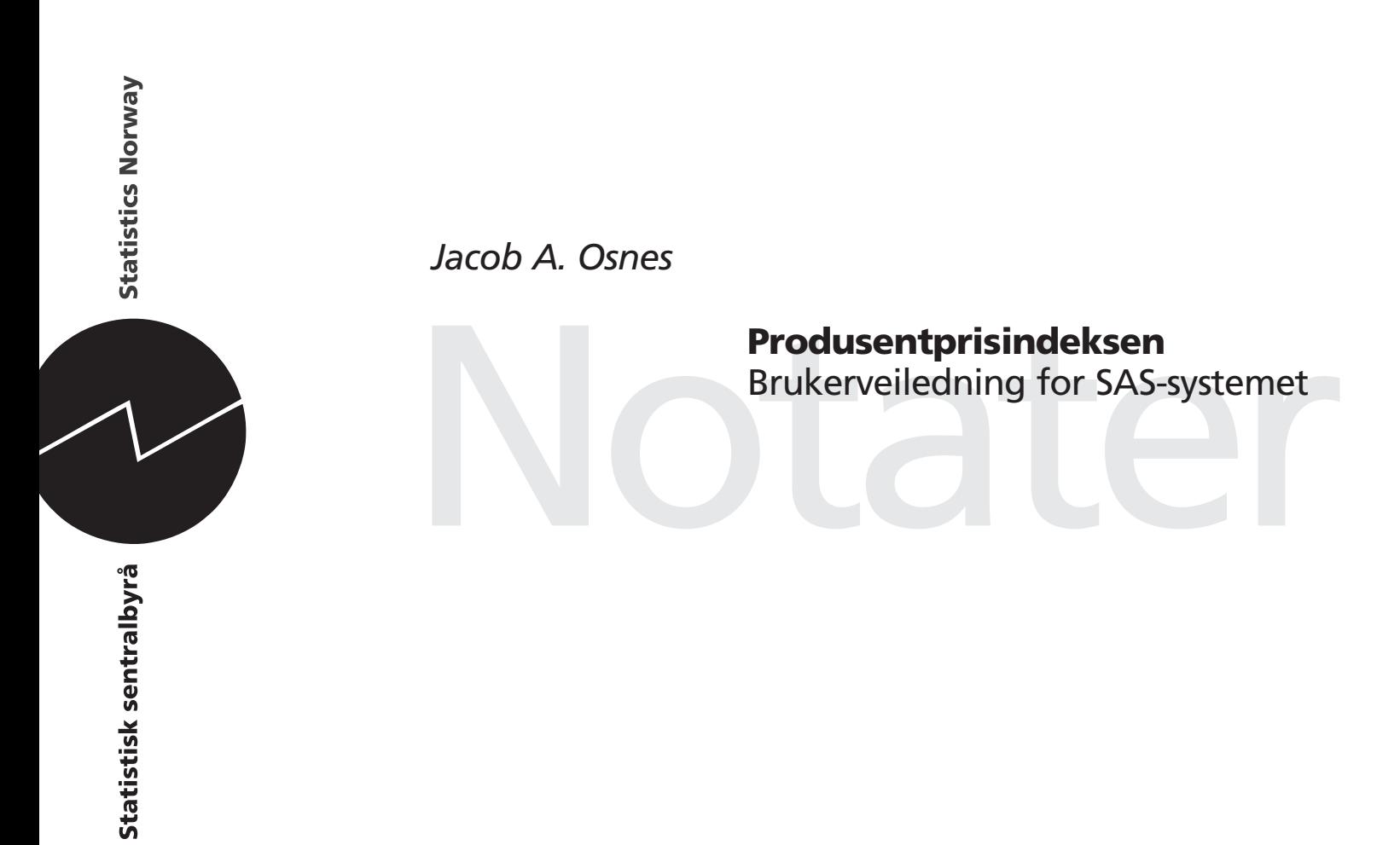

## **Forord**

Dette notatet er brukerveiledningen til det menybaserte produksjonssystemet for de månedlige statistikkene produsentprisindeksen (PPI), prisindeks for førstegangsomsetning innenlands (PIF) og vareprisindeks for industrinæringene (VPPI).

Første utkast av systemet ble tatt i bruk ved publiseringen av tall for januar 2001. Siden den gang har produksjonssystemet vært kontinuerlig under utvikling, og tiden er nå moden for å publisere dokumentasjonen. I tillegg til brukerveiledningen, vil systemdokumentasjonen bli publisert i et eget notat.

Jeg vil få rette en stor takk til den store ildsjelen bak dagens system, nemlig Ronny Haugan. Han har vært sentral på PPI-området, også før produksjonssystemet ble flyttet til SAS fra Excel. Ronny Haugan har vært med i utformingen av grensesnitt og foreslått mye av funksjonaliteten i systemet.

Jeg vil også få takke for nyttige innspill og tilbakemeldinger i arbeidet med SAS-systemet og notatet fra Ellen Kielland (Seksjon for prisstatistikk) og Espen Kristiansen (Seksjon for prisstatistikk).

Oslo, 2. juni 2008

Jacob A. Osnes

# Innhold

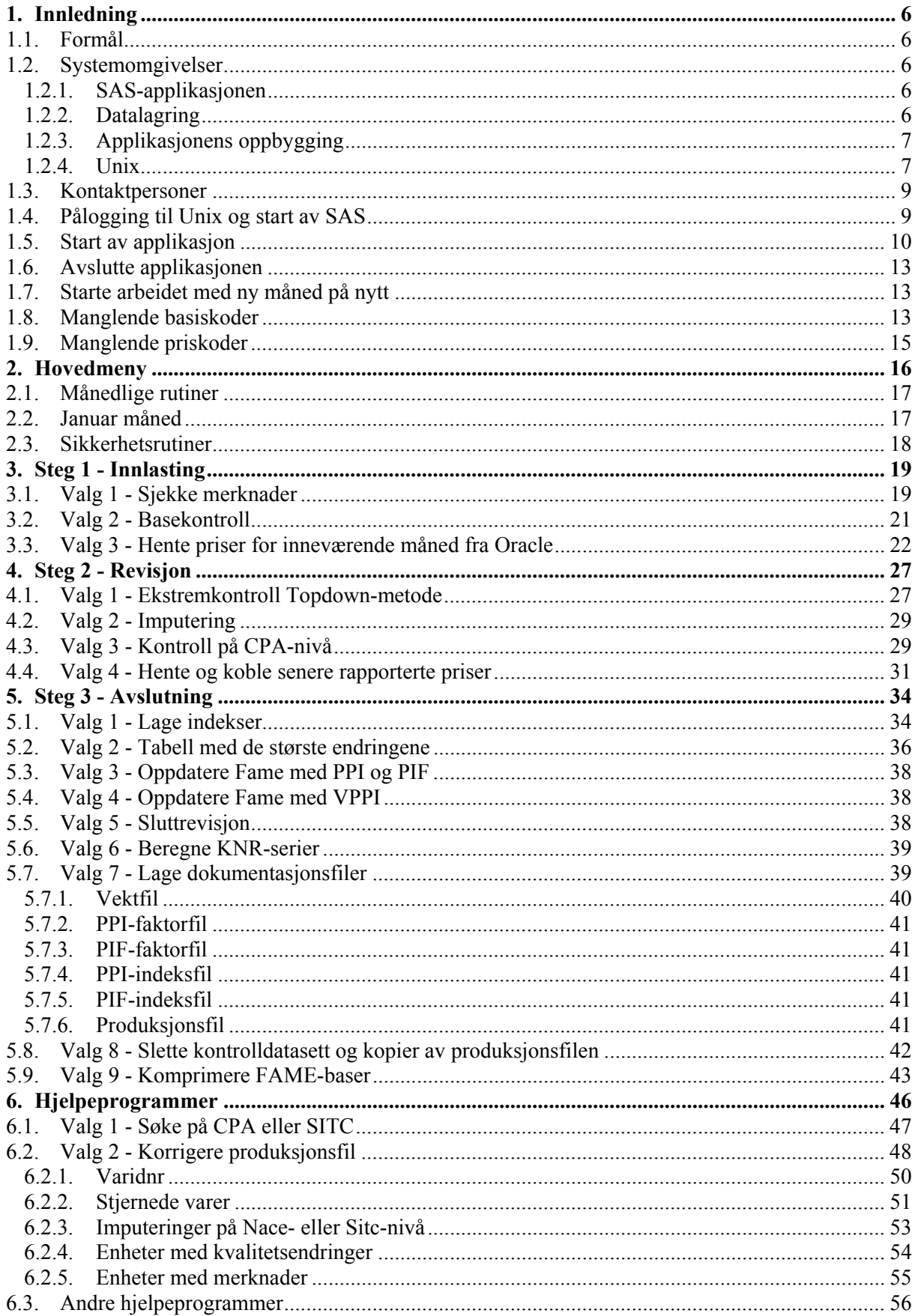

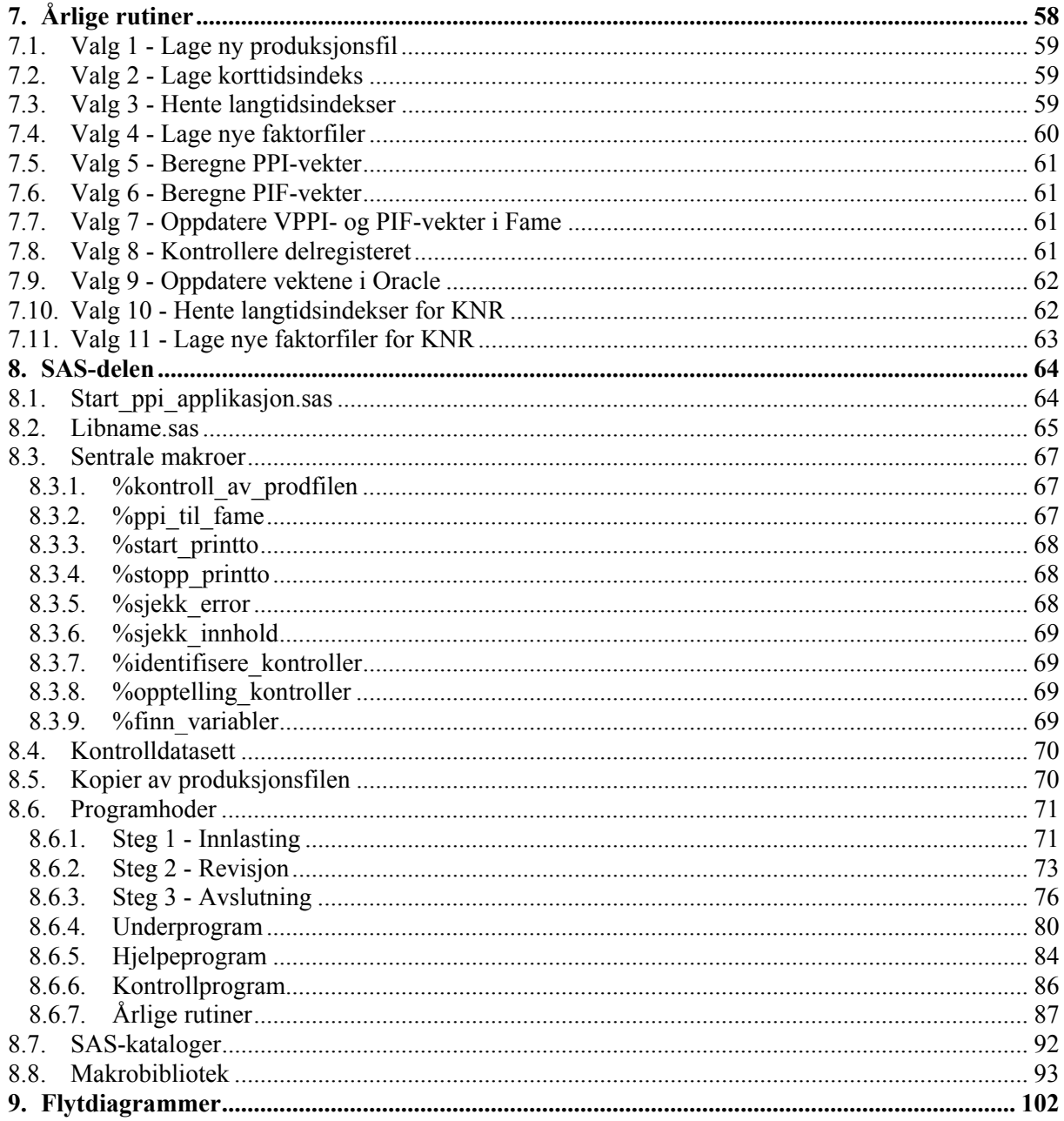

# **Vedlegg**

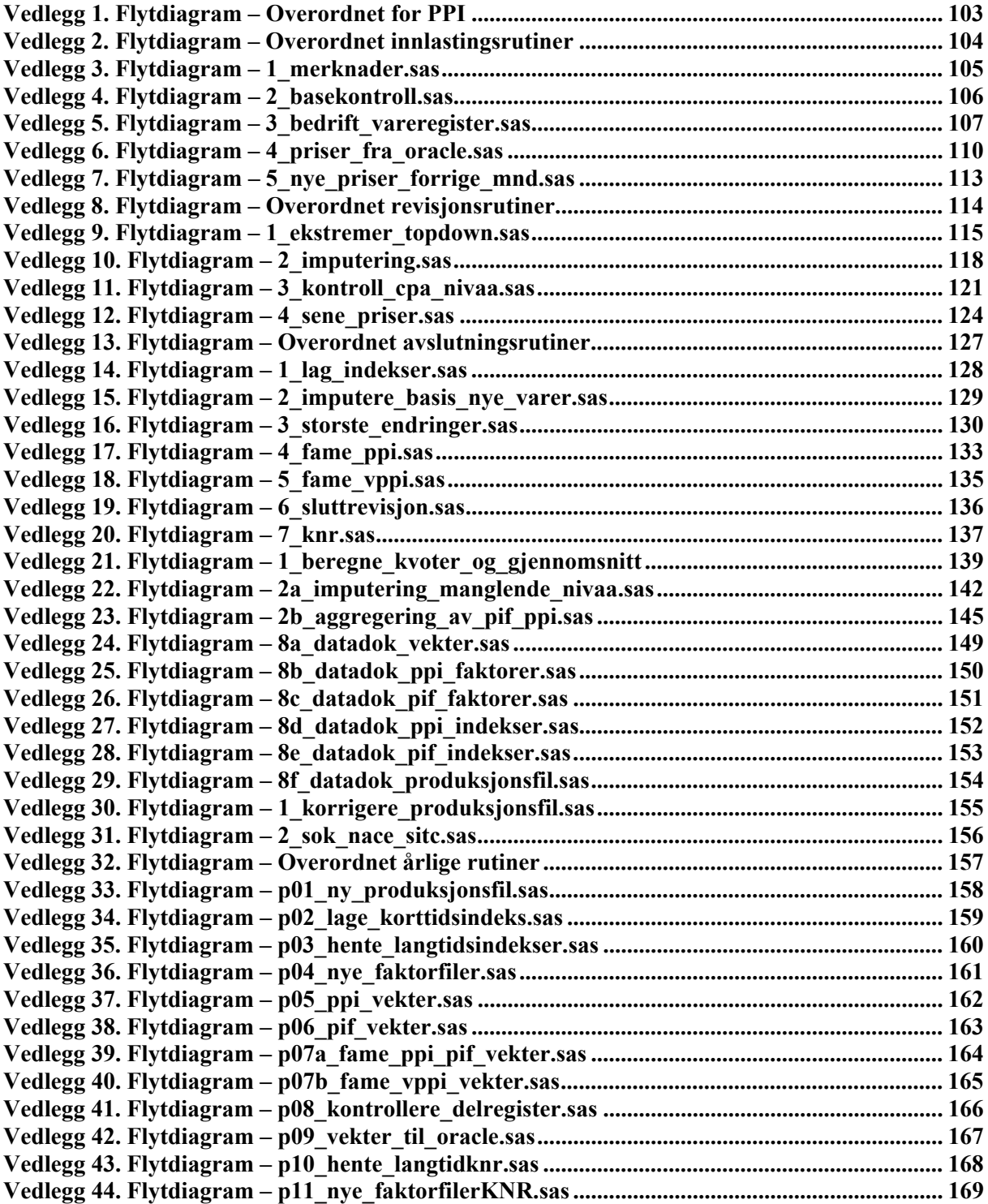

# Figurliste

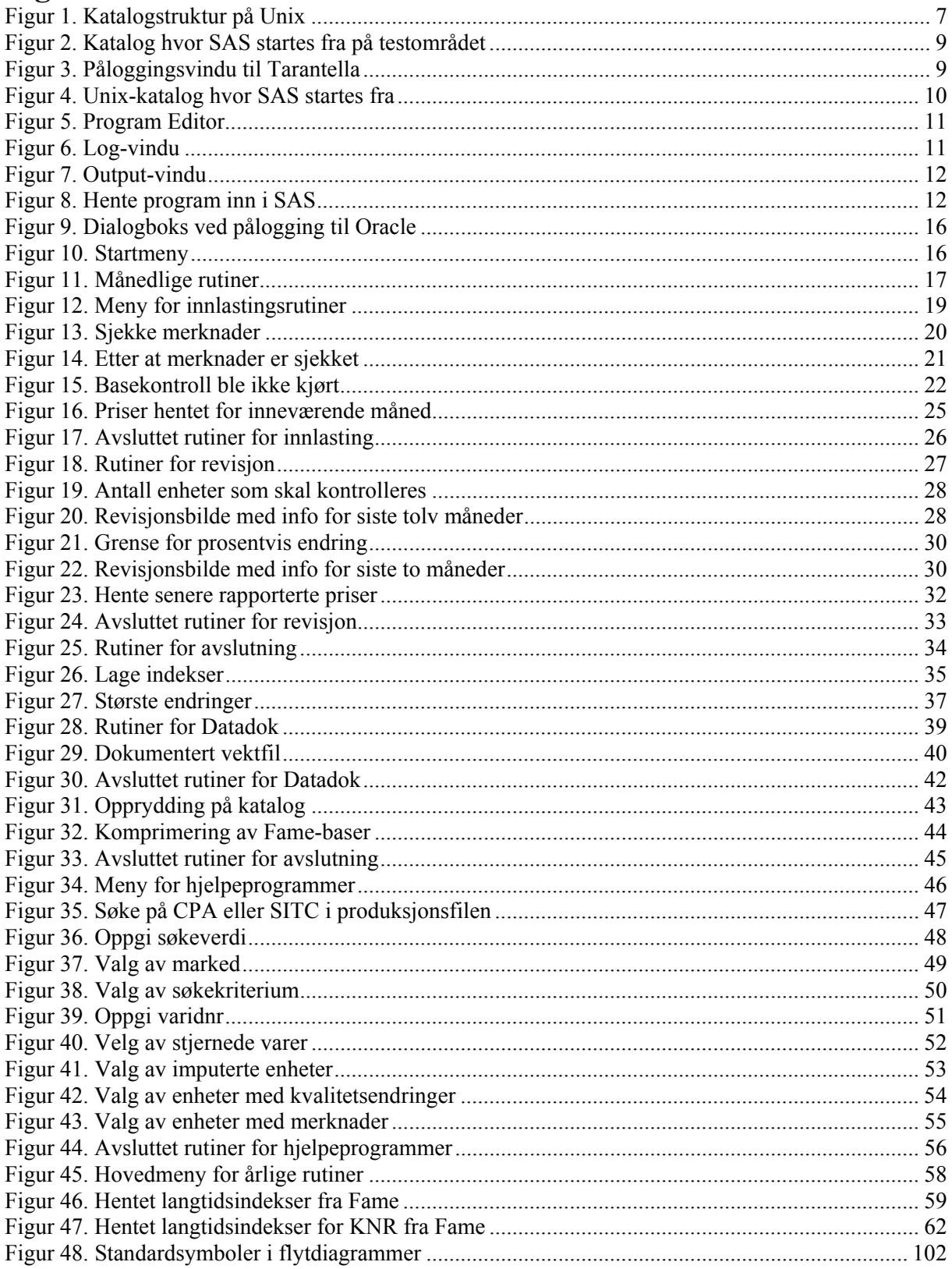

## **1. Innledning**

## **1.1. Formål**

Dette dokumentet er brukerveiledningen til det menybaserte produksjonssystemet for de månedlige statistikkene produsentprisindeksen (PPI), prisindeks for førstegangsomsetning innenlands (PIF) og vareprisindeks for industrinæringene (VPPI). PPI og VPPI skal måle den faktiske prisutviklingen i produsentleddet ved salg til norsk marked og eksport, mens PIF skal måle den faktiske prisutviklingen ved førstegangsomsetning av varer i norsk marked - fra norsk produksjon og ved import.

Vareprisindeksen er løpende basert på samme datamaterialet og metoder som benyttes i estimeringene av produsentprisindeksen, men vil avvike fra PPI da historiske serier hos førstnevnte indeks er gjenstand for revisjon dersom nye opplysninger eller metoder blir tilgjengelige.

Applikasjonen inneholder alle SAS-rutinene som inngår i den månedlige produksjonsprosessen, i tillegg til programmene i de årlige rutinene.

Fordelen med å legge produksjonssystemet inn i en applikasjon med et brukervennlig grafisk grensesnitt, er at brukeren ikke er nødt til å ha inngående SAS-kunnskap for å kunne bruke systemet.

Dette vil redusere risikoen for at feil oppstår, for eksempel at programmer kjøres for feil perioder o.l. Bruker oppgir perioden han ønsker å arbeide med i hovedmenyen for de månedlige rutinene, og denne vil dermed ligge fast inntil ny periode oppgis. Alle år- og månedsvariabler beregnes automatisk ut fra oppgitt periode.

Se også kapittel 2.3 for viktig informasjon rundt rutinene for sikkerhet som er lagt inn i applikasjonen.

## **1.2. Systemomgivelser**

### **1.2.1. SAS-applikasjonen**

SAS-applikasjonen er utviklet i versjon 8.2, og må kjøres i denne versjonen eller nyere. Skjermbildene er utviklet i SAS/AF, en modul i SAS-systemet. All bearbeiding og aggregering utføres også i SAS.

Applikasjonen må kjøres fra Digital-serveren Ovibos fordi enkelte Fame-rutiner er lagt inn som xkommandoer i SAS-programmer i de årlige rutinene.

### **1.2.2. Datalagring**

### *1.2.2.1. SAS*

I SAS ligger det mange datasett, både inndatasett og resultatdatasett. Inndatasett kan for eksempel være vektfiler, mens indeksfiler er resultatdatasett. Produksjonsfilen er både inndatasett og resultatdatasett, fordi denne oppdateres gjennom hele produksjonsprosessen.

### *1.2.2.2. Oracle*

En del data ligger i Oracle-tabeller under libnamet *oradata*:

- *ppi priser* : inneholder prisinformasjon
- *ppi\_bedrift\_varer* : inneholder vareinformasjon
- *oki bedrifter* : inneholder bedriftsinformasjon
- *oki forsendelse* : inneholder forsendelsesadresser

Dette er inndata til produksjonssystemet.

### *1.2.2.3. Fame*

Tidsseriene, dvs. noe av utdataene, lagres i Fame-databaser under katalogen *\$PRODPRI/fame/famedb*. Fame er en database som passer spesielt godt for tidsserier.

Databasene heter *ppi.db*, *pif.db* og *vare\_ppi.db*. Fame brukes også til rapportering, dvs. generering av tabeller for publisering på weben.

### **1.2.3. Applikasjonens oppbygging**

Før bruker får lov til å kjøre programmer, vil det gjøres en kontroll på om datasettene / flatfilene som brukes som input til det enkelte program, virkelig eksisterer. Det vil komme en feilmelding i kommentarfeltene dersom det er datasett som ikke finnes. I de tilfellene hvor det kun er ett eller to datasett som benyttes, vil begge bli nevnt i kommentarfeltet. Dersom det er snakk om flere datasett, vil det komme et spørsmål om alle datasettene er på plass, samt at ett av dem nevnes. For enklest å se hvilke datasett som behøves til hvert program se underkapitlene til kapittel 3, 4 og 5.

I slutten av programmene hvor produksjonsfilen kan bli oppdatert, er det lagt inn ett makrokall på en rutine som foretar ulike kontroller på produksjonsfilen. Resultatet blir sendt som vedlegg i e-post til personen som bruker applikasjonen. Se kapittel 8.3.1 for mer om denne makroen.

Det vil bli laget log-filer for hvert program i de månedlige rutinene. Unntaket er hjelpeprogrammene i kapittel 6. Log-filene vil bli kontrollert for feilmeldinger, og sendt til brukeren som vedlegg i e-post dersom de inneholder feilmeldinger.

Vær oppmerksom på at feilmeldinger i kommentarfeltene i skjermbildene, forekommer når betingelsene ikke er oppfylt for at programmene kan kjøres. Et eksempel kan være datasett som ikke eksisterer, eller Oracle-tabeller som ikke er tilgjengelige. Det kan også tenkes at brukeren forsøker å kjøre et program før det skal kjøres, dvs. programmene som det er avhengig av er ikke kjørt først.

For hvert program som kjøres feilfritt i de månedlige rutinene vil det bli laget et kontrolldatasett. Dette gjelder imidlertid ikke programmene i kapittel 6. I de tilfeller hvor programmer er avhengig av at andre programmer er kjørt, vil det være mulig å teste på eksistensen av det tilhørende kontrolldatasettet. Se kapitlene 8.3.3, 8.3.4, og 8.3.5 for mer om disse rutinene.

### **1.2.4. Unix**

Nedenfor presenteres katalogstrukturen til PPI på Unix.

#### **Figur 1. Katalogstruktur på Unix**

```
/ssb/ovibos/a1/prodpri/ 
-- arkiv
| |-- pif_faktorer 
| |-- pif_indekser 
    |-- ppi<sup>-</sup>faktorer
     -- ppi_indekser
    | |-- produksjonsfiler 
     |<br>|-- vekter
-- dok
    | |-- pif_faktorer 
    | |-- pif_indekser 
    | |-- ppi_faktorer 
    |-- ppi_indekser
    |-- produksjonsfiler
      -- rekter
|-- fame 
     -- famedb
    | |-- fametabapp 
| |-- prog 
| | `-- update 
    | - - w k0-- wk1
     -- wk13
|-- kat 
    \sim - sas
```
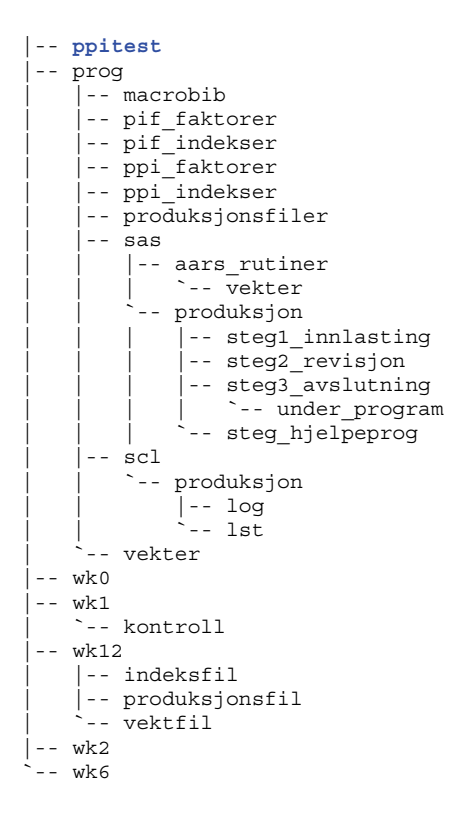

En opptelling viser at det finnes 944 kataloger under */ssb/ovibos/a1/prodpri/*. Har derfor kun presentert hovedkatalogene. Under katalogene som inneholder programmer, vil det for eksempel være en underkatalog som heter *tidligere\_program*.

Det er opprettet et testområde under *ppitest*-katalogen, se katalog i med blå skrift i figuren ovenfor, hvor det er en tilsvarende filstruktur. På testområdet er det mulig å teste produksjonsopplegget uten å risikere å ødelegge datasett som brukes i produksjonen.

Scriptet *\$PRODPRI/prog/sas/produksjon/kopiere\_ppi\_filer\_til\_ppitest* kopierer alle relevante filer fra produksjonsområdet til testområdet.

### **Før kopiering til testområdet**

Bruk av scriptet forutsetter at miljøvariabelen *\$PRODPRI* er definert som setenv PRODPRI /ssb/ovibos/a1/prodpri i systemfilen *.cshrc* på brukerens hjemmekatalog. Om ikke noe helt spesielt har inntruffet, vil dette alltid være riktig.

#### **Bruk av testområdet**

Etter at alle relevante filer er kopiert over til testområdet, må *\$PRODPRI* omdefineres til setenv PRODPRI /ssb/ovibos/a1/prodpri/ppitest

Dette gjøres ved å hente filen inn i en editor på Unix, oppdatere stien, lagre endringene og lukke filen.

For å aktivere den nye definisjonen på *\$PRODPRI/*, kan følgende kommando kjøres i Xterm-vinduet til Unix, se kapittel 1.4: source .cshrc Det er ikke nødvendig å avslutte SAS.

For å starte menysystemet, gå til katalogen *\$PRODPRI/prog/scl/produksjon* med kommandoen cd \$PRODPRI/prog/scl/produksjon etterfulgt av Enter:

**Figur 2. Katalog hvor SAS startes fra på testområdet** 

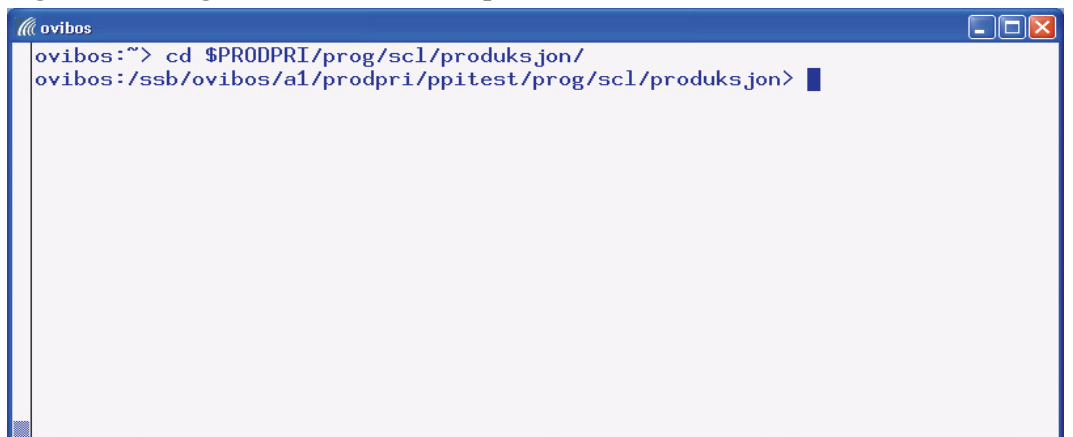

### **Etter testing**

Miljøvariabelen *\$PRODPRI* må defineres til å peke på setenv PRODPRI /ssb/ovibos/a1/prodpri i *.cshrc*-filen og denne endringene må aktiveres.

### **1.3. Kontaktpersoner**

Ansvarlig for statistikken er Ellen Kielland ved Seksjon for prisstatistikk (240). AF-applikasjonen er laget av Jacob A. Osnes ved Seksjon for IT ressurs, økonomi og finansstatistikk (903).

## **1.4. Pålogging til Unix og start av SAS**

For å kunne starte SAS må man først logge seg på Unix. Start Unix ved å trykke på Start-knappen og deretter velge UNIX fra menyen som spretter opp. Påloggingsvinduet til Tarantella dukker da opp:

### **Figur 3. Påloggingsvindu til Tarantella**

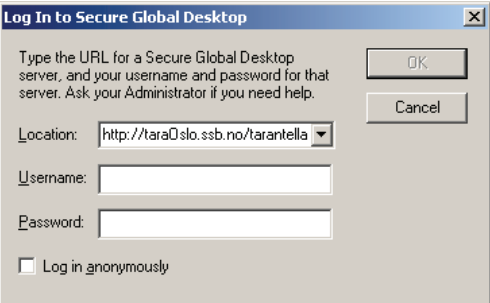

Her oppgis initialer og passord til Unix før en trykker OK.

Nede til høyre i skjermbildet vil det komme en melding om at man er logget på Tarantella. Venstreklikk på ikonet som dukket opp, og du vil få oversikt over alle tilgjengelige servere. Velg Ovibos, og du vil få frem Xterm-vinduet til Unix. Du går til katalogen *\$PRODPRI/prog/scl/produksjon* med kommandoen cd \$PRODPRI/prog/scl/produksjon etterfulgt av Enter:

**Figur 4. Unix-katalog hvor SAS startes fra**

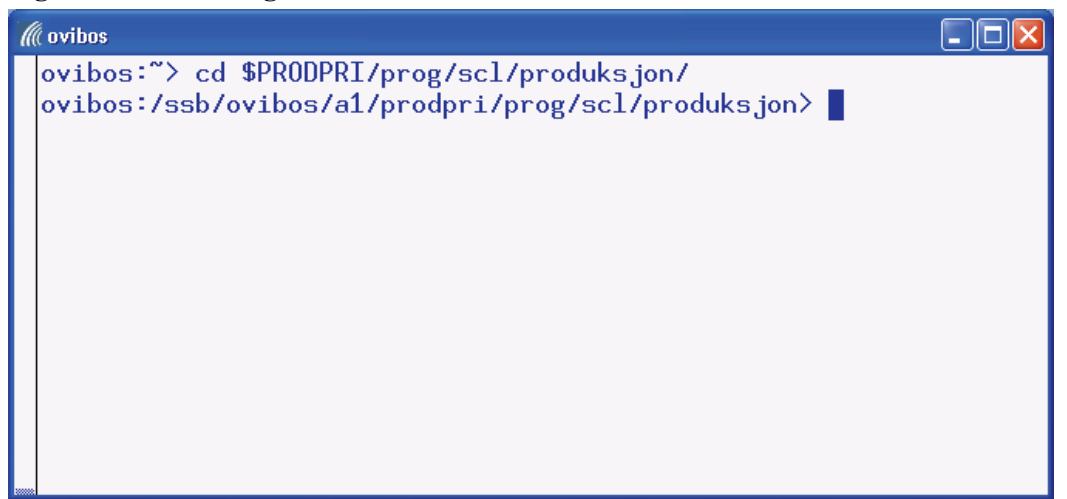

## **1.5. Start av applikasjon**

I Xterm-vinduet til Unix i kapittel 1.4 startes SAS på vanlig måte: sasx

Det som står etter kolon i blå skrift på hver linje er en Unix-kommando, og disse utføres ved å trykke Enter-tasten. Dersom det refereres til kommandoer i Xterm-vinduet til Unix, skal disse alltid avsluttes ved å trykke Enter-tasten, selv om det ikke er nevnt eksplisitt i teksten.

Ved oppstart av SAS vil det dukke opp mange vinduer. De viktigste vil bli kommentert i de neste avsnittene.

### **Program Editor**

Det er i dette vinduet programmene hentes inn og kjøres fra. Programmene som kjøres via menysystemet vil ikke vises i dette vinduet. Vinduet ser slik ut:

### **Figur 5. Program Editor**

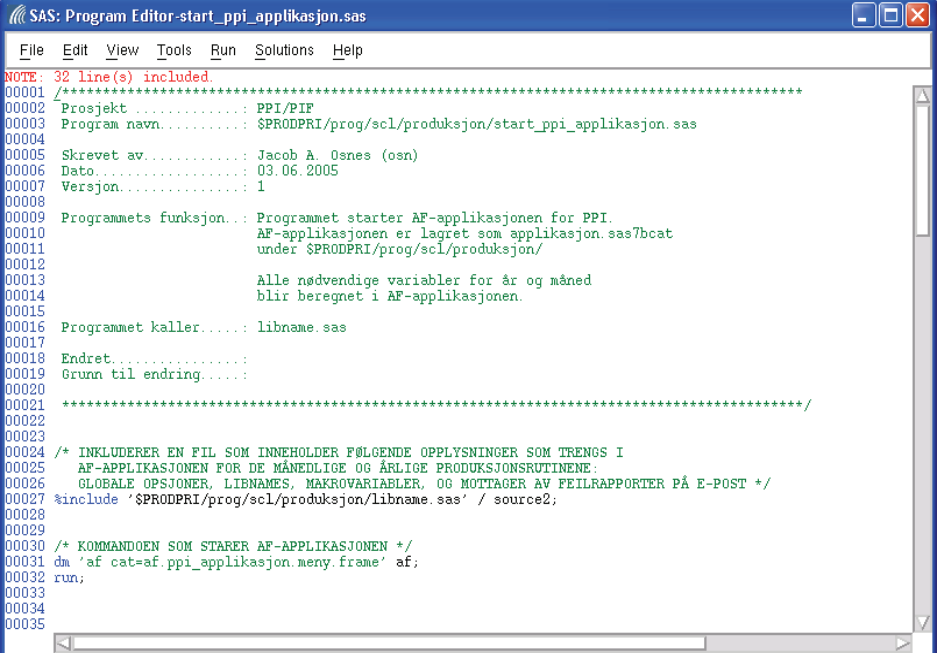

#### **Log-vinduet**

I Log-vinduet vil det for hver kjøring komme en logg som viser hva som blir gjort.

### **Figur 6. Log-vindu**

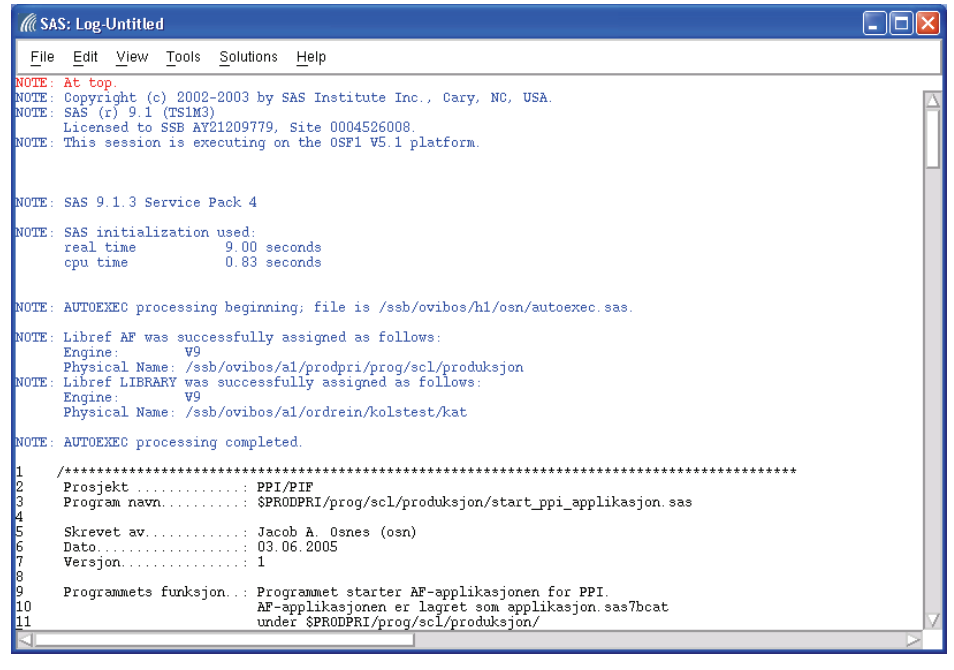

Eventuelle feilmeldinger kommer med rød skrift. *En god huskeregel* er å alltid sjekke log-vinduet etter hver kjøring.

#### **Output-vinduet**

I Output-vinduet vil alle rapporter og tabeller bli skrevet ut.

### **Figur 7. Output-vindu**

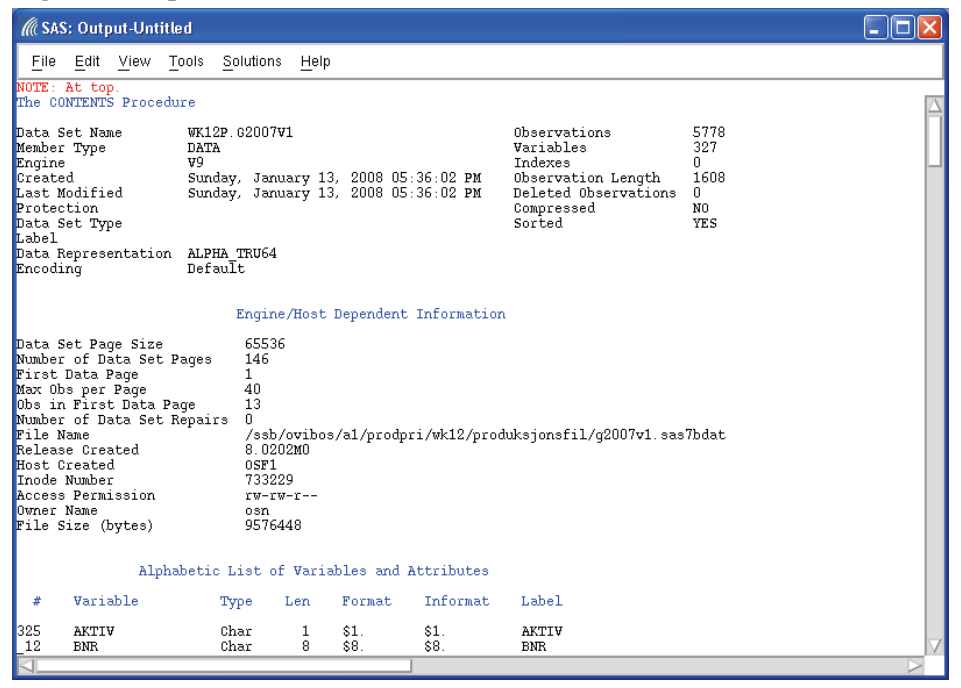

For å starte AF-applikasjonen må SAS-programmet *start\_ppi\_applikasjon.sas* hentes inn i Program Editoren med kommandoene File, Open.

### **Figur 8. Hente program inn i SAS**

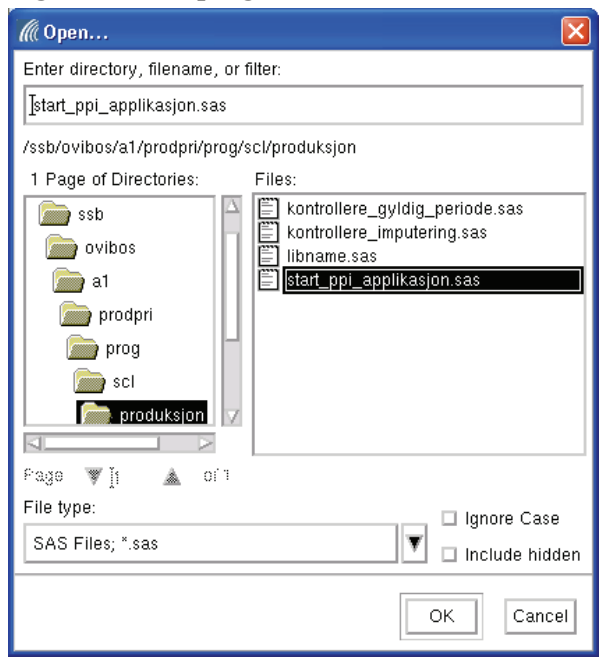

Dette programmet starter applikasjonen, og gjør i tillegg et kall på

*\$PRODPRI/prog/scl/produksjon/libname.sas* som inneholder alle nødvendige *libnames* makrovariabler og globale opsjoner. Se også kapitlene 8.1 og 8.2 for mer om de to programmene.

## **1.6. Avslutte applikasjonen**

For å sikre at menysystemet avsluttes på en sikker måte, anbefales det at brukeren gjør følgende:

- *Avslutt* i Startbildet avslutter menysystemet
- *Avslutt* i alle andre skjermbilder avslutter skjermbildet og bringer brukeren tilbake til forrige meny

Etter at menysystemet er avsluttet på en forskriftsmessig måte, kan SAS avsluttes på vanlig måte ved å velge File og Exit i Program Editor-vinduet.

## **1.7. Starte arbeidet med ny måned på nytt**

Det kan oppstå situasjoner hvor det er nødvendig å starte opp produksjonsprosessen helt på ny, dvs. foreta førstegangs lasting av data fra Oracle på nytt. For å få til dette, må følgende fremgangsmåte følges:

**1.** Avslutt AF-applikasjonen på vanlig måte. Se kapittel 1.6.

**2.** Slett alle variabler for måneden som skal påbegynnes. Hent programmet *\$PRODPRI/prog/scl/produksjon/slette\_variabler\_for\_en\_maaned.sas* inn i Program Editoren. Se kapittel 6.3 for mer om dette.

Brukeren har her mulighet til å teste programmet ved å kjøre resultatet ut på en temporær versjon av produksjonsfilen. Dersom dette fungerer, kjøres programmet på nytt, men da med permanent versjon av produksjonsfilen som resultatdatasett. Makrovariabelen *&produksjonsfil* i programmet brukes til å bestemme hvilken versjon av produksjonsfilen som er resultatdatasettet, dvs. enten *work.g&aargang\_prod* eller *wk12p.g&aargang\_prod*.

### **Husk: Oppgi riktig år og måned som skal slettes!**

**3.** Slett alle kontrolldatasett og kopier av produksjonsfilen

Under katalogen *\$PRODPRI/wk1/kontroll* ligger disse datasettene. Se kapittel 2.3 for mer om dette. Det som står med blå skrift på hver linje er en Unix-kommando, og disse utføres ved å trykke Entertasten.

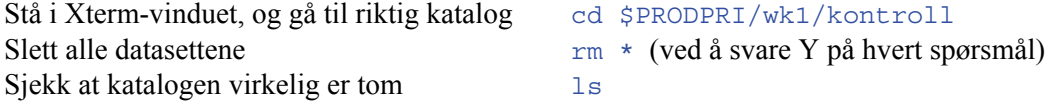

Dersom disse punktene er fulgt, kan AF-applikasjonen startes på nytt og brukeren kan laste data fra Oracle på nytt. Se kapittel 1.5 for mer om dette.

## **1.8. Manglende basiskoder**

Dersom uhellet er ute, og observasjonene plutselig mangler basiskoder, er det mulig å få lagt inn disse igjen i produksjonsfilen. Dette kan gjøres på to måter:

### **Den enkle måten**

Den enkleste måten er å få identifisert når problemet oppstod.

Dette gjøres ved å følge med på eventuelle feilrapporter som måtte dukke opp i brukerens postboks etter hver kjøring. Se kapittel 8.3.1 for mer om dette.

Før hver kjøring lages det en kopi av produksjonsfilen, noe som gjør det enkelt å få tilbake produksjonsfilen slik den var før den eventuelt ble ødelagt i en kjøring. Se kapittel 8.5 for mer om dette.

Et meget viktig poeng er at programmet som forårsaket manglene i produksjonsfilen **ikke** blir kjørt flere ganger! Dette vil i så fall overskrive kopien av produksjonsfilen som ble laget før produksjonsfilen ble ødelagt.

Gitt at kopien av produksjonsfilen er feilfri, kan den erstatte produksjonsfilen på følgende måte:

- Gå inn i Exploreren og slett produksjonsfilen (for eksempel for 2007) ved å høyreklikke på filen og velge Delete
- Kjør deretter følgende SAS-kommandoer i Program Editoren:

```
data wk12p.g2007v1; 
set kontroll.g2007v1 steg1 prog04;
run;
```
Antar at det var programmet *../steg1\_innlasting/4\_priser\_fra\_oracle.sas* som forårsaket problemet. Det er naturligvis hele produksjonsfilen som legges tilbake ved å kjøre programmet ovenfor, og programmet løser derfor mer enn bare manglende basiskoder!

### **Kriseløsning**

Basiskodene som legges inn, vil i all hovedsak være i samsvar med de kodene som opprinnelig lå i produksjonsfilen. Det eneste som ikke vil bli fanget opp, er om observasjoner har vært behandlet som ekstremer. Fremgangsmåte for å legge inn manglende basiskoder:

**1.** Avslutt AF-applikasjonen på vanlig måte. Se kapittel 1.6.

**2.** Hent programmet *\$PRODPRI/prog/scl/fyll\_ut\_basiskoder.sas* inn i Program Editoren. Se kapittel 6.3 for mer om dette.

Brukeren har her mulighet til å teste programmet ved å kjøre resultatet ut på en temporær versjon av produksjonsfilen. Dersom dette fungerer, kjøres programmet på nytt, men da med permanent versjon av produksjonsfilen som resultatdatasett. Makrovariabelen *&produksjonsfil* i programmet brukes til å bestemme hvilken versjon av produksjonsfilen som er resultatdatasettet, dvs. enten *work.g&aargang\_prod* eller *wk12p.g&aargang\_prod*.

### **Husk: Velg riktig år og måned som det skal legges inn basiskoder for!**

Dersom disse punktene er fulgt, skal observasjonene i produksjonsfilen ha fått basiskoder. Fortsett produksjonen i AF-applikasjonen. Se kapittel 1.5 for start av AF-applikasjonen.

## **1.9. Manglende priskoder**

Dersom uhellet er ute, og observasjonene plutselig mangler priskoder, er det mulig å få lagt inn disse igjen i produksjonsfilen. Dette kan gjøres på to måter:

### **Den enkle måten**

Problemet vil sannsynligvis oppstå samtidig som observasjonene vil mangle basiskoder. Se derfor teksten under tilsvarende punkt i kapittel 1.8. Oppskriften i nevnte kapittel vil også få tilbake de manglende priskodene.

### **Kriseløsning**

Priskodene som legges inn, vil i all hovedsak være i samsvar med de kodene som opprinnelig lå i produksjonsfilen. Det eneste som ikke vil bli fanget opp, er om observasjoner har vært behandlet som ekstremer. Fremgangsmåte for å legge inn manglende priskoder:

**1.** Avslutt AF-applikasjonen på vanlig måte. Se kapittel 1.6.

**2.** Hent programmet *\$PRODPRI/prog/scl/fyll\_ut\_priskoder.sas* inn i Program Editoren. Se kapittel 6.3 for mer om dette.

Brukeren har her mulighet til å teste programmet ved å kjøre resultatet ut på en temporær versjon av produksjonsfilen. Dersom dette fungerer, kjøres programmet på nytt, men da med permanent versjon av produksjonsfilen som resultatdatasett. Makrovariabelen *&produksjonsfil* i programmet brukes til å bestemme hvilken versjon av produksjonsfilen som er resultatdatasettet, dvs. enten *work.g&aargang\_prod* eller *wk12p.g&aargang\_prod*.

### **Husk: Velg riktig år og måned som det skal legges inn priskoder for!**

Dersom disse punktene er fulgt, skal observasjonene i produksjonsfilen igjen ha fått priskoder. Fortsett produksjonen i AF-applikasjonen. Se kapittel 1.5 for start av AF-applikasjonen.

## **2. Hovedmeny**

Ved oppstart av applikasjonen vil det dukke opp en dialogboks hvor initialer og passord til Oracle må oppgis:

### **Figur 9. Dialogboks ved pålogging til Oracle**

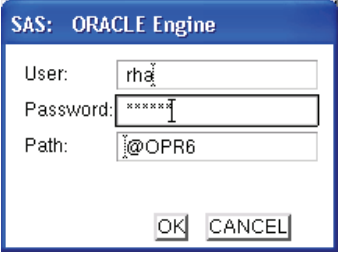

Trykk deretter *OK* og følgende skjermbilde i applikasjonen vil dukke opp:

### **Figur 10. Startmeny**

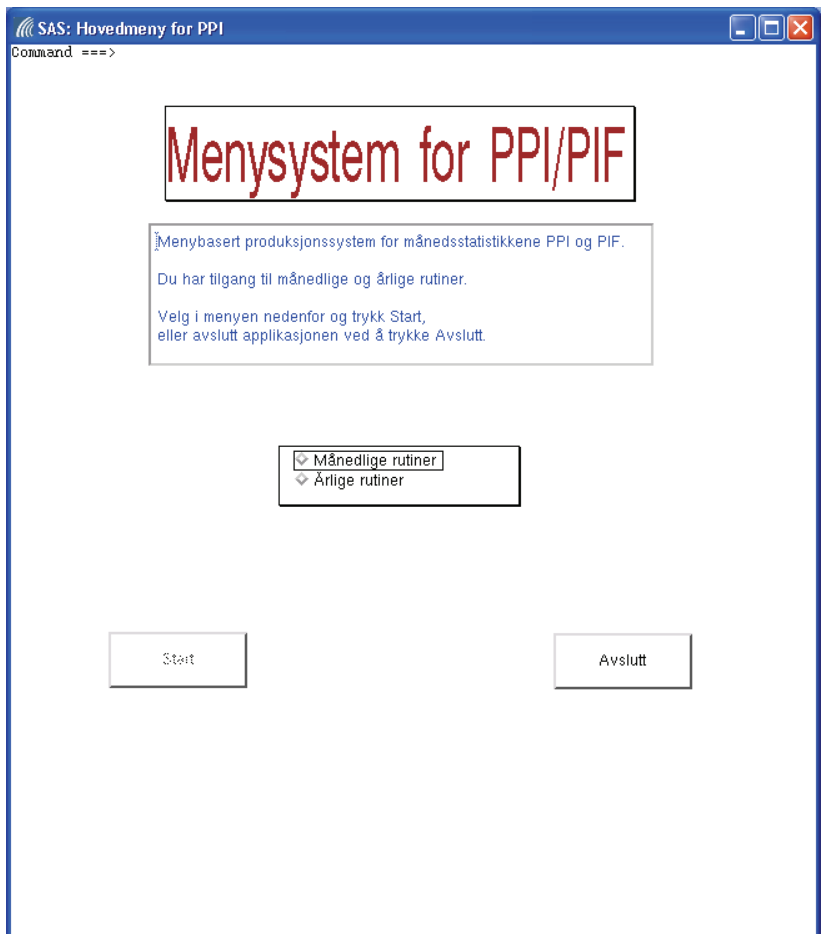

Her har brukeren valget mellom månedlige produksjonsrutiner og årlige rutiner. *Start* vil bli tilgjengelig når det er gjort et valg i menyen. Fortsett med å trykke *Start*, eller avslutt applikasjonen ved å trykke *Avslutt*. I alle andre skjermbilder vil *Avslutt* føre deg tilbake til forrige skjermbilde.

For enkelhetsskyld blir skjermbildene i de månedlige rutinene gjennomgått i kronologisk rekkefølge, på samme måte som i den vanlige produksjonen.

## **2.1. Månedlige rutiner**

Velger du månedlige rutiner vil dette skjermbildet dukke opp:

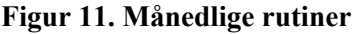

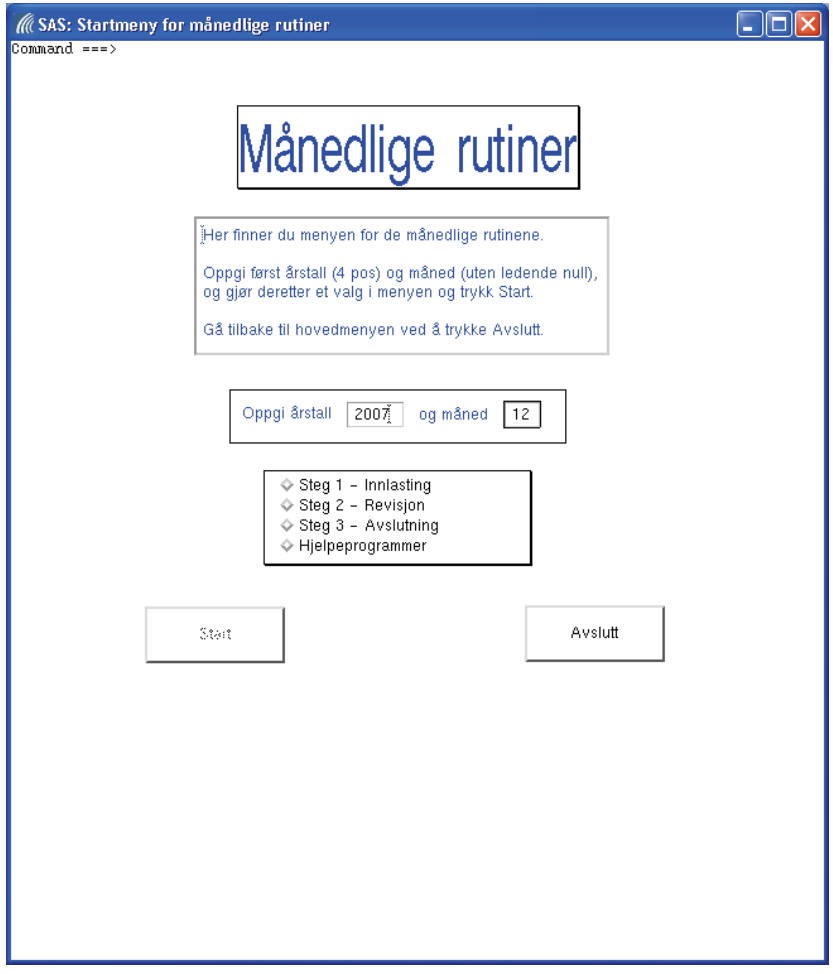

Her oppgir du årstall (4 siffer) og måned uten ledende null, velger "Steg 1 - Innlasting" og trykker *Start*. Perioden som oppgis i dette skjermbildet vil ligge fast inntil det oppgis en annen periode. I alle andre skjermbilder i de månedlige rutinene vil perioden vises, men det er ikke mulig å endre den.

**Viktig:** 

Dersom brukeren ikke har kjørt valg 8 under "Steg 3 - Avslutning" etter at arbeidet med forrige periode er avsluttet, vil brukeren få feilmelding i kommentarfeltene dersom brukeren forsøker å kjøre programmer under "Steg 1 - Innlasting". Se kapitlene 2.3 og 5.8 for mer om dette.

## **2.2. Januar måned**

All den tid produksjonsfilen i oppstarten av året kun inneholder variabler for inneværende (les: januar) måned, vil forrige måned bli desember forrige år.

Det er derfor lagt inn kontroller to steder i den månedlige produksjonsprosessen som sikrer at "forrige måned"-problematikken håndteres riktig.

I programmet *\$PRODPRI/prog/scl/produksjon/kontrollere\_gyldig\_periode.sas* sjekkes det om perioden som er oppgitt er gyldig. Betingelsen for at januar måned skal være gyldig, er at det ikke skal finnes prisvariabler for januar måned på produksjonsfilen i starten av produksjonsprosessen, men at det skal finnes prisvariabler fra forrige måned, dvs. desember foregående år. Grunnen til at det testes på sett med variabler, er for å forhindre at brukeren hopper over en måned.

I programmet *\$PRODPRI/prog/sas/produksjon/steg1\_innlasting/5\_nye\_priser\_forrige\_mnd.sas* hentes det priser fra forrige måned. For januarindeksen betyr dette at det må hentes tall fra desember måned foregående år. Se kapittel 4.4 for mer om dette.

## **2.3. Sikkerhetsrutiner**

Det er lagt inn en del rutiner for sikkerhet i AF-applikasjonen. Disse beskrives kortfattet nedenfor.

### Før et program blir kjørt, blir det laget en **sikkerhetskopi** av produksjonsfilen.

Dersom uhellet skulle være ute, for eksempel at kjøringen krasjer, vil det være relativt enkelt å hente frem de opprinnelige dataene. Årsaken til krasjet må først finnes, før programmet kjøres på nytt.

Eksempel på kopi av produksjonsfilen for 2005, før det første programmet under Steg 1 kjøres: *kontroll.g2005v1\_steg1\_prog01* 

Datasettet er permanent, og ligger under libnamet *kontroll*. Se kapittel 8.5 for mer om sikkerhetskopiene av produksjonsfilen.

## Dersom et program kjøres uten at det oppstår feilmeldinger, vil det bli laget et såkalt **kontrolldatasett**.

Formålet med kontrolldatasettene, er at de brukes i applikasjonen for å sikre at enkelte programmer ikke kan kjøres før enkelte kontrolldatasett finnes.

Eksempel på kontrolldatasett, som indikerer at det første programmet under Steg 1 ble kjørt uten feilmeldinger: *kontroll. steg1\_prog01* 

Datasettet er permanent, og ligger under libnamet *kontroll*. Se kapittel 8.4 for mer om kontrolldatasettene.

### **NB!!**

All den tid både sikkerhetskopiene av produksjonsfilen og kontrolldatasettene ligger under samme libname, er det lurt å bruke huskeregelen om at navnet sikkerhetskopiene alltid starter med *g2005v1*!

## **3. Steg 1 - Innlasting**

Menyen for "Steg 1 - Innlasting" ser slik ut:

### **Figur 12. Meny for innlastingsrutiner**

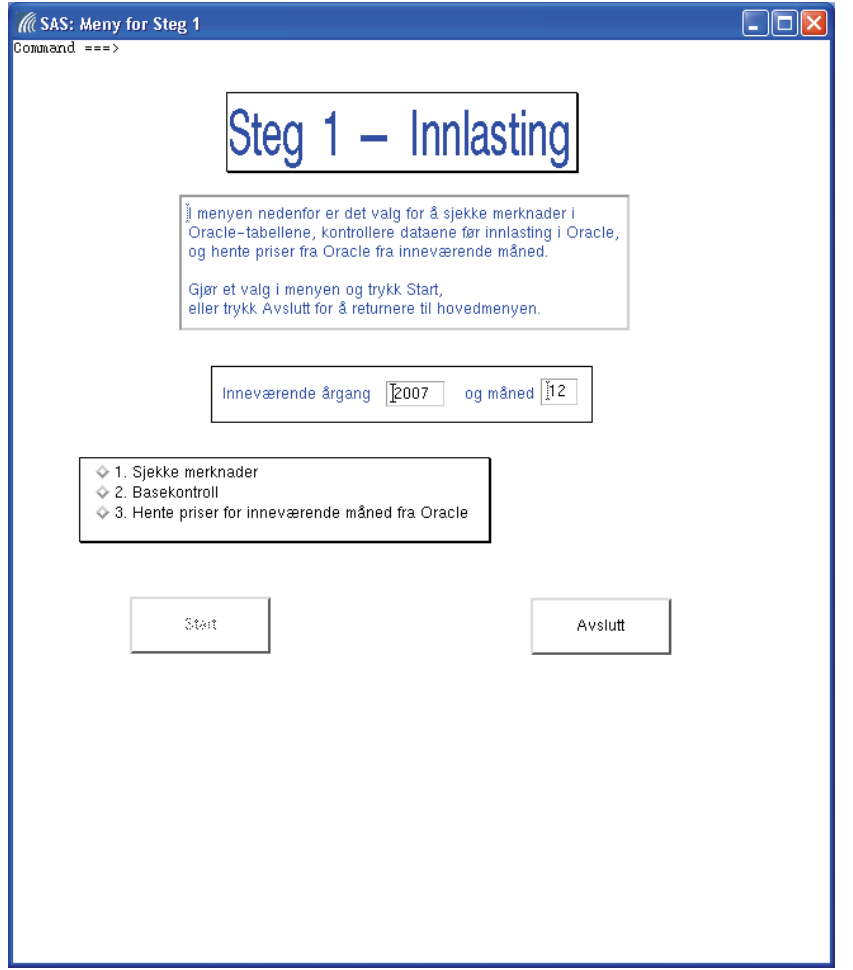

Programmene for Steg 1-rutinene ligger under *\$PRODPRI/prog/sas/produksjon/steg1\_innlasting/*.

Dersom noen av programmene (les: valgene) forsøkes kjørt før de skal, vil det komme en feilmelding som sier hvilke programmer som må kjøres først!

## **3.1. Valg 1 - Sjekke merknader**

Program: *1\_merknader.sas*

Programmet henter merknader fra Oracle-databasen og skriver ut en rapport over disse. Merknadene hentes fra pristabellen *ppi\_priser*. Det finnes også merknader i varetabellen *ppi\_bedrift\_varer* og i utvalgstabellen *oki\_bedrifter*, men disse kommer ikke med i rapporten.

Når det blir gjort et valg i menyen vil *Start* vanligvis bli synlig. For dette valget vil det imidlertid dukke opp en liten meny til høyre for hovedmenyen:

### **Figur 13. Sjekke merknader**

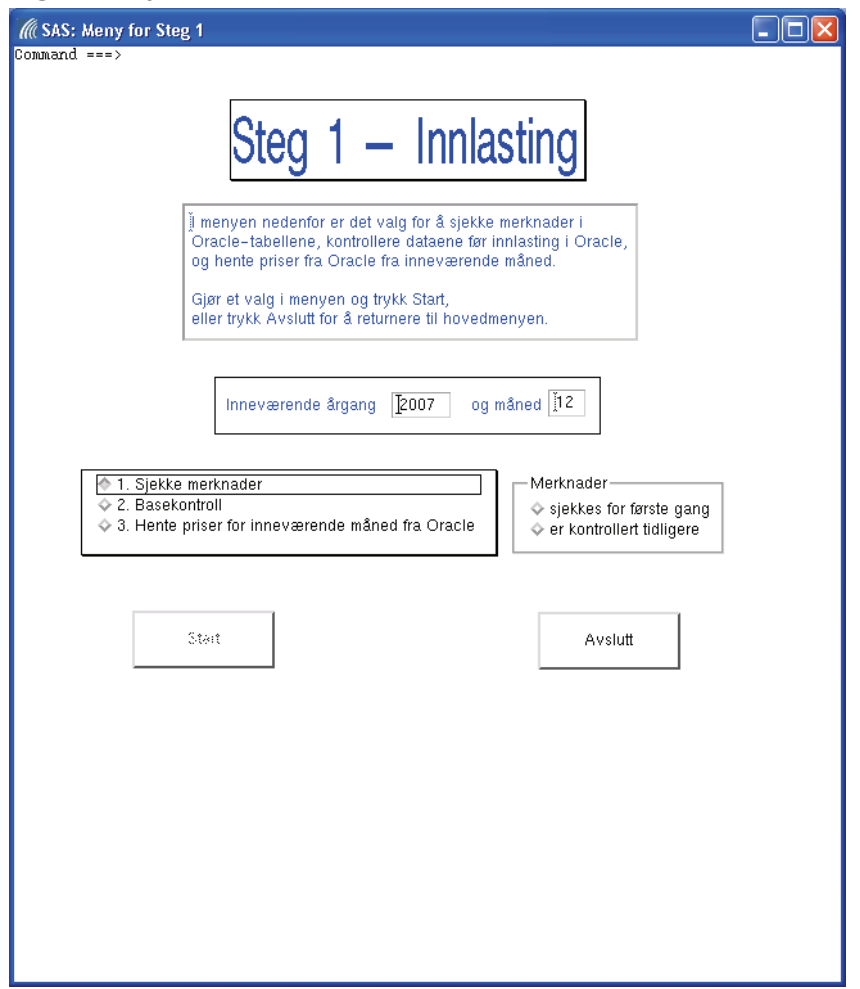

Her må det først gjøres et valg før du får lov til å få kjørt programmet. All den tid vi er i starten av produksjonsprosessen, angir vi at merknadene skal "Sjekkes for første gang". Trykker deretter *Start* og programmet kjøres.

Alle observasjoner som har merknader for inneværende måned, legges i datasettet *wk1.merknader&aar\_prod\_&mndr\_prod.*, og merknadsvariabelen *merk\_&aar\_prod.\_&mnd\_prod* settes lik 1.

Dersom programmet er blitt kjørt tidligere, vil nye observasjoner som har merknader bli lagt til datasettet *wk1.merknader&aar\_prod\_&mndr\_prod.*, mens observasjoner som allerede ligger i nevnte datasett vil få oppdatert merknadene. I tillegg vil det bli foretatt en kontroll for å finne ut om produksjonsfilen finnes.

Dersom dette produksjonsfilen eksisterer, kobles produksjonsfilen og merknadsdatasettet. Observasjoner som både ligger i produksjonsfilen og i merknadsdatasettet for inneværende måned vil bli kodet *merk\_&aar\_prod.\_&mnd\_prod* = '1'.

Når programmet er ferdig vil det komme en melding, hvor det er angitt hvilket valg som er kjørt, i kommentarfeltet:

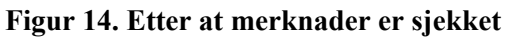

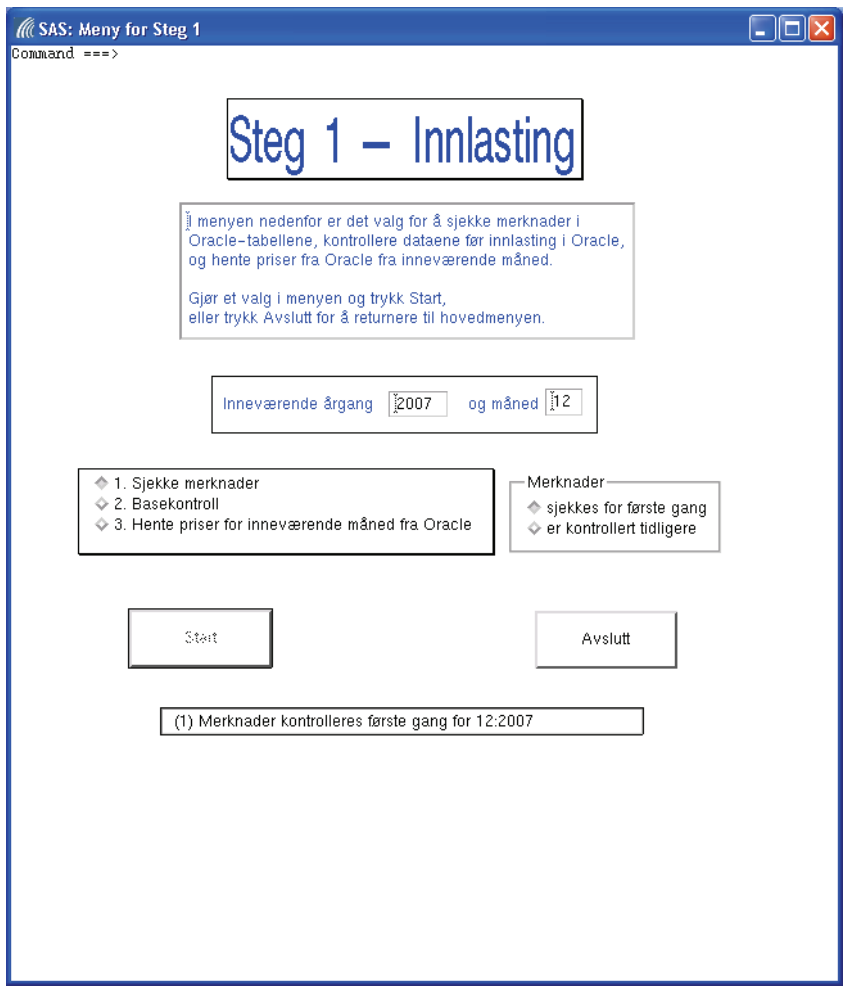

I tillegg vil det bli sendt en e-post med en HTML-fil, *merknader.html*, med kommentarene, til brukeren som er pålogget.

Dersom programmet kjøres uten at det kommer noen kommentarer, kan du gå videre til neste punkt i menyen.

Programmet blir ikke kjørt dersom produksjonsfilen *wk12p.g2005v1* eller noen av Oracle-tabellene *oradata.ppi\_priser*, *oradata.oki\_bedrifter*, eller *oradata.ppi\_bedrift\_varer* mangler.

## **3.2. Valg 2 - Basekontroll**

### Program: *2\_basekontroll.sas*

Sjekker at inneværende produksjonsfil og Oracle-tabell med priser er på plass før programmet kjøres, samt eventuelle dubletter og nullverdier. En rapport over priser som mistenkes rapportert på feil marked genereres også. Det er viktig at denne følges opp og eventuelle feil rettes opp, ellers risikerer man at en ny vare skapes ved at programmet senere generer en ny basis (og imputerer prisen ut året på feil marked hvis oppgavegiveren rapporterer på riktig marked neste gang).

Når du velger "Basekontroll" vil innholdet i kommentarfelt bli blanket bort, og *Start* vil igjen bli tilgjengelig. Trykk *Start* for å kjøre programmet. Basekontrollen er blant annet avhengig av at

produksjonsfilen for inneværende år, *wk12p.g2005v1*, er på plass. Dersom produksjonsfilen ikke er på plass, vil det komme en feilmelding i kommentarfeltet:

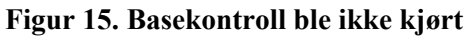

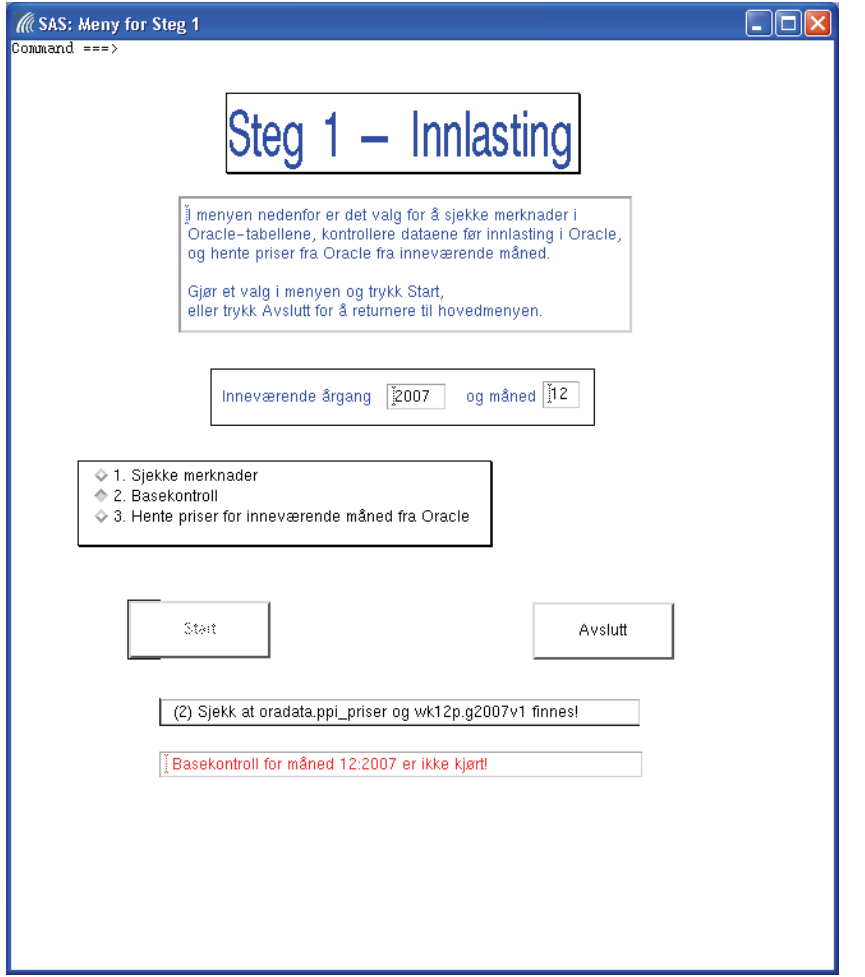

Basekontrollen for gjeldende periode er ikke er blitt kjørt fordi minst ett av datasettene ikke fantes. Sørg for å få datasettene på plass, og kjør basekontrollen på nytt ved å velge "Basekontroll" og trykke *Start*.

Programmet inneholder et makrokall på makroen *%kontroll\_av\_prodfilen* i slutten av programmet. Se kapittel 8.3.18.8 for mer om makroen *kontroll\_av\_prodfilen.sas*.

I programmet blir det foretatt en del kontroller, for å identifisere feil og mangler før prisene lastes fra Oracle. Det vil bli laget en rapport over eventuelle dubletter, over enheter som har nullverdier i minst ett av markedene, samt over enheter som har rapportert i feil marked. Disse rapportene blir samlet i HTML-filen *Basekontroll\_&aargang\_prod.&mnd\_prod..html* der makrovariablene *&aargang\_prod* og *&mnd\_prod* angir perioden det ble kontrollert for. HTML-filen sendes pålogget bruker på e-post.

Når basekontrollen er kjørt, kan du gå videre til "Hente priser for inneværende måned fra Oracle".

## **3.3. Valg 3 - Hente priser for inneværende måned fra Oracle**

Henter priser og bedrifts- og vareinformasjon fra Oracle, samt sjekker om varene finnes i vektfilen. Det kjøres opptil tre programmer under dette valget.

### Program: *3\_bedrift\_vareregister.sas*

### Avhengig av: *../steg1/1\_merknader.sas* og *../steg1/2\_basekontroll.sas*

Sjekker først at følgende er på plass før programmene under dette valget kjøres: Oracle-tabeller med bedriftsinformasjon, forsendelsesadresser, vareinformasjon og prisinformasjon, inneværende produksjonsfil og vektfil, vareregister og bedriftsregister. Dersom manglende datasett, vil brukeren gjøres oppmerksom på dette gjennom en feilmelding i skjermbildet.

Brukeren vil også få feilmelding dersom programmet forsøkes kjørt før programmene det er avhengig av er kjørt.

Etter at produksjonsfilen er oppdatert, gjøres det en kontroll på om merknadsdatasettet for inneværende måned, *wk1.merknader&aargang\_prod.\_&mndr\_prod*, finnes.

Dersom dette datasettet eksisterer, kobles produksjonsfilen og merknadsdatasettet. Observasjoner som både ligger i produksjonsfilen og i merknadsdatasettet for inneværende måned vil bli kodet *merk\_&aar\_prod.\_&mnd\_prod* = '1'.

Dette programmet inneholder i tillegg en makrokontroll på produksjonsfilen, som gjøres i slutten av programmet. Se kapittel 8.3.1 for mer om makroen *kontroll\_av\_prodfilen.sas*.

Umiddelbart etter at informasjonen om bedrifts- og vareregisteret er oppdatert, kjøres programmet *kontrollere\_gyldig\_periode.sas*. Resultatet av kjøringen avgjør om *4\_priser\_fra\_oracle.sas* kan kjøres.

Programmet som laster data fra Oracle, kan kun kjøres dersom den oppgitte perioden er gyldig, dvs. at kjøringen av *kontrollere\_gyldig\_periode.sas* resulterer i datasettet *kontroll.gyldig*.

Betingelser for at perioden skal være gyldig:

- 1) Det er ingen prisvariabler for inneværende måned i produksjonsfilen.
- 2) Det finnes prisvariabler for forrige måned i produksjonsfilen.

### Program: *4\_priser\_fra\_oracle.sas*

Dersom oppgitt periode er gyldig, og programmet ikke er kjørt tidligere, vil bruker få lov til å laste priser fra Oracle. Programmet kjøres altså første gangen man laster priser for en måned. Senere innkomne priser lastes ved å kjøre programmet *4\_sene\_priser.sas* under kapittel 4.4.

For å avgjøre om perioden er gyldig, vil programmet

*\$PRODPRI/prog/scl/produksjon/kontrollere\_gyldig\_periode.sas* først bli kjørt. Programmet sjekker om det finnes prisvariabler for inneværende og forrige måned i produksjonsfilen. Fordi produksjonsfilen inneholder prisvariabler for desember foregående år, beholdes kun prisvariabler for inneværende år i kontrollen.

Betingelsen for at oppgitt periode er gyldig er at det ikke finnes prisvariabler for inneværende måned, i tillegg til at det finnes prisvariabler for forrige måned. I så fall vil det bli laget et kontrolldatasett, *kontroll.gyldig*. Programmet inneholder et makrokall på makroen *%sjekk\_periode* hvor selve testen gjøres. Se kapittel 8.8 for mer om denne makroen.

Dersom *kontroll.gyldig* ikke finnes vil brukeren ikke få lov til å laste priser fra Oracle. For ordens skyld slettes kontrolldatasettet i starten av programmet, da det trolig ble generert ved første gangs kjøring av programmet.

Det vil komme en feilmelding dersom data allerede er lastet fra Oracle, eller dersom perioden er ugyldig.

Variabler som inneholder informasjon om hvilke ekstremkontroller en observasjon slår ut på, blir for nye prisobservasjoner nullstilte i programmet. Det vil være en slik variabel for hvert marked, og variablene vil kun inneholde en forekomst av hver ekstremkontroll. Se kapittel 8.3.7 for mer om dette.

Etter at produksjonsfilen er oppdatert, gjøres det en kontroll på om merknadsdatasettet for inneværende måned, *wk1.merknader&aargang\_prod.\_&mndr\_prod*, finnes.

Dersom dette datasettet eksisterer, kobles produksjonsfilen og merknadsdatasettet. Observasjoner som både ligger i produksjonsfilen og i merknadsdatasettet for inneværende måned vil bli kodet *merk\_&aar\_prod.\_&mnd\_prod* = '1'.

Programmet inneholder et makrokall på makroen *%kontroll\_av\_prodfilen* i slutten av programmet.

### Program: *5\_nye\_priser\_forrige\_mnd.sas*

### Avhengig av: *../steg1/4\_priser\_fra\_oracle.sas*

For at bruker skal få lov til å få laste priser fra forrige måned, er det lagt inn en kontroll som sikrer at bruker også får hentet priser fra forrige måned i arbeidet med januarindeksen. Forrige måned vil i dette tilfelle bety desember fra foregående år. Se kapittel 2.2 for mer om dette.

Når programmet er kjørt vil du ha følgende skjermbilde:

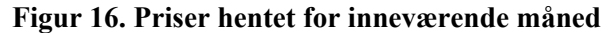

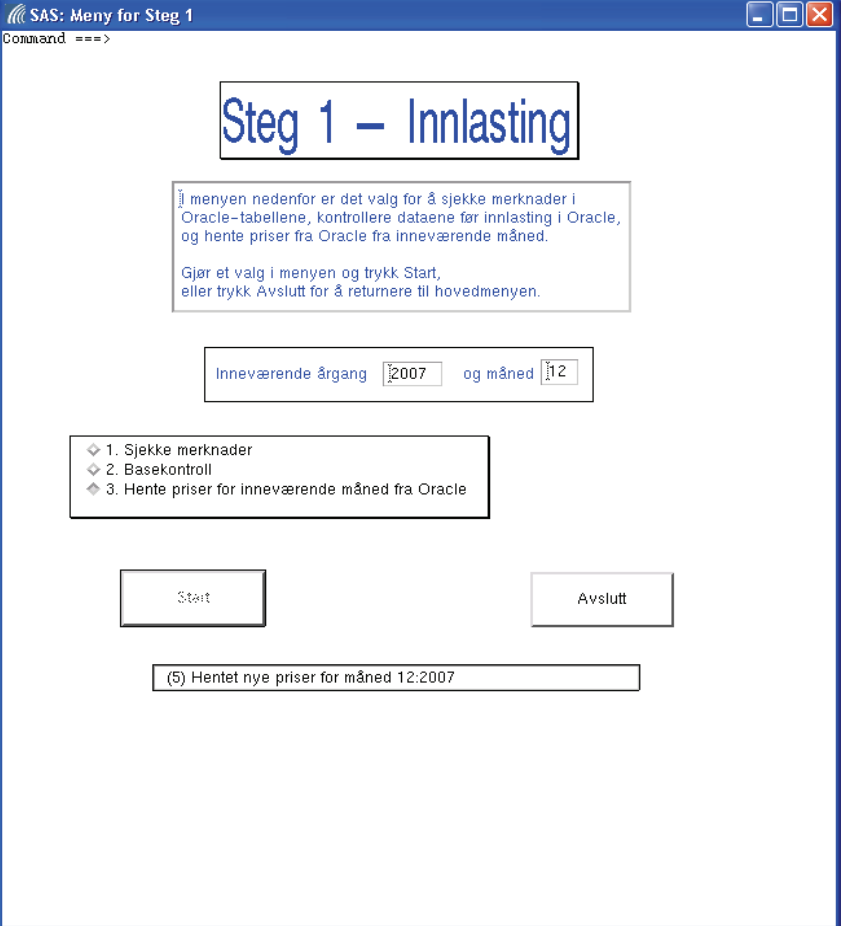

Fordi det er mer enn ett program som blir kjørt under dette punktet, vil man normalt ikke få med seg hver melding (der tallet først viser til programmet på Unix-katalogen) i kommentarfeltet om at programmet er kjørt:

(3) Hentet bedriftsopplysninger for måned 12:2007

(4) Hentet og koblet priser for måned 12:2007 (5) Hentet nye priser for måned 12:2007

Hovedårsaken er at output-vinduet vil legge seg fremst for hver utskrift. Dette kan imidlertid løses ved at output-vinduet "legges ned" (trykk på knappen som står tredje sist til høyre oppe i output-vinduet) før programmene kjøres fra applikasjonen.

Dersom alle programmene under "Steg 1 - Innlasting" er kjørt, velger du *Avslutt* for å returnere til hovedmenyen for de månedlige rutinene:

**Figur 17. Avsluttet rutiner for innlasting** 

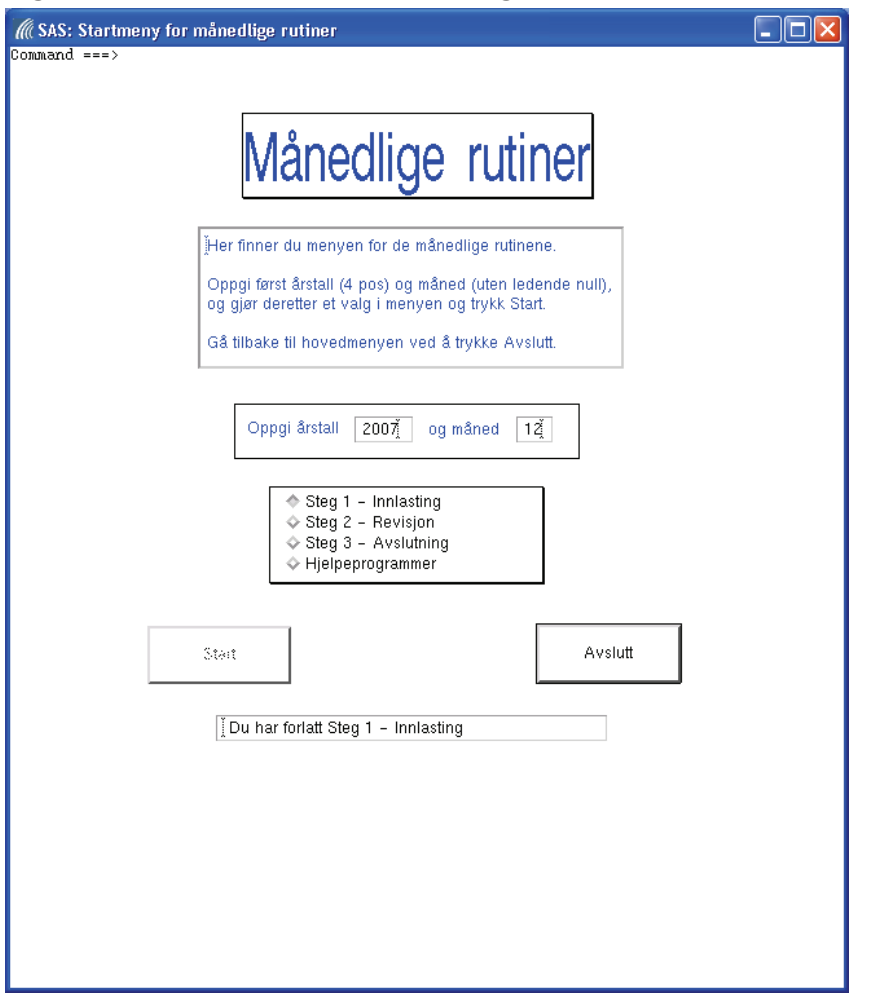

Som det fremgår av meldingsfeltet, har du vært inne på rutinene for innlasting, og kan nå fortsette med "Steg 2 - Revisjon". Det er naturligvis ikke noe i veien for at du på et senere tidspunkt i produksjonsprosessen, kan gå inn på "Steg 1 - Innlasting".

## **4. Steg 2 - Revisjon**

Menyen for "Steg 2 - Revisjon" ser slik ut:

### **Figur 18. Rutiner for revisjon**

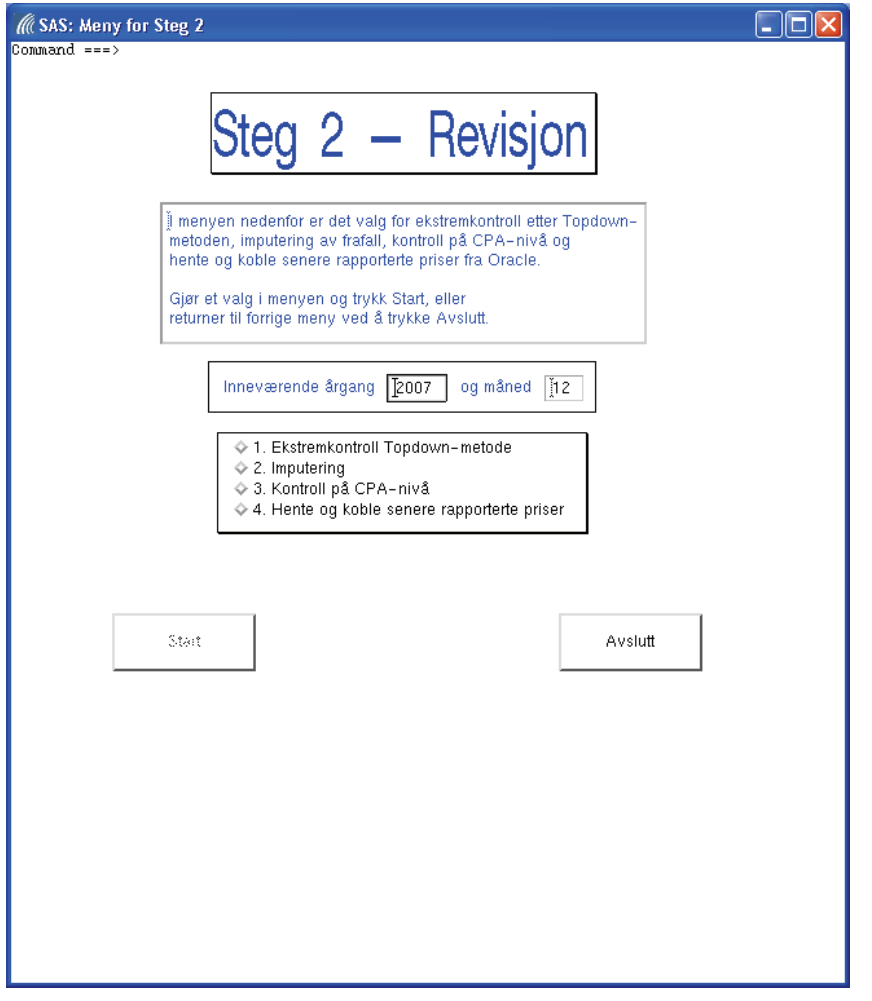

Programmene for Steg 2-rutinene ligger hovedsakelig under *\$PRODPRI/prog/sas/produksjon/steg2\_revisjon/*, men det brukes også programmer fra *\$PRODPRI/prog/sas/produksjon/steg1\_innlasting/*.

Dersom noen av programmene (les: valgene) forsøkes kjørt før de skal, vil det komme en feilmelding som sier hvilke programmer som må kjøres først!

## **4.1. Valg 1 - Ekstremkontroll Topdown-metode**

Program: *1\_ekstremer\_topdown.sas* 

Identifiserer og rapporterer et brukervalgt antall av de mest ekstreme prisendringene. I revisjonsbildet som dukker opp kan prisene endres eller markeres med asterisk ("stjerne") for senere revisjon. Dette steget bør utføres slik at man – ved å se på de minst ekstreme observasjonene som blir identifisert – kan vurdere om man bør øke antallet ekstremer som kommer opp til kontroll.

Bruker revisjonsbildet *ppikat.nytt\_revisjonsbilde*. Avhengig av: *../steg1/4\_priser\_fra\_oracle.sas*

Når dette programmet starter, vil det dukke opp følgende vindu:

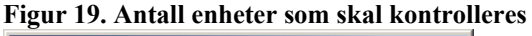

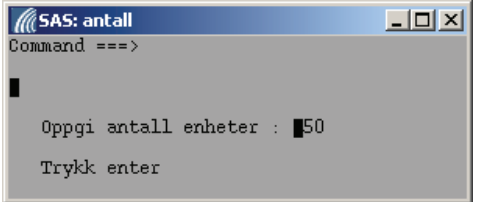

Antall enheter som skal sjekkes i ekstremkontrollen er forhåndsbestemt til 50, men brukeren har mulighet til å endre dette ved å taste inn et annet antall, og deretter avslutte med å trykke på Entertasten.

Enhetene som identifiseres som ekstremer etter Topdown-metoden innen det enkelte marked, vil bli kodet med verdien 1 i variabelen *e&marked.\_&aar\_prod.\_&mnd\_prod*, og vil bli tilgjengelige for kontroll og behandling i et nytt vindu:

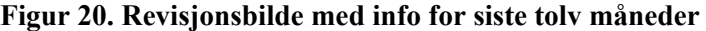

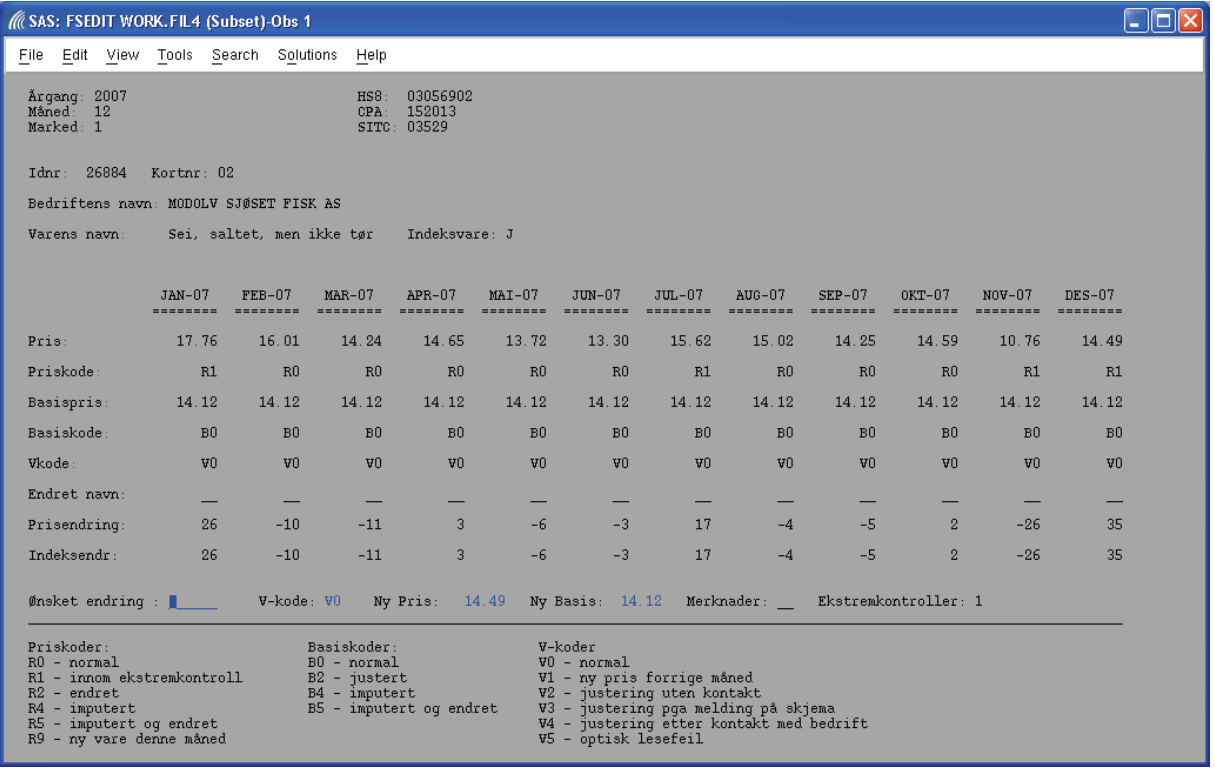

Bruker vil få presentert en del informasjon fra de tolv siste månedene, men får kun lov til å gjøre endringer i feltene som er merket med blå skrift. Hvilke perioder som skal vises i revisjonsbildet bestemmes av makroen *%finn\_variabler*. Se kapittel 8.3.9 for mer om denne.

Bruk *Page Up*- og *Page Down*-tastene for å bla mellom observasjonene.

**NB!** Endringer som gjøres i skjermbildet vil bli automatisk lagret, dvs. det er ikke nødvendig å velge File og Save for hver endring som gjøres!

Når alle ekstremene i et marked er kontrollert og eventuelt behandlet, avsluttes skjermbildet ved å velge File og Close.

Sjekker om inneværende produksjonsfil eksisterer før programmet kjøres. Programmet inneholder et makrokall på makroen *%kontroll\_av\_prodfilen* i slutten av programmet.

I programmet lages det to rapporter. Den første viser enhetene som identifiseres som ekstreme, mens den andre inneholder enhetene som ble revidert i revisjonsbildet. I tillegg lages det to frekvenstabeller for å vise status på blant annet pris- og basiskodevariabler før og etter ekstremkontrollen. Disse rapportene lages for hvert marked og blir samlet i HTML-filene

*Topdown\_Marked&marked.\_&aargang\_prod.&mnd\_prod..html* der makrovariablene *&aargang\_prod* og *&mnd\_prod* angir perioden det ble kontrollert for, og *&marked* angir markedet. HTML-filene sendes pålogget bruker på e-post.

## **4.2. Valg 2 - Imputering**

Program: *2\_imputering.sas* 

Imputerer *enkeltobservasjoner*, dvs. varer der man har basispris men ikke prisobservasjon. Kun reelle rapporterte priser brukes i beregningen av verdien som skal brukes i imputeringen.

Antall varer med prisobservasjon på de ulike aggregeringsnivåene er med på å bestemme hvilket nivå imputeringen skal gjøres på. Det må være minst fem varer med observasjon på et aggregeringsnivå for at nivået skal være utgangspunkt for imputeringen. Dersom det er færre observasjoner, hentes grunnlaget for imputeringen fra ett nivå høyere i aggregeringsstrukturen.

### Avhengig av: *../steg1/4\_priser\_fra\_oracle.sas*

Sjekker om inneværende produksjonsfil eksisterer før programmet kjøres. Programmet inneholder et makrokall på makroen *%kontroll\_av\_prodfilen* i slutten av programmet.

I produksjonsfilen finnes variabelen *impgrun#\_&aar\_prod.\_&mnd\_prod*, der # = 1,2,3, som viser hvilket nivå imputeringen gjøres fra i det enkelte marked. Variabelen kan ha verdiene HS8, CPA, NACE4, NACE3 og FLAT.

Det lages en rapport over de enhetene som ble imputert. I tillegg lages det to frekvenstabeller for å vise revisjonsstatus før og etter imputeringen. Disse rapportene lages for hvert marked og blir samlet i HTML-filene *Imputering\_Marked&marked.\_&aargang\_prod.&mnd\_prod..html* der makrovariablene *&aargang\_prod* og *&mnd\_prod* angir perioden for imputeringen, og *&marked* angir markedet. HTML-filene sendes pålogget bruker på e-post.

## **4.3. Valg 3 - Kontroll på CPA-nivå**

Program: *3\_kontroll\_cpa\_nivaa.sas* 

Identifiserer og rapporterer CPA'er hvor månedlig indeksendring er høyere enn et brukerbestemt nivå, dvs. endringen er høyere enn angitt prosentvis endring. Med CPA menes CPA6-nivå.

Bruker revisjonsbildet *ppikat.bilde1*.

Avhengig av: *../steg1/4\_priser\_fra\_oracle.sas* og *../steg2/2\_imputering.sas* 

For sikre at imputeringen er foretatt før kontrollen på CPA-nivå, kjøres programmet *\$PRODPRI/prog/scl/produksjon/kontrollere\_imputering.sas*.

Kontrollerer at det ikke finnes observasjoner som har manglende pris og positiv basispris i noen av markedene. Dersom dette forekommer, vil det bli laget et datasett, *kontroll.imput\_ikke\_ok*, som til slutt kontrolleres i makroen *%sjekk\_imputering.* Se kapittel 8.8 for mer om denne.

I starten av programmet er det et kall på programmet

*../under\_program/1\_beregne\_kvoter\_og\_gjennomsnitt.sas* som beregner CPA-indekser. Se kapittel 5.1 for mer om dette.

Dersom betingelsene er oppfylt, vil følgende vindu dukke opp når programmet *3\_kontroll\_cpa\_nivaa.sas* startes:

**Figur 21. Grense for prosentvis endring** 

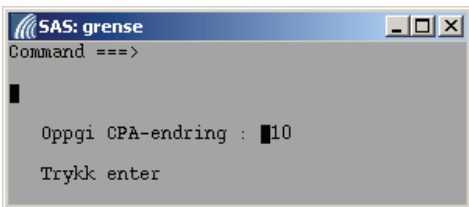

Den prosentvise endringen (les: absoluttverdien) på CPA-nivå som skal kontrolleres er forhåndsbestemt til 10, men brukeren har mulighet til å endre dette ved å taste inn et annet heltall, og deretter avslutte med å trykke på Enter-tasten.

Enhetene som oppfyller kravet til den prosentvise endringen innen det enkelte marked, vil bli kodet med verdien 2 i variabelen *e&marked.\_&aar\_prod.\_&mnd\_prod*, og vil bli tilgjengelige for kontroll og behandling i et nytt vindu:

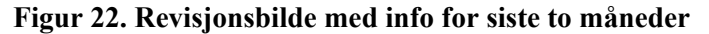

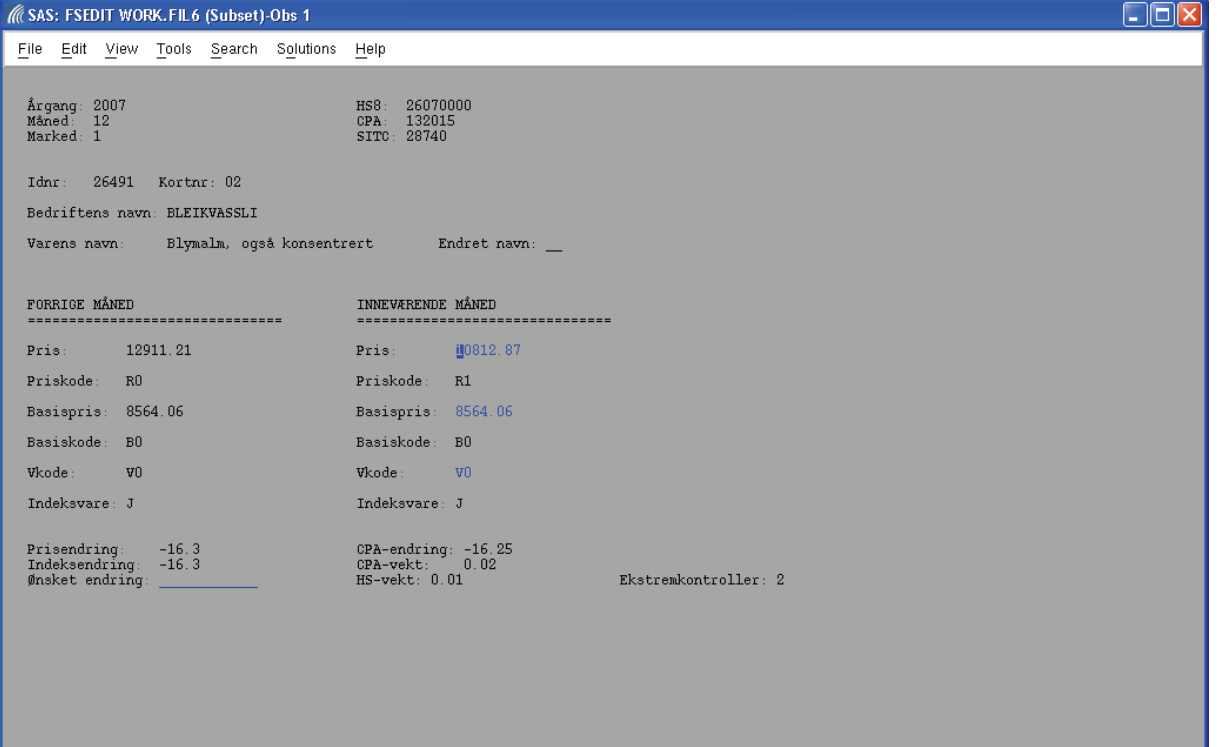

Bruker vil få presentert en del informasjon fra forrige og inneværende måned, men får kun lov til å gjøre endringer i feltene som er merket med blå skrift. Bruk *Page Up*- og *Page Down*-tastene for å bla mellom observasjonene.

**NB!** Endringer som gjøres i skjermbildet vil bli automatisk lagret, dvs. det er ikke nødvendig å velge File og Save for hver endring som gjøres!

Når alle enhetene i et marked er kontrollert og eventuelt behandlet, avsluttes skjermbildet ved å velge File og Close.

Sjekker om inneværende produksjonsfil eksisterer før programmet kjøres. I tillegg kontrolleres det om imputering er foretatt i alle markeder, dvs. at det ikke skal finnes observasjoner med manglende pris og positiv basispris. Dersom dette er tilfelle vil programmet ikke bli kjørt, og det vil komme en melding i kommentarfeltet. Programmet inneholder et makrokall på makroen *%kontroll\_av\_prodfilen* i slutten av programmet.

### **4.4. Valg 4 - Hente og koble senere rapporterte priser**

### **Før dette steget kjøres bør basekontrollen i kapittel 3.2 kjøres.**

Under dette valget hentes senere innkomne priser, dvs. priser som er rapportert etter at programmene i kapittel 3.3 er kjørt. Forskjellen mellom programmene i kapittel 3.3 og programmene i dette kapitlet, er at endrede og reviderte priser ikke overskrives.

**Etter at prisene er hentet på ny, bør ekstremkontrollene i kapitlene 4.1 og 4.3 kjøres på nytt.** 

Det kjøres opptil 3 programmer under dette valget.

### Program: *../steg1/3\_bedrift\_vareregister.sas*

Sjekker først at følgende er på plass før programmene under dette valget kjøres: Oracle-tabeller med bedriftsinformasjon, forsendelsesadresser, vareinformasjon og prisinformasjon, inneværende produksjonsfil og vektfil og vareregister. Dersom manglende datasett, vil brukeren gjøres oppmerksom på dette gjennom en feilmelding i skjermbildet.

Program: *4\_sene\_priser.sas* 

### Avhengig av: *../steg1/4\_priser\_fra\_oracle.sas*

Sjekker først at bedriftsregisteret er på plass før programmet kjøres. Programmet inneholder et makrokall på makroen *%kontroll\_av\_prodfilen* i slutten av programmet.

Det lages mange rapporter i dette programmet. Først lages det en frekvenstabell som viser status på priskodevariablene i produksjonsfilen før lasting av senere rapporterte priser. Deretter lages det en oversikt over senere innkomne priser på eksisterende varer. Skriver ut informasjon om helt nye varer, og identifiserer varer ikke ligger i vektfilen for inneværende årgang. Varer som har et HS som ikke finnes i årets vektfil, vil ikke bli lagt inn i produksjonsfilen. Det lages en rapport over disse varene. HS'et til varen må i så fall rettes opp i varetabellen i Oracle. Etter innlastingen lages det en ny frekvenstabell på priskodevariablene.

Variabler som inneholder informasjon om hvilke ekstremkontroller en observasjon slår ut på, blir for nye prisobservasjoner nullstilte i programmet. Det vil være en slik variabel for hvert marked, og variablene vil kun inneholde en forekomst av hver ekstremkontroll. Se kapittel 8.3.7 for mer om dette. Alle rapportene blir samlet i HTML-filen *Sene\_priser\_&aargang\_prod.&mnd\_prod..html* der makrovariablene *&aargang\_prod* og *&mnd\_prod* angir perioden for imputeringen. HTML-filen sendes pålogget bruker på e-post.

Program: *../steg1/5\_nye\_priser\_forrige\_mnd.sas* 

For at bruker skal få lov til å få laste priser fra forrige måned, er det lagt inn en kontroll som sikrer at bruker også får hentet priser fra forrige måned i arbeidet med januarindeksen. Forrige måned vil i dette tilfellet bety desember måned i foregående år. Se kapittel 2.2 for mer om dette.

**Figur 23. Hente senere rapporterte priser** 

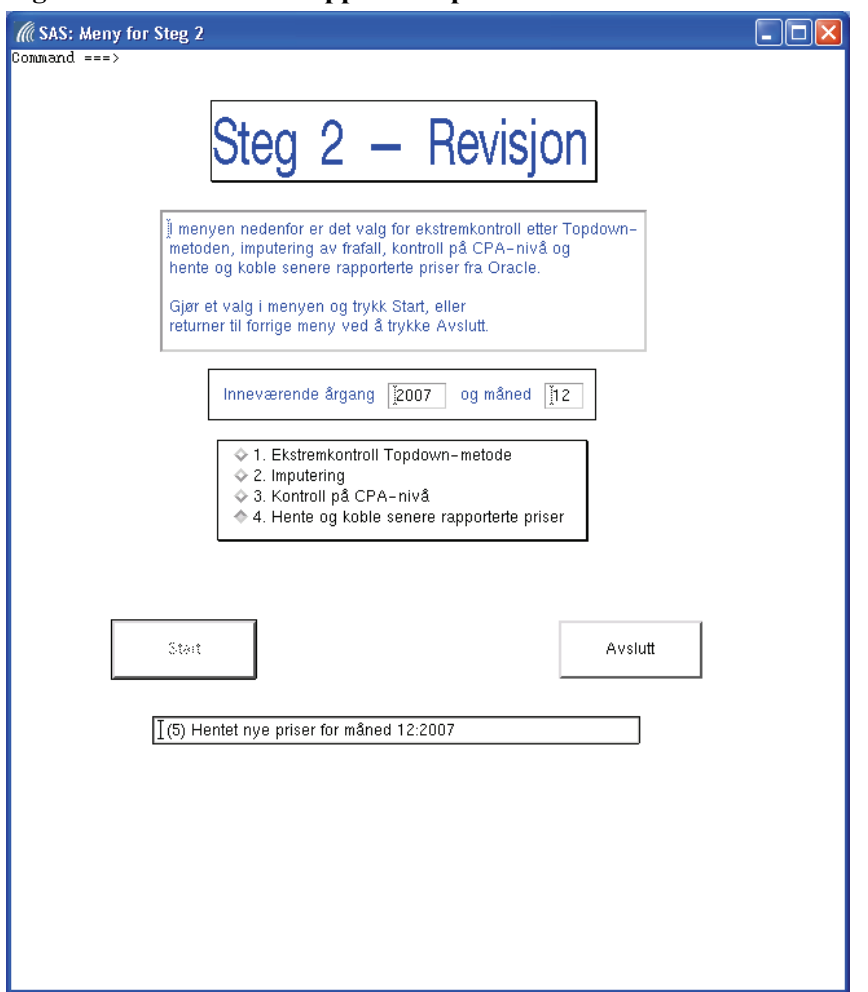

Fordi det er mer enn ett program som blir kjørt under dette punktet, vil man normalt ikke få med seg hver melding (der tallet først viser til programmet på Unix-katalogen) i kommentarfeltet om at programmet er kjørt:

(3) Hentet bedriftsopplysninger for måned 12:2007

- (4) Hentet senere innkomne priser for måned 12:2007
- (5) Hentet nye priser for måned 12:2007

Hovedårsaken er at output-vinduet vil legge seg fremst for hver utskrift. Dette kan imidlertid løses ved at output-vinduet "legges ned" (trykk på knappen som står tredje sist til høyre oppe i output-vinduet) før programmene kjøres fra applikasjonen.

Dersom alle programmene under "Steg 2 - Revisjon" er kjørt, velger du *Avslutt* for å returnere til hovedmenyen for de månedlige rutinene:

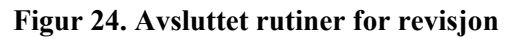

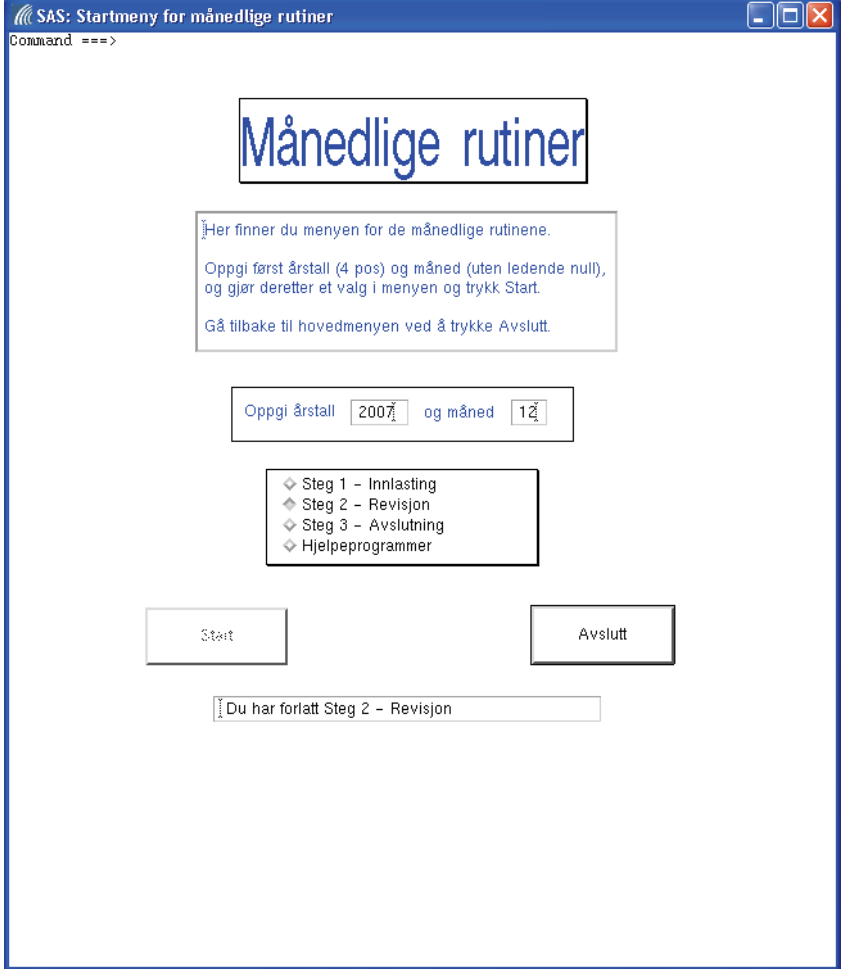

Som det fremgår av meldingsfeltet, har du vært inne på rutinene for revisjon, og kan nå fortsette med "Steg 3 - Avslutning". Det er naturligvis ikke noe i veien for at du på et senere tidspunkt i produksjonsprosessen, kan gå inn på "Steg 2 - Revisjon".

## **5. Steg 3 - Avslutning**

Menyen for "Steg 3 - Avslutning" ser slik ut:

### **Figur 25. Rutiner for avslutning**

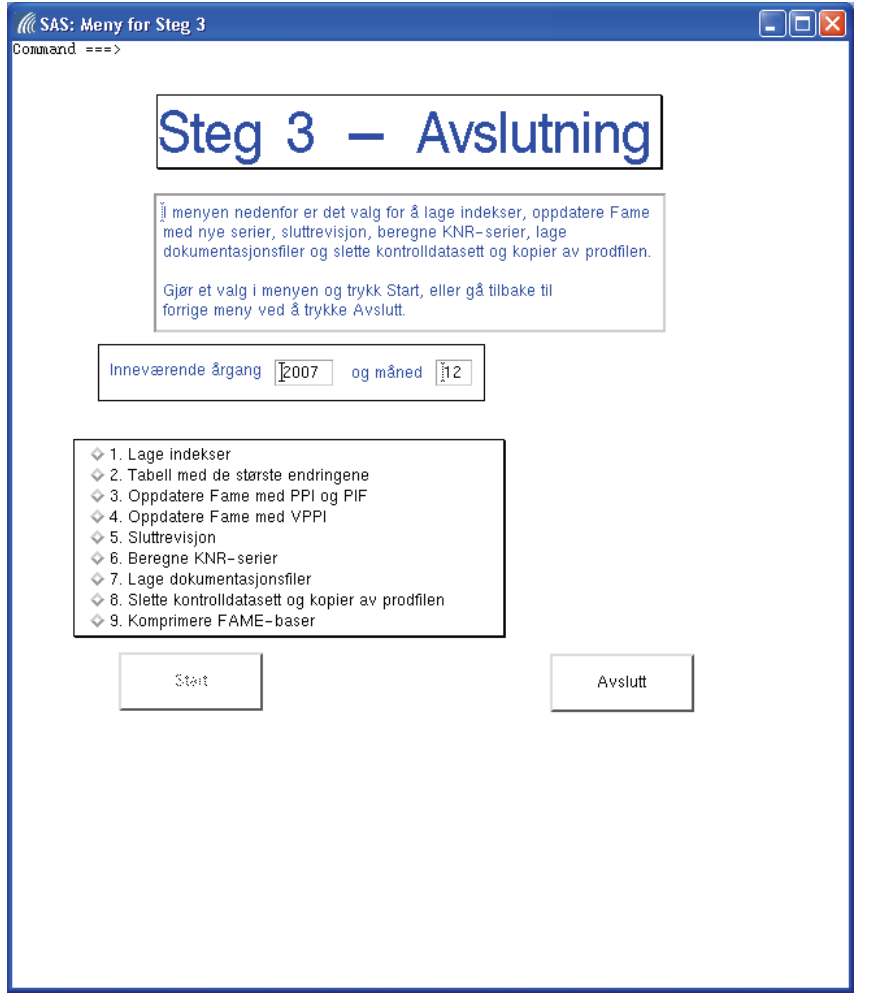

Programmene for Steg 3-rutinene ligger under *\$PRODPRI/prog/sas/produksjon/steg3\_avslutning/* og *\$PRODPRI/prog/sas/produksjon/steg3\_avslutning/under\_program/*.

Dersom noen av programmene (les: valgene) forsøkes kjørt før de skal, vil det komme en feilmelding som sier hvilke programmer som må kjøres først!

## **5.1. Valg 1 - Lage indekser**

Programmet beregner indekser ved hjelp av rapporterte priser og imputeringer, og aggregerer ved hjelp av aggregeringskatalogen *ppikat.aggkoder2002*.

Det kjøres fire programmer under dette valget, og de tre første kalles av *1\_lag\_indekser.sas*. I slutten av hvert program er det makrokall på makroen *%kontroll\_av\_prodfilen*.

Avhengig av: *../steg1/4\_priser\_fra\_oracle.sas* og *../steg2/2\_imputering.sas*

Følgende valg vil dukke opp i skjermbildet når valg 1 velges:
#### **Figur 26. Lage indekser**

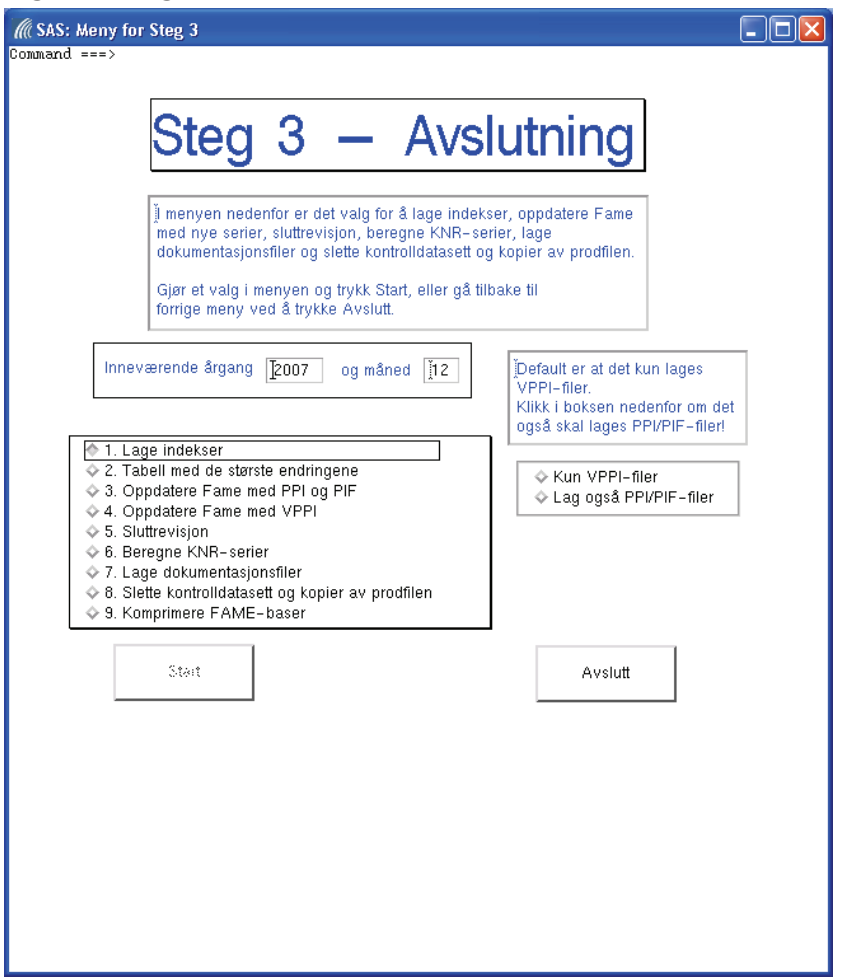

Bestemmer da om det kun er VPPI-indeksene som skal lages, eller om PPI- og PIF-indeksene skal lages i tillegg. Gjør et valg og kjør programmet ved å trykke *Start*.

Sjekker om inneværende produksjonsfil, vektfil og forrige måneds VPPI-fil er på plass før de tre programmene kjøres i nevnte rekkefølge. Bruker velger i en ny meny som vil dukke opp, om det kun er VPPI-datasettene som skal lages, eller om også PPI- og PIF-datasettene skal lages.

#### 1) *../under\_program/1\_beregne\_kvoter\_og\_gjennomsnitt.sas*

Programmet lager datasettet *wk2.reelle\_obs\_&aar\_prod.&mnd\_prod.* som brukes i neste program og i *../steg2\_revisjon/3\_kontroll\_cpa\_nivaa.sas*. Sistnevnte program gjør også bruk av datasettet *wk2.reelle\_obs\_&aar\_prod.&mnd1\_prod.*.

For januarindeksen (for eksempel for 2007) blir det litt spesielt fordi dette betyr at datasettet *wk2.reelle\_obs\_07\_0* må eksistere.

Datasettet *wk2.reelle\_obs\_07\_0* gjenspeiler situasjonen for desember 2006, men for å forenkle produksjonsopplegget med hensyn på notasjon, kaller vi perioden for måned 0 i 2007.

#### 2) *../under\_program/2a\_imputering\_manglende\_nivaa.sas*

Imputering av kortsiktige geometriske indekser på CPA- og HS-nivå, for VPPI. På HS-nivå er det geometriske indekser (fra gjennomsnitt av prisene), mens det på CPA-nivå er aritmetisk vektede HSindekser som ligger til grunn.

CPA-nivåer og HS'er som ikke har noen observasjoner, og dermed kun ligger i vektkatalogen, blir imputert fra utviklingen i indekser på høyere nivåer.

Indeksene som er "givere" har på vanlig måte blitt laget fra geometriske gjennomsnitt av priser, og deretter er HS-indeksene og indeksene på høyere nivåer vektet aritmetisk, slik systemet gjør med alle indekser.

3) *../under\_program/2b\_aggregering\_av\_pif\_ppi.sas* 

Aggregering av kortsiktige indekser for VPPI.

Program: *2\_imputere\_basis\_nye\_varer.sas* 

Avhengig av: *../steg3/1\_lag\_indekser.sas*

Sjekker om inneværende produksjonsfil og inneværende måneds VPPI-fil er på plass før programmet kjøres.

Idéen her er at prisobservasjoner som er helt nye i prisfilen skal få en basis som medfører at den nye observasjonen ikke påvirker HS-indeksen den havner i.

Dette gjøres ved at indeksen beregnes uten den nye prisen (som mangler basis). Deretter beregnes en basis til den nye prisen, slik at gjennomsnittet for HS'et ikke påvirkes.

Grunnen til at man må lage en basispris for varen, er at indeksene beregnes ved å sammenligne prisen i inneværende måned med basisprisen i inneværende måned.

## **5.2. Valg 2 - Tabell med de største endringene**

Program: *3\_storste\_endringer.sas* 

Avhengig av: *../steg3/1\_lag\_indekser.sas*

Når valg 2 velges, vil det dukke opp en liten meny:

#### **Figur 27. Største endringer**

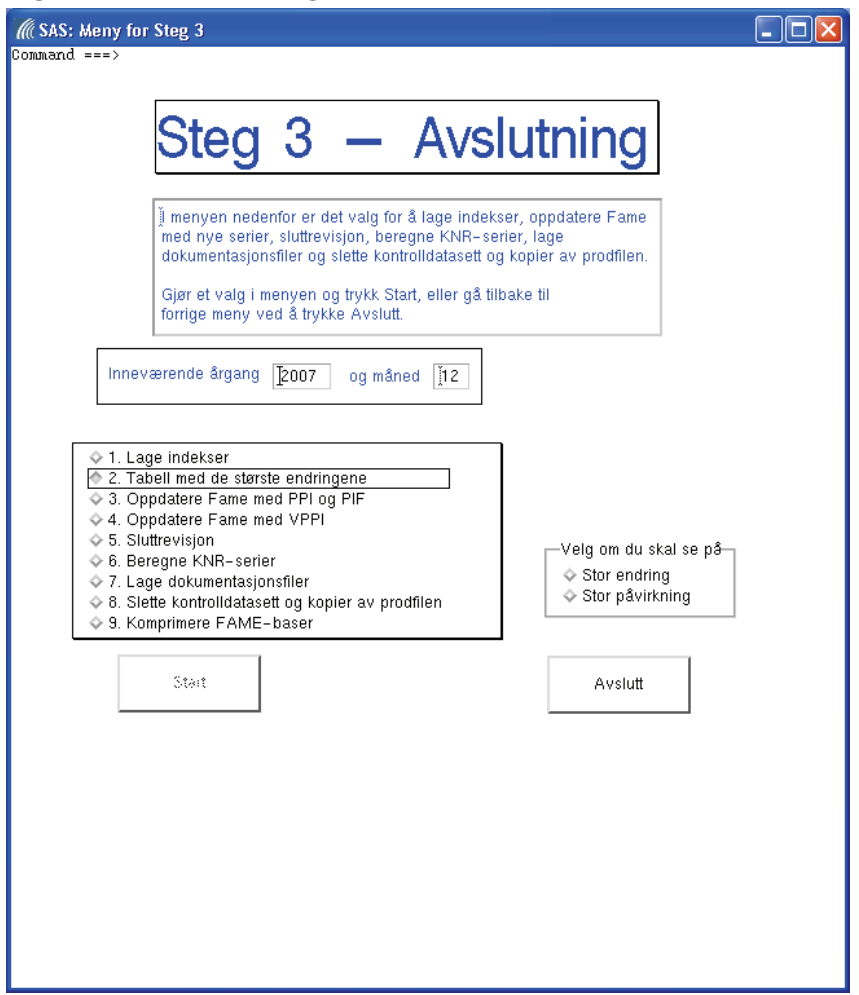

Her velger du om det er enheter med stor endring eller stor påvirkning som du ønsker å se på. Velg for eksempel "Stor endring" og kjør programmet ved å trykke *Start*. Det er ikke noe i veien for å velge valg 2 på nytt etter den første kjøringen og deretter "Stor påvirkning".

Store endringer er definert på samme måte som i Topdown-metoden i kapittel 4.1, dvs. enhetene som har den største prosentvise endringen innen hvert område.

Metoden for å identifisere enheter med stor påvirkning kan kanskje forbedres. Pr dags dato blir disse enhetene identifisert på følgende måte:

Vi fordeler vekt til hver observasjon ved å fordele HS-vekten. Det som kompliserer denne fordelingen, er at det blir foretatt en del imputeringer. Etter imputeringene ble den nye CPA-vekten fordelt etter HS-vekten som den enkelte observasjon måtte ha fått, for å ta høyde for imputeringene på HS-nivå. Imidlertid ble ikke dette løftet til høyere aggregeringsnivå, og følgelig har ikke den imputerte CPAvekten blitt fordelt.

Sjekker om inneværende produksjonsfil er på plass før programmet kjøres. Bruker velger i en ny meny om han vil sjekke store endringer eller enheter som har stor påvirkning. Resultatet av hver kjøring skrives til HTML-filer som sendes pålogget bruker. HTML-filen som inneholder enhetene som har størst påvirkning i et marked for inneværende måned, vil ha navnet

*paavirkning\_marked&marked.\_&aar\_prod.&mnd\_prod..html*, mens den tilsvarende HTML-filen for enheter med størst endring vil hete *endring\_marked&marked.\_&aar\_prod.&mnd\_prod..html*. Makrovariabelen *&marked* vil ha verdiene 1, 2 eller 3.

Enhetene som identifiseres med stor påvirkning innen det enkelte marked, vil bli kodet med verdien 3 i variabelen *e&marked.\_&aar\_prod.\_&mnd\_prod*, mens enhetene som identifiseres med stor endring innen det enkelte marked, vil bli kodet med verdien 4 i samme variabel.

## **5.3. Valg 3 - Oppdatere Fame med PPI og PIF**

Program: *4\_fame\_ppi.sas* 

Avhengig av: *../steg3/1\_lag\_indekser.sas*

Programmet overfører indekseseriene, det vil si ut-dataene, til Fame, som er en database spesiallaget for lagring av tidsserier.

Før Fame oppdateres med nye PPI- og PIF-serier, sjekkes det om følgende er på plass: Faktordatasett, vektdatasett og datasett for inneværende måned.

Programmet inneholder et kall på makroen *%ppi\_til\_fame* som sikrer at det er PPI- og PIF-seriene som overføres til Fame.

## **5.4. Valg 4 - Oppdatere Fame med VPPI**

Program: *5\_fame\_vppi.sas* 

Avhengig av: *../steg3/1\_lag\_indekser.sas*

Programmet overfører indekseseriene, det vil si ut-dataene, til Fame, som er en database spesiallaget for lagring av tidsserier.

Før Fame oppdateres med nye VPPI-serier, sjekkes det om følgende er på plass: Faktordatasett, vektdatasett og datasett for inneværende måned.

Programmet inneholder et kall på makroen *%ppi\_til\_fame* som sikrer at det er VPPI-seriene som overføres til Fame.

## **5.5. Valg 5 - Sluttrevisjon**

Program: *6\_sluttrevisjon.sas* 

Avhengig av: *../steg3/1\_lag\_indekser.sas*

Programmet lager kopier av produksjonsfilen, vektfilen og rådatafilen for å dokumentere grunnlaget for de publiserte tallene for inneværende måned.

Sjekker om følgende er på plass før programmet kjøres: Inneværende vektfil, inneværende måneds PPI-fil, koblingskatalogen mellom kvartalsvis nasjonalregnskap (KNR) og CPA, samt datasettet med KNR-faktorer.

Datasettet med KNR-faktorer lages i de årlige rutinene. Se kapittel 7.11 for mer om dette.

## **5.6. Valg 6 - Beregne KNR-serier**

Program: *7\_knr.sas*  Avhengig av: *../steg3/1\_lag\_indekser.sas*

Programmet lager indekser på KNR-nivå. Disse seriene overføres deretter til Fame.

Sjekker om følgende er på plass før programmet kjøres: Inneværende vektfil, inneværende måneds PPI-fil, koblingskatalogen mellom KNR og CPA, samt datasettet med KNR-faktorer.

## **5.7. Valg 7 - Lage dokumentasjonsfiler**

Disse rutinene bør kjøres hver måned for hvert datasett for å dokumentere hva de publiserte tallene er basert på.

Dette valget vil åpne et nytt skjermbilde hvor bruker velger hvilke datasett som skal dokumenteres i Datadok:

#### **Figur 28. Rutiner for Datadok**

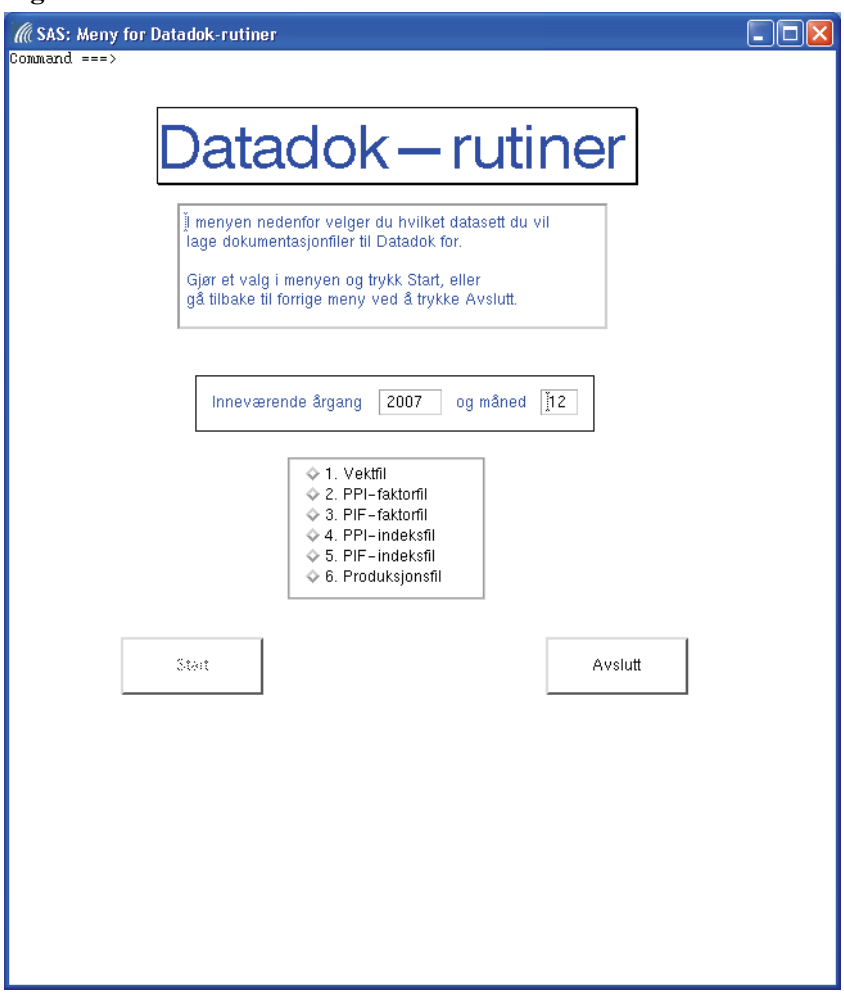

Programmene for datadok-rutinene ligger under *\$PRODPRI/prog/sas/produksjon/steg3\_avslutning/under\_program/*.

**NB!** Etter hver kjøring, er det viktig å sjekke innholdet i output-vinduet!

De mest vanlige situasjonene er det tatt høyde for, men det kan tenkes at det for produksjonsfilen kan oppstå problemer dersom variabelen *varenavn* plutselig skulle inneholde et annet spesialtegn enn det som ble fjernet i det eksisterende programmet.

I flere av programmene måtte vi legge inn opsjonen *criterion* i forbindelse med Proc Compare, dvs. i sammenligningen av hva som skulle legges inn i Datadok og hva som faktisk ble lagt inn. Verdien som ble oppgitt i opsjonen angir grensen på hva som tillates av avvik for at numeriske verdier regnes som identiske. Problemet oppstod når det var avvik på 7. desimal, eller på lavere nivåer for andre variabler.

#### **5.7.1. Vektfil**

Program: *8a\_datadok\_vekter.sas* 

Dersom du velger det første valget i menyen og trykker *Start*, vil du få følgende skjermbilde etter at vektfilen er dokumentert:

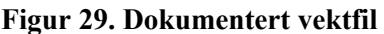

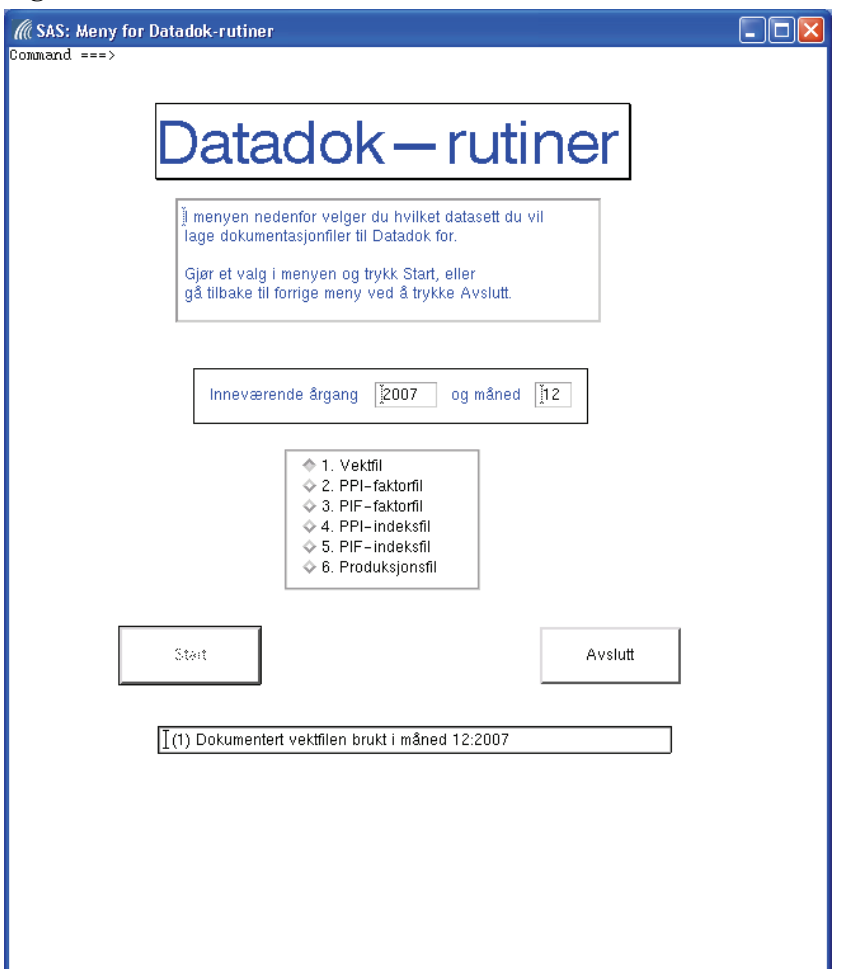

Kontrollerer om vektfilen for inneværende årgang finnes før programmet kjøres. I kommentarfeltene kommer det en melding dersom betingelsen for kjøring av programmet ikke er oppfylt, eller når kjøringen er ferdig.

#### **5.7.2. PPI-faktorfil**

#### Program: *8b\_datadok\_ppi\_faktorer.sas*

Kontrollerer om datasettet med PPI-faktorer for inneværende årgang finnes før programmet kjøres. I kommentarfeltene kommer det en melding dersom betingelsen for kjøring av programmet ikke er oppfylt, eller når kjøringen er ferdig.

#### **5.7.3. PIF-faktorfil**

#### Program: *8c\_datadok\_pif\_faktorer.sas*

Kontrollerer om datasettet med PIF-faktorer for inneværende årgang finnes før programmet kjøres. I kommentarfeltene kommer det en melding dersom betingelsen for kjøring av programmet ikke er oppfylt, eller når kjøringen er ferdig.

#### **5.7.4. PPI-indeksfil**

#### Program: *8d\_datadok\_ppi\_indekser.sas*

Kontrollerer om inneværende måneds PPI-fil finnes før programmet kjøres. I kommentarfeltene kommer det en melding dersom betingelsen for kjøring av programmet ikke er oppfylt, eller når kjøringen er ferdig.

#### **5.7.5. PIF-indeksfil**  Program: *8e\_datadok\_pif\_indekser.sas*

Kontrollerer om inneværende måneds PIF-fil finnes før programmet kjøres. I kommentarfeltene kommer det en melding dersom betingelsen for kjøring av programmet ikke er oppfylt, eller når kjøringen er ferdig.

#### **5.7.6. Produksjonsfil**  Program: *8f\_datadok\_produksjonsfil.sas*

Kontrollerer om inneværende produksjonsfil finnes før programmet kjøres. I kommentarfeltene kommer det en melding dersom betingelsen for kjøring av programmet ikke er oppfylt, eller når kjøringen er ferdig. I dette programmet måtte vi legge inn en funksjon som fjernet spesialtegn (trolig linjeskift) fra variabelen *varenavn*. Før dette ble gjort, opplevde vi i sammenligningen at det oppstod en forskyvning i observasjonene i det ene datasettet.

**Figur 30. Avsluttet rutiner for Datadok** 

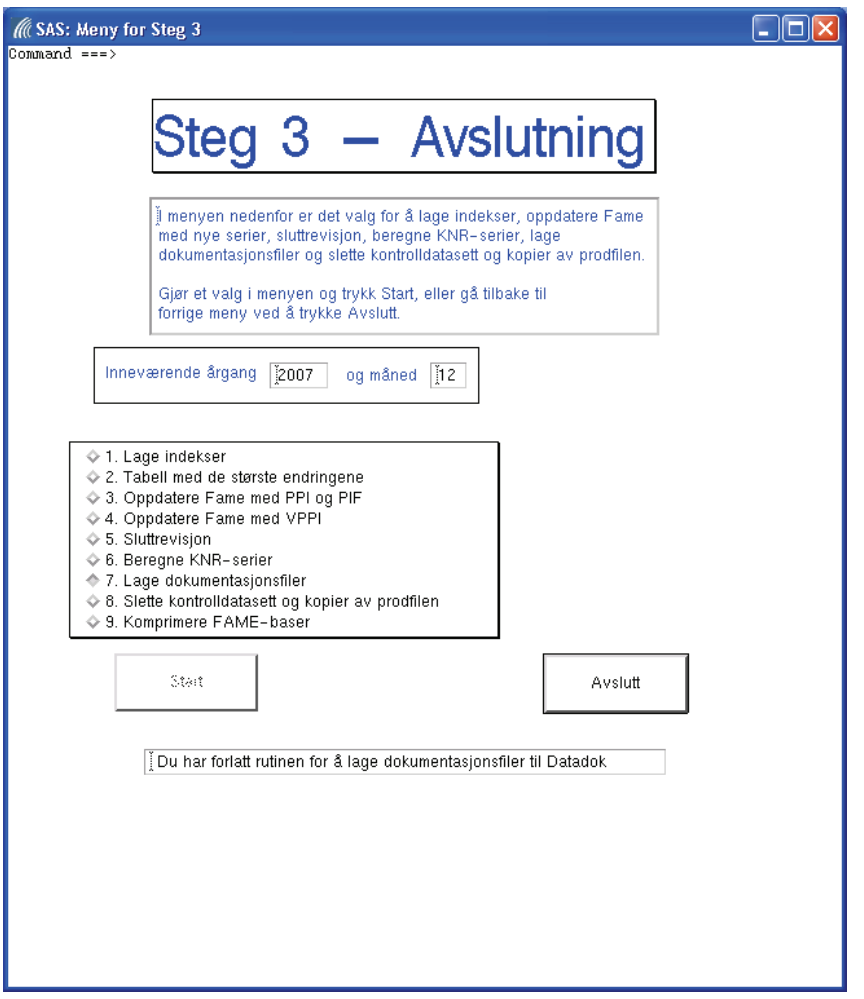

Når du er ferdig med dokumenteringen av datasettene til Datadok, velger du *Avslutt* for å returnere til Steg 3-menyen.

#### **5.8. Valg 8 - Slette kontrolldatasett og kopier av produksjonsfilen**

**NB!** Dette punktet skal ikke kjøres før produksjonsrutinene for inneværende måned er ferdige!!

Dersom programmet kjøres før det skal, vil det være umulig for systemet å vite hva som er kjørt av programmer i produksjonsopplegget. Konsekvensen er at produksjonen må starte på nytt, for å sikre at alle programmer blir kjørt i riktig rekkefølge.

Dersom programmet ikke blir kjørt etter at produksjonsrutinene for inneværende måned er ferdige, vil det garantert oppstå problemer når lasting av data for påfølgende måned skal gjøres.

Når dette programmet er kjørt, vil alle kontrolldatasettene og alle kopiene av produksjonsfilen bli slettet fra katalogen *\$PRODPRI/wk1/kontroll*.

Grunnen til at vi sletter innholdet på denne katalogen er å unngå at det for neste måned oppstår problemer ved at det testes på feil kontrolldatasett.

Etter at programmet er kjørt vil følgende melding komme i kommentarfeltet:

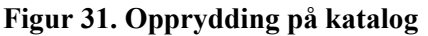

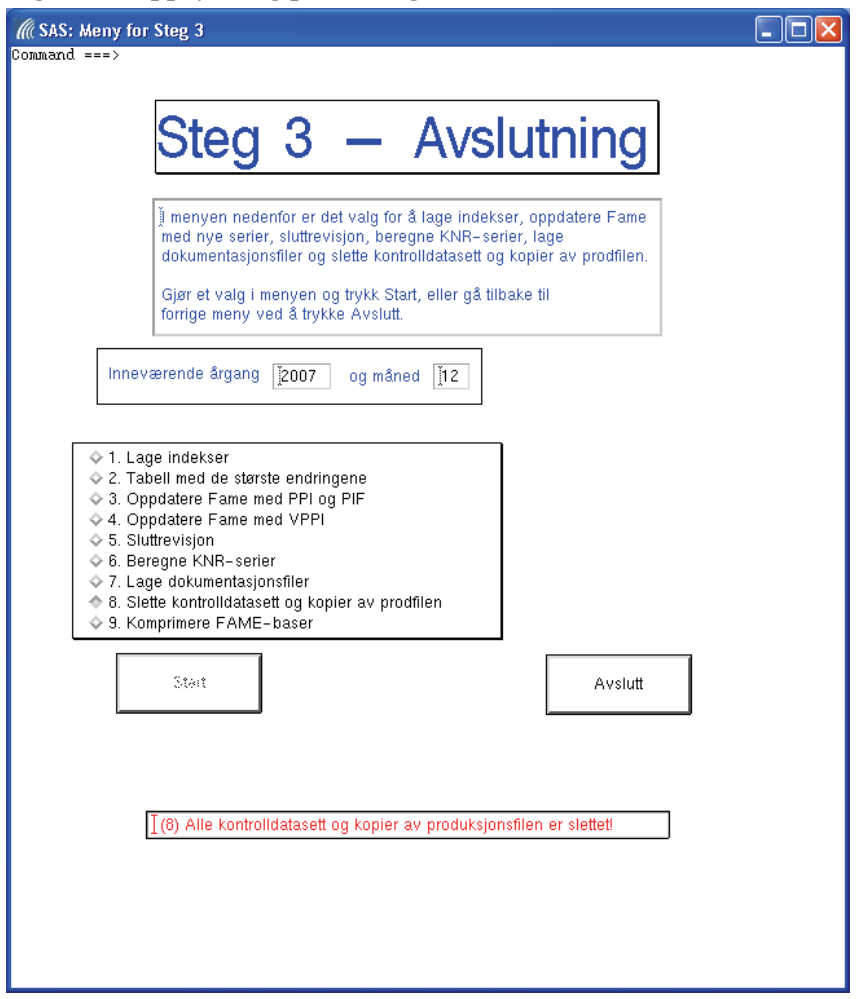

I tillegg blir det foretatt en opptelling av antall observasjoner som identifiseres i hver makrokontroll. Opptellingen gjøre på det enkelte marked av makroen *%opptelling\_kontroller*. Se kapittel 8.3.8 for mer om denne.

## **5.9. Valg 9 - Komprimere FAME-baser**

I det siste valget under "Steg 3 – Avslutning" vil følgende FAME-baser bli komprimert, og de opprinnelige (les: ukomprimerte) basene vil bli slettet: *ppi.db*, *pif.db*, *vare\_ppi.db* og *raa.db*.

Grunnen til at Fame-basene må komprimeres jevnlig, er at alle oppdateringer av basene ikke overskriver eksisterende serier, men kommer i tillegg. Resultatet blir at basene stadig vil øke i omfang, dvs. de vil oppta mer plass.

Dette kan ta litt tid, men etter at programmet er kjørt vil følgende melding komme i kommentarfeltet:

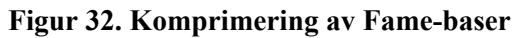

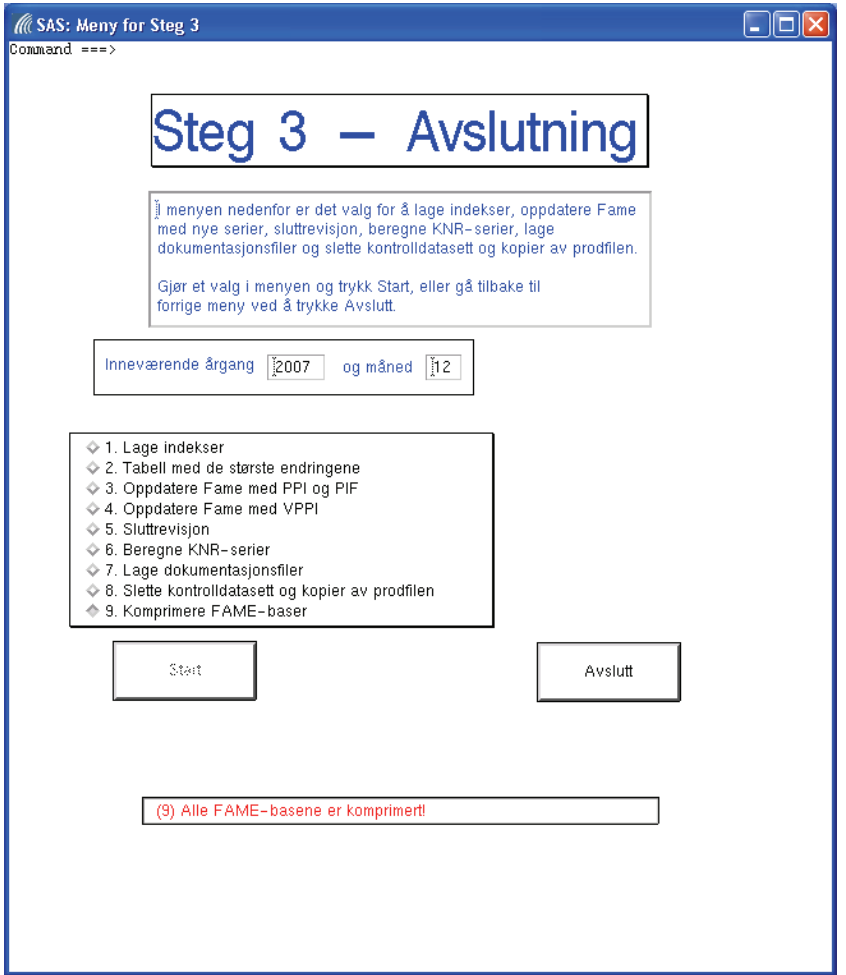

Dersom alle programmene under "Steg 3 - Avslutning" er kjørt, velger du *Avslutt* for å returnere til hovedmenyen for de månedlige rutinene:

**Figur 33. Avsluttet rutiner for avslutning** 

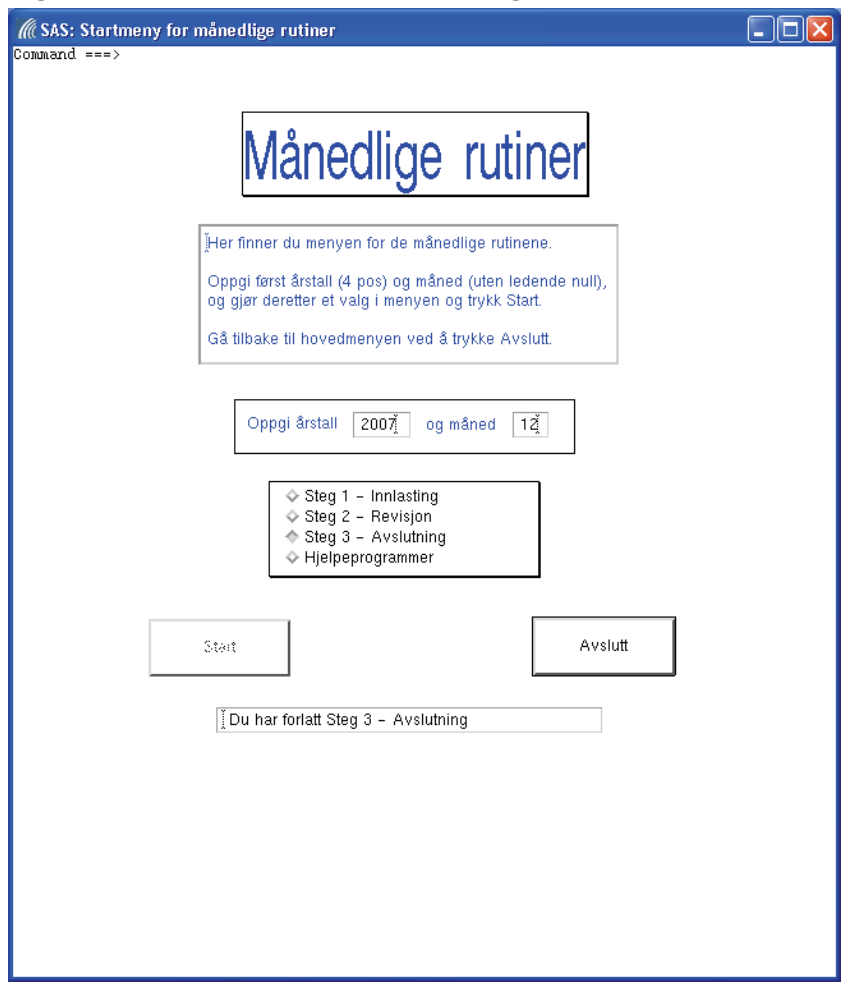

Som det fremgår av meldingsfeltet, har du vært inne på rutinene for avslutning og dermed gjort deg ferdig med produksjonen for inneværende måned.

# **6. Hjelpeprogrammer**

Hjelpeprogrammer er programmer som brukes til å lete frem enheter på CPA- og SITC-nivå i revisjonsprosessen, og program for å gjøre korreksjoner i produksjonsfilen på ønskede enheter.

Menyen for "Hjelpeprogrammer" ser slik ut:

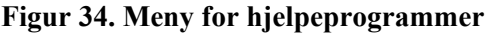

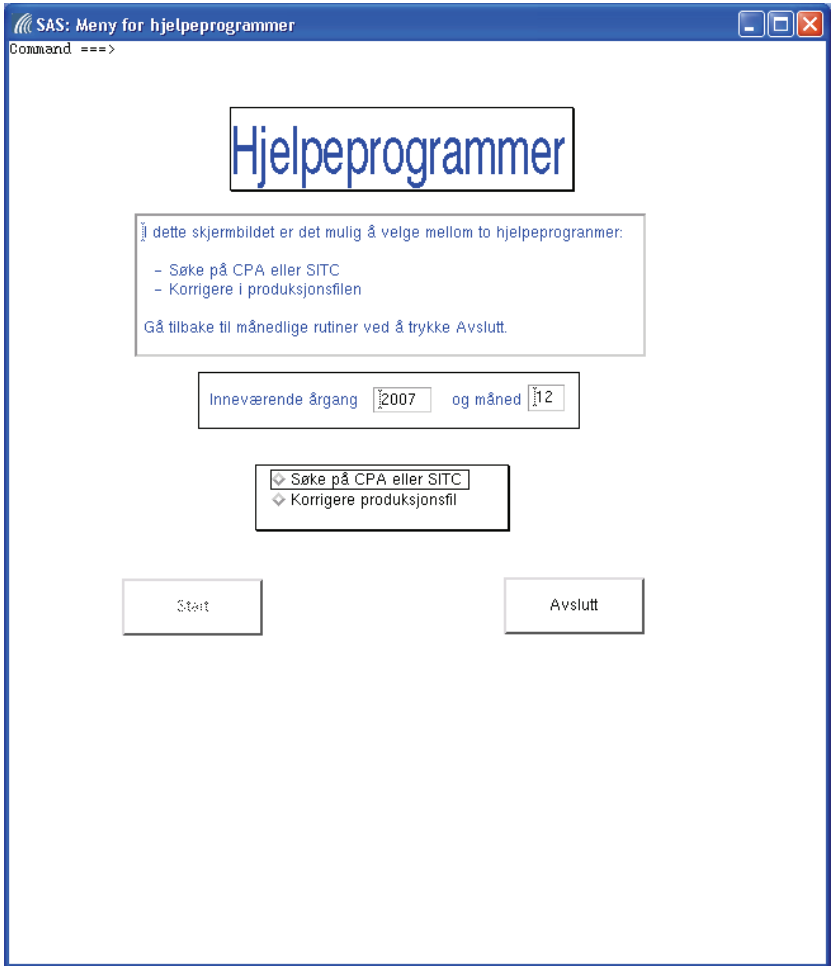

Programmene til denne menyen ligger på katalogen *\$PRODPRI/prog/sas/produksjon/steg\_hjelpeprog*.

## **6.1. Valg 1 - Søke på CPA eller SITC**

#### **Program: 2\_sok\_nace\_sitc.sas**

**Figur 35. Søke på CPA eller SITC i produksjonsfilen** 

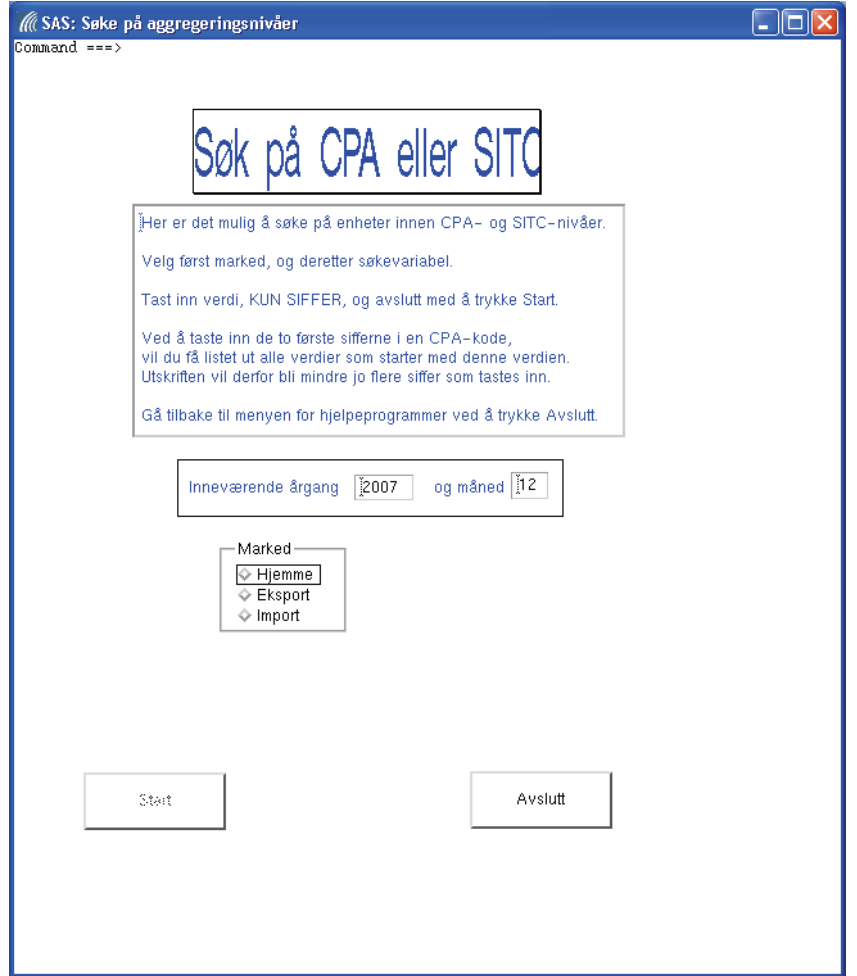

I skjermbildet blir du først bedt om å velge marked. Etterpå vil det dukke opp en liten meny hvor du velger om du vil søke på CPA eller SITC. Til slutt vil du få muligheten til å oppgi en verdi i et inntastingsfelt:

#### **Figur 36. Oppgi søkeverdi**

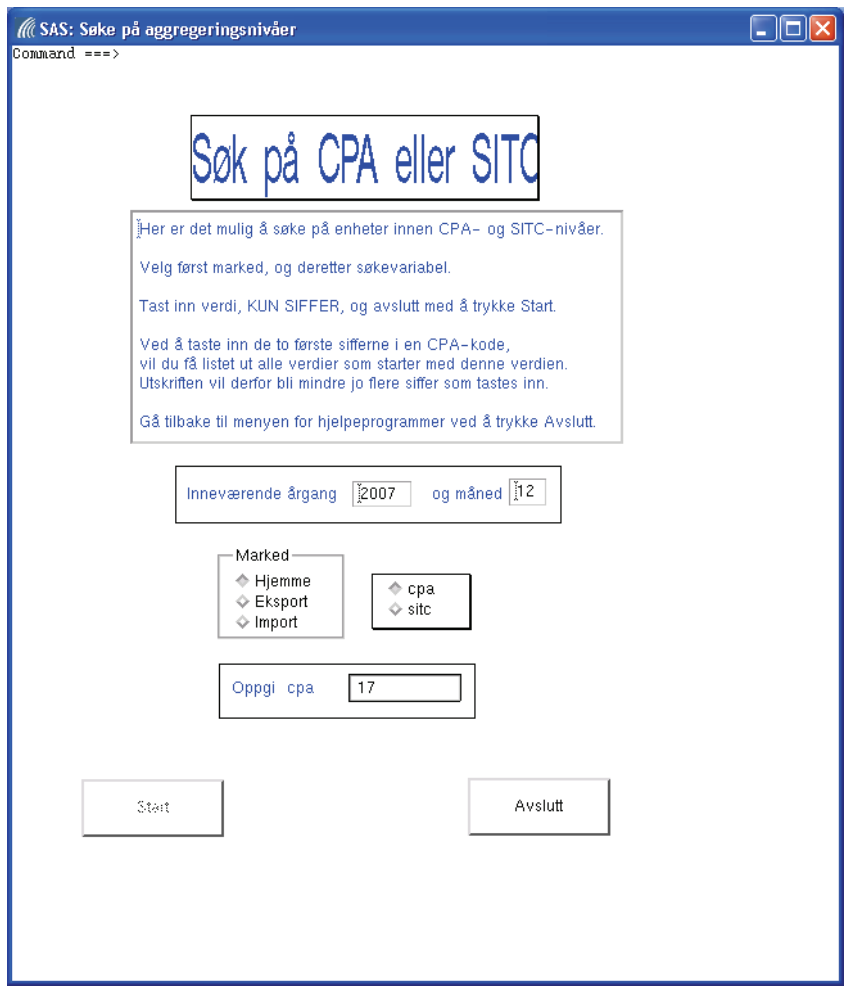

#### **NB!** Bruker skal kun oppgi siffer i inntastingsfeltet!

Trykk deretter Enter-tasten og *Start* vil bli tilgjengelig. Trykk på *Start* og programmet vil bli kjørt. Enhetene som blir identifisert, vil bli listet ut i output-vinduet.

I eksemplet ovenfor søkes det på alle enheter som har en verdi på *cpa*, som starter med 17. Ved å oppgi flere siffer på *cpa*, vil antall enheter som skrives ut, bli redusert.

Etter at programmet er kjørt for de valgte verdier, vil skjermbildet endre seg til slik det var i utgangspunktet. Du har da muligheten til å foreta flere søk, enten snevre inn tidligere søk ved å oppgi flere siffer, eller søke etter enheter i andre markeder eller på en annen variabel.

Dersom du trykker *Avslutt*, vil du å returnere til hovedmenyen for hjelpeprogrammene.

#### **6.2. Valg 2 - Korrigere produksjonsfil**

Program: *1\_korrigere\_produksjonsfil.sas* 

Bruker revisjonsbildet *ppikat.nytt\_revisjonsbilde*.

## **Figur 37. Valg av marked**

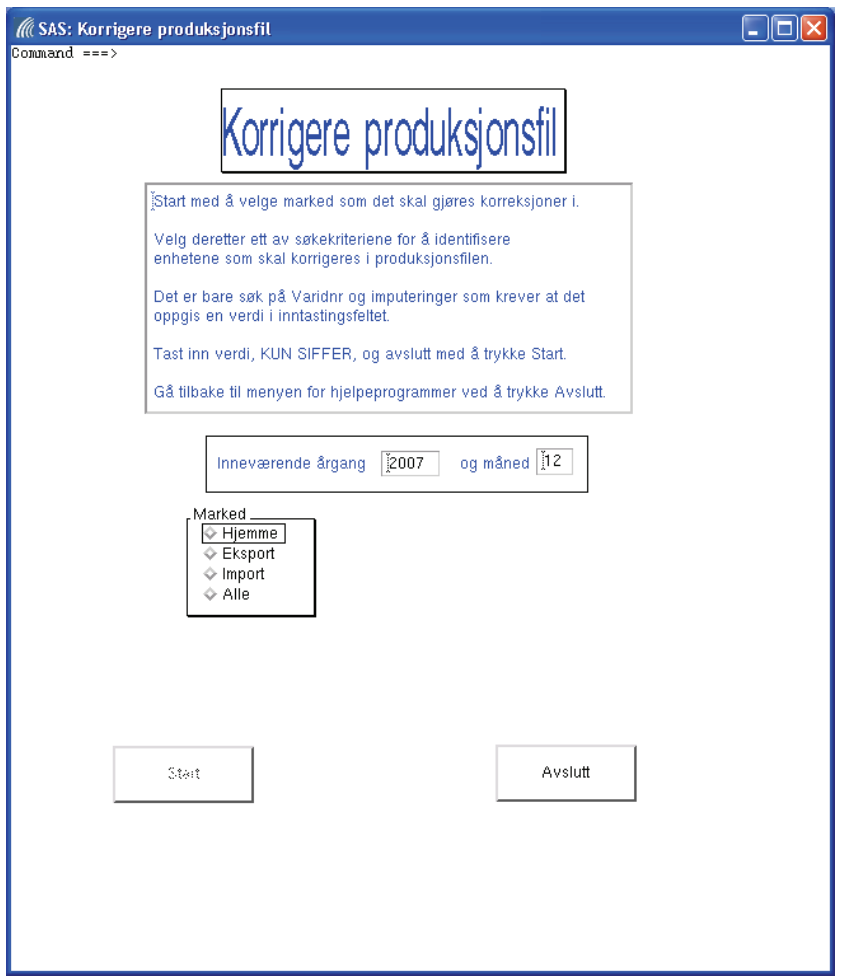

Etter at du har valgt marked, vil det dukke opp en meny over de ulike søkebegrepene:

#### **Figur 38. Valg av søkekriterium**

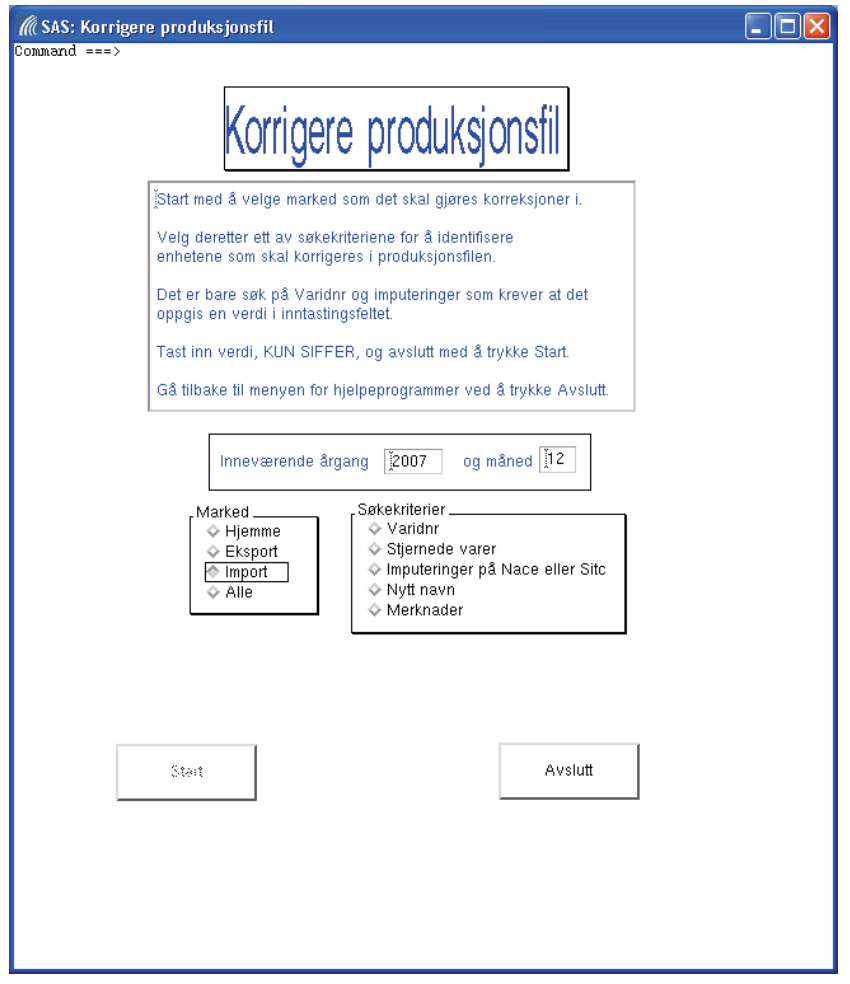

Mulige søkekriterier er:

- Varidnr
- Stjernede varer
- Imputeringer på Nace- eller Sitc-nivå
- Enheter med nytt navn, dvs. enheter med kvalitetsendringer
- Enheter som har merknader

Vær oppmerksom på at "Alle markeder" kun kan kjøres for søk på *varidnr*. Dersom dette punktet velges for et av de andre søkekriteriene, vil det dukke opp en melding øverst i skjermbildet, og brukeren må deretter velge på nytt i menyen for marked.

#### **6.2.1. Varidnr**

Dersom du velger å søke på *varidnr*, vil det dukke opp et felt hvor du oppgir varidnummeret som du er interessert i:

#### **Figur 39. Oppgi varidnr**

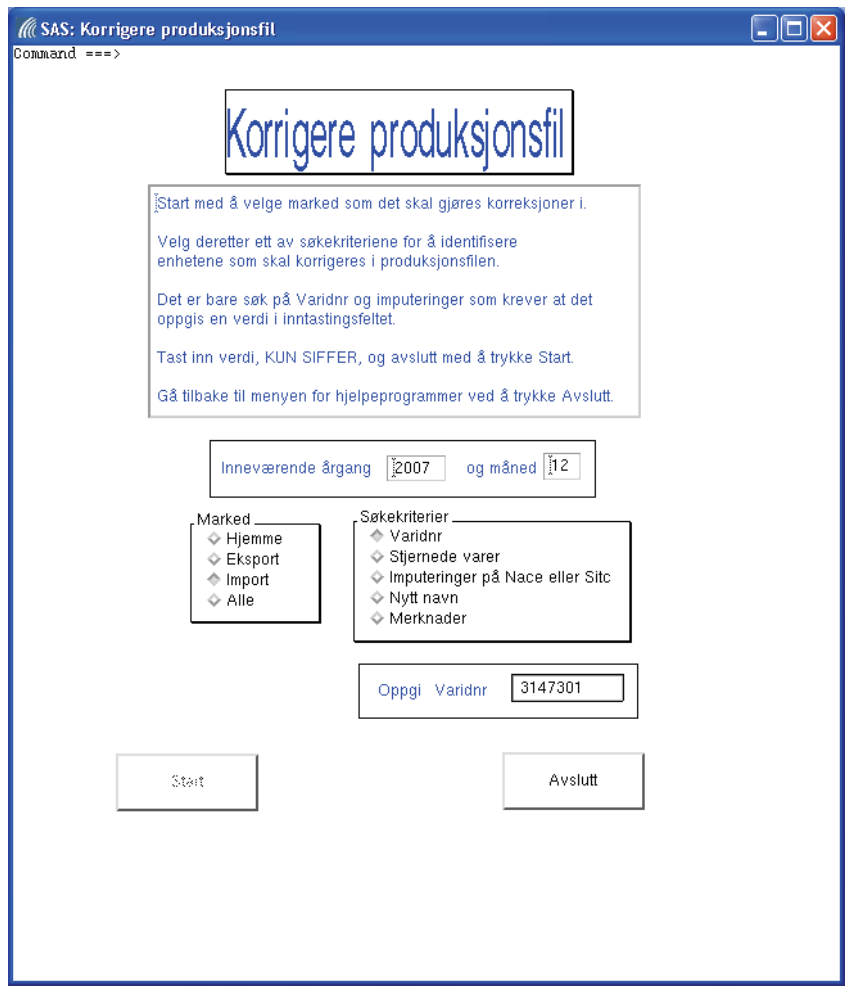

#### **NB!** Bruker skal kun oppgi siffer i inntastingsfeltet!

Trykk deretter Enter-tasten og *Start* vil bli tilgjengelig. Trykk på *Start* og programmet vil bli kjørt.

Det er ikke nødvendig å oppgi alle sifrene, men jo flere som oppgis jo færre enheter vil bli identifisert. Alle enheter som tilfredsstiller søkekriteriene vil bli listet ut i output-vinduet med de opprinnelige verdiene i variablene som det er mulig å endre på i denne rutinen. Deretter vil enhetene bli vist i revisjonsbildet *nytt\_revisjonsbilde*, hvor det er mulig å gjøre endringer.

Bruker vil få presentert en del informasjon fra de tolv siste månedene, men får kun lov til å gjøre endringer i feltene som er merket med blå skrift. Hvilke perioder som skal vises i revisjonsbildet bestemmes av makroen *%finn\_variabler*. Se kapittel 8.3.9 for mer om denne.

Når alle observasjonene er kontrollert og eventuelt endret, lukkes Fsedit-vinduet og det vil deretter bli listet ut verdiene i variablene etter eventuelle endringer.

Etter at programmet er kjørt for de valgte verdier, vil skjermbildet endre seg til slik det var i utgangspunktet.

Vær oppmerksom på at det er mulig å velge "Alle" (les: markeder) for dette punktet!

#### **6.2.2. Stjernede varer**

Dersom du velger å søke på "Stjernede varer" vil *Start* bli tilgjengelig:

#### **Figur 40. Velg av stjernede varer**

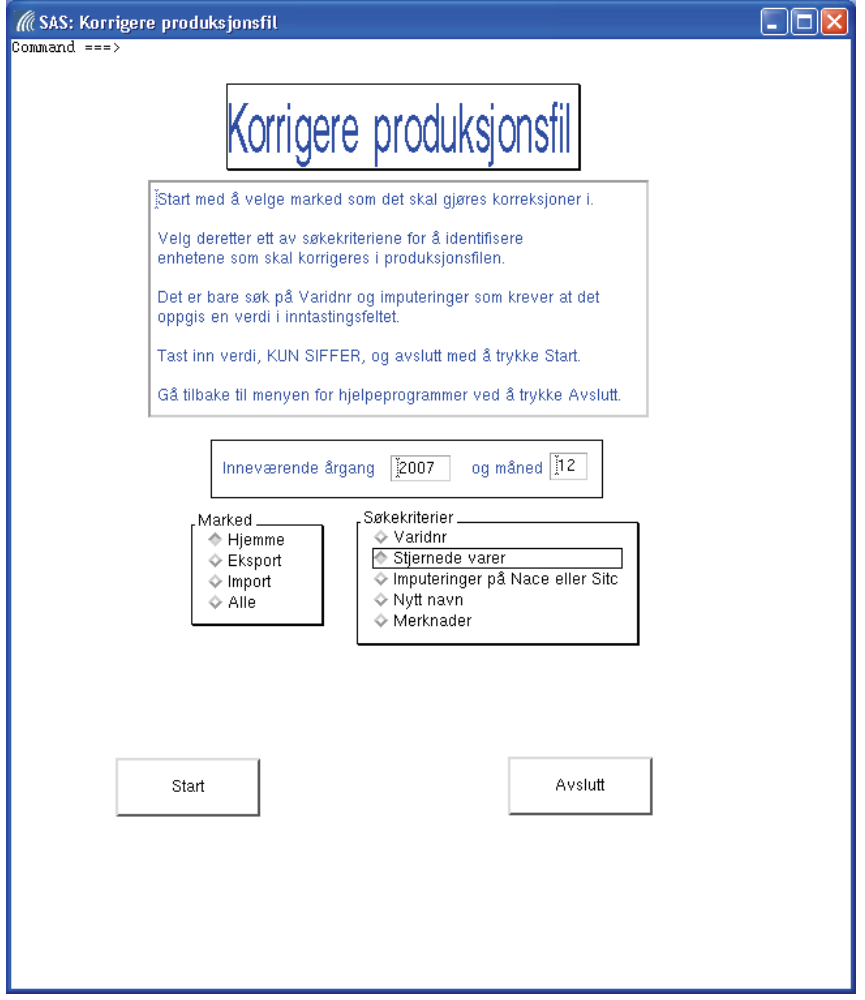

Trykk derfor *Start* for å få kjørt programmet og for å få listet ut enhetene i det ønskede markedet som har en kode **V\*** i inneværende måned.

På samme måte som i kapittel 6.2.1 vil enhetene bli listet ut, med de verdiene de hadde før og etter eventuelle endringer i Fsedit-vinduet.

Etter at programmet er kjørt for de valgte verdier, vil skjermbildet endre seg til slik det var i utgangspunktet.

#### **6.2.3. Imputeringer på Nace- eller Sitc-nivå**

Dersom du velger å søke på "Imputeringer på Nace eller Sitc" vil du bli bedt om å velge variabel og deretter oppgi en verdi:

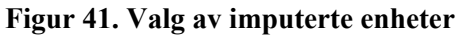

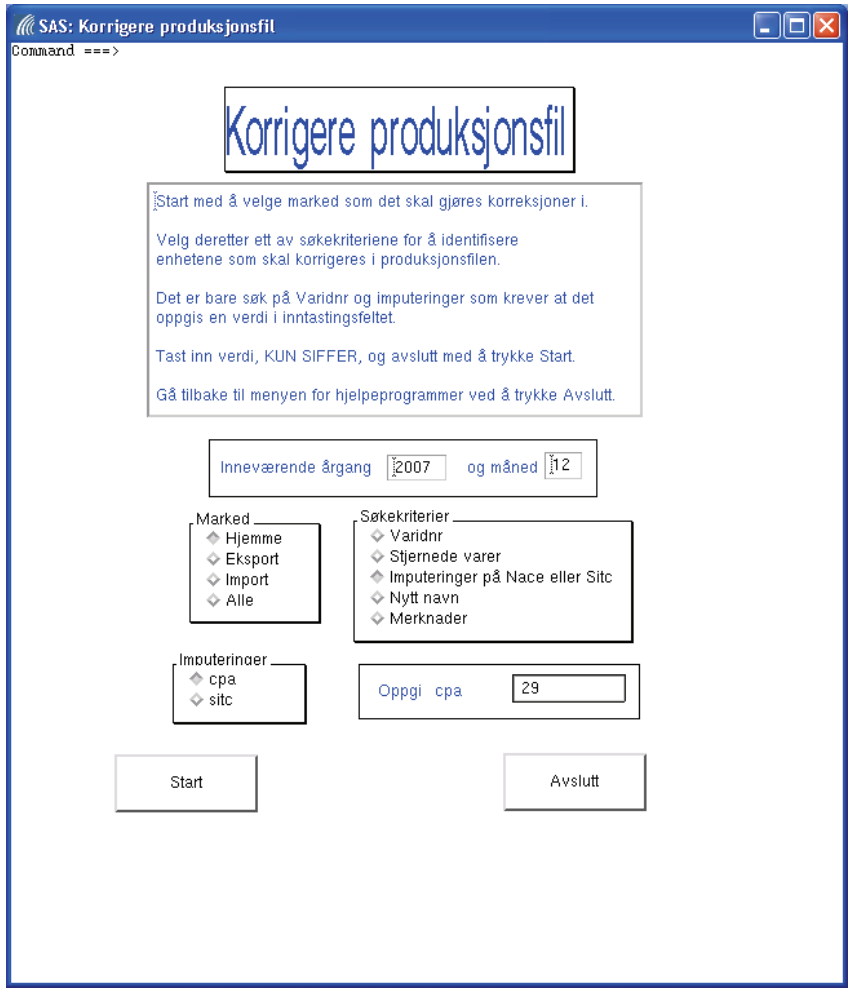

#### **NB!** Bruker skal kun oppgi siffer i inntastingsfeltet!

Trykk deretter Enter-tasten og *Start* vil bli tilgjengelig. Trykk på *Start* og programmet vil bli kjørt.

På tilsvarende måte som søk på *varidnr* i kapittel 6.2.1, vil antall enheter som bli identifisert bli redusert om det oppgis flere siffer.

Etter at programmet er kjørt for de valgte verdier, vil skjermbildet endre seg til slik det var i utgangspunktet.

#### **6.2.4. Enheter med kvalitetsendringer**

Dersom du velger å søke på "Nytt navn" vil *Start* bli tilgjengelig:

**Figur 42. Valg av enheter med kvalitetsendringer** 

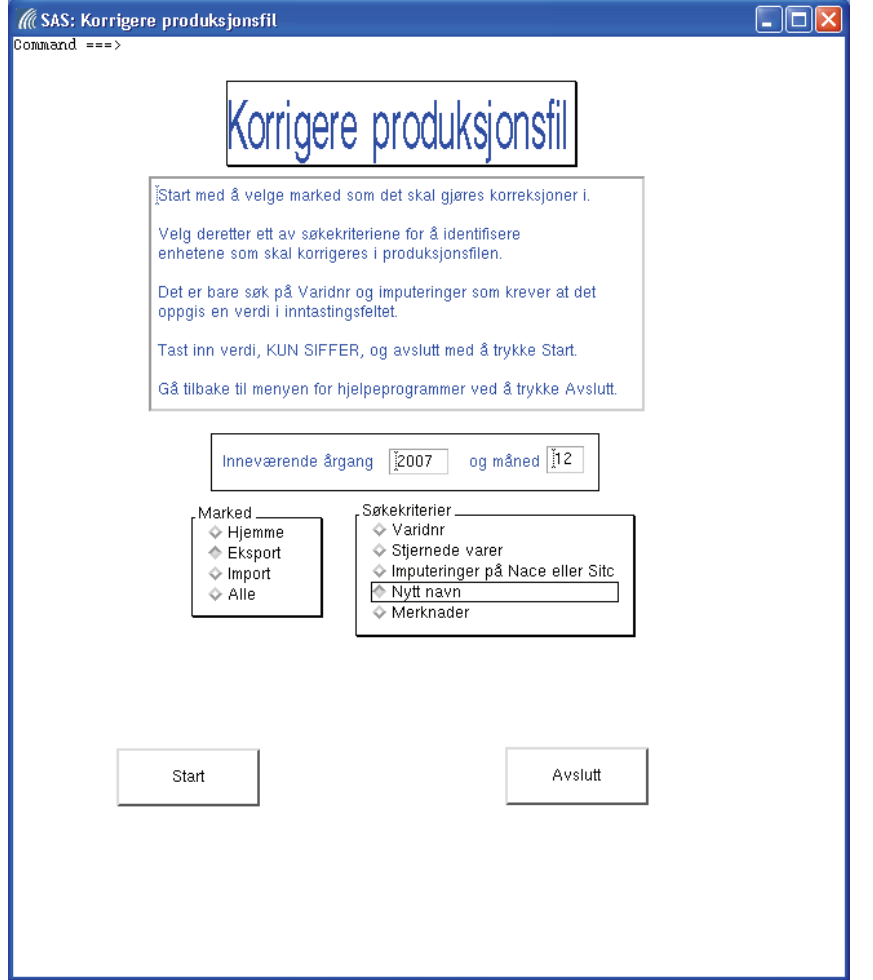

Trykk derfor *Start* for å få kjørt programmet og for å få listet ut enhetene i det ønskede markedet som har fått endret navn i inneværende måned, og som inngår i indeksberegningene.

På samme måte som i kapittel 6.2.1 vil enhetene bli listet ut, med de verdiene de hadde før og etter eventuelle endringer i Fsedit-vinduet.

Etter at programmet er kjørt for de valgte verdier, vil skjermbildet endre seg til slik det var i utgangspunktet.

#### **6.2.5. Enheter med merknader**

Dersom du velger å søke på "Merknader" vil *Start* bli tilgjengelig:

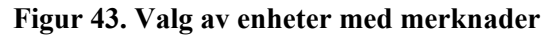

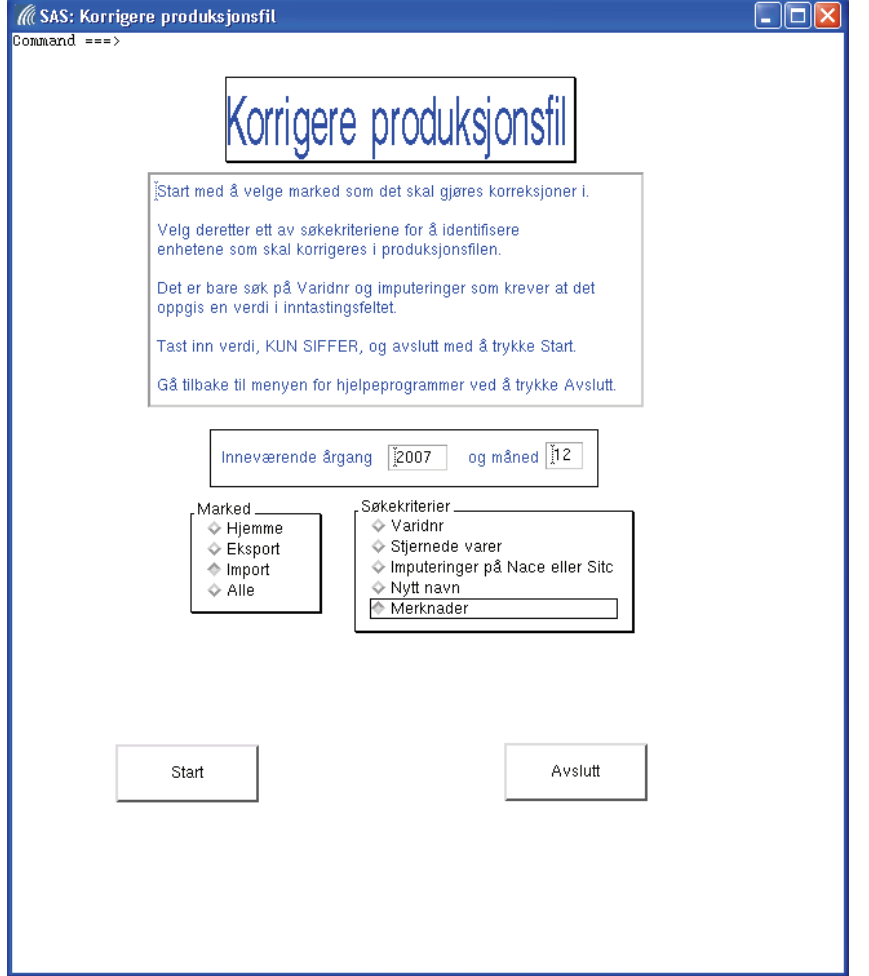

Trykk derfor *Start* for å få kjørt programmet og for å få listet ut enhetene som har merknader i inneværende måned, og som inngår i indeksberegningene.

På samme måte som i kapittel 6.2.1 vil enhetene bli listet ut, med de verdiene de hadde før og etter eventuelle endringer i Fsedit-vinduet.

Når du har gjort deg ferdig med programmene under "Hjelpeprogrammer", velger du *Avslutt* for å returnere til hovedmenyen for de månedlige rutinene:

**Figur 44. Avsluttet rutiner for hjelpeprogrammer** 

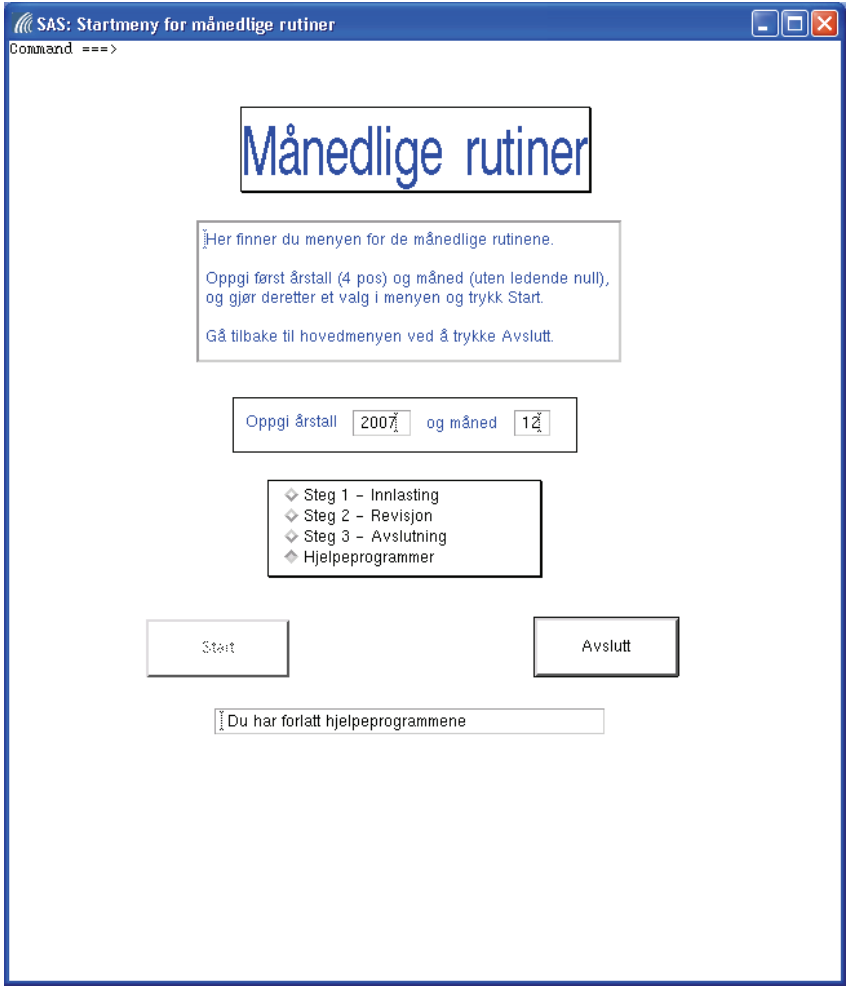

Som det fremgår av meldingsfeltet, har du vært inne i rutinene for hjelpeprogrammer.

## **6.3. Andre hjelpeprogrammer**

Programmet *slette\_variabler\_for\_en\_maaned.sas* ligger under *\$PRODPRI/prog/scl/produksjon/* og kjøres utenfor AF-miljøet. Programmet benyttes kun i de tilfeller hvor det er behov for å starte revisjonen for en måned på ny.

Revisjonen kan kun startes på ny dersom alle variablene for ønsket måned er fjernet fra produksjonsfilen. Programmet kjøres først med temporær produksjonsfil som resultatdatasett, og dersom kjøringen forløp uten feilmeldinger, kjøres programmet på nytt med permanent produksjonsfil som resultatdatasett. Se ellers programhodet i kapittel 8.6.5.

Programmet *fyll\_ut\_basiskoder.sas* ligger under *\$PRODPRI/prog/scl/produksjon/* og kjøres utenfor AF-miljøet. Programmet gjør brukeren i stand til å fylle ut manglende basiskoder, og kjøres først med temporær produksjonsfil som resultatdatasett. Dersom resultatet virker greit, kjøres programmet på ny, men da med permanent produksjonsfil som resultatdatasett.

Programmet *fyll\_ut\_priskoder.sas* ligger under *\$PRODPRI/prog/scl/produksjon/* og kjøres utenfor AF-miljøet. Programmet gjør brukeren i stand til å fylle ut manglende priskoder, og kjøres først med temporær produksjonsfil som resultatdatasett. Dersom resultatet virker greit, kjøres programmet på ny, men da med permanent produksjonsfil som resultatdatasett.

Tidligere versjoner av hjelpeprogrammer som ikke inngår i AF-applikasjonen, ligger lagret under *\$PRODPRI/prog/scl/produksjon/tidligere\_program*, og årstallet og måneden i programnavnet viser til når programmet sist ble brukt før det ble erstattet av en ny versjon.

# **7. Årlige rutiner**

De årlige rutinene kjøres kun en gang hvert år, og må være gjennomført før oppstarten av de månedlige rutinene for januar måned.

Menyen for de årlige rutinene ser slik ut:

**Figur 45. Hovedmeny for årlige rutiner** 

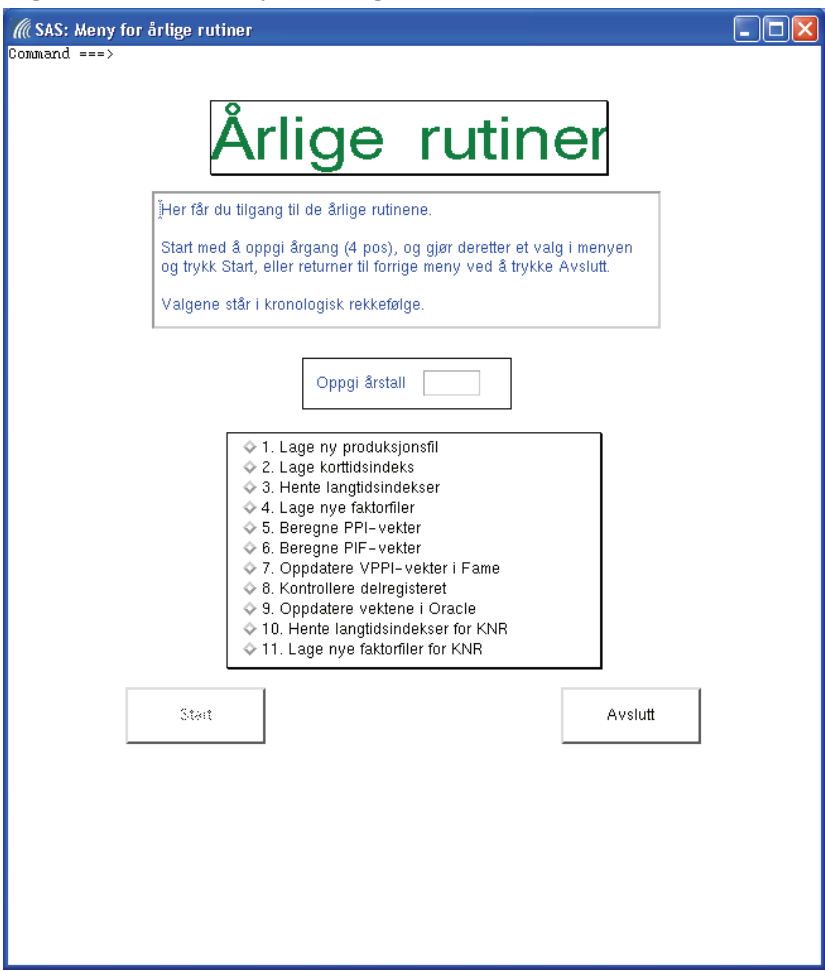

#### **Merk:**

Verdien på årgang som skal oppgis i dette skjermbildet, er ikke den samme som for de månedlige rutinene.

**Årgangen som legges inn i dette skjermbildet skal være identisk med årgangen som det skal lages ny produksjonsfil for.** 

Programmene for de årlige rutinene ligger under *\$PRODPRI/prog/sas/aars\_rutiner/*.

Tidligere versjoner av programmene ligger under

*\$PRODPRI/prog/sas/aars\_rutiner/tidligere\_program*, og årstallet i programnavnet viser til når programmet sist ble brukt før det ble erstattet av en ny versjon.

## **7.1. Valg 1 - Lage ny produksjonsfil**

#### Program: *p01\_ny\_prodfil.sas*

Sjekker om produksjonsfilen for forrige årgang finnes og at produksjonsfilen for inneværende årgang ikke eksisterer.

Dersom disse betingelsene er oppfylt lages produksjonsfilen som danner grunnlaget for nytt år.

**En konsekvens av betingelsene er at en korrumpert produksjonsfil som feilaktig ble laget på et tidligere tidspunkt, ikke vil bli overskrevet!** 

I slutten av programmet settes det initielle verdier for en del variabler. Blant annet settes merknadsvariabelen *merk\_&aarlig\_aar.\_0* = '0' noe som betyr at observasjonen ikke har noen merknad.

I kommentarfeltene kommer det en melding dersom betingelsene for kjøring av programmet ikke er oppfylt, eller når kjøringen er ferdig.

## **7.2. Valg 2 - Lage korttidsindeks**

#### Program: *p02\_lage\_korttidsindeks.sas*

Programmet tar utgangspunkt i desemberindeksene for forrige årgang, og lager (les: imputerer) januarindeksene for inneværende årgang. Alle indekser som er større enn missing settes lik 100. Dette gjøres for PPI-, VPPI-, og PIF-indeksene.

## **7.3. Valg 3 - Hente langtidsindekser**

#### Program: *p03\_hente\_langtidsindekser.sas*

Programmet tar utgangspunkt i opprinnelig inp-fil, *p03\_hente\_langtidsindekser.inp.bak*, og oppdaterer denne med riktig periode, dvs. årgang. Den oppdaterte inp-filen lagres som *p03\_hente\_langtidsindekser.inp* og deretter hentes de nye langtidsindeksene ut fra Fame.

Etter uttrekket vil output-vinduet for Fame dukke opp:

#### **Figur 46. Hentet langtidsindekser fra Fame**

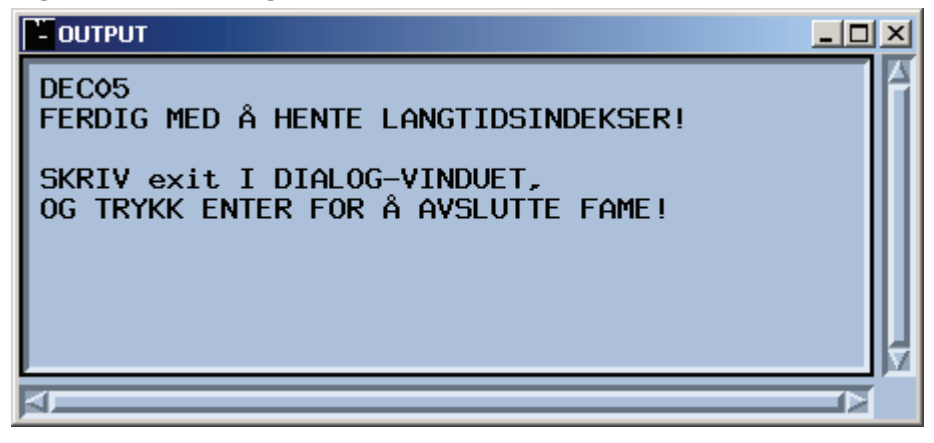

Her står det hvilken periode langstidsindeksene ble hentet fra, dvs. desember 2005. Avslutt Fame ved å følge instruksjonen i output-vinduet.

I *libname.sas* er verdien til makrovariabelen *&maaned\_inp.* satt lik 12. Denne verdien ligger fast.

#### **7.4. Valg 4 - Lage nye faktorfiler**

Program: *p04\_nye\_faktorfiler.sas*

Programmet sjekker om det ligger fire tekstfiler på katalogen *../prog/aars\_rutiner* og lager nye faktorfilene dersom tekstfilene finnes. Faktorfilene ligger fast for ett år.

Faktorfilene er langtidsindeksen for desember måned i foregående år. Dette gir systemet en mulighet til å koble utviklingen til korttidsindeksen på nivået til langtidsindeksen før overføring til Fame. Det er derfor viktig at faktorfilene er korrekte og oppdaterte – ellers blir den videre utviklingen i indeksen basert på feil nivå.

Spesielt for PIF er det viktig å sjekke at filen *frapif.txt* har riktig innhold, for å sikre at koblingen med indeksfilene går greit. Se kapittel 8.3.2 for mer om dette.

Noen observasjoner i *frapif.txt* som er grunnlaget for faktorfilen *wk12i.pif\_faktor06*:

DEC05 PIF.SITC0.EKS.IPR.U ; 108.493264 PIF.SITC0.HJM.IPR.U ; 109.226746 PIF.SITC0.IMP.IPR.U ; 93.631127 PIF.SITC0.PIF.IPR.U ; 108.902717

Den første linjen viser tidspunktet for når tidsseriene er hentet fra Fame. Deretter er det fire linjer for hvert aggregeringsnivå; de tre markedene og totalen. Hver linje består av navnet på serien i Fame og indeksen i desember måned foregående år. Alle serienavnene skal starte med **PIF.**. Sjekk også at det ikke ligger noe rusk i slutten av filen.

Tilsvarende blir det for *frappi.txt* som er grunnlaget for faktorfilen *wk12i.ppi\_faktor06*: DEC05 PPI.CPA011111.EKS.IPR.U ; 95.686067

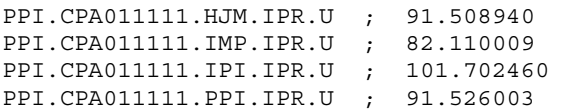

Den første linjen viser tidspunktet for når tidsseriene er hentet fra Fame. Deretter er det fem linjer for hvert aggregeringsnivå; de tre markedene, IPI-serien (hjemmemarked + importmarked) og totalen. Hver linje består av navnet på serien i Fame og indeksen i desember måned foregående år. Alle serienavnene skal starte med **PPI.**. Sjekk også at det ikke ligger noe rusk i slutten av filen.

I tillegg lages datasettet *wk12i.vppi\_faktor06*.

## **7.5. Valg 5 - Beregne PPI-vekter**

#### Program: *p05\_ppi\_vekter.sas*

Programmet beregner nye PPI-vekter dersom inneværende vektfil finnes. Med utgangspunkt i CPA'ene og HS'ene som ligger vektfilen, foretas det en aggregering til høyere aggregeringsnivå, slik at det vil finnes en vekttabell for disse aggregeringsnivåene. Samtidig blir vektene normert, slik at totalen summerer seg til 1000.

Det beregnes vekter for IPI og PPI. IPI gjelder hjemmemarkedet og import, mens PPI gjelder hjemmemarkedet og eksport. I tillegg beregnes det vekter for hjemmemarkedet, for import og eksport.

Datasettene som inneholder vektene, og som ligger fast for ett år, heter for 2006 *wk12v.ppi06\_vk* og *wk12v.vppi06\_vk*.

## **7.6. Valg 6 - Beregne PIF-vekter**

#### Program: *p06\_pif\_vekter.sas*

Programmet beregner nye PIF-vekter dersom inneværende vektfil finnes. Med utgangspunkt i SITC'ene som ligger vektfilen, foretas det en aggregering til høyere aggregeringsnivå, slik at det vil finnes en vekttabell for disse aggregeringsnivåene. Samtidig blir vektene normert, slik at totalen summerer seg til 1000.

Det beregnes vekter PIF, i tillegg til vekter for hjemmemarkedet, import og eksport.

Datasettene som inneholder vektene, og som ligger fast for ett år, heter for 2006 *wk12v.pif06\_vk*.

## **7.7. Valg 7 - Oppdatere VPPI- og PIF-vekter i Fame**

Programmer: *p07a\_fame\_ppi\_pif\_vekter.sas* og *p07b\_fame\_vppi\_vekter.sas*

Programmene oppdaterer Fame med nye VPPI- og PIF-vekter dersom datasettene med VPPI- og PIFvektene for inneværende år eksisterer.

I *libname.sas* er verdien til makrovariabelen *&aarlig\_mnd.* satt lik 1. Verdien ligger fast.

## **7.8. Valg 8 - Kontrollere delregisteret**

#### Program: *p08\_kontrollere\_delregister.sas*

Programmet kontrollerer varer på HS8-nivå i delregisteret. Varer som identifiseres med feil varenummer, dvs. varenummer som ikke finnes i det nye årets vektfil, må rettes opp. Dersom disse varene ikke korrigeres, får man ikke kjørt programmet som oppdaterer vektene i Oracle, se kapittel 7.9 for mer om dette.

## **7.9. Valg 9 - Oppdatere vektene i Oracle**

#### Program: *p09\_vekter\_til\_oracle.sas*

Programmet oppdaterer vektene i Oracle-tabellen *oradata.ppi\_vekter* dersom inneværende vektfil og katalogen med HS-navn eksisterer. Sjekk logen etter at programmet er kjørt, for å forsikre at ny årgang er lagt til Oracle-tabellen.

Tidligere inneholdt hver årgang omtrent 12000 observasjoner. Etter at vektfilen ble betydelig forenklet i 2008 var dette redusert til ca 7500 observasjoner. Dette skyldes hovedsakelig at det er omtrent 3300 færre HS med vekt og omtrent 1000 færre SITC5.

For at en ny årgang skal kunne legges til Oracle-tabellen, må det ikke ligge noen observasjoner for denne årgangen i tabellen fra før!

Sjekk frekvenstabellen som kommer i output-vinduet at antall observasjoner virker rimelig.

I *libname.sas* er verdien til makrovariabelen *&aarlig\_mnd.* satt lik 1. Verdien ligger fast.

## **7.10. Valg 10 - Hente langtidsindekser for KNR**

#### Program: *p10\_hente\_langtidknr.sas*

Programmet tar utgangspunkt i opprinnelig inp-fil, *p10\_hente\_langtidknr.inp.bak*, og oppdaterer denne med riktig periode, dvs. årgang. Den oppdaterte inp-filen lagres som *p10\_hente\_langtidknr.inp* og deretter oppdateres Fame med de nye langtidsindeksene for KNR.

Etter oppdateringen vil output-vinduet for Fame dukke opp:

#### **Figur 47. Hentet langtidsindekser for KNR fra Fame**

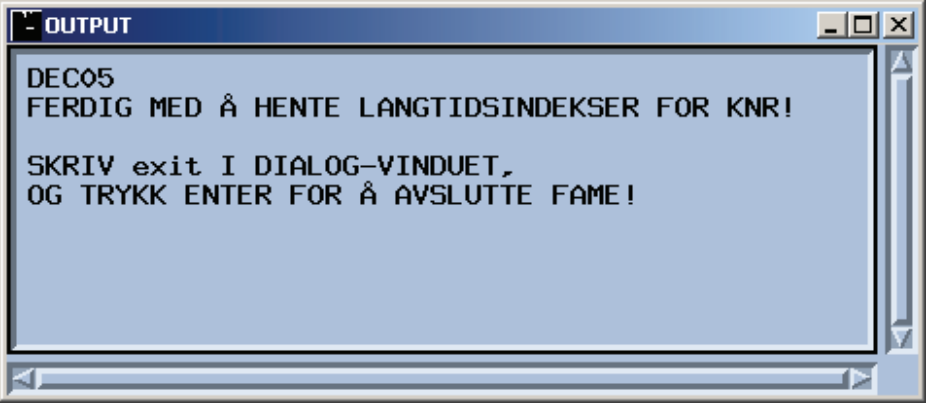

Her står det hvilken periode Fame er oppdatert med, dvs. desember 2005. Avslutt Fame ved å følge instruksjonen i output-vinduet.

I *libname.sas* er verdien til makrovariabelen *&maaned\_inp.* satt lik 12. Verdien ligger fast.

## **7.11. Valg 11 - Lage nye faktorfiler for KNR**

#### Program: *p11\_nye\_faktorfilerKNR.sas*

Programmet sjekker om tekstfilen *fravare\_knr.txt* ligger på katalogen *../prog/aars\_rutiner* og lager i så fall ny faktorfil for KNR. Faktorfilen ligger fast for ett år.

Spesielt for KNR er det viktig å sjekke at filen *fravare\_knr.txt* har riktig innhold, for å sikre at koblingen med indeksfilene går greit.

Noen observasjoner i *fravare\_knr.txt* som er grunnlaget for faktorfilen *wk6.knr\_faktor06*:

DEC05 VPPI.KNR011.EKS.IPR.U ; 96.406147 VPPI.KNR011.HJM.IPR.U ; 91.991908 VPPI.KNR011.IMP.IPR.U ; 93.186314 VPPI.KNR011.PPI.IPR.U ; 92.047402

Den første linjen viser tidspunktet for når tidsseriene er hentet fra Fame. Deretter er det fire linjer for hvert aggregeringsnivå; de tre markedene og totalen. Hver linje består av navnet på serien i Fame og indeksen i desember måned foregående år. Alle serienavnene skal starte med **VPPI.**. Sjekk også at det ikke ligger noe rusk i slutten av filen.

# **8. SAS-delen**

Dette kapitlet inneholder SAS-løsningen. Selve oppstartsprogrammet for AF-applikasjonen er inkludert i kapittel 8.1. I dette programmet er et program som inneholder alle *libnames* og nødvendige makrovariabler inkludert. Se kapittel 8.2 for mer om dette. Applikasjonen gjør nytte av en rekke makroer, og kapittel 8.8 inneholder oversikten over disse. De viktigste, og kanskje mest brukte, makroene er beskrevet mer detaljert i kapittel 8.3, mens kapitlene 8.4 og 8.5 omhandler datasett som genereres av makroene beskrevet i kapittel 8.3. Kapittel 8.6 inneholder programhodene for alle programmene som benyttes i applikasjonen. Kapittel 8.7 inneholder en kort oversikt over SASkataloger.

## **8.1. Start\_ppi\_applikasjon.sas**

```
/******************************************************************************************* 
  Prosjekt .............: PPI/PIF 
  Program navn..........: $PRODPRI/prog/scl/produksjon/start_ppi_applikasjon.sas
 Skrevet av............: Jacob A. Osnes (osn) 
  Dato..................: 03.06.2005 
  Versjon...............: 1 
  Programmets funksjon..: Programmet starter AF-applikasjonen for PPI. 
                           AF-applikasjonen er lagret som applikasjon.sas7bcat 
                           under $PRODPRI/prog/scl/produksjon/ 
                           Alle nødvendige variabler for år og måned 
                           blir beregnet i AF-applikasjonen. 
  Programmet kaller.....: libname.sas 
  Endret................: 
 Grunn til endring.....: 
  *******************************************************************************************/
/* INKLUDERER EN FIL SOM INNEHOLDER FØLGENDE OPPLYSNINGER SOM TRENGS I 
   AF-APPLIKASJONEN FOR DE MÅNEDLIGE OG ÅRLIGE PRODUKSJONSRUTINENE: 
    GLOBALE OPSJONER, LIBNAMES, MAKROVARIABLER, OG MOTTAGER AV FEILRAPPORTER PÅ E-POST */
%include '$PRODPRI/prog/scl/produksjon/libname.sas' / source2; 
/* KOMMANDOEN SOM STARER AF-APPLIKASJONEN */
```
dm 'af cat=af.ppi applikasjon.meny.frame' af; **run**;

#### **8.2. Libname.sas**

```
/******************************************************************************************* 
  Prosjekt .............: PPI/PIF 
  Program navn..........: $PRODPRI/prog/scl/produksjon/libname.sas
  Skrevet av............: Jacob A. Osnes (osn) 
  Dato..................: 03.06.2005 
  Versjon...............: 1 
  Programmets funksjon..: Programmet inneholder følgende opplysninger som trengs i 
                           AF-applikasjonen for de månedlige og årlige produksjonsrutinene: 
                           Globale opsjoner, libnames, makrovariabler, hjelpevariabler 
                           til bruk i håndteringen av error i log-filer og mottager av 
                           feilrapporter på e-post. 
                           Alle nødvendige variabler for år og måned 
                           blir beregnet i AF-applikasjonen. 
  Programmet kaller.....: 
  Endret................: 
  Grunn til endring.....: 
  *******************************************************************************************/
/* GLOBALE OPSJONER */
options ls=max ps=max nonumber mprint symbolgen validvarname=any; 
/* LIBNAME SOM BRUKES */
libname ppikat '$PRODPRI/kat/sas';
libname library '$PRODPRI/kat/sas';<br>libname wk0 '$PRODPRI/wk0';
libname wk0 \frac{15}{15} '$PRODPRI/wk0';
libname wk1 \frac{SPRODPRI/wk1}{PSPRODPRI/wk2!};
                  libname wk2 '$PRODPRI/wk2'; 
libname wk12p '$PRODPRI/wk12/produksjonsfil'; 
libname wk12v '$PRODPRI/wk12/vektfil';
libname wk12i '$PRODPRI/wk12/indeksfil';
libname historie '$PRODPRI/wk12/produksjonsfil/historie'; 
libname wk24 '$PRODPRI/wk24';
libname wk15 '$PRODPRI/wk15';
libname wk6 '$PRODPRI/wk6';
/* LIBNAME FOR AF-APPLIKASJONEN */
libname af '$PRODPRI/prog/scl/produksjon';
/* DEFINERER SASAUTOS-BIBLIOTEK */
options sasautos=('!SASROOT/sasautos', '$PRODPRI/prog/macrobib'); 
/* DEFINERER LIBNAME FOR HISTORISKE TALL. BRUKER EN HJELPEVARIABEL */
%let sti_hist = $PRODPRI/prog/historie; 
libname prodfil "&sti hist./prodfiler";
libname vektfil "&sti_hist./vektfiler"; 
libname raadata "&sti hist./raadatafiler";
/* HENTER BRUKERENS UNIX-INITIALER */
%let person = %sysget(USER); 
%put Pålogget bruker: &person; 
\bar{X} LIBNAME FOR ORACLE-TABELLER \bar{X}%let path1 = @OPR6; 
%let oracle1 = oracle 
                oracle_73_or_above=yes 
                dbprompt = YES 
                user=&person 
                schema=okifelles 
                path="&path1"; 
libname oradata &oracle1; 
/* INKLUDERT LINJEN NEDENFOR SLIK AT BRUKER ALLEREDE UNDER 
   PÅLOGGING MÅ OPPGI PASSORDET TIL ORACLE-BASEN */
proc contents data=oradata.ppi_priser noprint; 
run;
```

```
/* FEILRAPPORTENE SENDES TIL DENNE ADRESSEN */
%let rapport epost = &person.@ssb.no;
%put Mottager av feilrapporter på e-post: &rapport_epost; 
/* KATALOG HVOR HTML- OG WORD-FILER PLASSERES TEMPORÆRT 
    FØR FILENE SENDES PÅ MAIL, OG DERETTER SLETTES FRA UNIX-KATALOGEN. 
    KATALOGEN ER BRUKERENS HJEMMEKATALOG. */
%let sti_res = $HOME; 
/* MAKROVARIABLER SOM REFERERER TIL DIVERSE KATALOGER */
%let steg1_sti = $PRODPRI/prog/sas/produksjon/steg1_innlasting; 
%let steg3 sti = $PRODPRI/prog/sas/produksjon/steg3 avslutning/under program;
/* MIDLERTIDIG HTML-FIL FOR MERKNADER */
%let html fil = $HOME/merknader.html;
/* ANGIR INITIELLE VERDIER TIL DE TO MAKROENE SOM 
    BRUKES I EKSTREMKONTROLLER UNDER STEG2_REVISJON */
let \text{ antall} = 50;%let grense = 10;
/* LAGER ET TEMPORÆRT FORMAT FOR kontroll-VARIABELEN. 
    LEGGER INN HVILKEN KONTROLL HVER VERDI VISER TIL, 
    FOR Å GJØRE RESULTATENE LETTERE TILGJENGELIG */
proc format; 
value $fmkontr 
   '0' = '0 = Ingen kontroll'
  '1' = '1 = Top Down'
   '2' = '2 = CPA-nivå'
   '3' = '3 = Størst påvirkning'
   '4' = '4 = Størst endring'
   other = 'Feil'; 
run; 
/********** Å R L I G E R U T I N E R **********/
/* ANGIR MÅNED SOM SKAL BRUKES I TO PROGRAMMER UNDER DE 
   ÅRLIGE RUTINENE. DETTE KAN KUN VÆRE JANUAR, DVS. 1 */
let aarlig mnd = 1;
/* PERIODEN LIGGER FAST, OG BRUKES I MAKROEN SOM OPPDATERER INP-FILENE */
let maaned inp = 12;
/* DEFINERER MAKROVARIABLER FOR OPPRINNELIG OG MODIFISERT INP-FIL */
%let innfil_p03 = p03_hente_langtidsindekser.inp.bak; 
%let utfil_p03 = p03_hente_langtidsindekser.inp; 
%let innfil p10 = p10 hente langtidknr.inp.bak;
%let utfil p10 = p10 hente langtidknr.inp;
/* MAKROVARIABEL FOR PLASSERING AV INP-FILER PÅ UNIX */
%let katalog = $PRODPRI/prog/sas/aars rutiner;
/******* E R R O R H Å N D T E R I N G *******/
\hspace{0.1mm}/\star\hspace{0.1mm} DEFINERER \hspace{0.1mm} KONTROLLDATASETT \hspace{0.1mm}^{\star}/\hspace{0.1mm}%let kontroll = wk12p.g&aargang prod.v1;
/* LIBNAME FOR KONTROLLDATASETTENE FOR FEILFRIE PROGRAMKJØRINGER */
libname kontroll '$PRODPRI/wk1/kontroll'; 
/* DEFINERER KATALOGER HVOR LOG- OG OUTPUTFILER SKAL LAGRES */
%let log sti = $PRODPRI/prog/scl/produksjon/log;
%let lst sti = $PRODPRI/prog/scl/produksjon/lst;
/* DEFINERER KONTROLLFIL */
%let err_test = err_test; 
/* FJERNER EVENTUELLE OVERSKRIFTER */
title ; 
run;
```
### **8.3. Sentrale makroer**

Som et ledd i å sikre kvaliteten på produksjonsrutinene er det laget noen sentrale makroer, der noen benyttes i alle programmene i de månedlige rutinene, mens andre makroer bare benyttes i noen av programmene. Programhodene til alle makroene inkludert i kapittel 8.8.

I de neste avsnittene vil det komme en forklaring av de viktigste makroene. Tidligere versjoner av makroene ligger lagret under katalogen *../prog/macrobib/tidligere\_program*, hvor årstall og måned i navnet på makroen viser til perioden makroen sist ble brukt, før den ble erstattet av en ny versjon.

#### **8.3.1. %kontroll\_av\_prodfilen**

Makroen brukes i alle programmene hvor endringer og oppdateringer i selve produksjonsfilen gjøres. Det foretas dublettkontroll på *varidnr*, samt kontroll på at variablene *hs8*, *cpa*, *sitc* og *vare\_tmp* ikke inneholder manglende verdier. I tillegg sjekkes det om det finnes observasjoner som mangler basiskode, men som har basispris. Det sjekkes også om det finnes observasjoner som mangler priskode, men som har pris.

Disse kontrollene vil alltid bli foretatt, mens kontrollene på manglende basispris dersom det finnes positiv pris, og omvendt, vil bli kjørt avhengig av hvor i produksjonsprosessen man befinner seg.

Makrokallet på makroen ligger i slutten av programmene hvor den benyttes, og har tre parametre. Den første parameteren er navnet på programmet hvor den anvendes. I tillegg er det to parametre som kan ha verdiene stjerne eller mellomrom. Dette er med på å bestemme hvor kontrollene på manglende basispris og manglende pris skal gjøres.

Etter at kontrollene er kjørt vil innholdet i datasettene som genereres av hver kontroll, bli skrevet ut. All utskrift styres til Word-filen *&sti\_res./&kontrollpunkt..doc*. Makrovariabelen *&kontrollpunkt.* inneholder den første parameteren til makroen, mens makrovariabelen *&sti\_res.* er definert til *\$PRODPRI/prog/sas/produksjon* i *libname.sas*.

Word-filen vil bli opprettet selv om den ikke inneholder noen utskrifter. Dette betyr at innholdet fra filen må leses inn i et datasett, *work.innhold*, som deretter sjekkes mot navnet på programmet hvor kontrollene ble foretatt. Se kapittel 8.3.6 for mer om dette.

Deretter slettes alle datasettene, før det gjøres en kontroll på om Word-filen faktisk inneholder observasjoner (les: utskrift). Dersom den gjør det, vil den bli sendt til pålogget bruker som vedlegg i en e-post. I emnefeltet vil det være angitt hvor kontrollen ble gjort. Word-filen slettes fra sin midlertidige plassering på Unix-katalogen etter at den er sendt.

#### **8.3.2. %ppi\_til\_fame**

Makroen benyttes kun i de to programmene som overfører indekser og vekter for PPI/PIF- eller for VPPI. Se kapittel 5.3 og 5.4 for mer om disse programmene.

For PIF er det viktig at formatet på variabelen *nar* i faktorfilen, som inngår i nevnte programmer, er riktig, se forklaring i neste avsnitt! Faktorfilene lages av programmet *p04\_nye\_faktorfiler.sas* i de årlige rutinene. Se kapittel 7.4 for mer om dette.

Under arbeidet med januar 2006-indeksen viste det seg at verdiene for *nar* i faktorfilen var på formen SITC0, SITC00, SITC001, …, SITCT, mens den riktige formen skulle vært 0, 00, 001, …, T. Dette medførte at koblingen mellom faktorfilen (*wk12i.pif\_faktor06*) og indeksfilen (*wk12i.pif\_06\_1*) i programmet *../steg3\_avslutning/4\_fame\_ppi.sas* ble feil.

Når det gjelder PPI/VPPI er formatet på variabelen *nar* i faktorfilen *wk12i.ppi\_faktor07* og i indeksfilen *wk12i.ppi\_07\_1* litt forskjellig, men innholdet er identisk. Dette betyr at observasjoner på CPA-nivå i begge datasettene, har verdier i *nar*-variabelen som starter med CPA. Dette betyr at koblingen av de to datasettene vil gå greit, selv om det i log-vinduet vil komme en melding om ulik lengde på koblingsvariabelen *nar*.

#### **8.3.3. %start\_printto**

Makroen benyttes i alle programmene, og makrokallet ligger i starten av programmene. Først defineres error-filen, *error &program. log.txt*, som eventuelt skal sendes til brukeren på e-post. Deretter lages en kopi av produksjonsfilen før selve programmet kjøres. Grunnen til at vi ikke sender log-filen *&program..log*, er at brukeren vil starte SAS Enterprise Guide dersom log-filen åpnes.

Sletter kontrolldatasettet *kontroll.&program.* dersom det finnes fra før. Dette betyr at en tidligere kjøring av programmet har forløpt uten feilmeldinger, og kontrolldatasettet vil bli laget på ny dersom inneværende kjøring også forløper uten feil. Se kapittel 8.4 for mer om dette.

Sletter også error- og kontrollfilene om disse finnes fra før. Filene vil eventuelt bli laget på nytt i makroen i kapittel 8.3.4. Til slutt defineres filene *&log\_sti./&program.\_&aargang\_prod.&mndr\_prod..log* og *&lst\_sti./&program.\_&aargang\_prod.&mndr\_prod..lst* som henholdsvis log og output skal styres til.

For program 2 under Steg 1 i januar 2007, vil log-filen ha dette navnet: *&log\_sti./Steg1\_prog02\_200701.log* der makrovariabelen *&log\_sti.* er definert som katalogen *\$PRODPRI/prog/scl/produksjon/log* i *libname.sas*. Tilsvarende vil output-filen ha navnet *&lst\_sti./Steg1\_prog02\_200701.lst* der makrovariabelen *&lst\_sti.* er definert som katalogen *\$PRODPRI/prog/scl/produksjon/lst*.

#### **8.3.4. %stopp\_printto**

Makroen benyttes i kombinasjon med makroen *%start\_printto* og brukes følgelig i alle programmene. Makrokallet ligger i slutten av programmene.

Først stoppes skrivingen til log- og output-filene definert i kapittel 8.3.3.

Deretter lages det en kopi av log- og output-filene, hvor det legges til en makrovariabel *&ny\_dt* i filnavnet. Dette sikrer at filene ikke blir overskrevet av senere kjøringer. Makrovariabelen *&ny\_dt* inneholder nemlig tidspunktet for kjøringen, angitt med blant annet sekunder.

Kopien av filene vil hete *&log\_sti./&program.\_&aargang\_prod.&mndr\_prod.\_&ny\_dt..log* og *&lst\_sti./&program.\_&aargang\_prod.&mndr\_prod.\_&ny\_dt..lst*.

Deretter undersøkes den opprinnelige log-filen for feilmeldinger. Navnet på log-filen skrives til en kontrollfil dersom log-filen inneholder feilmeldinger.

Kontrollfilen blir imidlertid opprettet selv om log-filen ikke skulle inneholde feilmeldinger. Dette medfører at innholdet i kontrollfilen må leses inn i et datasett, *work.feilfil*, som deretter sjekkes mot navnet på programmet som log-filen stammer fra. Denne testen gjøres i makroen *%sjekk\_error* i kapittel 8.3.5, og kontrollfilen vil deretter bli slettet. Kontrollfilen lages på nytt for hver kjøring.

Notasjonen sikrer at log- og output-filene vil ligge i kronologisk rekkefølge på nevnte kataloger, i tillegg til at filene ikke vil overskrives av senere kjøringer.

#### **8.3.5. %sjekk\_error**

Makroen kalles opp fra makroen *%stopp\_printto* og sjekker om innholdet i datasettet *work.feilfil* er identisk med navnet på programmet hvor makroene *%start\_printto* og *%stopp\_printto* ble brukt.

Testen har to utfall:

- Dersom innholdet er identisk med programnavnet, betyr det at kjøringen ikke forløp uten feil. Error-filen som ble definert i *%start\_printto*, og som er en kopi av log-filen definert i samme makro, vil i så fall bli sendt som vedlegg i en e-post til brukeren.
- Dersom innholdet ikke er identisk, betyr det at kjøringen ikke inneholdt feilmeldinger. I dette tilfellet vil det bli laget et lite kontrolldatasett, *kontroll.&program.*, der makrovariabelen *&program.* inneholder navnet på programmet.

Kontrolldatasettene brukes for å sikre at programmer som er avhengige av at andre programmer er kjørt, ikke kan kjøres før kontrolldatasettene foreligger, dvs. før programmene er kjørt uten feilmeldinger.

#### **8.3.6. %sjekk\_innhold**

Makroen kalles av *%kontroll\_av\_prodfilen* i kapittel 8.3.1 og kontrollerer innholdet i datasettet *work.innhold*., som eventuelt vil inneholde navnet på programmet hvor makroen ble benyttet. Dersom innholdet i datasettet stemmer overens med programmet hvor kontrollene ble utført, betyr det at Wordfilen faktisk inneholdt minst en utskrift. Word-filen vil i dette tilfellet bli sendt til brukeren som vedlegg i en e-post. Dersom ingen av kontrollene identifiserte mangler i dataene, vil Word-filen ikke bli sendt til brukeren. Til slutt slettes kontrollfilen.

#### **8.3.7. %identifisere\_kontroller**

Makroen kontrollerer variabelen *e&marked.\_&aar\_prod.\_&mnd\_prod*, som inneholder informasjon om hvilke ekstremkontroller en observasjon har vært identifisert i. Makrovariabelen *&marked* har verdiene 1, 2 og 3. Beholder en forekomst av hver ekstremkontroll. Eneste parameter til makroen, er datasettet som inneholder variabelen som skal kontrolleres. Dette datasettet er inn- og utdatasett i makroen.

Makrokontroller som blir kodet med tilhørende verdier:

- Topdown 1
- CPA-nivå 2
- Størst påvirkning 3
- Størst endring 4

I frekvenstabeller brukes formatet *\$fmtkontr* på makrokontroll-variabelen, slik at hver kode får en beskrivelse. Dette formatet er definert i *libname.sas*, se kapittel 8.2 for mer om dette formatet.

#### **8.3.8. %opptelling\_kontroller**

Makroen finner antall observasjoner som har vært innom hver av ekstremkontrollene, i det enkelte marked, og beregner hver kontroll sin prosentvise andel av totalt antall kontrollerte enheter. En samlet rapport fordelt på marked sendes i Word-filen

*Fordeling\_makrokontroller\_&aargang\_prod.\_&mndr\_prod..doc* til pålogget bruker på e-post.

Etter opptellingen slettes variablene *e&marked.\_&aar\_prod.\_&mnd\_prod* fra produksionsfilen.

Makroen kjøres i valg 8 under Steg 3, se kapittel 5.8.

#### **8.3.9. %finn\_variabler**

Makroen tar inneværende måned og år, og foregående år som input. Basert på denne informasjonen bestemmes hvilke variabler som skal inn i revisjonsbildet *nytt\_revisjonsbilde*. Se kapittel 8.7 for mer om dette. Revisjonsbildet inneholder informasjon for de siste tolv månedene.

Eksempelvis vil revisjonsbildet inneholde informasjon for februar og januar i inneværende år, og for desember - mars i foregående år, dersom inneværende måned er februar.

Dersom inneværende måned er desember, vil revisjonsbildet inneholde informasjon for desember januar i inneværende år.

## **8.4. Kontrolldatasett**

For hvert program som kjøres uten at det oppstår feilmeldinger, vil det bli laget et kontrolldatasett under katalogen *\$PRODPRI/wk1/kontroll*. Libnamet *kontroll* peker på denne katalogen. Det er makroen *%sjekk error* i kapittel 8.3.5 som eventuelt lager kontrolldatasettet.

Kontrolldatasettene vil for enkelhetsskyld ha notasjonen *Steg#\_progXX*, der # = 1,2,3 og XX = 01, 02, 03, 04 og 05 for Steg 1, og de vil kun bestå av en observasjon og en variabel.

Bakgrunnen for å lage kontrolldatasettene er å sikre at programmer som er avhengig av at andre programmer er kjørt feilfritt, ikke kan kjøres før disse programmene er kjørt.

## **8.5. Kopier av produksjonsfilen**

I starten av hvert program er det lagt inn et kall på makroen *%start\_printto*. Det første som gjøres i denne makroen er å lage en kopi av produksjonsfilen før programmet blir kjørt.

Kopiene av produksjonsfilen lagres på samme sted som kontrolldatasettene, og har notasjonen *g&aargang\_prod.v1\_&program.*

For eksempel vil følgende datasett bli laget før program *Steg1\_prog02* blir kjørt: *g2007v1\_steg1\_prog02*.

Formålet med kopiene er at det er enkelt å erstatte produksjonsfilen med en kopi dersom det mot formodning skulle inntreffe en alvorlig feil.
#### **8.6. Programhoder**

```
8.6.1. Steg 1 - Innlasting 
                               /******************************************************************************************* 
  Prosjekt .............: PPI/PIF 
 Program navn.........: $PRODPRI/prog/sas/produksjon/steg1_innlasting/
                             1_merknader.sas 
  Skrevet av............: Ronny Haugan (rha) og Jacob A. Osnes (osn) 
  Dato..................: 23.03.2004 
  Versjon...............: 3 
  Programmets funksjon..: Programmet ser på merknader i Oracle-tabellene. 
                           Sender HTML-filen med merknadene til pålogget bruker 
                           før den slettes fra Unix-katalogen. 
  Programmet kaller.....: %start_printto 
                           %stopp_printto 
  Filer inn.............: oradata.oki_bedrifter 
                          oradata.ppi bedrift varer
                           oradata.ppi_priser 
                           wk12p.g&aargang_prod.v1 
 Filer ut..............: wk1.merknader&aargang_prod._&mndr_prod.
                          wk12p.q&aargang prod.v1 HTML-fil ut...........: $HOME/merknader.html 
  Endret ...............: 1) 25.08.2005 av osn 
                           2) 25.01.2007 av osn 
  Grunn til endring.....: 1) Styrer log til fil for kontroll av feilmeldinger 
                           2) Legger til ny variabel i merknadsdatasettet, og kobler 
                              merknadsdatasettet med produksjonsfilen. 
  *******************************************************************************************/ 
/******************************************************************************************* 
  Prosjekt .............: PPI/PIF 
  Program navn..........: $PRODPRI/prog/sas/produksjon/steg1_innlasting/ 
                             2_basekontroll.sas 
  Skrevet av............: Ronny Haugan (rha) og Jacob A. Osnes (osn) 
  Dato..................: 24.01.2004 
  Versjon...............: 4 
  Programmets funksjon..: Kontrollere for dubletter og rapportering i feil marked 
                           før endelig lasting i Oracle. 
                           Kontrollerer også produksjonsfilen for dubletter, 
                           samt feil CPA, HS eller SITC 
                           Sjekker om skift i marked 
                           Output brukes til å justere Oracle-basen der det er nødvendig. 
  Programmet kaller.....: %start_printto 
                           %sendepost 
                           %stopp_printto 
                          %kontroll av prodfilen
 Filer inn............. oradata.ppi priser
                           wk12p.g&aargang_prod.v1 
  Filer ut..............: 
  HTML-fil ut...........: &sti_res./Basekontroll_&aargang_prod.&mnd_prod..html 
  Endret ...............: 1) 13.07.2005 av osn 
                           2) 25.08.2005 av osn 
                           3) 01.02.2007 av osn 
  Grunn til endring.....: 1) Ekstra datasteg for å endre på formatet til IDNR og VARIDNR 
                           2) Styrer log til fil for kontroll av feilmeldinger 
                           3) Skriver output til HTML-fil som sendes pålogget bruker på mail
```
 \*\*\*\*\*\*\*\*\*\*\*\*\*\*\*\*\*\*\*\*\*\*\*\*\*\*\*\*\*\*\*\*\*\*\*\*\*\*\*\*\*\*\*\*\*\*\*\*\*\*\*\*\*\*\*\*\*\*\*\*\*\*\*\*\*\*\*\*\*\*\*\*\*\*\*\*\*\*\*\*\*\*\*\*\*\*\*\*\*\*\*/ /\*\*\*\*\*\*\*\*\*\*\*\*\*\*\*\*\*\*\*\*\*\*\*\*\*\*\*\*\*\*\*\*\*\*\*\*\*\*\*\*\*\*\*\*\*\*\*\*\*\*\*\*\*\*\*\*\*\*\*\*\*\*\*\*\*\*\*\*\*\*\*\*\*\*\*\*\*\*\*\*\*\*\*\*\*\*\*\*\*\*\* Prosjekt .............: PPI/PIF Program navn..........: \$PRODPRI/prog/sas/produksjon/steg1\_innlasting/ **3\_bedrift\_vareregister.sas**  Skrevet av............: Ronny Haugan (rha) og Jacob A. Osnes (osn) Dato..................: 24.01.2004 Versjon...............: 5 Programmets funksjon..: Oppdaterer sasfil med info fra bedriftsregister og vareregister Programmet kaller.....: %start\_printto %stopp\_printto Filer inn.............: oradata.oki\_bedrifter oradata.oki forsendelse oradata.ppi bedrift varer  $wk12v.vekt\&aar prod.$  wk12p.g&aargang\_prod.v1 wk1.merknader&aargang\_prod.\_&mndr\_prod. Filer ut..............: ppikat.bedriftsregister ppikat.vareregister wk12p.g&aargang\_prod.v1 Endret ...............: 1) 12.01.2005 av osn 2) 13.07.2005 av osn 3) 25.08.2005 av osn 4) 25.01.2007 av osn Grunn til endring.....: 1) Utskrifter i slutten av programmet skrives ut vha. SQL uten å gå veien om nye datasett. 2) Ekstra datasteg for å endre formatet til IDNR og VARIDNR 3) Styrer log til fil for kontroll av feilmeldinger 4) Koder observasjoner i produksjonsfilen som har merknader \*\*\*\*\*\*\*\*\*\*\*\*\*\*\*\*\*\*\*\*\*\*\*\*\*\*\*\*\*\*\*\*\*\*\*\*\*\*\*\*\*\*\*\*\*\*\*\*\*\*\*\*\*\*\*\*\*\*\*\*\*\*\*\*\*\*\*\*\*\*\*\*\*\*\*\*\*\*\*\*\*\*\*\*\*\*\*\*\*\*\*/ /\*\*\*\*\*\*\*\*\*\*\*\*\*\*\*\*\*\*\*\*\*\*\*\*\*\*\*\*\*\*\*\*\*\*\*\*\*\*\*\*\*\*\*\*\*\*\*\*\*\*\*\*\*\*\*\*\*\*\*\*\*\*\*\*\*\*\*\*\*\*\*\*\*\*\*\*\*\*\*\*\*\*\*\*\*\*\*\*\*\*\* Prosjekt .............: PPI/PIF Program navn.........: \$PRODPRI/prog/sas/produksjon/steg1\_innlasting/ **4\_priser\_fra\_oracle.sas**  Skrevet av............: Ronny Haugan (rha) og Jacob A. Osnes (osn) Dato..................: 27.01.2004 Versjon...............: 6 Programmets funksjon..: Henter priser fra Oracle og kobles til reviderte data fra forrige år. Programmet kaller.....: %start\_printto %stopp\_printto %kontroll av prodfilen Filer inn.............: oradata.ppi\_priser ppikat.vareregister ppikat.bedriftsregister wk12p.g&aargang\_prod.v1 wk12v.vekt&aar\_prod. oradata.ppi\_vare\_kat wk1.merknader&aargang\_prod.\_&mndr\_prod. Filer ut.............: wk12p.g&aargang\_prod.v1 wk1.raa q&aargang prod.v1 Endret ...............: 1) 13.07.2005 av osn 2) 25.08.2005 av osn 3) 21.09.2005 av rha 4) 25.01.2007 av osn 5) 13.01.2008 av osn Grunn til endring.....: 1) Beholder kun varenr med den høyeste verdien på vnrtil, dvs. dropper dubletter fra oradata.ppi\_vare\_kat.

Ekstra datasteg for å endre formatet til IDNR og VARIDNR 2) Styrer log til fil for kontroll av feilmeldinger 3) Inkluderer kun nye varer som kobles til vektfilen 4) Koder observasjoner i produksjonsfilen som har merknader 5) Inkludert variabler som inneholder ekstremkontroller i prodfilen Prosjekt ............: PPI/PIF  $\verb|Program navn.........: \verb|$PRODPRI/prog/sas/produksjon/steg1 innlasting/$ 5 nye priser forrige mnd.sas Skrevet av...........: Ronny Haugan (rha) og Jacob A. Osnes (osn) Dato................. 24.01.2004 Versjon...............  $4$ Programmets funksjon... Sjekke om det har kommet inn priser i måned T-1 som innebærer at man må endre basis. Tankegang : Sjekker kun varer som har pris i oracle forrige måned og som har pris i sas denne måned (dette kjøres før imputeringer). Programmet kaller.....: %start\_printto %stopp\_printto Filer inn............: oradata.ppi\_priser wk12p.g&aargang prod.v1 Endret .............: 1) 12.01.2005 av osn 2) 13.07.2005 av osn 3) 25.08.2005 av osn 4) 27.09.2005 av rha Grunn til endring.....: 1) Nye basispriser listes kun ut 2) Ekstra datasteg for å endre formatet til IDNR og VARIDNR 3) Styrer log til fil for kontroll av feilmeldinger 4) Output gir kun der forskjellen er mer enn 10% om det er imputert 

#### 8.6.2. Steg 2 - Revisjon

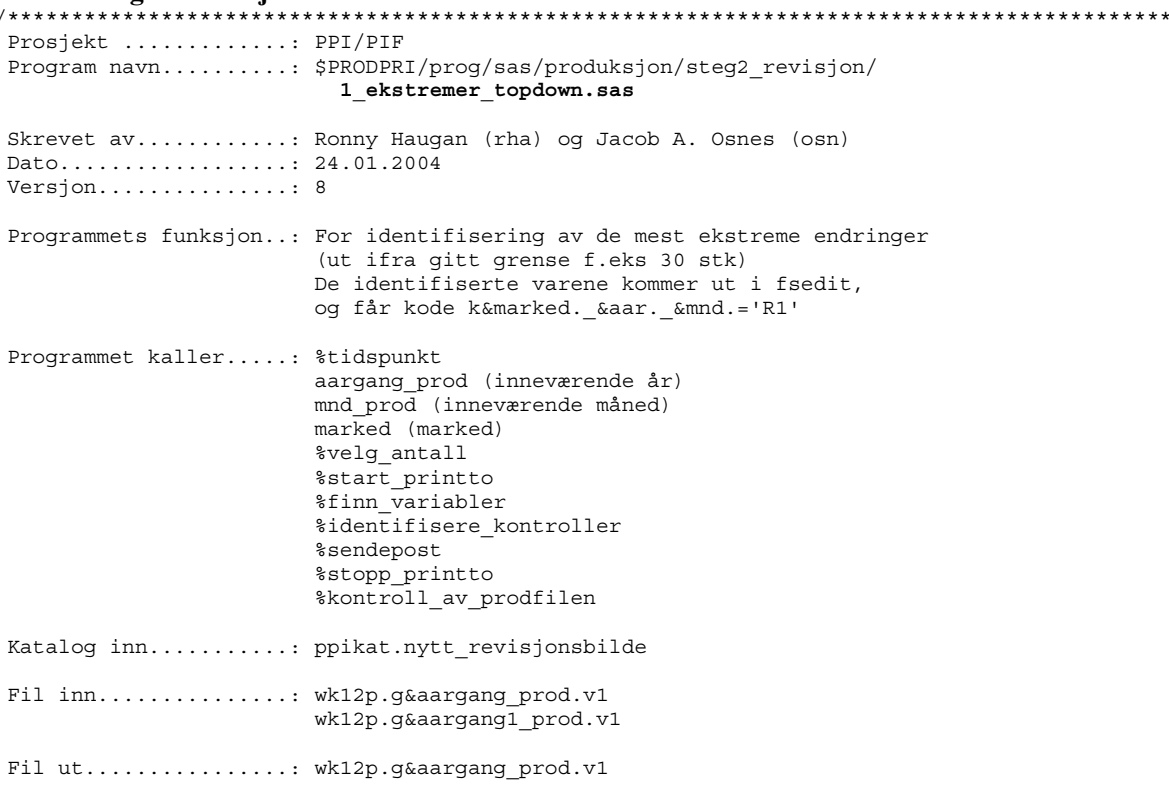

HTML-fil ut..........: &sti res./Topdown Marked&marked. &aargang prod.&mnd prod..html Endret ............... 1) 27.09.2004 av osn 2) 25.05.2005 av osn 3) 15.07.2005 av rha og osn 4) 25.08.2005 av osn 5)  $29.01.2007$  av  $osn$  $(6)$  12.03.2007 av osn 7) 13.01.2008 av osn Grunn til endring.....: 1) Alle markedene kontrolleres i samme kjøring 2) Inkludert pop-up-vindu hvor bruker oppgir antall ekstremer som skal kontrolleres 3) Ny Fsedit, automatisk kodesetting og innføring av ønsket endring 4) Styrer log til fil for kontroll av feilmeldinger 5) Inkludert nytt revisjonsbilde med informasjon for hele året, i tillegg til endringsratene for forrige år Skriver output til HTML-fil som sendes pålogget bruker på mail 6) Tilrettelagt program for å kunne bruke nytt revisjonsbilde som inneholder informasjon fra de siste 12 måneder 7) Koder observasjoner som identifiseres i ekstremkontrollen Prosjekt ............: PPI/PIF Program navn.........: \$PRODPRI/prog/sas/produksjon/steg2 revisjon/ 2 imputering.sas Skrevet av...........: Ronny Haugan (rha) og Jacob A. Osnes (osn) Dato................. 24.01.2004 Versjon..............: 8 Programmets funksjon..: Imputering ved bruk av beregnet gjennomsnitt basert på alle reelle prisobservasjoner. De identifiserte varene skrives ut i output-vinduet, og blir kodet k&marked.\_&aar\_prod.&mnd\_prod.='R4'. Programmet kaller.....: aargang\_prod (inneværende år) mnd prod (inneværende måned) marked (marked) %start printto %sendepost %stopp printto %kontroll\_av\_prodfilen Fil inn.............: wk12p.g&aargang\_prod.v1 wk12v.vekt&aar prod. Filer ut............: wk12p.g&aargang\_prod.v1 HTML-fil ut.........: &sti res./Imputering Marked&marked. &aargang prod.&mnd prod..html Endret .............: 1) 27.09.2004 av osn 2) 26.01.2005 av osn 3) 08.03.2005 av osn 4) 25.08.2005 av osn 5) 05.09.2005 av rha  $6)$  02 11 2005 av osn 7) 13.05.2008 av osn Grunn til endring.....: 1) Alle markedene imputeres i samme kjøring 2) I imputeringen brukes snittet av alle reelle obs. Inkludert ny variabel som viser imputeringsnivået 3) Den imputerte verdien blir korrigert med endringsraten for imputeringsnivået. 4) Styrer log til fil for kontroll av feilmeldinger 5) R6 blir ikke nullet ut og imputert på nytt 6) Legger inn en betingelse om at logaritmen kun beregnes dersom prisen / basisprisen ikke er null eller missing. Skriver output til HTML-fil som sendes pålogget bruker på mail 7) Blanker impgrun-variabelen i starten av programmet  /\*\*\*\*\*\*\*\*\*\*\*\*\*\*\*\*\*\*\*\*\*\*\*\*\*\*\*\*\*\*\*\*\*\*\*\*\*\*\*\*\*\*\*\*\*\*\*\*\*\*\*\*\*\*\*\*\*\*\*\*\*\*\*\*\*\*\*\*\*\*\*\*\*\*\*\*\*\*\*\*\*\*\*\*\*\*\*\*\*\*\* Prosjekt .............: PPI/PIF Program navn..........: \$PRODPRI/prog/sas/produksjon/steg2\_revisjon/ **3\_kontroll\_cpa\_nivaa.sas**  Skrevet av............: Ronny Haugan (rha) og Jacob A. Osnes (osn) Dato.................. 15.07.2005 Versjon...............: 3 Programmets funksjon..: Kontroller CPA-nivå hvor endringen er utover en gitt grense (satt til 10% som standard). De identifiserte varene kommer ut i fsedit, og får kode k&marked.\_&aar.\_&mnd.='V\*'. Dette er varer vi ønsker å se nærmere på av ulike årsaker. Programmet kaller.....: aargang\_prod (inneværende år) mnd\_prod (inneværende måned) marked (marked) %velg\_grense &steg3\_sti./1\_beregne\_kvoter\_og\_gjennomsnitt.sas %start\_printto %identifisere\_kontroller %stopp\_printto %kontroll\_av\_prodfilen Katalog inn...........: ppikat.bilde1 Filer inn............: wk12p.g&aargang\_prod.v1 wk12v.vekt&aar\_prod. wk2.reelle\_obs&aar\_prod. &mnd1\_prod. wk2.reelle<sup>obs&aar\_prod.\_&mnd\_prod.</sup> Filer ut..............: wk2.reelle\_obs&aar\_prod.\_&mnd\_prod. wk12p.g&aargang\_prod.v1 Endret ...............: 1) 25.08.2005 av osn 2) 13.01.2008 av osn Grunn til endring.....: 1) Styrer log til fil for kontroll av feilmeldinger 2) Koder observasjoner som identifiseres i ekstremkontrollen \*\*\*\*\*\*\*\*\*\*\*\*\*\*\*\*\*\*\*\*\*\*\*\*\*\*\*\*\*\*\*\*\*\*\*\*\*\*\*\*\*\*\*\*\*\*\*\*\*\*\*\*\*\*\*\*\*\*\*\*\*\*\*\*\*\*\*\*\*\*\*\*\*\*\*\*\*\*\*\*\*\*\*\*\*\*\*\*\*\*\*/ /\*\*\*\*\*\*\*\*\*\*\*\*\*\*\*\*\*\*\*\*\*\*\*\*\*\*\*\*\*\*\*\*\*\*\*\*\*\*\*\*\*\*\*\*\*\*\*\*\*\*\*\*\*\*\*\*\*\*\*\*\*\*\*\*\*\*\*\*\*\*\*\*\*\*\*\*\*\*\*\*\*\*\*\*\*\*\*\*\*\*\* Prosjekt .............: PPI/PIF Program navn..........: \$PRODPRI/prog/sas/produksjon/steg2\_revisjon/ **4\_sene\_priser.sas**  Skrevet av............: Ronny Haugan (rha) og Jacob A. Osnes (osn) Dato..................... 27.01.2004 Versjon...............: 7 Programmets funksjon..: Henter priser fra ORACLE og kobler til reviderte data fra forrige år. Programmet kaller.....: aargang\_prod (inneværende år) mnd\_prod (inneværende måned) &steg1\_sti./3\_bedrift\_vareregister.sas %start\_printto %sendepost %stopp\_printto %kontroll av prodfilen Filer inn............: wk12p.g&aargang\_prod.v1 oradata.ppi\_priser oradata.ppi bedrift varer wk12v.vekt&aar\_prod. ppikat.vareregister ppikat.bedriftsregister Filer ut.............: wk1.raa\_g&aargang\_prod.v1 wk12p.g&aargang\_prod.v1 HTML-fil ut...........: &sti\_res./Sene\_priser\_&aargang\_prod.&mnd\_prod..html

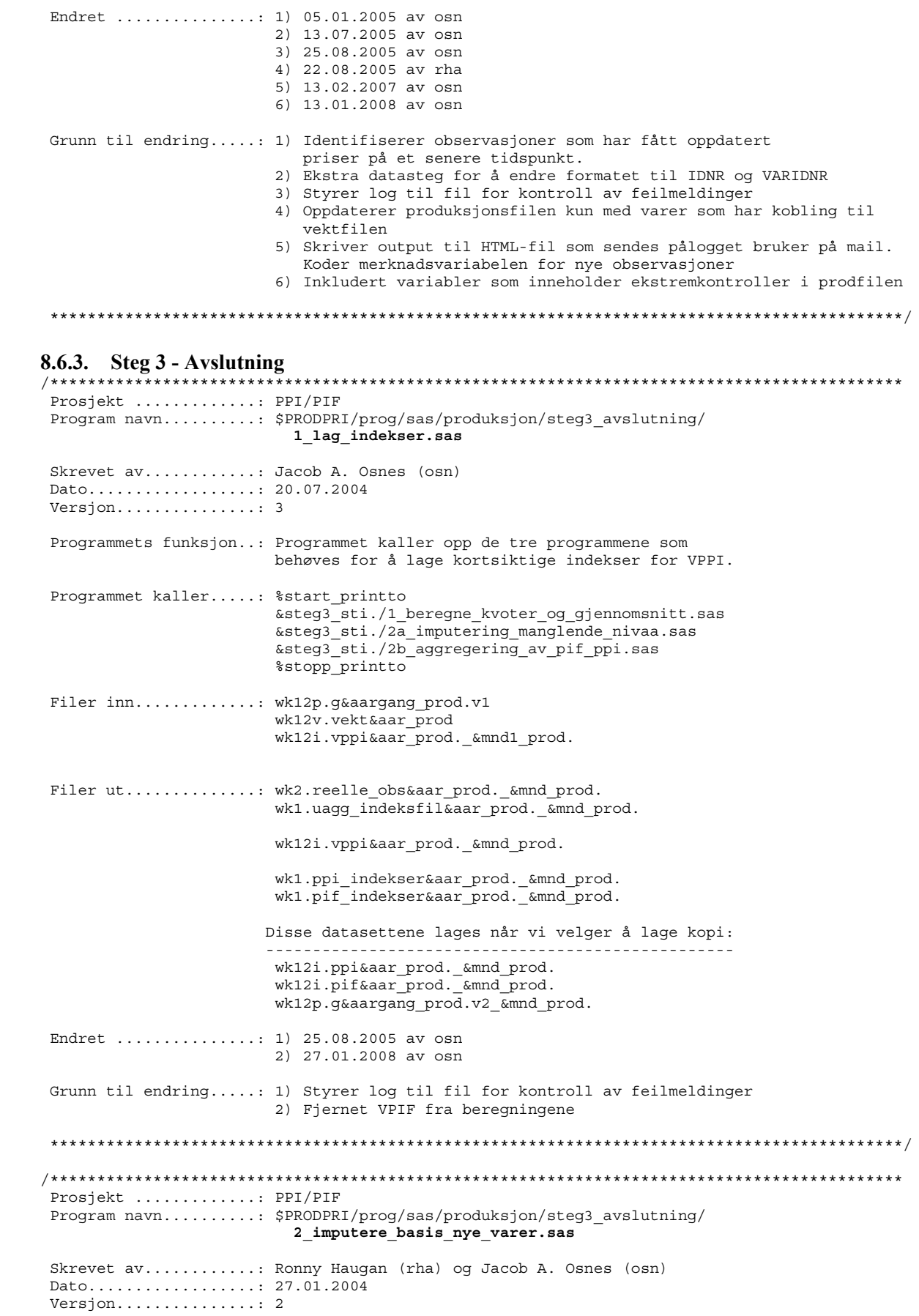

Programmets funksjon..: Imputerer basis for nye observasjoner i produksjonsfilen. Programmet kaller.....: aargang (inneværende år) mnd (inneværende måned) %start printto %stopp printto %kontroll av prodfilen Filer inn...........: wk12p.g&aargang prod.v1 wk12i.vppi&aar prod. &mnd prod. Fil ut..............: wk12p.g&aargang prod.v1 Endret .............: 25.08.2005 av osn Grunn til endring.....: Styrer log til fil for kontroll av feilmeldinger Prosjekt ............: PPI/PIF Program navn.........: \$PRODPRI/prog/sas/produksjon/steg3 avslutning/ 3 storste endringer.sas Skrevet av...........: Ronny Haugan (rha) og Jacob A. Osnes (osn) Dato................. 27.01.2004 Versjon...............  $4$ Programmets funksjon..: Viser de endringene som betyr mest for indeksen. Først lages en oversikt over endringene, deretter kobles vektene til, og til slutt kobles publiseringsgruppene til. Programmet kaller.....: %tidspunkt aargang\_prod (inneværende år) mnd\_prod (inneværende måned) %start\_printto %identifisere\_kontroller *%sendepost* %stopp\_printto Filer inn...........: wk12p.&aargang\_prod.v1 wk12v.vekt&aar prod. ppikat.aggkoder2002 Filer ut............: wk1.endring1\_&aar\_prod.\_&mnd\_prod. wk1.endring2\_&aar\_prod.\_&mnd\_prod. wk1.endring3\_&aar\_prod.\_&mnd\_prod. wk12p.g&aargang\_prod.v1 HTML-filer ut........: &sti res./paavirkning marked&marked. &aar prod.&mnd prod..html  $\overline{\text{2}}$  asti res./endring marked amarked.  $\overline{\text{2}}$  and prod..html Endret ..............: 1) 25.08.2005 av osn 2) 15.01.2007 av osn 3) 13.01.2008 av osn Grunn til endring.....: 1) Styrer log til fil for kontroll av feilmeldinger 2) Resultat skrives til HTML-fil som sendes pålogget bruker, før den slettes fra Unix-katalogen. 3) Koder observasjoner som identifiseres i ekstremkontrollen, og kobler opplysningene med produksjonsfilen Prosjekt ............: PPI/PIF Program navn.........: \$PRODPRI/prog/sas/produksjon/steg3 avslutning/ 4\_fame\_ppi.sas Skrevet av...........: Jacob A. Osnes (osn) Dato................. 18.07.2003 Versjon...............: 5 Programmets funksjon..: Overfører PPI- og PIF-serier til fame Programmet kaller.....: %tidspunkt

 %start\_printto  $\overline{\text{sppi}}$  til fame %stopp\_printto Filer inn.............: wk12i.ppi\_faktor&aar\_prod. wk12i.ppi&aar\_prod.\_&mnd\_prod.  $wk12v.ppi\$ aar prod. vk wk12i.pif\_faktor&aar\_prod. wk12i.pif&aar\_prod.\_&mnd\_prod. wk12v.pif&aar\_prod.\_vk Filer ut...............: Diverse tekstfiler under \$PRODPRI/fame/prog/update/ PPI-filer, indekser og vekter: hjm\_geo.txt ppihjm\_vk.txt imp\_geo.txt ppiimp\_vk.txt eks\_geo.txt ppieks\_vk.txt<br>ppi qeo.txt ppippi vk.txt ppi\_geo.txt ppippi\_vk.txt<br>ipi\_geo.txt ppiipi\_vk.txt ipi\_geo.txt ppiipi\_vk.txt PIF-filer, indekser og vekter: hjm\_geo\_pif.txt hjm\_vk.txt  $imp\$ geo $p$ if.txt eks\_geo\_pif.txt eks\_vk.txt pif\_geo.txt pif\_vk.txt Endret ...............: 1) 23.09.2003 av osn 2) 23.11.2004 av osn 3) 25.08.2005 av osn 4) 10.01.2006 av osn og rha Grunn til endring.....: 1) Overfører ikke HS8-serier og obs med manglende nivaa 2) Laget makroer for overføring av indekser og vekter 3) Styrer log til fil for kontroll av feilmeldinger 4) Inkluderer IPI-serier og kaller på makro som overfører seriene \*\*\*\*\*\*\*\*\*\*\*\*\*\*\*\*\*\*\*\*\*\*\*\*\*\*\*\*\*\*\*\*\*\*\*\*\*\*\*\*\*\*\*\*\*\*\*\*\*\*\*\*\*\*\*\*\*\*\*\*\*\*\*\*\*\*\*\*\*\*\*\*\*\*\*\*\*\*\*\*\*\*\*\*\*\*\*\*\*\*\*/ /\*\*\*\*\*\*\*\*\*\*\*\*\*\*\*\*\*\*\*\*\*\*\*\*\*\*\*\*\*\*\*\*\*\*\*\*\*\*\*\*\*\*\*\*\*\*\*\*\*\*\*\*\*\*\*\*\*\*\*\*\*\*\*\*\*\*\*\*\*\*\*\*\*\*\*\*\*\*\*\*\*\*\*\*\*\*\*\*\*\*\* Prosjekt .............: PPI/PIF Program navn.........: \$PRODPRI/prog/sas/produksjon/steg3\_avslutning/ **5\_fame\_vppi.sas**  Skrevet av............: Jacob A. Osnes (osn) Dato..................: 18.07.2003 Versjon...............: 6 Programmets funksjon..: Overfører VPPI-serier til fame Programmet kaller.....: %tidspunkt %start\_printto  $%$ ppi til fame \*stopp\_printto Filer inn.............: wk12i.vppi\_faktor&aar\_prod. wk12i.vppi&aar\_prod.\_&mnd\_prod. wk12v.vppi&aar\_prod.\_vk Filer ut...............: Diverse tekstfiler under \$PRODPRI/fame/prog/update/ VPPI-filer, indekser og vekter: hjm\_geo.txt ppihjm\_vk.txt<br>imp\_geo.txt ppiimp\_vk.txt imp\_geo.txt ppiimp\_vk.txt eks\_geo.txt ppieks\_vk.txt ppi\_geo.txt ppippi\_vk.txt<br>ipi\_geo.txt ppiipi\_vk.txt ipi\_geo.txt ppiipi\_vk.txt Endret ...............: 1) 25.08.2003 av osn 2) 23.11.2004 av osn 3) 25.08.2005 av osn 4) 10.01.2006 av osn og rha 5) 27.01.2008 av osn Grunn til endring.....: 1) Bruker VPIF og VPPI-filer i beregningen

2) Laget makroer for overføring av indekser og vekter 3) Styrer log til fil for kontroll av feilmeldinger 4) Inkluderer IPI-serier og kaller på makro som overfører seriene 5) Fjernet VPIF fra beregningene Prosjekt ............: PPI/PIF Program navn.........: \$PRODPRI/prog/sas/produksjon/steg3 avslutning/ 6 sluttrevisjon.sas Skrevet av...........: Ronny Haugan  $Data$ ................. Versjon..............: 3 Programmets funksjon..: Lager kopier av produksjonsfil, vektfil og rådatafil for å dokumentere grunnlaget for de publiserte tallene. Programmet kaller.....: %start printto %stopp\_printto Filer inn............: wk12v.vekt&aar prod. wk12i.ppi&aar prod. &mnd prod. ppikat.kobling\_cpa\_knr wk6.knr faktor&aar prod. Filer ut............: prodfil.g&aargang\_prod.v1\_&mnd\_prod. vektfil.vekt&aar prod. &mnd prod. raadata.raa\_g&aargang\_prod.v1 &mnd prod. Endret .............: 1) 08.05.2003 av Jacob A. Osnes (osn) 2) 25.08.2005 av osn Grunn til endring.....: 1) Gjennomgang og korrigering av koden 2) Styrer log til fil for kontroll av feilmeldinger Prosjekt ............: PPI/PIF Program navn.........: \$PRODPRI/prog/sas/produksjon/steg3 avslutning/ 7 knr.sas Skrevet av...........: Ronny Haugan / Joaquin Rodriquez  ${\tt Data}, \ldots, \ldots, \ldots, \ldots, \ldots,$ Versjon..............: 5 Programmets funksjon..: Lager KNR-indekser, som kjedes og sendes til Fame Programmet kaller.....: %tidspunkt %start\_printto %til fame indekser  $\frac{1}{2}$  stopp printto Filer inn............: wk12v.vekt&aar\_prod. ppikat.kobling\_cpa\_knr wk12i.ppi&aar prod. &mnd prod.  $wk6.knr$  faktor&aar prod. Filer ut............: wk6.knr\_&aar\_prod.\_&mnd\_prod. \$PRODPRI/fame/prog/update/hjm\_knr.txt \$PRODPRI/fame/prog/update/imp\_knr.txt \$PRODPRI/fame/prog/update/eks\_knr.txt<br>\$PRODPRI/fame/prog/update/eks\_knr.txt Endret .............: 1) 08.05.2003 av Jacob A. Osnes (osn) 2) 23.11.2004 av osn 3) 25.08.2005 av osn 4) 31.10.2006 av mwl Grunn til endring.....: 1) Gjennomgang og korrigering av koden 2) Slått sammen datasteg til et SQL-steg. Laget makroer for overføring av indekser og vekter 3) Styrer log til fil for kontroll av feilmeldinger

4) Ny aggregering av KNR tall, disse heter nr i fame.

 MERK: Husk årlige rutiner for oppdatering av kjedefaktorer! KNR-kode skal ligge på vektfil.

OBS! Måtte bruke ppikat.kobling cpa knr da jeg endret programmet.

\*\*\*\*\*\*\*\*\*\*\*\*\*\*\*\*\*\*\*\*\*\*\*\*\*\*\*\*\*\*\*\*\*\*\*\*\*\*\*\*\*\*\*\*\*\*\*\*\*\*\*\*\*\*\*\*\*\*\*\*\*\*\*\*\*\*\*\*\*\*\*\*\*\*\*\*\*\*\*\*\*\*\*\*\*\*\*\*\*\*\*/

#### **8.6.4. Underprogram**  /\*\*\*\*\*\*\*\*\*\*\*\*\*\*\*\*\*\*\*\*\*\*\*\*\*\*\*\*\*\*\*\*\*\*\*\*\*\*\*\*\*\*\*\*\*\*\*\*\*\*\*\*\*\*\*\*\*\*\*\*\*\*\*\*\*\*\*\*\*\*\*\*\*\*\*\*\*\*\*\*\*\*\*\*\*\*\*\*\*\*\*

```
 Prosjekt .............: PPI/PIF 
 Program navn..........: $PRODPRI/prog/sas/produksjon/steg3_avslutning/under_program/ 
                            1_beregne_kvoter_og_gjennomsnitt.sas 
 Skrevet av............: Jacob A. Osnes (osn) og Ronny Haugan (rha) 
 Dato..................: 14.07.2004 
 Versjon...............: 3 
 Programmets funksjon..: Beregning av kvoter og gjennomsnitt for CPA og HS. 
 Programmet kaller.....: %tidspunkt 
                         %kontroll av prodfilen
Filer inn.............: wk12v.vekt&aar_prod.
                          wk12p.g&aargang_prod.v1 
Filer ut.............: wk2.reelle obs&aar1 prod. &mnd1 prod. (i januar-kjøringen)
wk2.reelle obs&aar prod. &mnd prod.
 Endret ...............: 1) 02.11.2005 av osn 
                          2) 12.02.2007 av osn 
 Grunn til endring.....: 1) Legger inn en betingelse om at logaritmen kun beregnes 
                             dersom prisen / basisprisen ikke er null eller missing. 
                          2) Lager wk2-datasett for måned 0 i januar-kjøringen 
 *******************************************************************************************/ 
/******************************************************************************************* 
 Prosjekt .............: PPI/PIF 
 Program navn..........: $PRODPRI/prog/sas/produksjon/steg3_avslutning/under_program/ 
                            2a_imputering_manglende_nivaa.sas 
 Skrevet av............: Jacob A. Osnes (osn) og Ronny Haugan (rha) 
 Dato..................: 16.07.2004 
Versjon............... 1
 Programmets funksjon..: Imputering av kortsiktige geometriske indekser 
                          på CPA- og HS-nivå, for VPPI. 
 Programmet kaller.....: %tidspunkt 
                         %kontroll av prodfilen
 Filer inn.............: wk2.reelle_obs&aar_prod._&mnd_prod. 
                          wk12v.vekt&aar_prod. 
                         wk12i.vppi&aar_prod. &mnd1_prod.
Fil ut...............: wk1.uagg_indeksfil&aar_prod. &mnd_prod.
 Endret ...............: 
 Grunn til endring.....: 
 *******************************************************************************************/ 
/******************************************************************************************* 
 Prosjekt .............: PPI/PIF 
 Program navn..........: $PRODPRI/prog/sas/produksjon/steg3_avslutning/under_program/ 
                            2b_aggregering_av_pif_ppi.sas 
 Skrevet av............: Jacob A. Osnes (osn) og Ronny Haugan (rha) 
 Dato..................: 16.07.2004 
 Versjon...............: 3
```
 Programmets funksjon..: Aggregering av kortsiktige indekser for VPPI. Programmet kaller.....: %tidspunkt %beregn\_ppi\_indeks %beregn\_pif\_indeks %kontroll av prodfilen Filer inn.............: wk12v.vekt&aar\_prod. wk1.uagg\_indeksfil&aar\_prod. &mnd\_prod. ppikat.aggkoder2002 Filer ut..............: wk12i.vppi&aar\_prod.\_&mnd\_prod. Disse datasettene lages når vi velger å lage kopi: ------------------------------------------------- wk12i.ppi&aar\_prod.\_&mnd\_prod. wk12i.pif&aar\_prod.\_&mnd\_prod. wk12p.g&aargang\_prod.v2\_&mnd\_prod. Endret ...............: 1) 10.01.2006 av osn og rha 2) 27.01.2008 av osn Grunn til endring.....: 1) Beregner IPI-serier (hjemme og import) 2) Fjernet VPIF fra beregningene \*\*\*\*\*\*\*\*\*\*\*\*\*\*\*\*\*\*\*\*\*\*\*\*\*\*\*\*\*\*\*\*\*\*\*\*\*\*\*\*\*\*\*\*\*\*\*\*\*\*\*\*\*\*\*\*\*\*\*\*\*\*\*\*\*\*\*\*\*\*\*\*\*\*\*\*\*\*\*\*\*\*\*\*\*\*\*\*\*\*\*/ /\*\*\*\*\*\*\*\*\*\*\*\*\*\*\*\*\*\*\*\*\*\*\*\*\*\*\*\*\*\*\*\*\*\*\*\*\*\*\*\*\*\*\*\*\*\*\*\*\*\*\*\*\*\*\*\*\*\*\*\*\*\*\*\*\*\*\*\*\*\*\*\*\*\*\*\*\*\*\*\*\*\*\*\*\*\*\*\*\*\*\* Prosjekt .............: PPI/PIF Program navn ........: \$PRODPRI/prog/sas/produksjon/steg3 avslutning/under program/ **8a\_datadok\_vekter.sas**  Skrevet av ...........: Osn Dato .................: 16.09.2004 Versjon ..............: 2 Programmets funksjon .: Programmet tilrettelegger dokumentasjonsfiler etter SSB's standard for vektkatalogen, for hver måned. Programmet kaller ....: år (aargang\_prod) og måned (mndr\_prod) %tidspunkt %start\_printto %stopp\_printto Fil inn ..............: wk12v.vekt&aar prod. Filer ut .............: \$PRODPRI/arkiv/vekter/g&aargang\_prod.m&mndr\_prod..dat \$PRODPRI/dok/vekter/g&aargang\_prod.m&mndr\_prod..ddok \$PRODPRI/prog/vekter/g&aargang\_prod.m&mndr\_prod..sas Endret ...............: 25.08.2005 av osn Grunn til endring ....: Styrer log til fil for kontroll av feilmeldinger. La inn opsjonen CRITERION i proc compare for å angi grensen på hva som tillates av avvik for at numeriske verdier kan regnes som like. Kommentar ............: De 3 vektvariablene (REF1-REF3) lagres med 2 desimaler. I alt settes det av 10 posisjoner for hver vektvariabel. \*\*\*\*\*\*\*\*\*\*\*\*\*\*\*\*\*\*\*\*\*\*\*\*\*\*\*\*\*\*\*\*\*\*\*\*\*\*\*\*\*\*\*\*\*\*\*\*\*\*\*\*\*\*\*\*\*\*\*\*\*\*\*\*\*\*\*\*\*\*\*\*\*\*\*\*\*\*\*\*\*\*\*\*\*\*\*\*\*\*\*/ /\*\*\*\*\*\*\*\*\*\*\*\*\*\*\*\*\*\*\*\*\*\*\*\*\*\*\*\*\*\*\*\*\*\*\*\*\*\*\*\*\*\*\*\*\*\*\*\*\*\*\*\*\*\*\*\*\*\*\*\*\*\*\*\*\*\*\*\*\*\*\*\*\*\*\*\*\*\*\*\*\*\*\*\*\*\*\*\*\*\*\* Prosjekt .............: PPI/PIF Program navn .........: \$PRODPRI/prog/sas/produksjon/steg3\_avslutning/under\_program/ **8b\_datadok\_ppi\_faktorer.sas**  Skrevet av ...........: Osn Dato .................: 16.09.2004 Versjon ..............: 2 Programmets funksjon .: Programmet tilrettelegger dokumentasjonsfiler etter SSB's standard for PPI-faktorer, for hvert år. Programmet kaller ....: år (aargang\_prod) %tidspunkt %start\_printto

%stopp printto

Fil inn .............: wk12i.ppi\_faktor&aar\_prod. Filer ut ............: \$PRODPRI/arkiv/ppi\_faktorer/g&aargang\_prod..dat \$PRODPRI/dok/ppi faktorer/g&aargang prod..ddok \$PRODPRI/prog/ppi faktorer/q&aargang prod..sas Endret .............: 25.08.2005 av osn Grunn til endring ....: Styrer log til fil for kontroll av feilmeldinger Kommentar ...........: De 4 faktorvariablene (FP, F1-F3) lagres med 9 desimaler. I alt settes det av 13 posisjoner for hver faktorvariabel. Prosjekt ............: PPI/PIF Program navn ........: \$PRODPRI/prog/sas/produksjon/steg3 avslutning/under program/ 8c datadok pif faktorer.sas Skrevet av ..........: Osn Dato ................: 16.09.2004 Version .............. 2 Programmets funksjon .: Programmet tilrettelegger dokumentasjonsfiler etter SSB's standard for PIF-faktorer, for hvert år. Programmet kaller ....: år (aargang\_prod)  $*$ tidspunkt %start printto %stopp printto Fil inn .............: wk12i.pif\_faktor&aar\_prod. Filer ut ............: \$PRODPRI/arkiv/pif faktorer/g&aargang prod..dat \$PRODPRI/dok/pif faktorer/g&aargang prod..ddok \$PRODPRI/prog/pif\_faktorer/g&aargang\_prod..sas Endret .............: 25.08.2005 av osn Grunn til endring ....: Styrer log til fil for kontroll av feilmeldinger Kommentar ..........: De 4 faktorvariablene (FP, F1-F3) lagres med 9 desimaler. I alt settes det av 13 posisjoner for hver faktorvariabel. Prosjekt ............: PPI/PIF Program navn ........: \$PRODPRI/prog/sas/produksjon/steg3 avslutning/under program/ 8d datadok ppi indekser.sas Skrevet av ..........: Osn Dato ................ 16.09.2004 Version ............. 2 Programmets funksjon .: Programmet tilrettelegger dokumentasjonsfiler etter SSB's standard for PPI-indekser, for hver måned. Programmet kaller ....: år (aargang\_prod) og måned (mnd\_prod) %tidspunkt %start printto %stopp printto Fil inn .............: wk12i.ppi&aar prod. &mnd prod. Filer ut ............: \$PRODPRI/arkiv/ppi indekser/g&aargang prod.m&mndr prod..dat \$PRODPRI/dok/ppi\_indekser/g&aargang\_prod.m&mndr\_prod..ddok \$PRODPRI/prog/ppi\_indekser/g&aargang\_prod.m&mndr\_prod..sas Endret .............: 25.08.2005 av osn Grunn til endring ....: Styrer log til fil for kontroll av feilmeldinger. La inn opsjonen CRITERION i proc compare for å angi grensen på hva som tillates av avvik for at numeriske verdier kan regnes som like.

Kommentar ............: Indeksene lagres med 9 desimaler, og 14 posisjoner i alt. Vektene lagres med 4 desimaler, og 12 posisjoner i alt. Andelene lagres med 6 desimaler, og 11 posisjoner i alt. \*\*\*\*\*\*\*\*\*\*\*\*\*\*\*\*\*\*\*\*\*\*\*\*\*\*\*\*\*\*\*\*\*\*\*\*\*\*\*\*\*\*\*\*\*\*\*\*\*\*\*\*\*\*\*\*\*\*\*\*\*\*\*\*\*\*\*\*\*\*\*\*\*\*\*\*\*\*\*\*\*\*\*\*\*\*\*\*\*\*\*/ /\*\*\*\*\*\*\*\*\*\*\*\*\*\*\*\*\*\*\*\*\*\*\*\*\*\*\*\*\*\*\*\*\*\*\*\*\*\*\*\*\*\*\*\*\*\*\*\*\*\*\*\*\*\*\*\*\*\*\*\*\*\*\*\*\*\*\*\*\*\*\*\*\*\*\*\*\*\*\*\*\*\*\*\*\*\*\*\*\*\*\* Prosjekt .............: PPI/PIF Program navn .........: \$PRODPRI/prog/sas/produksjon/steg3\_avslutning/under\_program/ **8e\_datadok\_pif\_indekser.sas**  Skrevet av ...........: Osn Dato .................: 16.09.2004 Versjon ..............: 2 Programmets funksjon .: Programmet tilrettelegger dokumentasjonsfiler etter SSB's standard for PIF-indekser, for hver måned. Programmet kaller ....: år (aargang\_prod) og måned (mnd\_prod) %tidspunkt %start\_printto %stopp\_printto Fil inn .............: wk12i.pif&aar prod. &mnd prod. Filer ut ............: \$PRODPRI/arkiv/pif indekser/g&aargang prod.m&mndr prod..dat \$PRODPRI/dok/pif\_indekser/g&aargang\_prod.m&mndr\_prod..ddok \$PRODPRI/prog/pif\_indekser/g&aargang\_prod.m&mndr\_prod..sas Endret ...............: 25.08.2005 av osn Grunn til endring ....: Styrer log til fil for kontroll av feilmeldinger. La inn opsjonen CRITERION i proc compare for å angi grensen på hva som tillates av avvik for at numeriske verdier kan regnes som like. Kommentar ............: Indeksene lagres med 4 desimaler, og 9 posisjoner i alt. Vektene lagres med 4 desimaler, og 12 posisjoner i alt. Andelene lagres med 6 desimaler, og 11 posisjoner i alt. \*\*\*\*\*\*\*\*\*\*\*\*\*\*\*\*\*\*\*\*\*\*\*\*\*\*\*\*\*\*\*\*\*\*\*\*\*\*\*\*\*\*\*\*\*\*\*\*\*\*\*\*\*\*\*\*\*\*\*\*\*\*\*\*\*\*\*\*\*\*\*\*\*\*\*\*\*\*\*\*\*\*\*\*\*\*\*\*\*\*\*/ /\*\*\*\*\*\*\*\*\*\*\*\*\*\*\*\*\*\*\*\*\*\*\*\*\*\*\*\*\*\*\*\*\*\*\*\*\*\*\*\*\*\*\*\*\*\*\*\*\*\*\*\*\*\*\*\*\*\*\*\*\*\*\*\*\*\*\*\*\*\*\*\*\*\*\*\*\*\*\*\*\*\*\*\*\*\*\*\*\*\*\* Prosjekt .............: PPI/PIF Program navn ........: \$PRODPRI/prog/sas/produksjon/steg3 avslutning/under program/ **8f\_datadok\_produksjonsfil.sas**  Skrevet av ...........: Osn Dato .................: 16.09.2004 Versjon ..............: 2 Programmets funksjon .: Programmet tilrettelegger dokumentasjonsfiler etter SSB's standard for produksjonsfilen, for hver måned. Programmet kaller ....: år (aargang\_prod) og måned (mnd\_prod) %tidspunkt %start\_printto %stopp\_printto Fil inn .............: wk12p.g&aargang prod.v1 Filer ut ............: \$PRODPRI/arkiv/produksjonsfiler/g&aargang\_prod.m&mndr prod..dat \$PRODPRI/dok/produksjonsfiler/g&aargang\_prod.m&mndr\_prod..ddok \$PRODPRI/prog/produksjonsfiler/g&aargang\_prod.m&mndr\_prod..sas Endret ...............: 25.08.2005 av osn Grunn til endring ....: Styrer log til fil for kontroll av feilmeldinger. La inn opsjonen CRITERION i proc compare for å angi grensen på hva som tillates av avvik for at numeriske verdier kan regnes som like. Fjerner også spesialtegn (trolig linjeskift) fra variabelen varenavn. Kommentar ............: Prisene og basisprisene lagres med 2 desimaler, og 11 posisjoner i alt. \*\*\*\*\*\*\*\*\*\*\*\*\*\*\*\*\*\*\*\*\*\*\*\*\*\*\*\*\*\*\*\*\*\*\*\*\*\*\*\*\*\*\*\*\*\*\*\*\*\*\*\*\*\*\*\*\*\*\*\*\*\*\*\*\*\*\*\*\*\*\*\*\*\*\*\*\*\*\*\*\*\*\*\*\*\*\*\*\*\*\*/

#### **8.6.5. Hjelpeprogram**

```
/******************************************************************************************* 
 Prosjekt .............: PPI/PIF 
 Program navn..........: $PRODPRI/prog/sas/produksjon/steg_hjelpeprog/ 
                            1_korrigere_produksjonsfil.sas 
 Skrevet av............: Ronny Haugan (rha) og Jacob A. Osnes (osn) 
Dato................... 24.11.2005
 Versjon...............: 5 
 Programmets funksjon..: Programmet tilrettelegger for endringer i produksjonsfilen 
                          på utvalgte enheter. 
 Programmet kaller.....: %tidspunkt 
                           %finn_variabler 
                         %kontroll av prodfilen
Katalog inn...........: ppikat.nytt revisjonsbilde
Filer inn............: wk12p.g&aargang_prod.v1
                          wk12p.g&aargang1_prod.v1 
Fil ut................: wk12p.q&aargang prod.v1
Endret ..............: 1) 13.12.2005 av osn
                           2) 08.02.2006 av osn 
                           3) 28.01.2007 av osn 
                           4) 13.03.2007 av osn 
 Grunn til endring.....: 1) Erstatter den "lette" versjonen av dette programmet 
                           2) Gjør det mulig å beregne endring i januar måned 
                           3) Inkludert søk på enheter som har merknader i inneværende måned 
                           4) Tilrettelagt program for å kunne bruke nytt revisjonsbilde 
                              som inneholder informasjon fra de siste 12 måneder 
 *******************************************************************************************/ 
/******************************************************************************************* 
 Prosjekt .............: PPI/PIF 
 Program navn..........: $PRODPRI/prog/sas/produksjon/steg_hjelpeprog/ 
                            2_sok_nace_sitc.sas 
 Skrevet av............: Ronny Haugan (rha) og Jacob A. Osnes (osn) 
 Dato..................: 20.07.2005 
 Versjon...............: 2 
 Programmets funksjon..: Programmet finner frem de observasjonene som ligger på 
                          Nace- eller Sitc-nivåer, innen ett marked, som starter 
                          på verdien som oppgis i skjermbildet. 
                          Jo flere siffer som oppgis, jo mindre er antall enheter som listes 
. 
Filer inn............: wk12p.g&aargang_prod.v1
                          wk12v.vekt&aar_prod. 
Filer ut..............
 Endret ...............: 13.10.2005 av Osn 
 Grunn til endring.....: Tilpasset programmet AF-applikasjonen. 
                          Alle parametre hentes fra applikasjonen. 
 *******************************************************************************************/ 
/******************************************************************************************* 
 Prosjekt..............: PPI/PIF 
 Program navn..........: $PRODPRI/prog/scl/produksjon/fyll_ut_basiskoder.sas
 Skrevet av............: Ronny Haugang (rha) og Jacob A. Osnes (osn) 
 Dato..................: 08.02.2007 
 Versjon...............: 1 
 Programmets funksjon..: Gjøre brukeren i stand til å fylle ut manglende basiskoder 
                           for hvert marked. 
                           Programmet kjøres først med temporær produksjonsfil som 
                           resultatdatasett.
```
 Dersom resultatet virker greit, kjøres det en gang til, men da med permanent produksjonsfil som resultatdatasett. Programmet kaller.....: produksjonsfil (produksjonsfilen) aargang prod og aar prod (inneværende år) mnd prod (inneværende måned) Fil inn..............: wk12p.g&aargang prod.v1 Fil ut................: &produksjonsfil. (temporær eller permanent produksjonsfil) Endret................: Grunn til endring.....: \*\*\*\*\*\*\*\*\*\*\*\*\*\*\*\*\*\*\*\*\*\*\*\*\*\*\*\*\*\*\*\*\*\*\*\*\*\*\*\*\*\*\*\*\*\*\*\*\*\*\*\*\*\*\*\*\*\*\*\*\*\*\*\*\*\*\*\*\*\*\*\*\*\*\*\*\*\*\*\*\*\*\*\*\*\*\*\*\*\*\*/ /\*\*\*\*\*\*\*\*\*\*\*\*\*\*\*\*\*\*\*\*\*\*\*\*\*\*\*\*\*\*\*\*\*\*\*\*\*\*\*\*\*\*\*\*\*\*\*\*\*\*\*\*\*\*\*\*\*\*\*\*\*\*\*\*\*\*\*\*\*\*\*\*\*\*\*\*\*\*\*\*\*\*\*\*\*\*\*\*\*\*\* Prosjekt..............: PPI/PIF Program navn..........: **\$PRODPRI/prog/scl/produksjon/fyll\_ut\_priskoder.sas** Skrevet av............: Ronny Haugan (rha) og Jacob A. Osnes (osn) Dato..................: 08.02.2007 Versjon...............: 1 Programmets funksjon..: Gjøre brukeren i stand til å fylle ut manglende priskoder for hvert marked. Programmet kjøres først med temporær produksjonsfil som resultatdatasett. Dersom resultatet virker greit, kjøres det en gang til, men da med permanent produksjonsfil som resultatdatasett. Programmet kaller.....: produksjonsfil (produksjonsfilen) aargang\_prod og aar\_prod (inneværende år) mnd\_prod (inneværende måned) Fil inn..............: wk12p.g&aargang prod.v1 Fil ut................: &produksjonsfil. (temporær eller permanent produksjonsfil) Endret................: Grunn til endring.....: \*\*\*\*\*\*\*\*\*\*\*\*\*\*\*\*\*\*\*\*\*\*\*\*\*\*\*\*\*\*\*\*\*\*\*\*\*\*\*\*\*\*\*\*\*\*\*\*\*\*\*\*\*\*\*\*\*\*\*\*\*\*\*\*\*\*\*\*\*\*\*\*\*\*\*\*\*\*\*\*\*\*\*\*\*\*\*\*\*\*\*/ /\*\*\*\*\*\*\*\*\*\*\*\*\*\*\*\*\*\*\*\*\*\*\*\*\*\*\*\*\*\*\*\*\*\*\*\*\*\*\*\*\*\*\*\*\*\*\*\*\*\*\*\*\*\*\*\*\*\*\*\*\*\*\*\*\*\*\*\*\*\*\*\*\*\*\*\*\*\*\*\*\*\*\*\*\*\*\*\*\*\*\* Prosjekt..............: PPI/PIF Program navn..........: **\$PRODPRI/prog/scl/produksjon/slette\_variabler\_for\_en\_maaned.sas** Skrevet av............: Jacob A. Osnes (osn) Dato..................: 04.05.2006 Versjon............... 2 Programmets funksjon..: Gjøre brukeren i stand til å starte revisjonen for en måned på ny, dvs. gjøre det mulig å få lastet data fra Oracle på nytt. For å få til dette må alle variablene, for måneden som ønskes lastet på nytt, slettes fra produksjonsfilen. Siden det skal slettes variabler i produksjonsfilen, er det en fordel å først teste programmet på en temporær versjon av produksjonsfilen. Dersom programmet fungerer, kjøres det en gang til, men da med permanent produksjonsfil som resultat. Versjon av produksjonsfil bestemmes av makrovariabelen &produksjonsfil.

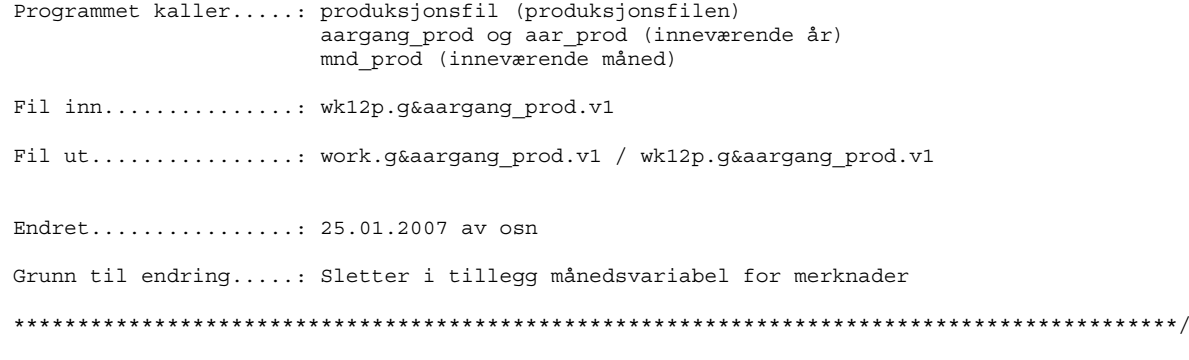

# **8.6.6. Kontrollprogram**

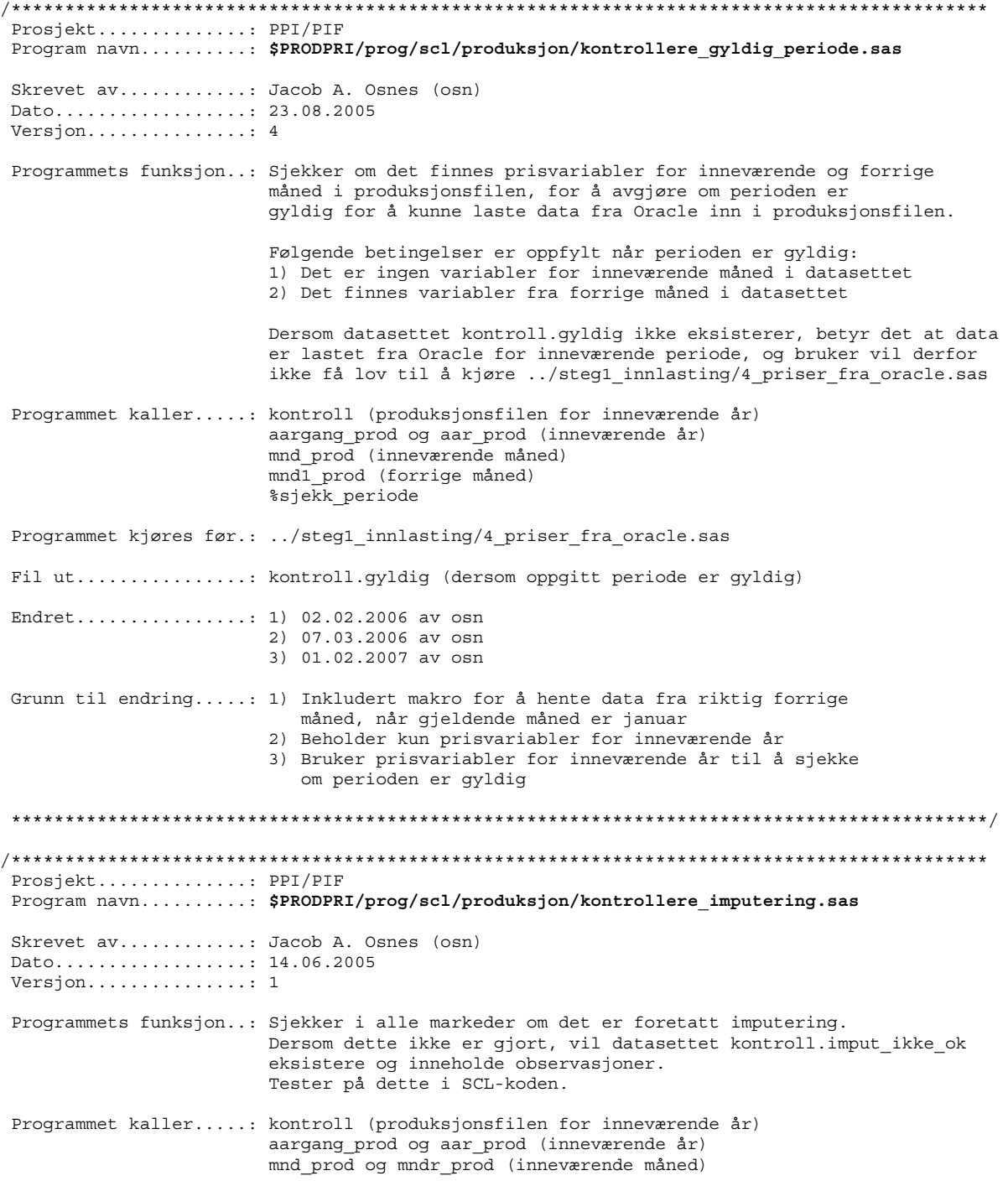

#### %sjekk\_imputering

 Programmet kjøres før.: ../steg2\_revisjon/3\_kontroll\_cpa\_nivaa.sas Fil ut................: kontroll.imput\_ikke\_ok (dersom det inneholder observasjoner) Endret................: Grunn til endring.....:

#### \*\*\*\*\*\*\*\*\*\*\*\*\*\*\*\*\*\*\*\*\*\*\*\*\*\*\*\*\*\*\*\*\*\*\*\*\*\*\*\*\*\*\*\*\*\*\*\*\*\*\*\*\*\*\*\*\*\*\*\*\*\*\*\*\*\*\*\*\*\*\*\*\*\*\*\*\*\*\*\*\*\*\*\*\*\*\*\*\*\*\*/

## **8.6.7. Årlige rutiner**

```
/******************************************************************************************* 
  Prosjekt .............: PPI/PIF 
  Program navn..........: $PRODPRI/prog/sas/aars_rutiner/ 
                             p01_ny_prodfil.sas 
  Skrevet av............: Ronny Haugan (rha) 
  Dato..................: 24.01.2004 
  Versjon...............: 4 
  Programmets funksjon..: Programmet lager produksjonsfilen som danner 
                          utgangspunktet for nytt år. 
  Programmet kaller.....: aarlig_aargang (inneværende år) 
                          aarlig_aargang1 (forrige år) 
 Filer inn.............: oradata.oki_bedrifter 
oradata.oki forsendelse
                          oradata.ppi_bedrift_varer 
                          oradata.ppi_priser 
                         wk12v.vekt&aarlig_aar.
  Filer ut..............: ppikat.varekatalog 
                          wk12p.g&aarlig_aargang.v1 
  Endret ...............: 1) 23.05.2005 av osn 
                          2) 13.07.2005 av osn 
                          3) 25.01.2007 av osn 
  Grunn til endring.....: 1) Ny notasjon på årgangsvariabler i forbindelse med AF-applikasjon 
                           2) Ekstra datasteg for å endre formatet til IDNR og VARIDNR 
                           3) Initierer verdi på merknadsvariabelen 
  *******************************************************************************************/
/******************************************************************************************* 
Prosjekt ............: PPI/PIF 
Program navn ........: $PRODPRI/prog/sas/aars rutiner/
                           p02_lage_korttidsindeks.sas 
Skrevet av ..........: Jacob A. Osnes (osn) 
Dato ................: 26.01.2004 
Versjon .............: 3 
Programmets funksjon : Klargjøre desember før imputering av påfølgende januar. 
                         Ordner PIF og PPI-filer samt VPPI-filer. 
Programmet kaller ...: aarlig_aargang og aarlig_aar (inneværende år) 
                         aarlig_aargang1 og aarlig_aar1 (forrige år) 
Filer inn ...........: wk12i.ppi&aarlig_aar1._12 
                        wk12i.pif&aarlig_aar1._12 
                        wk12i.vppi&aarlig_aar1._12 
Filer ut ...........: wk12i.ppi&aarlig aar. 0
                        wk12i.pif&aarlig_aar._0 
                       wk12i.vppi&aarlig_aar. 0
Endret ..............: 1) 23.05.2005 av Osn 
                        2) 27.01.2008 av osn 
Grunn til endring ...: 1) Ny notasjon på årgangsvariabler i forbindelse med AF-applikasjon 
                        2) Fjernet VPIF fra beregningene
```
Kommentar ...........: Ut-datasettene er kopier av inn-datasettene. I ut-datasettene settes alle positive indekser i måned 12 lik 100. \*\*\*\*\*\*\*\*\*\*\*\*\*\*\*\*\*\*\*\*\*\*\*\*\*\*\*\*\*\*\*\*\*\*\*\*\*\*\*\*\*\*\*\*\*\*\*\*\*\*\*\*\*\*\*\*\*\*\*\*\*\*\*\*\*\*\*\*\*\*\*\*\*\*\*\*\*\*\*\*\*\*\*\*\*\*\*\*\*\*\*/ /\*\*\*\*\*\*\*\*\*\*\*\*\*\*\*\*\*\*\*\*\*\*\*\*\*\*\*\*\*\*\*\*\*\*\*\*\*\*\*\*\*\*\*\*\*\*\*\*\*\*\*\*\*\*\*\*\*\*\*\*\*\*\*\*\*\*\*\*\*\*\*\*\*\*\*\*\*\*\*\*\*\*\*\*\*\*\*\*\*\*\*\* Prosjekt .............: PPI/PIF Program navn.........: \$PRODPRI/prog/sas/aars rutiner/ **p03\_hente\_langtidsindekser.sas**  Skrevet av............: Jacob A. Osnes (osn) Dato..................: 29.07.2005 Versjon...............: 1 Programmets funksjon..: Programmet oppdaterer opprinnelig inp-fil med riktig periode. Deretter hentes langtidsindeksene fra Fame. Programmet kaller.....: %oppdatere\_inpfil Endret................: Grunn til endring.....: \*\*\*\*\*\*\*\*\*\*\*\*\*\*\*\*\*\*\*\*\*\*\*\*\*\*\*\*\*\*\*\*\*\*\*\*\*\*\*\*\*\*\*\*\*\*\*\*\*\*\*\*\*\*\*\*\*\*\*\*\*\*\*\*\*\*\*\*\*\*\*\*\*\*\*\*\*\*\*\*\*\*\*\*\*\*\*\*\*\*\*\*\*/ /\*\*\*\*\*\*\*\*\*\*\*\*\*\*\*\*\*\*\*\*\*\*\*\*\*\*\*\*\*\*\*\*\*\*\*\*\*\*\*\*\*\*\*\*\*\*\*\*\*\*\*\*\*\*\*\*\*\*\*\*\*\*\*\*\*\*\*\*\*\*\*\*\*\*\*\*\*\*\*\*\*\*\*\*\*\*\*\*\*\*\* Prosjekt ............: PPI/PIF Program navn ........: \$PRODPRI/prog/sas/aars\_rutiner/ **p04\_nye\_faktorfiler.sas**  Skrevet av ..........: Ronny Haugan (rha) Dato ................. 19.01.2005 Versjon .............: 3 Programmets funksjon : Lage faktorfiler for en ny årgang Programmet kaller ...: %tidspunkt aarlig\_aargang og aarlig\_aar (inneværende år) Filer inn ...........: \$PRODPRI/prog/sas/aars\_rutiner/fra&stat..txt Filer ut ............: wk12i.pif faktor&aarlig aar. wk12i.ppi\_faktor&aarlig\_aar. wk12i.vppi\_faktor&aarlig\_aar. Endret ..............: 1) 23.05.2005 av osn 2) 27.01.2008 av osn Grunn til endring ...: 1) Ny notasjon på årgangsvariabler i forbindelse med AF-applikasjon 2) Fjernet VPIF fra beregningene Kommentar ...........: Programmet tar for seg de filene FAME-programmet "p03\_hente\_langtidsindekser.inp" har generert Nå lages faktorfiler for hver indeks. \*\*\*\*\*\*\*\*\*\*\*\*\*\*\*\*\*\*\*\*\*\*\*\*\*\*\*\*\*\*\*\*\*\*\*\*\*\*\*\*\*\*\*\*\*\*\*\*\*\*\*\*\*\*\*\*\*\*\*\*\*\*\*\*\*\*\*\*\*\*\*\*\*\*\*\*\*\*\*\*\*\*\*\*\*\*\*\*\*\*\*/ /\*\*\*\*\*\*\*\*\*\*\*\*\*\*\*\*\*\*\*\*\*\*\*\*\*\*\*\*\*\*\*\*\*\*\*\*\*\*\*\*\*\*\*\*\*\*\*\*\*\*\*\*\*\*\*\*\*\*\*\*\*\*\*\*\*\*\*\*\*\*\*\*\*\*\*\*\*\*\*\*\*\*\*\*\*\*\*\*\*\*\* Prosjekt .............: PPI/PIF Program navn..........: \$PRODPRI/prog/sas/aars\_rutiner/ **p05\_ppi\_vekter.sas**  Skrevet av............: Ronny Haugan (rha) Dato..................: Versjon...............: 5 Programmets funksjon..: Beregning av PPI-vektene på ulike nivå for et år. Dette gjøres en gang i året. Forutsetter at wk12v.vekt&aarlig\_aar. er laget manuelt! Programmet kaller.....: %tidspunkt aarlig\_aargang og aarlig\_aar (inneværende år) Filer inn............: wk12v.vekt&aarlig\_aar.

ppikat.aggkoder2002 <-- Døpe om til ppikat.aggkoder ppi ? Filer ut.............: wk12v.ppi&aarlig\_aar.\_vk wk12v.vppi&aarlig\_aar.\_vk Endret .............: 1) 25.08.2003 av Osn  $2)$  Juli 2004 av Osn  $3)$   $23.05.2005$  av Osn 4) 03.02.2006 av osn og rha Grunn til endring.....: 1) Effektivisert programkoden 2) Beregner vekter på flere agg.nivåer 3) Notasjon på årgangsvariabler tilpasset AF-applikasjon 4) Oppdatert med IPI-serier Prosjekt ............: PPI/PIF Program navn.........: \$PRODPRI/prog/sas/aars rutiner/ p06\_pif\_vekter.sas Skrevet av...........: Ronny Haugan (rha)  $Data \ldots \ldots \ldots \ldots \ldots \ldots$ Versjon..............: 4 Programmets funksjon..: Beregning av PIF-vektene på ulike nivå for et år. Dette gjøres en gang i året. Forutsetter at wk12v.vekt&aarliq aar. er laget manuelt! Programmet kaller.....: %tidspunkt aarlig\_aargang og aarlig\_aar (inneværende år) Filer inn............: wk12v.vekt&aarlig\_aar. ppikat.aggkoder pif Fil ut..............: wk12v.pif&aarlig\_aar.\_vk Endret .............: 1) 26.08.2003 av Osn 2) 23.05.2005 av Osn 3) 27.01.2008 av Osn Grunn til endring.....: 1) Effektivisert programkoden 2) Notasjon på årgangsvariabler tilpasset AF-applikasjon 3) Fjernet VPIF fra beregningene Prosjekt ............: PPI/PIF Program navn.........: \$PRODPRI/prog/sas/aars\_rutiner/ p07a\_fame\_ppi\_pif\_vekter.sas Skrevet av...........: Jacob A. Osnes (osn) Dato................. 18.07.2003  $Versjon...$ .............. 6 Programmets funksjon..: Overfører PPI- og PIF-serier til fame Programmet kaller.....: aarlig\_aargang og aarlig\_aar (inneværende år) aarlig\_mnd (inneværende måned) %tidspunkt %til\_fame\_indekser<br>%til\_fame\_vekter Filer inn...........: wk12v.ppi&aarlig aar. vk wk12v.pif&aarlig\_aar.\_vk Filer ut.............: Diverse tekstfiler under \$PRODPRI/fame/prog/update/ PPI-filer, indekser og vekter: ppihjm vk.txt ppiimp\_vk.txt ppieks\_vk.txt

ppippi vk.txt PIF-filer, indekser og vekter: him vk.txt imp\_vk.txt  $eks$  vk.txt pif vk.txt Endret .............: 1) 25.08.2003 av Osn 2) 23.11.2004 av Osn 3) 23.05.2005 av Osn 4) 03.02.2006 av Osn og rha 5) 01.02.2007 av Osn og rha Grunn til endring.....: 1) Bruker VPIF og VPPI-filer i beregningen 2) Laget makroer for overføring av indekser og vekter 3) Ny notasjon på måneds- og årgangsvariabler 4) Oppdaterer PIF-basen med nye vekter 5) Laget separat program for PPI- og PIF-vekter Prosjekt ............: PPI/PIF Program navn.........: \$PRODPRI/prog/sas/aars\_rutiner/ p07b fame vppi vekter.sas Skrevet av...........: Jacob A. Osnes (osn) Dato................. 18.07.2003 Versjon............... 7 Programmets funksjon..: Overfører VPPI-serier til fame Programmet kaller.....: aarlig\_aargang og aarlig\_aar (inneværende år) aarlig\_mnd (inneværende måned) %tidspunkt %til fame indekser %til\_fame\_vekter Filer inn............: wk12v.vppi&aarlig\_aar.\_vk Filer ut.............: Diverse tekstfiler under \$PRODPRI/fame/prog/update/ VPPI-filer, indekser og vekter: ppihjm vk.txt ppiimp\_vk.txt ppieks\_vk.txt ppippi\_vk.txt Endret .............: 1) 25.08.2003 av Osn 2) 23.11.2004 av Osn 3) 23.05.2005 av Osn 4) 03.02.2006 av Osn og rha 5) 01.02.2007 av Osn og rha  $6)$  27.01.2007 av Osn Grunn til endring.....: 1) Bruker VPIF og VPPI-filer i beregningen 2) Laget makroer for overføring av indekser og vekter 3) Ny notasjon på måneds- og årgangsvariabler 4) Oppdaterer PIF-basen med nye vekter 5) Laget separat program for VPPI- og VPIF-vekter 6) Fjernet VPIF fra beregningene Prosjekt ...........: PPI/PIF  $\verb|Program navn ... ... : \verb|$PRODPRI/prog/sas/aars_rutiner/$ p08 kontrollere delregister.sas Skrevet av .........: Ronny Haugan (rha) Dato ...............: 19.01.2005 Versjon ............: 3 Programmets funksjon : Kontrollere om varene i delregisteret på HS-nivå

```
også finnes i vektfilen
Programmet kaller ...: %tidspunkt
                 aarlig_aargang og aarlig_aar (inneværende år)
Filer inn ..........: oradata.oki bedrifter
                 oradata.ppi bedrift varer
                 wk12v.vekt&aarlig aar.
                 oradata.ppi vare kat
Endret .............. 1) 23.05.2005 av osn
                 2) 13.07.2005 av osn
Grunn til endring ...: 1) Ny notasjon på årgangsvariabler i forbindelse med AF-applikasjon
                 2) Ekstra datasteg for å endre formatet til IDNR
Prosjekt ...........: PPI/PIF
Program navn .......: $PRODPRI/prog/sas/aars rutiner/
                   p09 vekter til oracle.sas
Skrevet av .........: Ronny Haugan (rha)
Dato ...............: 21.02.2005
Versjon ............: 2
Programmets funksjon : Oppdaterer vektene i Oracle
Programmet kaller ...: aarlig_aargang og aarlig_aar (inneværende år)
                 aarlig mnd (inneværende måned)
Filer inn ..........: wk12v.vekt&aarlig_aar.
                 ppikat.hs_navn
Fil ut .............: oradata.ppi vekter
Endret .............: 23.05.2005 av Osn
Grunn til endring ...: Ny notasjon på månedsvariabel og årgangsvariabler
Kommentar ...........
\texttt{Prosjekt} ............: \texttt{PPI/PIF}Program navn.........: $PRODPRI/prog/sas/aars_rutiner/
                     p10_hente_langtidknr.sas
Skrevet av...........: Jacob A. Osnes (osn)
Dato................. 29.07.2005
Version \ldots \ldots \ldots \ldots 1Programmets funksjon..: Programmet oppdaterer opprinnelig inp-fil med riktig periode.
                   Deretter hentes langtidsindeksene for KNR fra Fame.
Programmet kaller.....: %oppdatere_inpfil
Endret.................
Grunn til endring.....:
Prosjekt ...........: PPI/PIF
Program navn .......: $PRODPRI/prog/sas/aars rutiner/
                   pll_nye_faktorfilerKNR.sas
Skrevet av .........: Ronny Haugan (rha)
Dato ............... 11.04.2005
Versjon ............. 2
Programmets funksjon : Lage faktorfiler for KNR-serier for en ny årgang
Programmet kaller ...: %tidspunkt
```
 aarlig\_aargang og aarlig\_aar (inneværende år) Filer inn ...........: \$PRODPRI/prog/sas/aars rutiner/fra&stat..txt Fil ut .............: wk6.knr faktor&aarlig aar. Endret ..............: 23.05.2005 av Osn Grunn til endring ...: Ny notasjon på årgangsvariabler i forbindelse med AF-applikasjon Kommentar ...........: Programmet tar for seg de filene FAME-programmet "p03\_hente\_langtidsindekser.inp" har generert Nå lages faktorfiler for hver indeks. \*\*\*\*\*\*\*\*\*\*\*\*\*\*\*\*\*\*\*\*\*\*\*\*\*\*\*\*\*\*\*\*\*\*\*\*\*\*\*\*\*\*\*\*\*\*\*\*\*\*\*\*\*\*\*\*\*\*\*\*\*\*\*\*\*\*\*\*\*\*\*\*\*\*\*\*\*\*\*\*\*\*\*\*\*\*\*\*\*\*\*/

## **8.7. SAS-kataloger**

AF-applikasjonen er lagret i SAS-katalogen *ppi\_applikasjon.sas7bcat* under *\$PRODPRI/prog/scl/produksjon/*.

I tillegg er det laget to Fsedit-vinduer, *nytt\_revisjonsbilde.sas7bcat* og *bilde1.sas7bcat* som ligger under *\$PRODPRI/kat/sas*.

*nytt\_revisjonsbilde.sas7bcat* brukes av programmene: *../steg2\_revisjon/1\_ekstremer\_topdown.sas ../steg\_hjelpeprog/1\_korrigere\_produksjonsfil.sas*

*bilde1.sas7bcat* brukes av programmet: *../steg2\_revisjon/3\_kontroll\_cpa\_nivaa.sas* 

I *bilde1* er det presentert en del variabler fra forrige og inneværende måned.

Revisjonsbildet *nytt\_revisjonsbilde* inneholder informasjon for de siste tolv månedene, uavhengig av om disse månedene fordeler seg på inneværende eller foregående årgang. Over hver kolonne med variabler, vil det være oppgitt hvilken måned variablene stammer fra, for eksempel **FEB-07** for februar 2007, **DES-06** for desember 2006 osv. Hvilke perioder som skal vises i revisjonsbildet bestemmes av makroen *%finn\_variabler*. Se kapittel 8.3.9 for mer om denne.

Tilleggsinformasjonen i revisjonsbildet gjør brukeren lettere i stand til å vurdere observasjoner som identifiseres som ekstremer.

Det er i tillegg lagt restriksjoner på hvilke felter, dvs. variabler, som tillates oppdatert.

Verdiene som ligger i variablene som kan oppdateres, legges inn i hjelpevariabler, og når brukeren forlater skjermbildet vil det bli foretatt en automatisk koding av enhetene, avhengig av hvilke endringer som er gjort.

## **8.8. Makrobibliotek**

Noen rutiner som går igjen i flere av programmene er plassert i et makrobibliotek. Det vil i programmene som benytter seg av makroene, være makrokall med nødvendige parameter. Den store fordelen med å gjøre det på denne måten er at det blir enklere å vedlikeholde programkoden. I tillegg er makroene tilgjengelige for alle programmene som ligger under *\$PRODPRI/*.

Makrobiblioteket er definert i *libname.sas*, og ligger på *\$PRODPRI/prog/macrobib/*.

Makroen *ledende\_null.sas* benyttes kun i *../aars\_rutiner/p09\_vekter\_til\_oracle.sas*.

Følgende makroer er definert:

/\*\*\*\*\*\*\*\*\*\*\*\*\*\*\*\*\*\*\*\*\*\*\*\*\*\*\*\*\*\*\*\*\*\*\*\*\*\*\*\*\*\*\*\*\*\*\*\*\*\*\*\*\*\*\*\*\*\*\*\*\*\*\*\*\*\*\*\*\*\*\*\*\*\*\*\*\*\*\*\*\*\*\*\*\*\*\*\*\*\*\* Prosjekt ............: PPI/PIF Program navn ........: **\$PRODPRI/prog/macrobib/beregn\_pif\_indeks.sas**  Skrevet av ..........: Jacob A. Osnes (osn) Dato ................: 11.02.2003 Versjon .............: 1 Programmets funksjon : Utfører beregning av indeks for de fleste aggregeringsnivåene for PIF. Programmet kalles av : ../steg3\_avslutning/under\_program/2b\_aggregering\_av\_pif\_ppi.sas Filer inn ...........: &kat inn. &ds inn. Filer ut ............ &nivaa. &kod. Endret ..............: Endring .............: \*\*\*\*\*\*\*\*\*\*\*\*\*\*\*\*\*\*\*\*\*\*\*\*\*\*\*\*\*\*\*\*\*\*\*\*\*\*\*\*\*\*\*\*\*\*\*\*\*\*\*\*\*\*\*\*\*\*\*\*\*\*\*\*\*\*\*\*\*\*\*\*\*\*\*\*\*\*\*\*\*\*\*\*\*\*\*\*\*\*\*/ /\*\*\*\*\*\*\*\*\*\*\*\*\*\*\*\*\*\*\*\*\*\*\*\*\*\*\*\*\*\*\*\*\*\*\*\*\*\*\*\*\*\*\*\*\*\*\*\*\*\*\*\*\*\*\*\*\*\*\*\*\*\*\*\*\*\*\*\*\*\*\*\*\*\*\*\*\*\*\*\*\*\*\*\*\*\*\*\*\*\*\* Prosjekt ............: PPI/PIF Program navn ........: **\$PRODPRI/prog/macrobib/beregn\_ppi\_indeks.sas** Skrevet av ..........: Jacob A. Osnes (osn) Dato ................: 12.02.2003 Versjon .............: 1 Programmets funksjon : Utfører beregning av indeks for de fleste aggregeringsnivåene for PPI. Programmet kalles av : ../steg3 avslutning/under program/2b aggregering av pif ppi.sas Filer inn ...........: &kat inn. &ds inn. Filer ut ............ &nivaa.\_&kod. Endret ..............: Endring .............: \*\*\*\*\*\*\*\*\*\*\*\*\*\*\*\*\*\*\*\*\*\*\*\*\*\*\*\*\*\*\*\*\*\*\*\*\*\*\*\*\*\*\*\*\*\*\*\*\*\*\*\*\*\*\*\*\*\*\*\*\*\*\*\*\*\*\*\*\*\*\*\*\*\*\*\*\*\*\*\*\*\*\*\*\*\*\*\*\*\*\*/ /\*\*\*\*\*\*\*\*\*\*\*\*\*\*\*\*\*\*\*\*\*\*\*\*\*\*\*\*\*\*\*\*\*\*\*\*\*\*\*\*\*\*\*\*\*\*\*\*\*\*\*\*\*\*\*\*\*\*\*\*\*\*\*\*\*\*\*\*\*\*\*\*\*\*\*\*\*\*\*\*\*\*\*\*\*\*\*\*\*\*\* Prosjekt..............: PPI/PIF Program navn..........: **\$PRODPRI/prog/macrobib/finn\_variabler.sas** Skrevet av............: Jacob A. Osnes (osn) Dato..................: 11.03.2007 Versjon...............: 1 Programmets funksjon..: Makroen tar inneværende måned og år, og foregående år som input. Basert på dette bestemmes hvilke variabler som skal inn i revisjonsbildet. Revisjonsbildet inneholder informasjon for de 12 siste månedene. Programmene som gjør bruk av makroen, bruker produksjonsfilene

 for to årganger. Dersom inneværende måned er februar, vil revisjonsbildet inneholde informasjon for februar og januar i inneværende år, og for desember - mars i foregående år. Dersom inneværende måned er desember, vil revisjonsbildet inneholde informasjon for desember - januar i inneværende år. Programmet kalles av..: ../steg2 revisjon/1 ekstremer topdown.sas ../steg\_hjelpeprog/1\_korrigere\_produksjonsfil.sas Filer inn.............: Filer ut.............. Endret................: Grunn til endring.....: \*\*\*\*\*\*\*\*\*\*\*\*\*\*\*\*\*\*\*\*\*\*\*\*\*\*\*\*\*\*\*\*\*\*\*\*\*\*\*\*\*\*\*\*\*\*\*\*\*\*\*\*\*\*\*\*\*\*\*\*\*\*\*\*\*\*\*\*\*\*\*\*\*\*\*\*\*\*\*\*\*\*\*\*\*\*\*\*\*\*\*/ /\*\*\*\*\*\*\*\*\*\*\*\*\*\*\*\*\*\*\*\*\*\*\*\*\*\*\*\*\*\*\*\*\*\*\*\*\*\*\*\*\*\*\*\*\*\*\*\*\*\*\*\*\*\*\*\*\*\*\*\*\*\*\*\*\*\*\*\*\*\*\*\*\*\*\*\*\*\*\*\*\*\*\*\*\*\*\*\*\*\*\* Prosjekt..............: PPI/PIF Program navn..........: **\$PRODPRI/prog/macrobib/identifisere\_kontroller.sas** Skrevet av............: Jacob A. Osnes (osn) Dato..................: 13.01.2008 Versjon............... 1 Programmets funksjon..: Makroen kontrollerer variabelen som inneholder ekstremkontrollene en observasjon har vært oppe i. Beholder en forekomst av hver ekstremkontroll. Parameter til makroen er datasettet som inneholder variabelen som skal kontrolleres. Programmet kalles av..: ../steg2 revisjon/1 ekstremer topdown.sas ../steg2\_revisjon/3\_kontroll\_cpa\_nivaa.sas ../steg3\_avslutning/3\_storste\_endringer.sas Filer inn.............: Filer ut............. Endret................: Grunn til endring.....: \*\*\*\*\*\*\*\*\*\*\*\*\*\*\*\*\*\*\*\*\*\*\*\*\*\*\*\*\*\*\*\*\*\*\*\*\*\*\*\*\*\*\*\*\*\*\*\*\*\*\*\*\*\*\*\*\*\*\*\*\*\*\*\*\*\*\*\*\*\*\*\*\*\*\*\*\*\*\*\*\*\*\*\*\*\*\*\*\*\*\*/ /\*\*\*\*\*\*\*\*\*\*\*\*\*\*\*\*\*\*\*\*\*\*\*\*\*\*\*\*\*\*\*\*\*\*\*\*\*\*\*\*\*\*\*\*\*\*\*\*\*\*\*\*\*\*\*\*\*\*\*\*\*\*\*\*\*\*\*\*\*\*\*\*\*\*\*\*\*\*\*\*\*\*\*\*\*\*\*\*\*\*\* Prosjekt ............: PPI/PIF Program navn ........: **\$PRODPRI/prog/macrobib/kontroll\_av\_prodfilen.sas** Skrevet av ..........: Jacob A. Osnes (osn) Dato ................: 09.03.2005 Versjon .............: 3 Programmets funksjon : Makro som utfører diverse kontroller på produksjonsfilen. Følgende kontroller blir gjort: - prisvariabler for marked 4 - dubletter på VARIDNR - manglende HS8 - manglende CPA - manglende SITC - manglende VARE\_TMP - manglende basiskode - manglende priskode - manglende basis dersom pris er positiv - manglende pris dersom basis er positiv Dersom det er noen observasjoner som oppfyller testen, skrives disse ut til en Word-fil, som sendes som vedlegg på e-post etter at alle datasettene er sjekket. Til slutt slettes Word-filen med feilrapporten. Programmet kaller ...: %tidspunkt %sjekk\_innhold

%send rapport Fil inn ...........: &kontroll. (dvs. wk12p.g&aargang prod.v1) Word-fil ut ........: &sti res./&kontrollpunkt..doc Endret .............: 1) 29.01.2007 av osn  $2)$  09.02.2007 av osn Grunn til endring ...: 1) Sjekker om det finnes prisvariabler for marked 4 i produksjonsfilen 2) Sjekker om priskode finnes i hvert marked Kommentar ..........: Kontrollene på manglende basis/pris gjøres for gjeldende periode. I libname.sas bestemmes hvilket datasett som skal kontrolleres, hvor Word-filen skal plasseres midlertidig, samt hvem som skal motta feilrapporten på e-post Denne makroen har behov for tre parametre: Kontrollene før kontrollene av manglende basis og manglende pris skal alltid utføres. a) Før Program 3 i Steg 1 skal makrokallet derfor se slik ut: %kontroll\_av\_prodfilen (angivelse\_av\_hvor\_kontrollen\_ble\_gjort,\*,\*) b) Etter Program 3 i Steg 1, men før imputeringen i Program 3 i Steg 2, skal makrokallet se slik ut: %kontroll av prodfilen (angivelse av hvor kontrollen ble gjort, ,\*) c) Etter Program 3 i Steg 2, dvs etter imputeringen, skal makrokallet se slik ut: %kontroll\_av\_prodfilen (angivelse\_av\_hvor\_kontrollen\_ble\_gjort, , ) NB! Ikke bruk mellomrom i den første parameteren; bruk heller -tegnet! De to siste parameterne er enten en \* (stjerne) eller blank, avhengig av hvor i produksjonsprosessen kontrollen skal utføres. Prosjekt ............: PPI/PIF Program navn.........: \$PRODPRI/prog/macrobib/oppdatere\_inpfil.sas Skrevet av...........: Jacob A. Osnes (osn) Dato................. 29.07.2005 Version............... 1 Programmets funksjon... Makro som leser inn opprinnelig inp-fil, og som oppdaterer denne med riktig periode. Programmet kalles av..: \$PRODPRI/prog/sas/aars rutiner/p03 hente langtidsindekser.sas \$PRODPRI/prog/sas/aars\_rutiner/p10\_hente\_langtidknr.sas Fil inn..............: &innfil\_p03 / &innfil\_p10 Fil ut...............: &utfil p03 / &utfil p10 Endret...............: Grunn til endring.....: Prosjekt.............: PPI/PIF Program navn.........: \$PRODPRI/prog/macrobib/opptelling kontroller.sas Skrevet av...........: Jacob A. Osnes (osn) Dato................. 15.01.2008  $Version. . . . . . . . . . . . . : 1$ Programmets funksjon..: Makro som finner antall observasjoner som har vært innom hver av

ekstremkontrollene for hvert marked, og beregner hver kontroll

```
sin prosentvise andel av totalt antall kontrollerte enheter.
                     Samlet rapport fordelt på hvert marked sendes
                     pålogget bruker på mail.
 Programmet kaller.....: %tidspunkt
                     aargang prod og aar prod (inneværende år)
                     \overline{p} mnd prod (inneværende måned, uten ledende null)
                     mndr prod (inneværende måned, med ledende null)
                     %sendepost
 Fil inn.............: &dset. => wk12p.g&aargang prod.v1
 Word-fil ut..........: &sti res./Fordeling makrokontroller &aargang prod. &mndr prod..doc
 Endret................
 Grunn til endring.....
 Prosjekt ............: PPI/PIF
 Program navn.........: $PRODPRI/prog/macrobib/ppi til fame.sas
 Skrevet av...........: Jacob A. Osnes (osn)
 Dato................. 16.01.2006
 Versjon............... 2
 Programmets funksjon..: Overfører PPI/PIF- eller VPPI-serier til fame
 Programmet kaller.....: %tidspunkt
                     %til fame indekser
                     %til_fame_vekter
 Filer inn............: wk12i.&stat1._faktor&aar_prod.
                     wk12i. &stat1. &aar prod. &mnd prod.
                     wk12v.\&stat1.\&aar prod.\&vkwk12i.&stat2._faktor&aar_prod.
                     wk12i.&stat2.&aar_prod._&mnd_prod.
                     wk12v.\&stat2.\&sar prod. vk
 Filer ut.............: Diverse tekstfiler under $PRODPRI/fame/proq/update/
                     PPI-filer, indekser og vekter:
                       hjm_geo.txt ppihjm_vk.txt
                                      ppiimp_vk.txt
                       imp_geo.txt
                                   ppinks_vk.txt<br>ppieks_vk.txt<br>ppinni_vk_txt
                       eks_geo.txt
                                     ppippi_vk.txt
                       ppi geo.txt
                       ipi_geo.txt
                                      ppiipi vk.txt
                     PIF-filer, indekser og vekter:
                       \verb|hjm_geo_pif.txt|hjm_vk.txt|imp qeo pif.txtimp vk.txt
                       f = -1 eks qeo pif.txt eks vk.txt
                       pif_geo.txt
                                      pif_vk.txt
 Endret .............: 27.01.2008 av osn
 Grunn til endring.....: Fjernet VPIF fra beregningene.
                     Gjort ved å legge &stjernel foran linjene som gjelder PIF-seriene
 Prosjekt ...........: PPI/PIF
Program navn .......: $PRODPRI/prog/macrobib/send rapport.sas
Skrevet av .........: Jacob A. Osnes (osn)
Dato ..............: 05.03.2005
Versjon ............: 1
Programmets funksjon : Makro for å sende feilrapport i e-post til bruker.
Endret .............:
Grunn til endring ...:
```
Kommentar ...........: Kalles av %kontroll av prodfilen. I emnefeltet (subject) står det hvor kontrollen ble gjort. \*\*\*\*\*\*\*\*\*\*\*\*\*\*\*\*\*\*\*\*\*\*\*\*\*\*\*\*\*\*\*\*\*\*\*\*\*\*\*\*\*\*\*\*\*\*\*\*\*\*\*\*\*\*\*\*\*\*\*\*\*\*\*\*\*\*\*\*\*\*\*\*\*\*\*\*\*\*\*\*\*\*\*\*\*\*\*\*\*\*\*/ /\*\*\*\*\*\*\*\*\*\*\*\*\*\*\*\*\*\*\*\*\*\*\*\*\*\*\*\*\*\*\*\*\*\*\*\*\*\*\*\*\*\*\*\*\*\*\*\*\*\*\*\*\*\*\*\*\*\*\*\*\*\*\*\*\*\*\*\*\*\*\*\*\*\*\*\*\*\*\*\*\*\*\*\*\*\*\*\*\*\*\* Prosjekt..............: PPI/PIF Program navn..........: **\$PRODPRI/prog/macrobib/sjekk\_error.sas** Skrevet av............: Jacob A. Osnes (osn) Dato..................: 24.08.2005 Versjon...............: 1 Programmets funksjon..: Sjekker om innholdet i datasettet work.feilfil er identisk med navnet på programmet som ble kjørt. Det er to utfall av denne testen: 1) Likhet betyr det at kjøringen inneholdt error, og log'en for kjøringen sendes til brukeren på e-post. 2) Ulikhet betyr at kjøringen forløp uten feilmeldinger. Det blir i såfall laget et kontrolldatasett. Programmet kaller.....: program (navn på programmet som kjøres) person (pålogget bruker) kontroll (produksjonsfilen for inneværende år) Programmet kalles av..: %stopp\_printto Filer inn.............: work.feilfil &log\_sti./&err\_fil. (errorfil for programmet som kjøres) &log\_sti./&err\_test. (kontrollfil) Filer ut..............: &log\_sti./&err\_fil. kontroll.&program. Endret................: Grunn til endring.....: \*\*\*\*\*\*\*\*\*\*\*\*\*\*\*\*\*\*\*\*\*\*\*\*\*\*\*\*\*\*\*\*\*\*\*\*\*\*\*\*\*\*\*\*\*\*\*\*\*\*\*\*\*\*\*\*\*\*\*\*\*\*\*\*\*\*\*\*\*\*\*\*\*\*\*\*\*\*\*\*\*\*\*\*\*\*\*\*\*\*\*/ /\*\*\*\*\*\*\*\*\*\*\*\*\*\*\*\*\*\*\*\*\*\*\*\*\*\*\*\*\*\*\*\*\*\*\*\*\*\*\*\*\*\*\*\*\*\*\*\*\*\*\*\*\*\*\*\*\*\*\*\*\*\*\*\*\*\*\*\*\*\*\*\*\*\*\*\*\*\*\*\*\*\*\*\*\*\*\*\*\*\*\* Prosjekt..............: PPI/PIF Program navn..........: **\$PRODPRI/prog/macrobib/sjekk\_imputering.sas** Skrevet av............: Jacob A. Osnes (osn) Dato..................: 08.07.2005 Versjon...............: 1 Programmets funksjon..: Sjekker i alle markeder om det er foretatt imputering. Dersom dette ikke er gjort, vil datasettet work.imput\_ikke\_ok eksistere og inneholde observasjoner. Tester på dette i SCL-koden. Programmet kaller.....: kontroll (produksjonsfilen for inneværende år) aargang prod og aar prod (inneværende år) mnd\_prod og mndr\_prod (inneværende måned) Programmet kalles av..: \$PRODPRI/prog/scl/produksjon/steg2.scl Fil ut...............: work.imput ikke ok (dersom det inneholder observasjoner) Endret................: Grunn til endring.....: \*\*\*\*\*\*\*\*\*\*\*\*\*\*\*\*\*\*\*\*\*\*\*\*\*\*\*\*\*\*\*\*\*\*\*\*\*\*\*\*\*\*\*\*\*\*\*\*\*\*\*\*\*\*\*\*\*\*\*\*\*\*\*\*\*\*\*\*\*\*\*\*\*\*\*\*\*\*\*\*\*\*\*\*\*\*\*\*\*\*\*/ /\*\*\*\*\*\*\*\*\*\*\*\*\*\*\*\*\*\*\*\*\*\*\*\*\*\*\*\*\*\*\*\*\*\*\*\*\*\*\*\*\*\*\*\*\*\*\*\*\*\*\*\*\*\*\*\*\*\*\*\*\*\*\*\*\*\*\*\*\*\*\*\*\*\*\*\*\*\*\*\*\*\*\*\*\*\*\*\*\*\*\* Prosjekt..............: PPI/PIF Program navn..........: **\$PRODPRI/prog/macrobib/sjekk\_innhold.sas** Skrevet av............: Jacob A. Osnes (osn) Dato..................: 01.09.2005 Versjon...............: 1

Programmets funksjon..: Undersøker om kontrollene i makroen %kontroll\_av\_prodfilen

identifiserte noen mangler i dataene. Innholdet i kontrollfilen leses inn i et datasett, og kontrolleres deretter av makroen %sjekk innhold. Dersom datasettet inneholder en observasjon, dvs. angivelsen av stedet hvor kontrollene ble gjort, blir Word-filen sendt til brukeren som vedlegg i e-post. Til slutt slettes kontrollfilen. Programmet kaller.....: kontrollpunkt (angivelse av hvor kontrollene ble gjort) %send rapport Filer inn............: &sti\_res./&kontrollpunkt..doc &sti res./&err test. (kontrollfil) Filer ut.............: &err fil. (kontrollfil for programmet som kjøres)  $work.innhold$  $\texttt{Endret} \dots \dots \dots \dots \dots \dots$ Grunn til endring..... Prosjekt.............. PPI/PIF Program navn.........: \$PRODPRI/prog/macrobib/sjekk periode.sas Skrevet av...........: Jacob A. Osnes (osn) Dato................. 23.08.2005 Version............... 2 Programmets funksjon..: Sjekker om det finnes prisvariabler for inneværende og forrige måned i produksjonsfilen, for å avgjøre om perioden er gyldig for å kunne laste data fra Oracle inn i produksjonsfilen. Følgende betingelser er oppfylt når perioden er gyldig: 1) Det er ingen variabler for inneværende måned i datasettet 2) Det finnes variabler fra forrige måned i datasettet Dersom datasettet &ut\_dset. ikke eksisterer, betyr det at data er lastet fra Oracle for inneværende periode, og bruker vil derfor ikke få lov til å kjøre ../stegl\_innlasting/4\_priser\_fra\_oracle.sas,<br>eller at bruker allerede har kopiert variablene fra forrige periode. Programmet kaller.....: &kontroll (produksjonsfilen for inneværende år) aargang prod og aar prod (inneværende år) mnd\_prod (inneværende måned)<br>mndl\_prod (forrige måned) Programmet kjøres før.: ../stegl innlasting/4 priser fra oracle.sas ../spesielle/datamaskin/programmer/1 kopiere forrige maaned.sas Fil ut...............: &ut\_dset. (dersom oppgitt periode er gyldig) Endret..............:  $04.06.2006$  av osn Grunn til endring.....: Ny parameter navngir datasett som skal lages dersom gyldig periode Prosjekt.............. PPI/PIF Program navn.........: \$PRODPRI/prog/macrobib/start printto.sas Skrevet av..........: Jacob A. Osnes (osn) Programmets funksjon..: Definerer log-filen som eventuelt skal sendes til bruker på e-post, samt filen som outputen skal styres til. Lager deretter en kopi av produksjonsfilen før programmet kjøres. Sletter kontrolldatasettet kontroll.&program, kontrollfil og errorfil dersom de finnes fra før. En eventuell feilmelding i Unix-vinduet om at filene ikke finnes fra før, kan ignoreres.

Deretter defineres filen som log'en skal styres til. Makroen %start\_printto brukes i kombinasjon med makroen %stopp\_printto. Makrokallet legges inn først i programmene hvor den benyttes, eventuelt foran %include-setningen i SCL-koden. Programmet kaller.....: program (navn på programmet som kjøres) %tidspunkt Filer inn............: kontroll.&program. (kontrolldatasett) &kontroll. (produksjonsfilen) &err test. (kontrollfil) &err fil. (errorfil for programmet som kjøres) Filer ut.............: kontroll.g&aargang\_prod.v1\_&program. &log\_sti./&program.\_&aargang\_prod.&mndr\_prod..log &lst sti./&program. &aargang prod.&mndr prod..lst Endret..............: 1) 25.01.2007 av osn Grunn til endring.....: 2) Styrer log og output til hver sin fil Prosjekt............. PPI/PIF Program navn.........: \$PRODPRI/prog/macrobib/stopp printto.sas Skrevet av...........: Jacob A. Osnes (osn) Dato................. 10.10.2006  $Version. \ldots \ldots \ldots \ldots 2$ Programmets funksjon..: Stopper først skriving av log og output til filer. Definerer filen som skal sendes til på bruker på e-post. Nullstiller innholdet i variablene som det skal testes på. Erstatter kolon med \_-variabelen som angir tidspunktet for<br>kjøring av programmet, og lager deretter kopier av log- og output-filene som navngis på følgende måte: Navn på program, periode og tidspunkt for programkjøring. Undersøker deretter om log-filen inneholder feilmeldinger, og skriver i såfall navnet på log-filen til en kontrollfil. Innholdet i kontrollfilen leses inn i et datasett, og kontrolleres deretter av makroen %sjekk error. Log-filen sendes til brukeren dersom den inneholder feilmeldinger. Til slutt slettes alle kontrollfiler og opprinnelige log- og output-filer, siden det er laget kopier av disse i starten av programmet. Makroen %stopp printto brukes i kombinasjon med makroen %start printto. Makrokallet legges inn i slutten av programmene hvor den benyttes, eventuelt etter %include-setningen, med programmet som skal kjøres, i SCL-koden. Programmet kaller.....: program (navn på programmet som kjøres) %sjekk error Filer inn...........: &log\_sti./&program.\_&aargang\_prod.&mndr\_prod..log alst\_sti./&program.\_&aargang\_prod.&mndr\_prod..lst<br>&lst\_sti./&program.\_&aargang\_prod.&mndr\_prod..lst<br>&log\_sti./&err\_test. (kontrollfil) Filer ut.............: &err fil. (errorfil for programmet som kjøres) &log\_sti./&program.\_&aargang\_prod.&mndr\_prod.\_&ny\_dt..log &lst\_sti./&program.\_&aargang\_prod.&mndr\_prod.\_&ny\_dt..lst work.feilfil Endret............... 1) 25.01.2007 av osn Grunn til endring.....: 1) Navngir filer for log og output 

```
/******************************************************************************************* 
Prosjekt ............: PPI/PIF 
Program navn ........: $PRODPRI/prog/macrobib/tidspunkt.sas
Skrevet av ..........: Jacob A. Osnes (osn) 
Dato ................: 04.11.2003 
Versjon .............: 1 
Programmets funksjon : Oppretter en makrovariabel som inneholder tidspunktet 
                        for når et SAS-program blir kjørt. 
Endret ..............: 
Grunn til endring ...: 
Kommentar ...........: 
  *******************************************************************************************/ 
/******************************************************************************************* 
Prosjekt ............: PPI/PIF 
Program navn ........: $PRODPRI/prog/macrobib/til_fame_indekser.sas
Skrevet av ..........: Jacob A. Osnes (osn) 
Dato ................ 23.11.2004
Versjon .............: 1 
Programmets funksjon : Overføre indekser i forbindelse med FAME-oppdatering 
Programmet kalles av : $PRODPRI/prog/sas/produksjon/steg3_avslutning/ 
                            4_fame_ppi.sas 
                            5_fame_vppi.sas 
                            7_knr.sas 
Fil inn ............: work.&innfil.
Fil ut ..............: $PRODPRI/fame/prog/update/&indeksfil..txt 
Endret ..............: 
Grunn til endring ...: 
Kommentar ...........: 
  *******************************************************************************************/ 
/******************************************************************************************* 
Prosjekt ............: PPI/PIF 
Program navn ........: $PRODPRI/prog/macrobib/til_fame_vekter.sas
Skrevet av ..........: Jacob A. Osnes (osn) 
Dato ................: 23.11.2004 
Versjon .............: 1 
Programmets funksjon : Overføre vekter i forbindelse med FAME-oppdatering 
Programmet kalles av : $PRODPRI/prog/sas/produksjon/steg3_avslutning/ 
                            4_fame_ppi.sas 
                            5_fame_vppi.sas 
Fil inn ............: work.&innfil.
Fil ut .............: $PRODPRI/fame/prog/update/&vektfil..txt
Endret ..............: 
Grunn til endring ...: 
Kommentar ...........: 
  *******************************************************************************************/ 
/******************************************************************************************* 
Prosjekt..............: PPI/PIF 
Program navn..........: $PRODPRI/prog/macrobib/velg_antall.sas
Skrevet av............: Jacob A. Osnes (osn)
```

```
100
```

```
Dato..................: 25.05.2005 
Versjon...............: 1 
Programmets funksjon..: Programmet kaller et vindu slik at bruker kan oppgi antall 
                         enheter som skal kontrolleres i ekstremkontrollen 
Programmet kalles av..: ../steg2 revisjon/1 ekstremer topdown.sas
Variabler ut..........: &antall 
Endret................: 
Grunn til endring.....: 
  *******************************************************************************************/ 
/******************************************************************************************* 
Prosjekt..............: PPI/PIF 
Program navn..........: $PRODPRI/prog/macrobib/velg_grense.sas
Skrevet av............: Jacob A. Osnes (osn) 
Dato..................: 25.05.2005 
Versjon...............: 1 
Programmets funksjon..: Programmet kaller et vindu slik at bruker kan oppgi en 
 grense i prosent, for hvor mange enheter som skal kontrolleres 
                         i ekstremkontrollen 
Programmet kalles av..: ../steg2_revisjon/3_kontroll_cpa_nivaa.sas 
Variabler ut..........: &grense 
Endret................: 
Grunn til endring.....: 
  *******************************************************************************************/
```
# **9. Flytdiagrammer**

Det er laget flytdiagrammer over alle programmene som brukes i menysystemet. I tillegg til flytdiagrammer på et mer overordnet nivå.

Figuren nedenfor presenterer standardsymbolene som er benyttet i utarbeidelsen av flytdiagrammene.

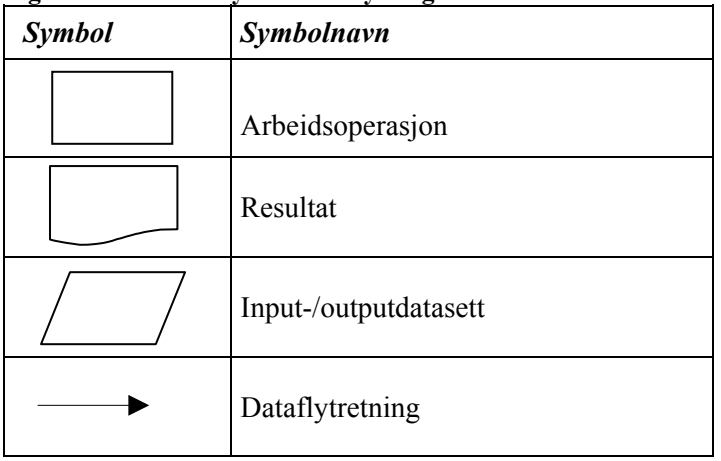

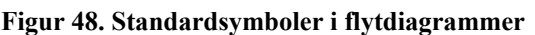

Flytdiagrammene presenteres i de følgende vedleggene.

# **Vedlegg 1. Flytdiagram – Overordnet for PPI**

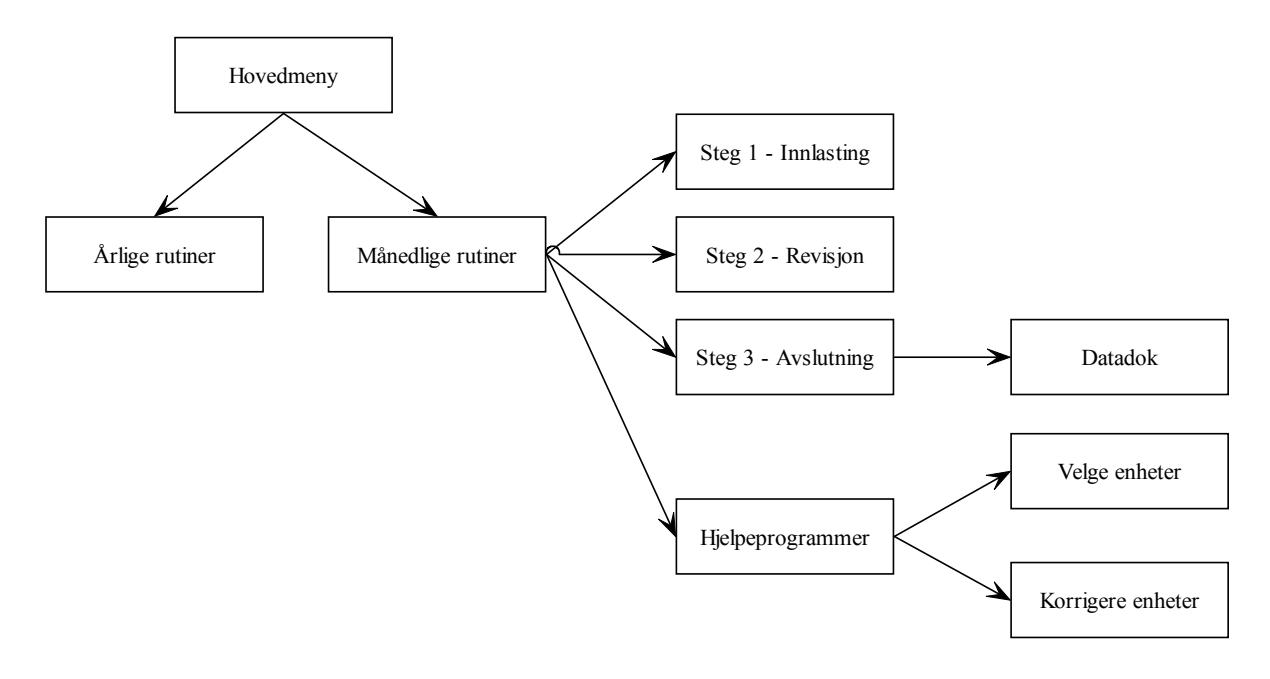

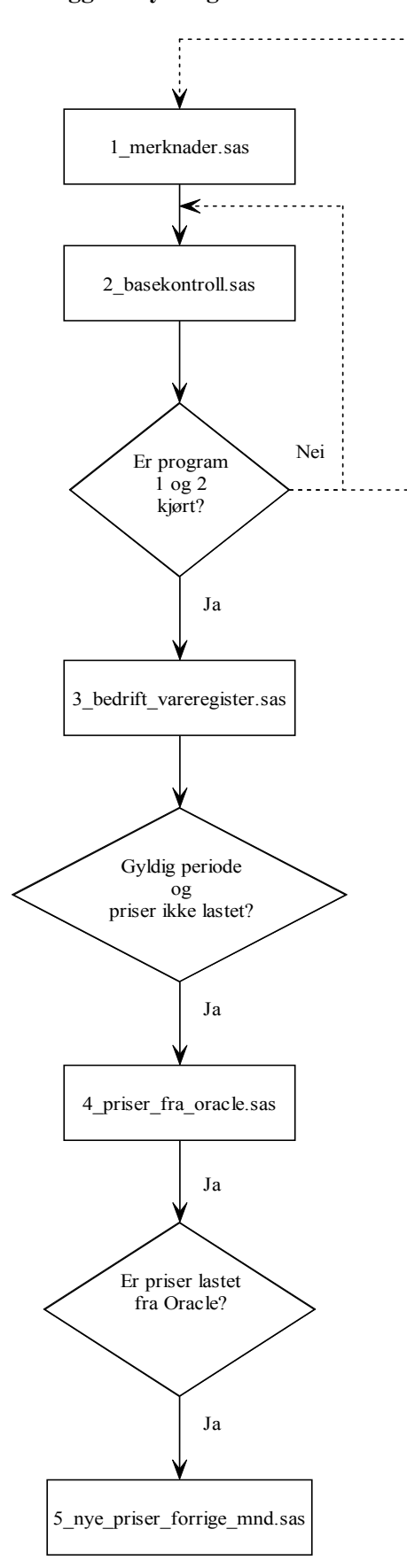

## **Vedlegg 2. Flytdiagram – Overordnet innlastingsrutiner**

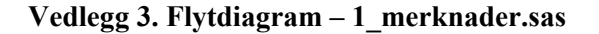

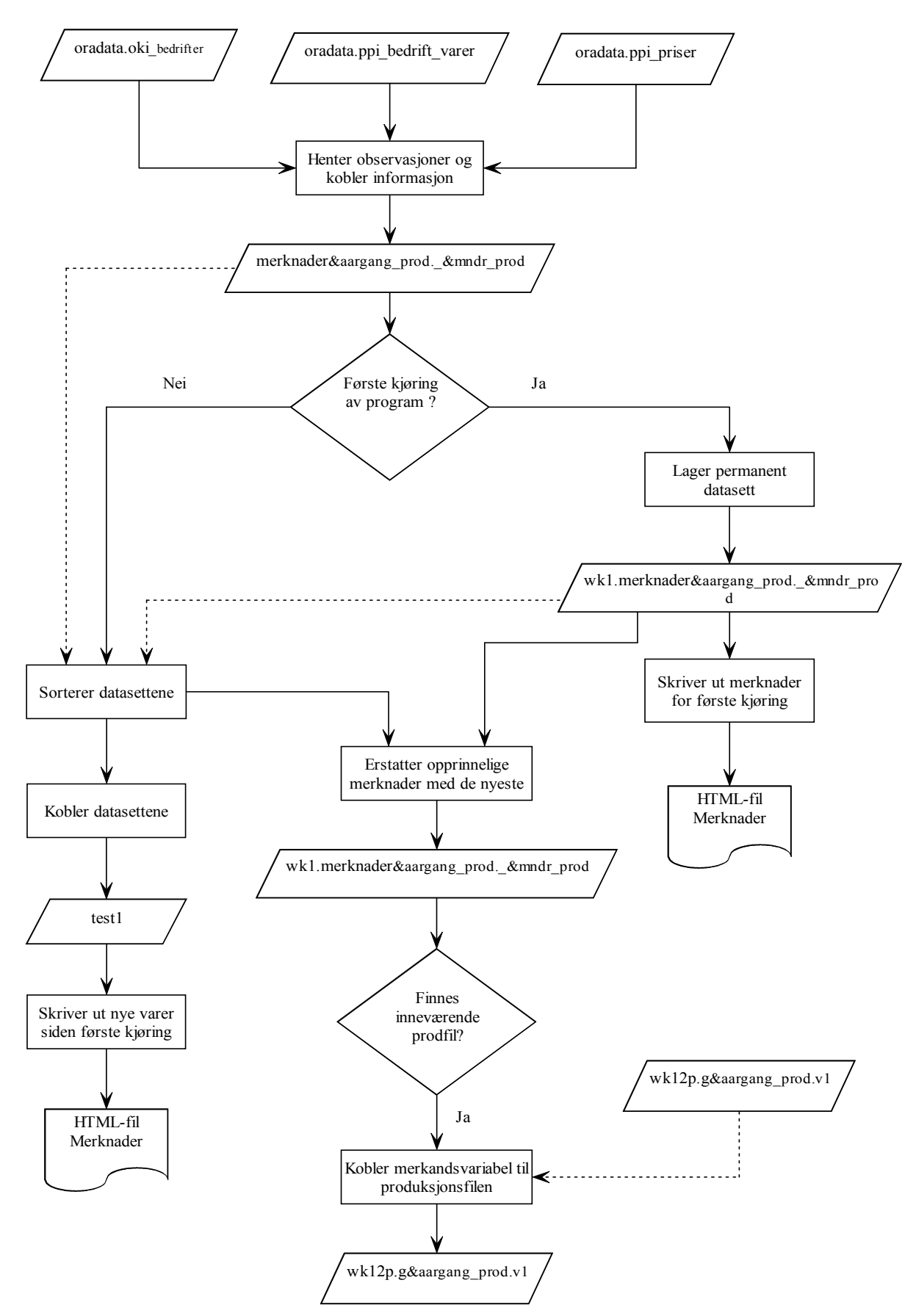

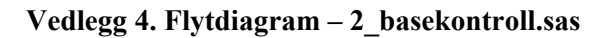

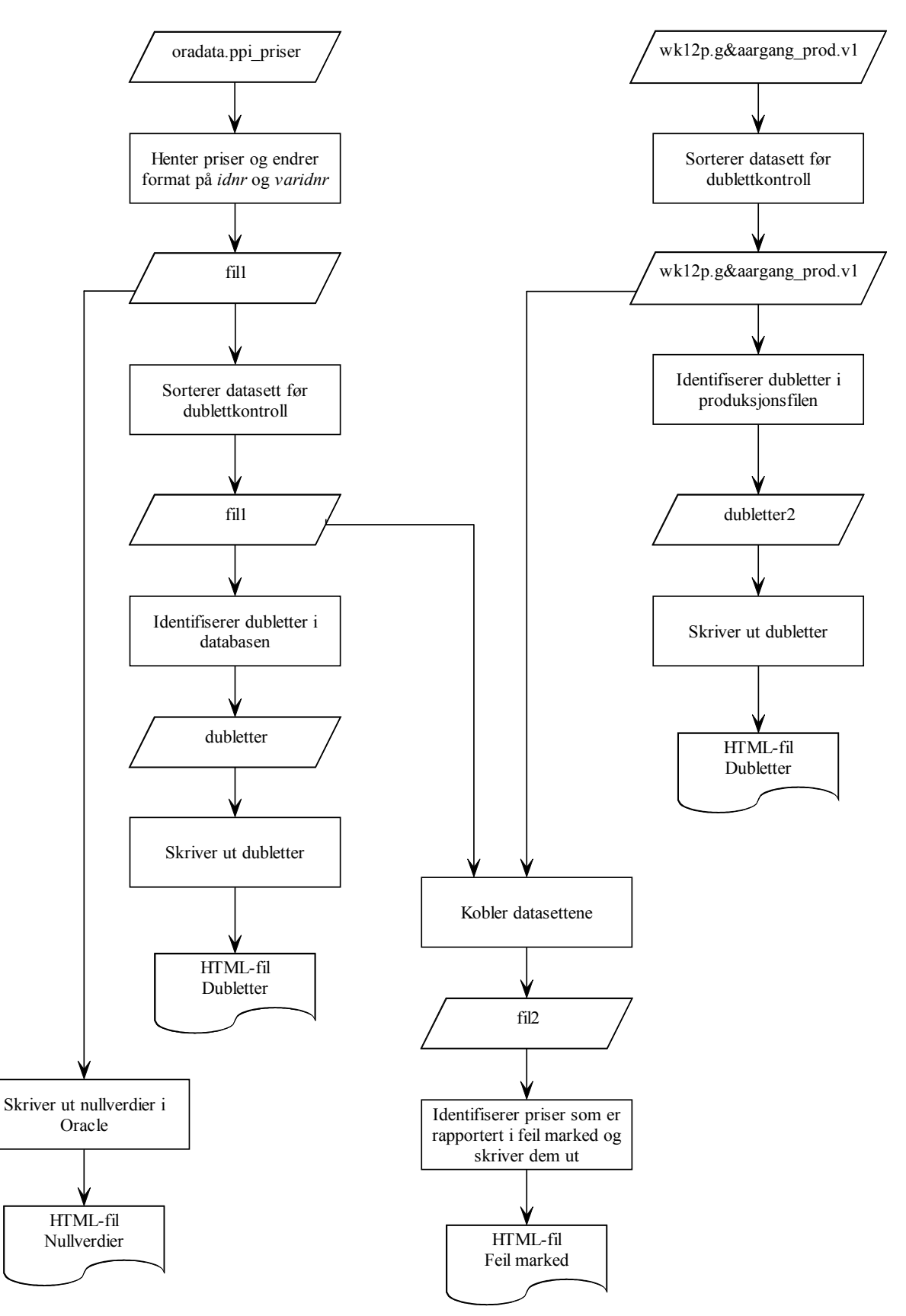
# **Vedlegg 5. Flytdiagram – 3\_bedrift\_vareregister.sas**

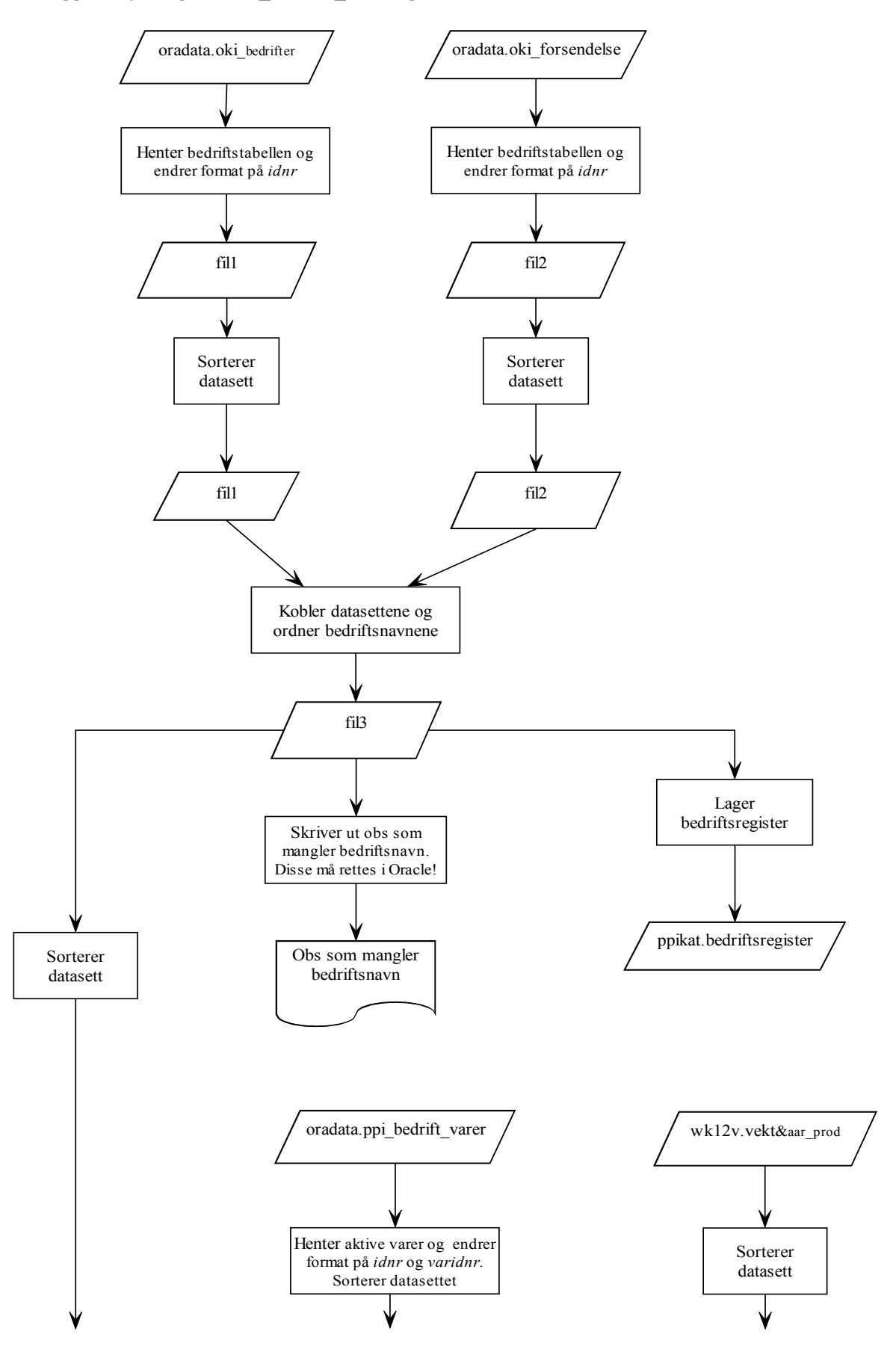

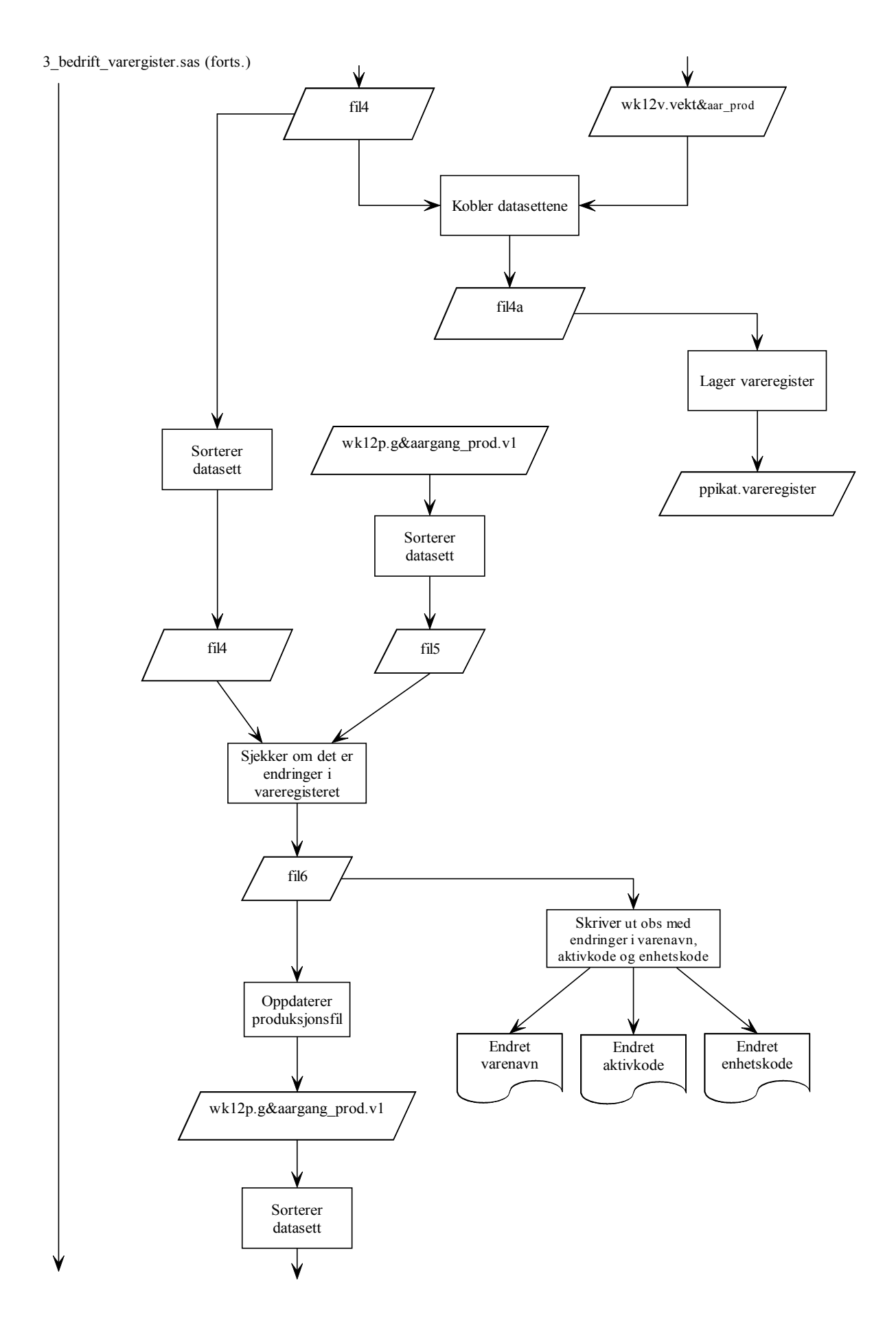

3\_bedrift\_varergister.sas (forts.)

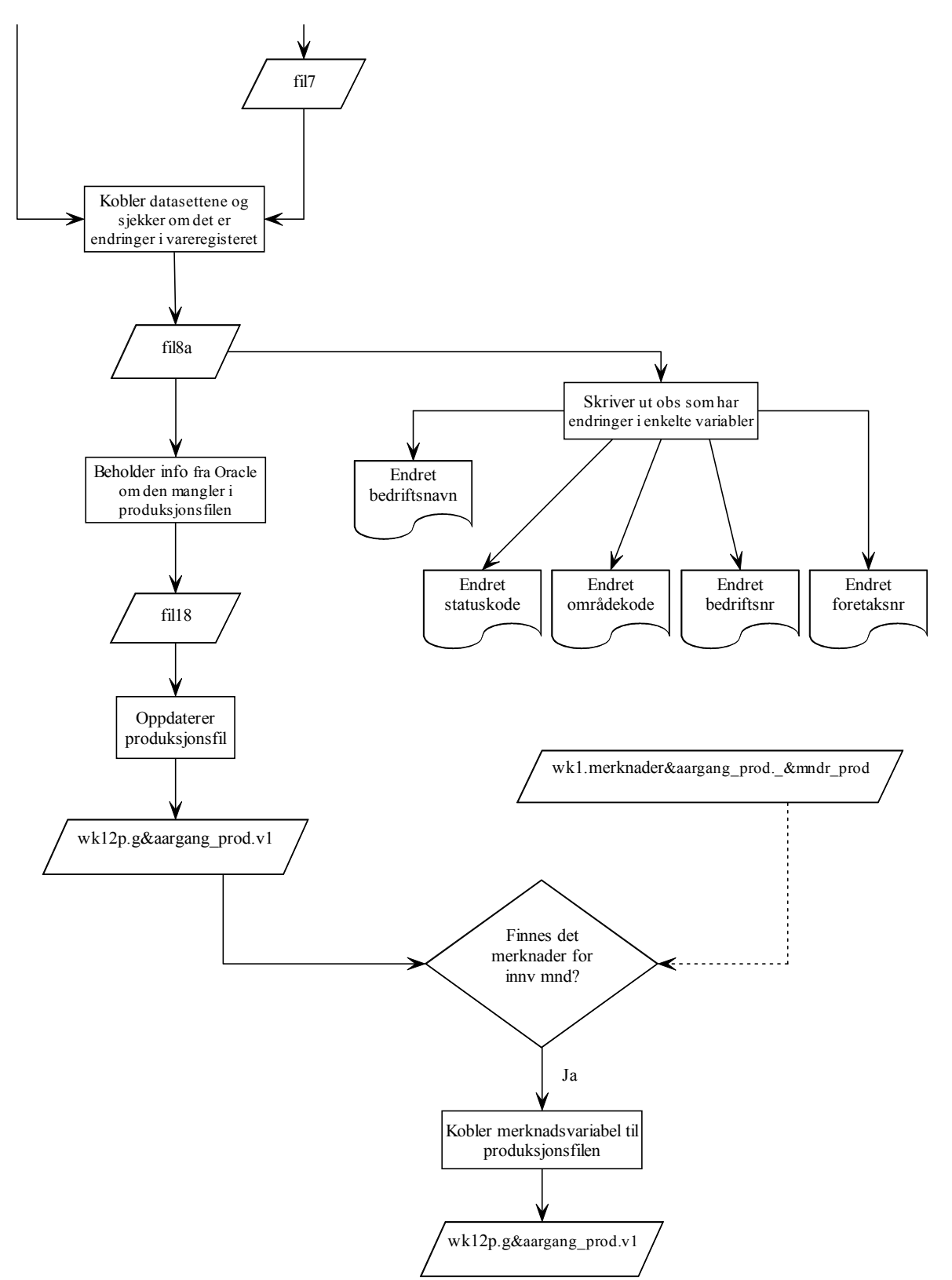

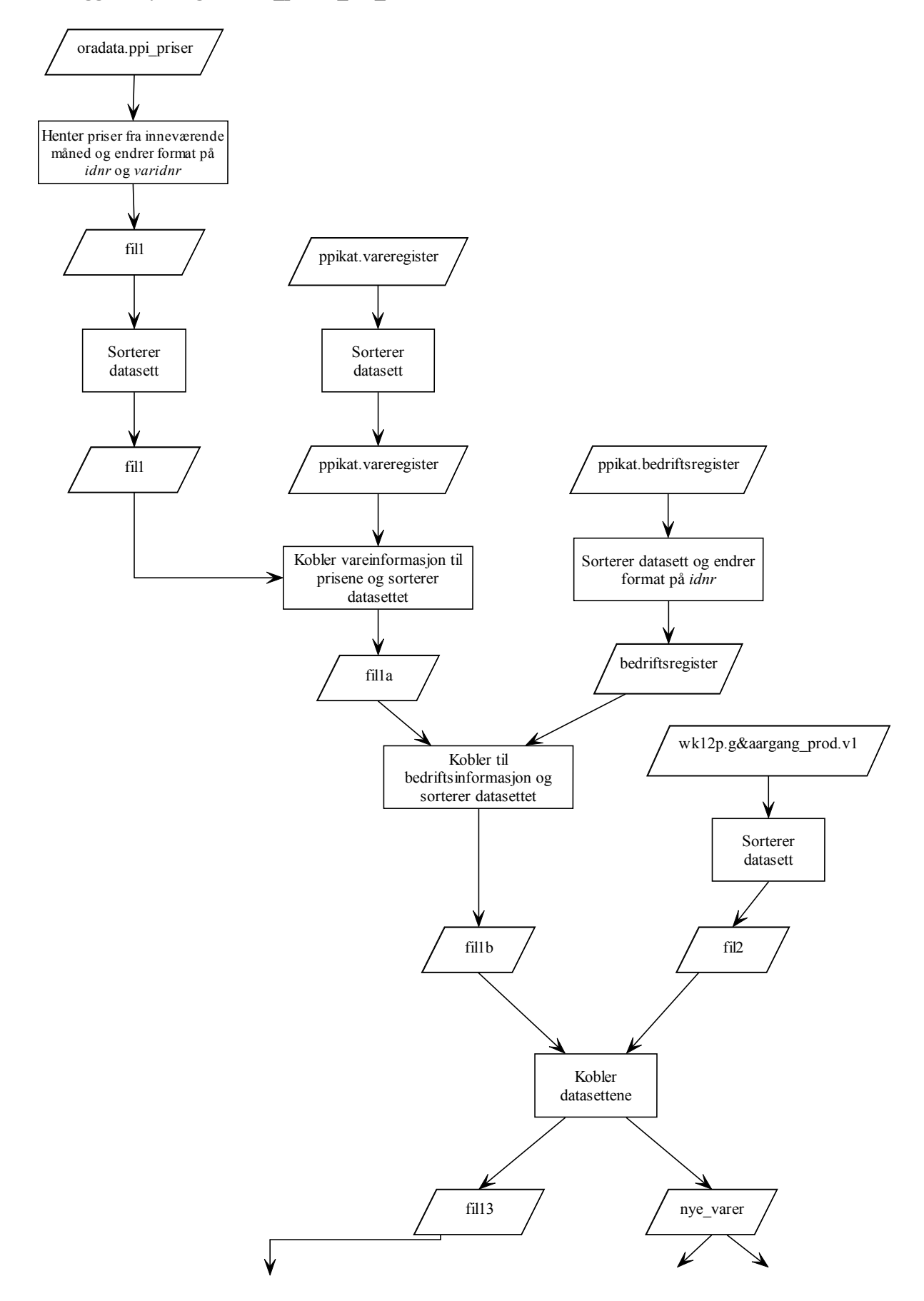

# **Vedlegg 6. Flytdiagram – 4\_priser\_fra\_oracle.sas**

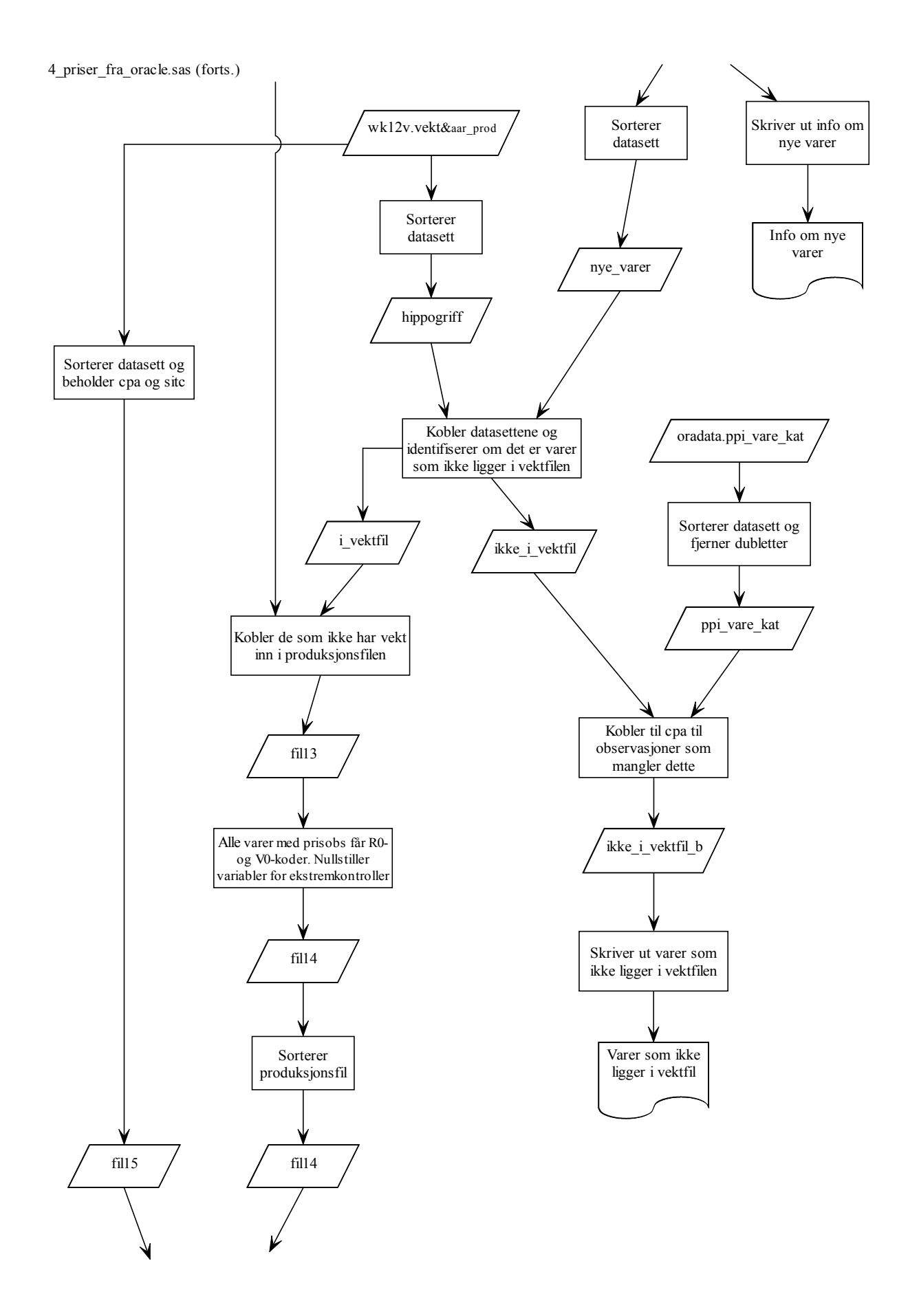

4\_priser\_fra\_oracle.sas (forts.)

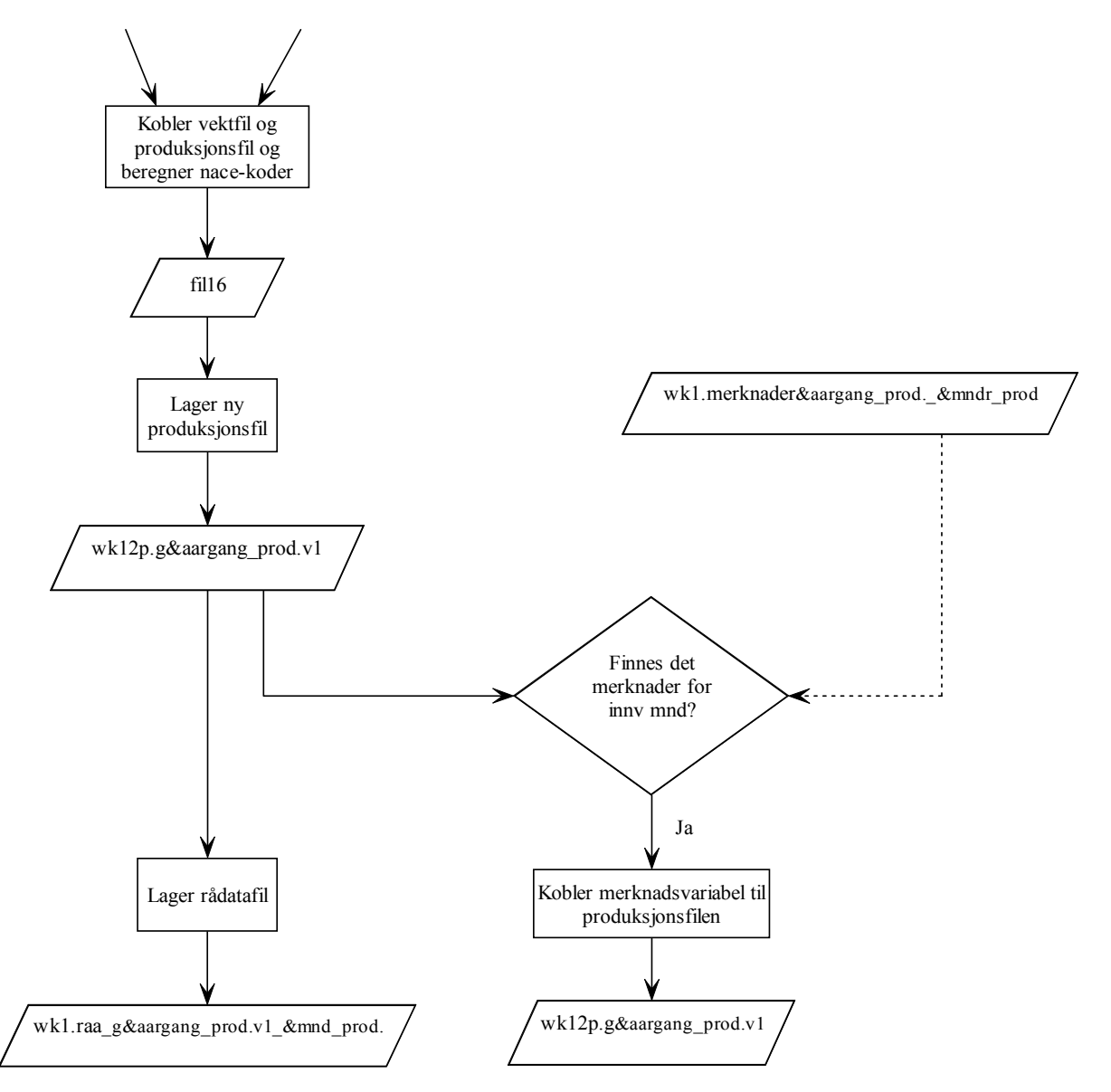

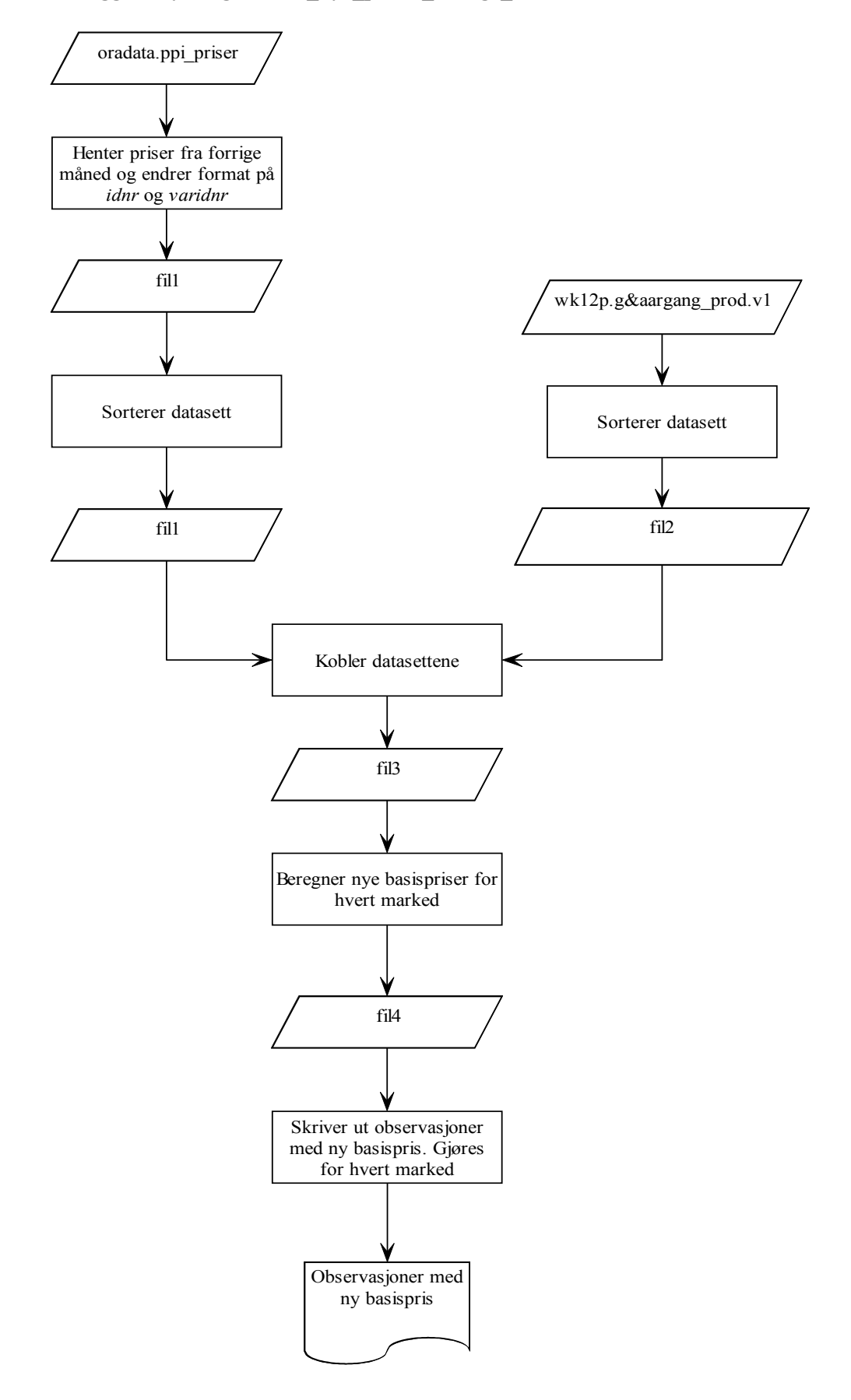

# **Vedlegg 7. Flytdiagram – 5\_nye\_priser\_forrige\_mnd.sas**

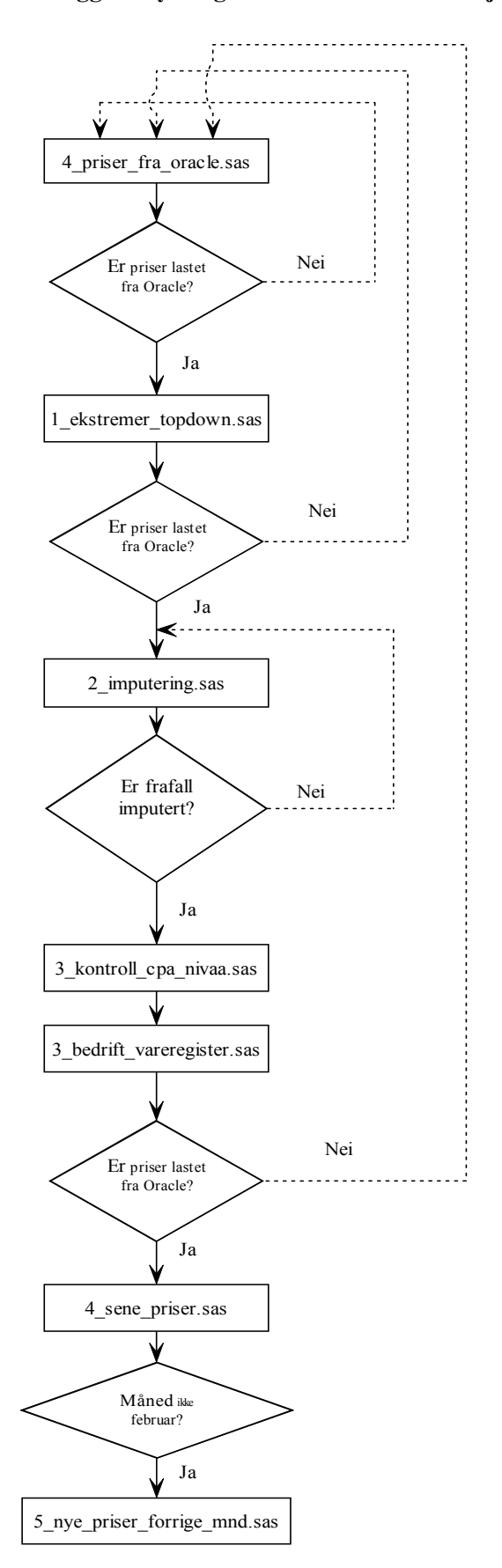

# **Vedlegg 8. Flytdiagram – Overordnet revisjonsrutiner**

#### **Vedlegg 9. Flytdiagram – 1\_ekstremer\_topdown.sas**

**Alt gjentas for hvert marked**

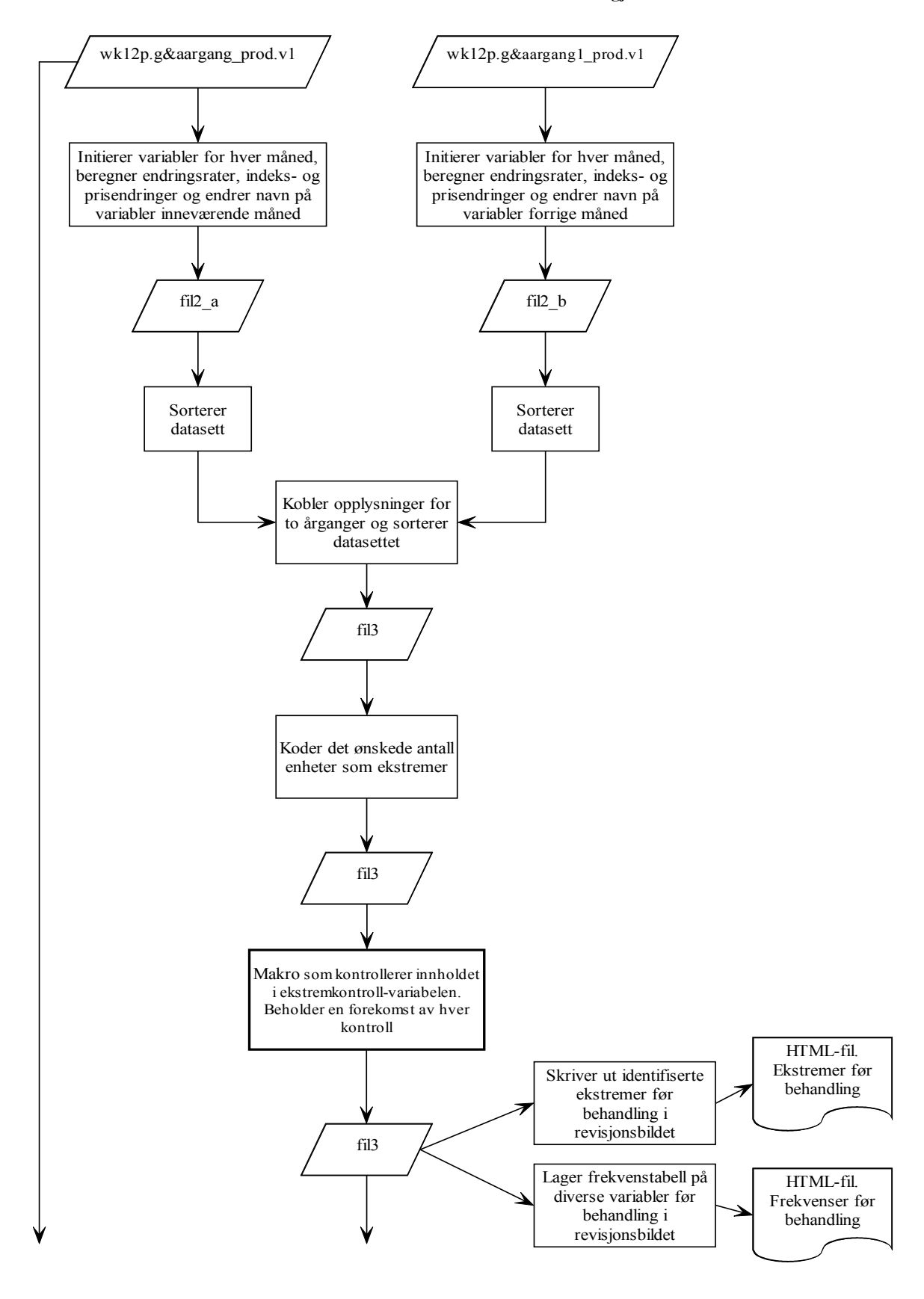

1\_ekstremer\_topdown.sas (forts.)

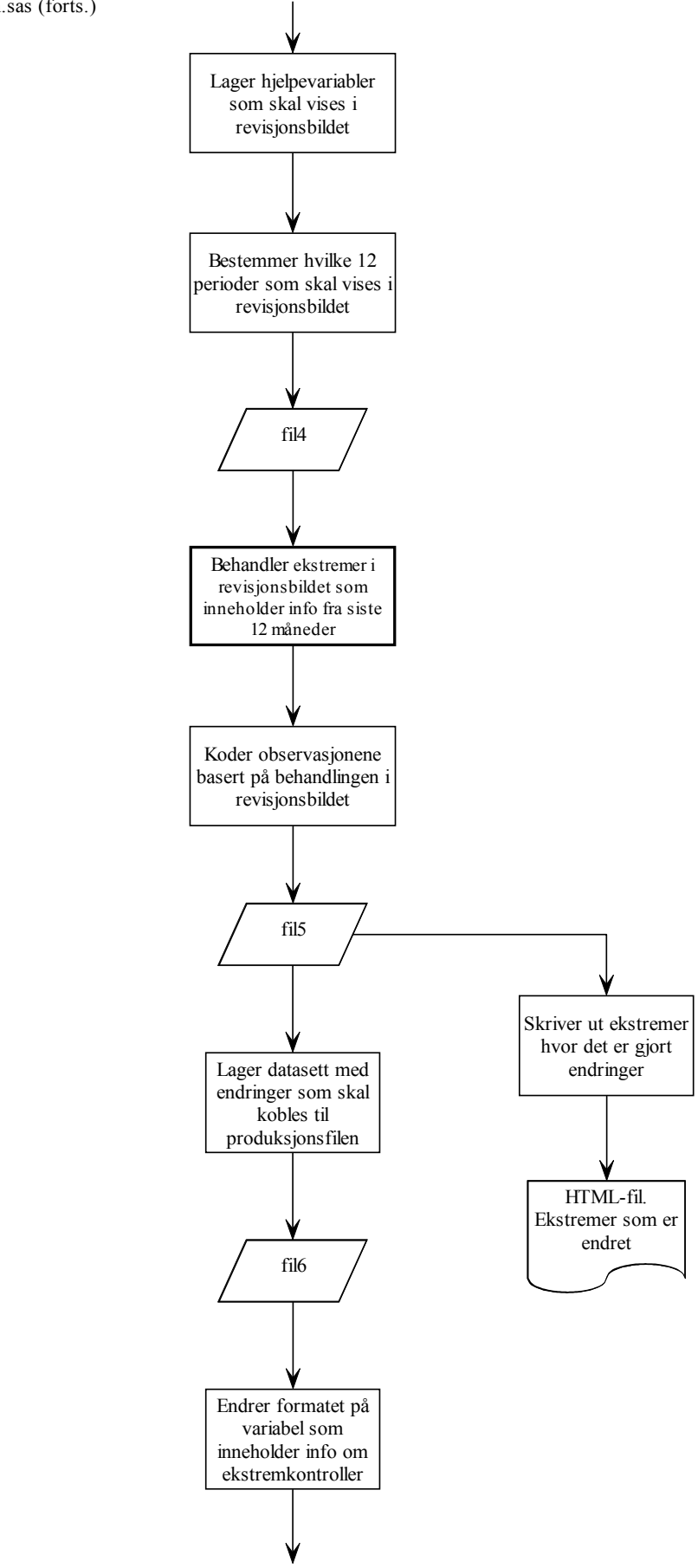

1\_ekstremer\_topdown.sas (forts.)

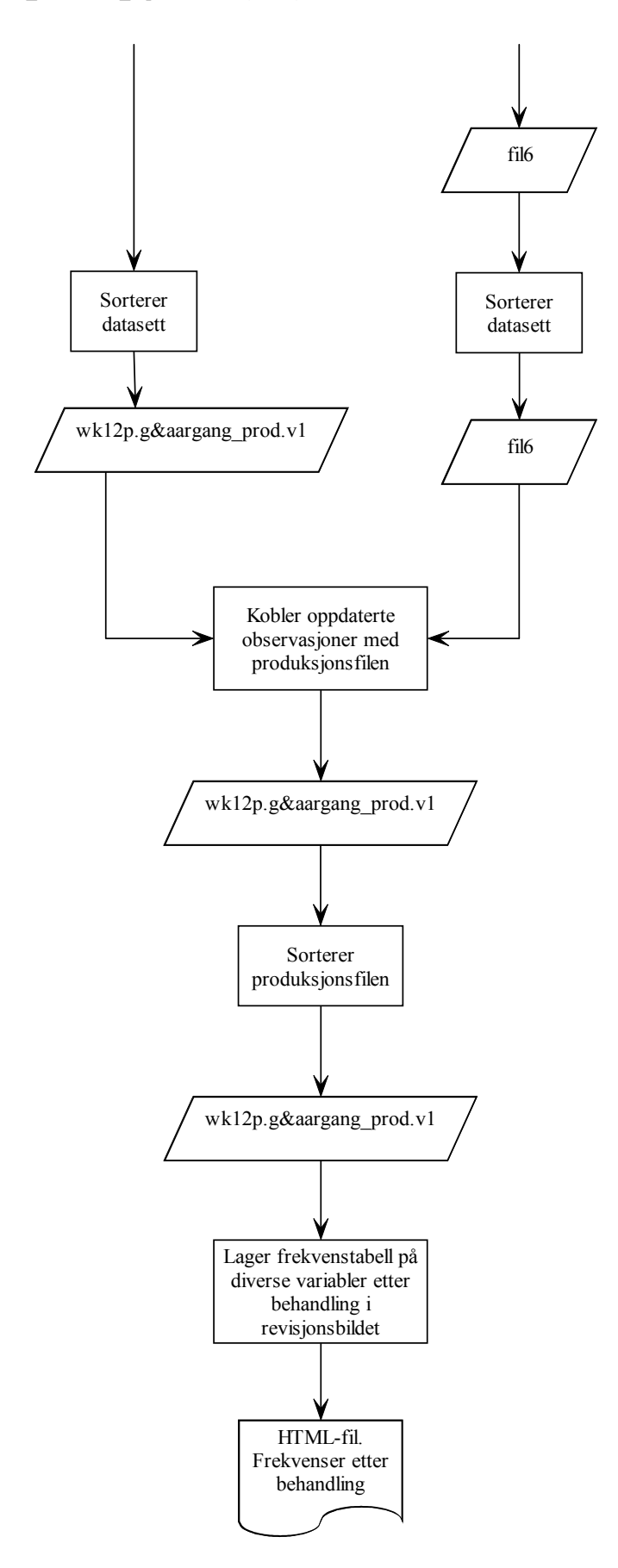

# **Vedlegg 10. Flytdiagram – 2\_imputering.sas**

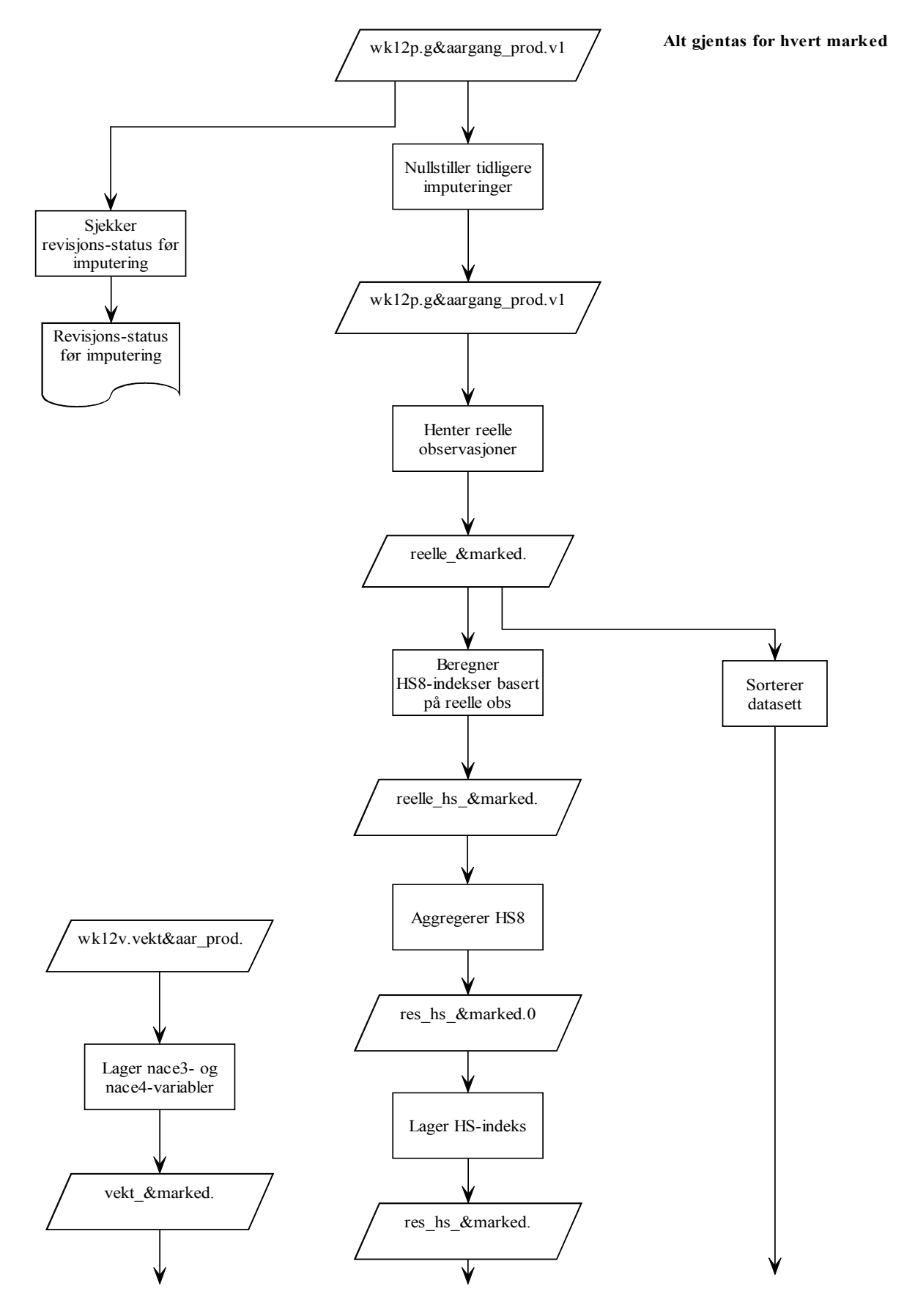

2\_imputering.sas (forts.)

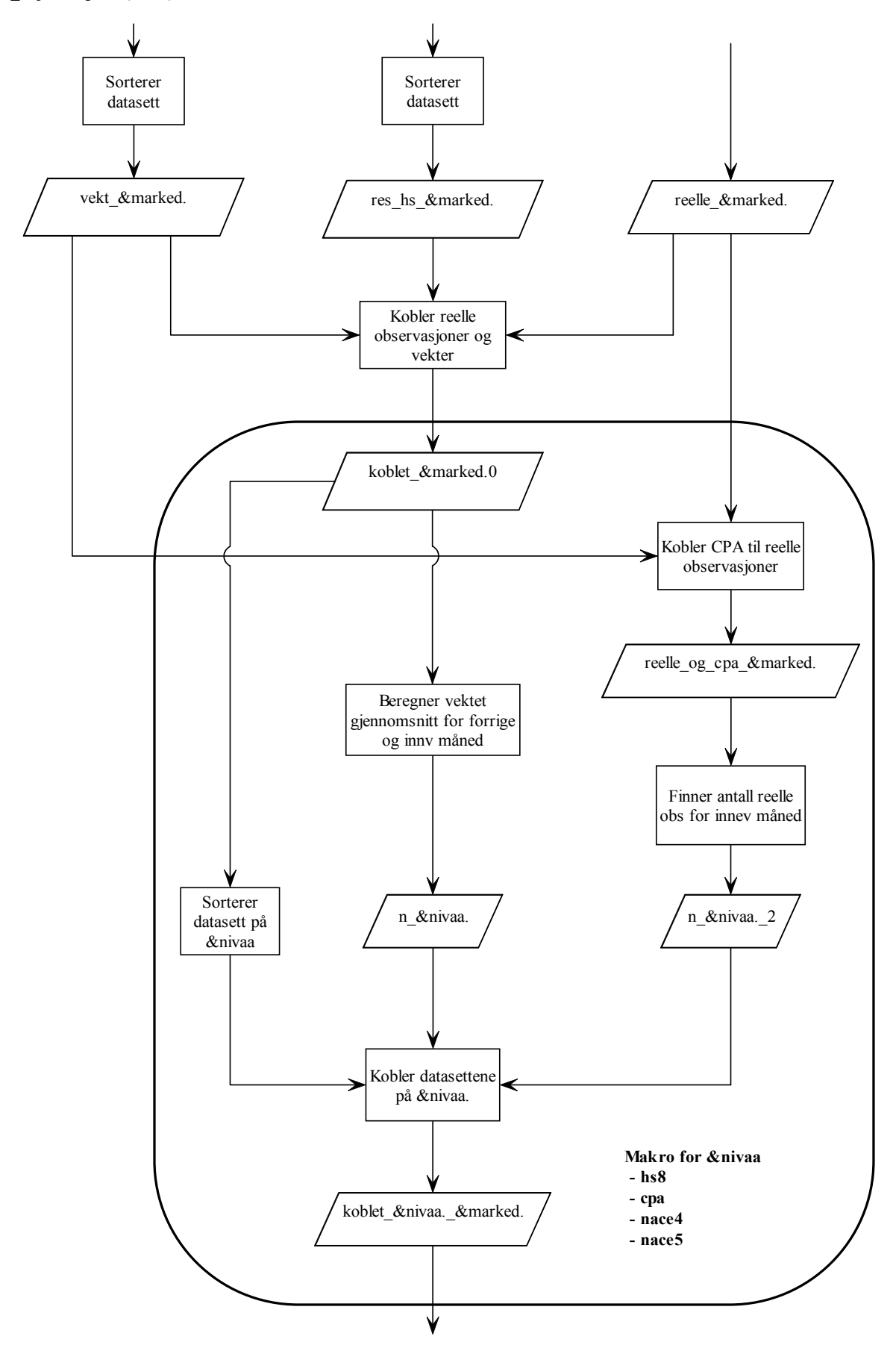

2\_imputering.sas (forts.)

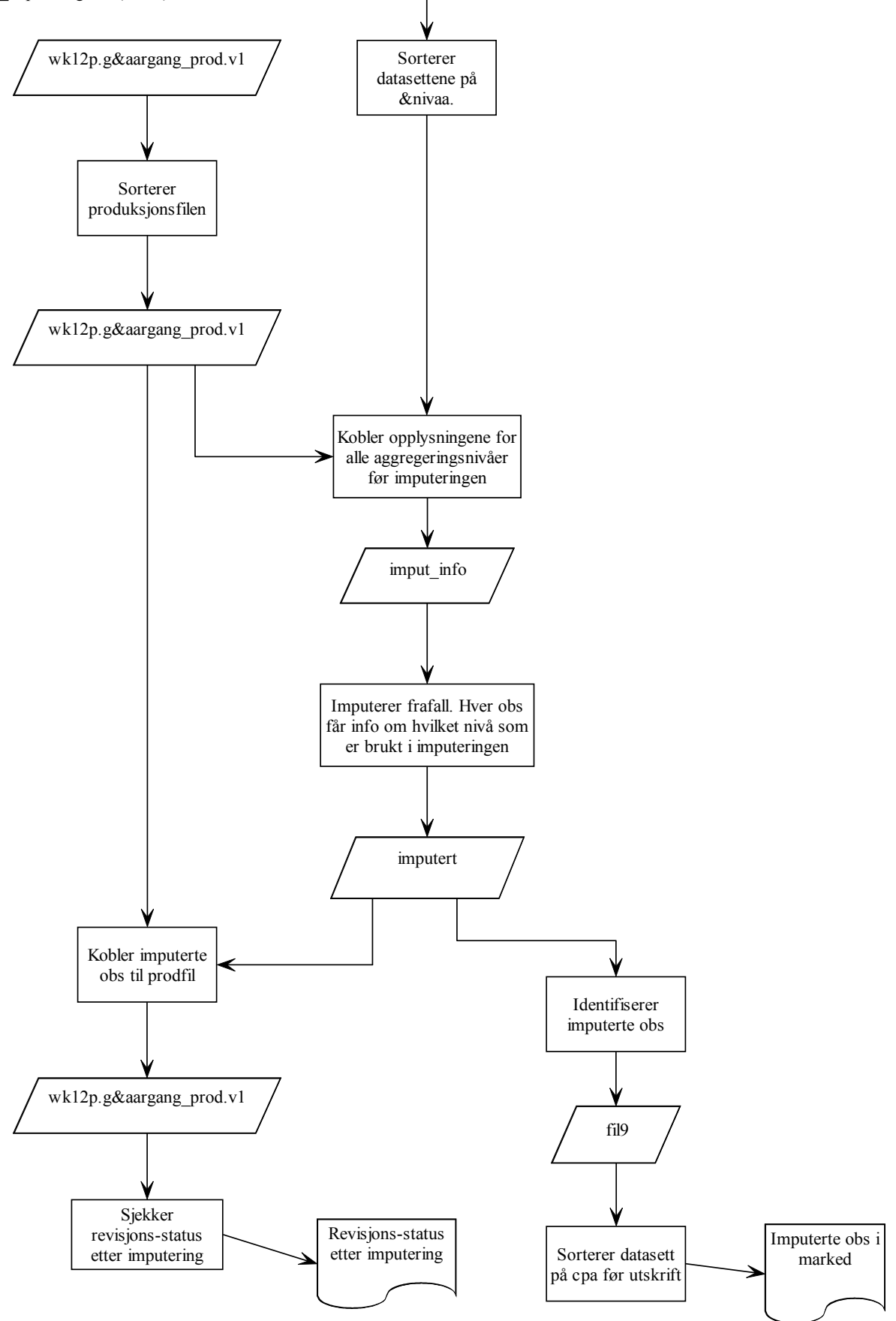

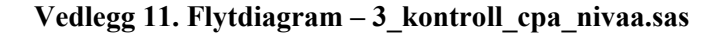

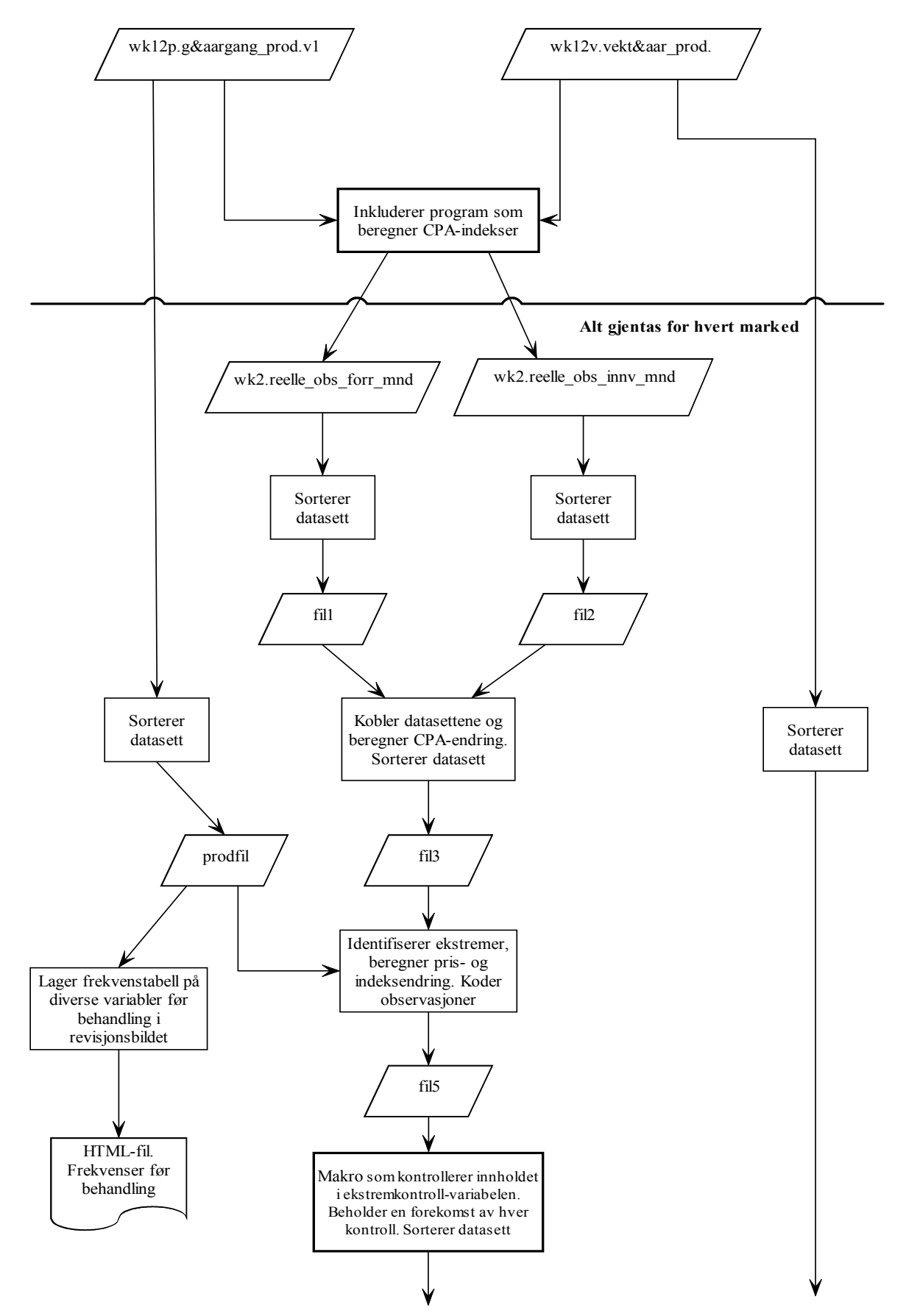

3\_kontroll\_cpa\_nivaa.sas (forts.)

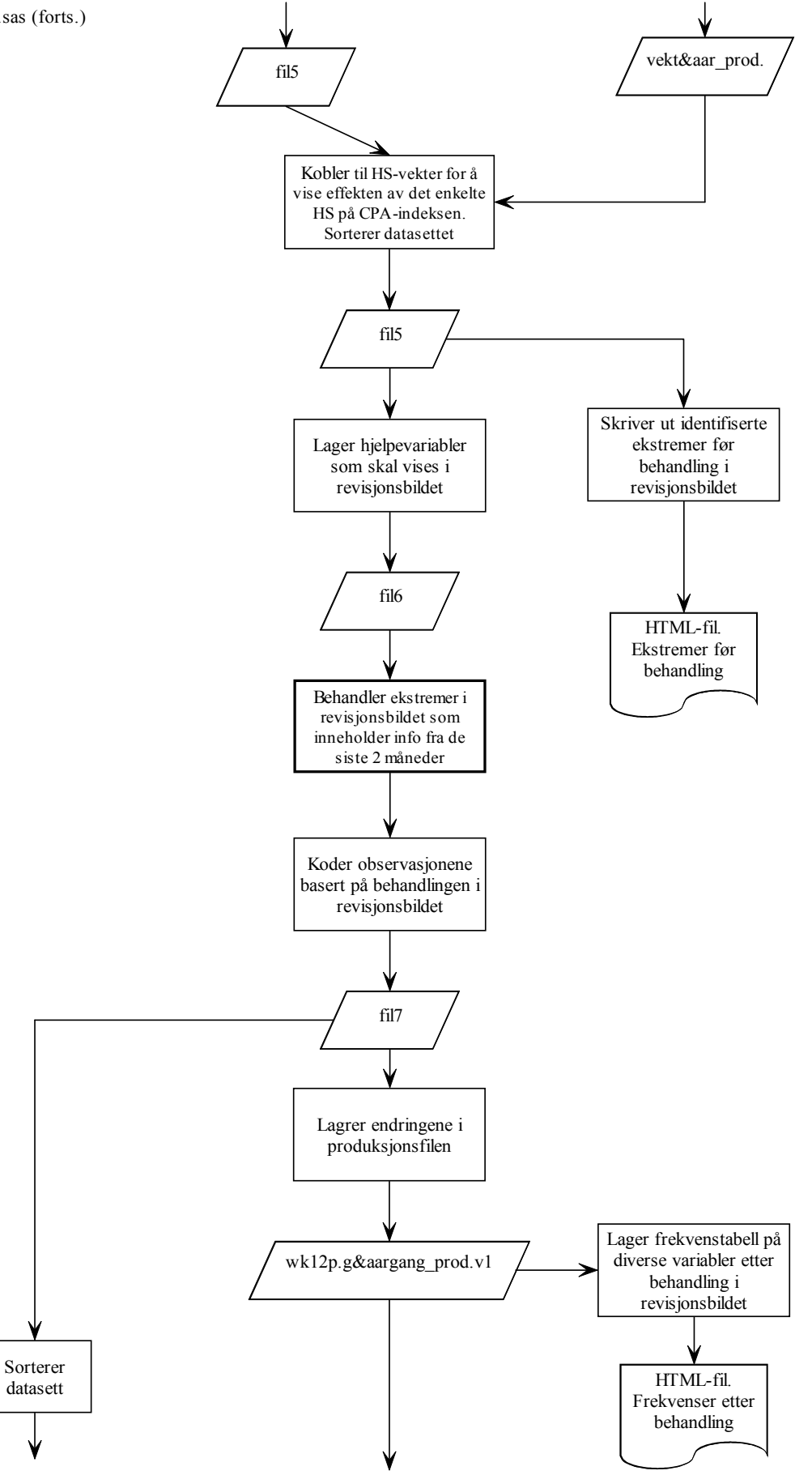

3\_kontroll\_cpa\_nivaa.sas (forts.)

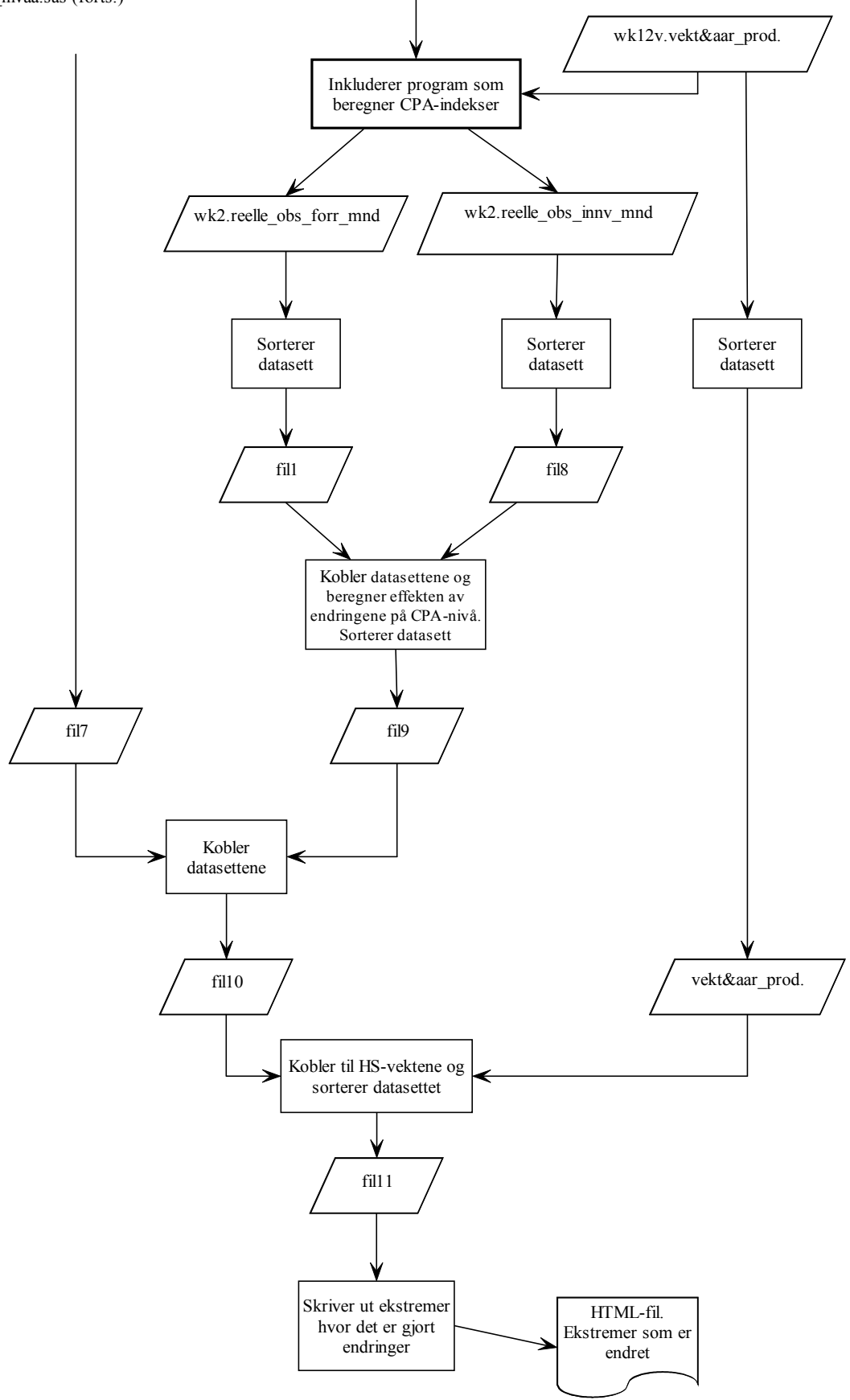

### **Vedlegg 12. Flytdiagram – 4\_sene\_priser.sas**

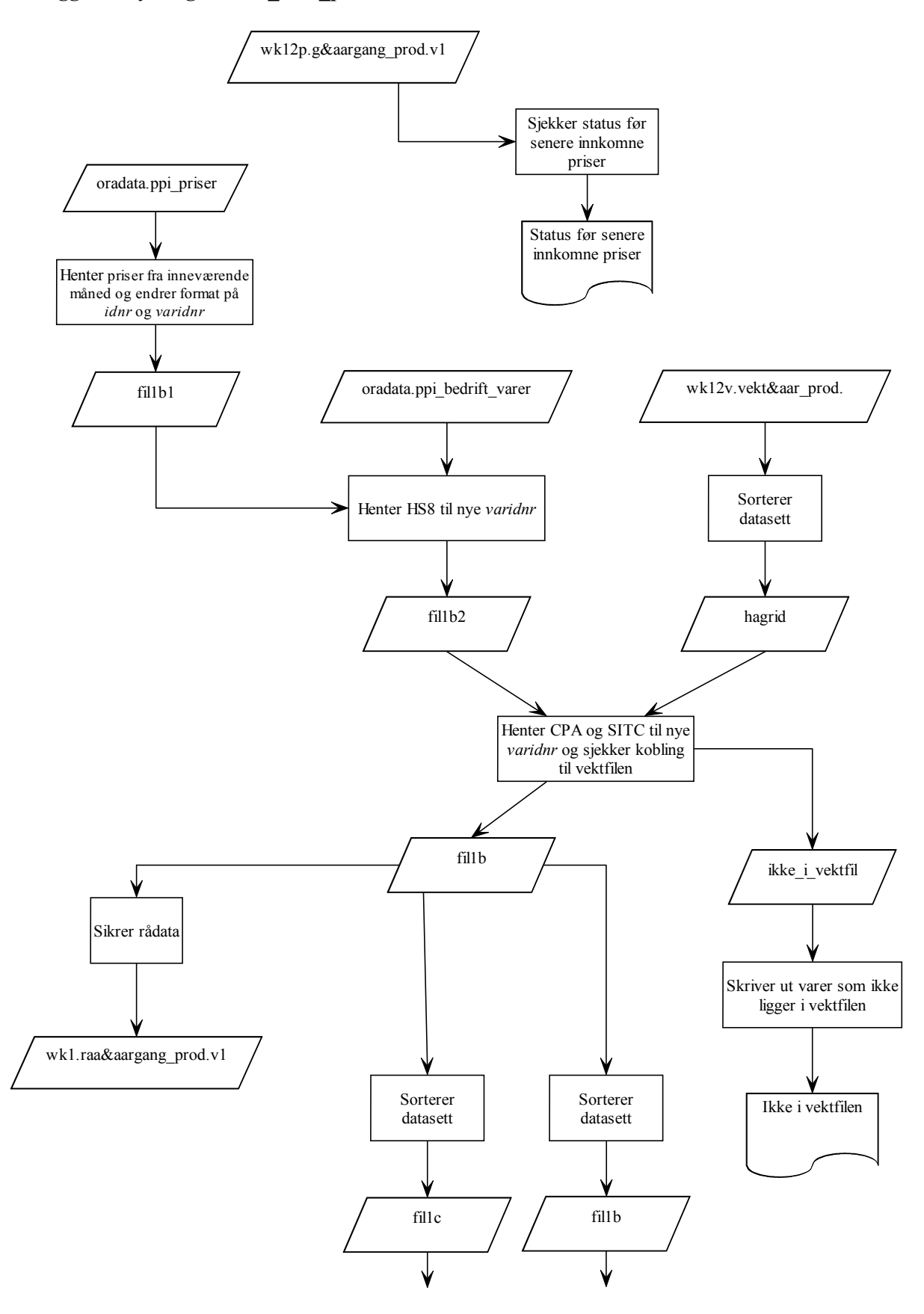

4\_sene\_priser.sas (forts.)

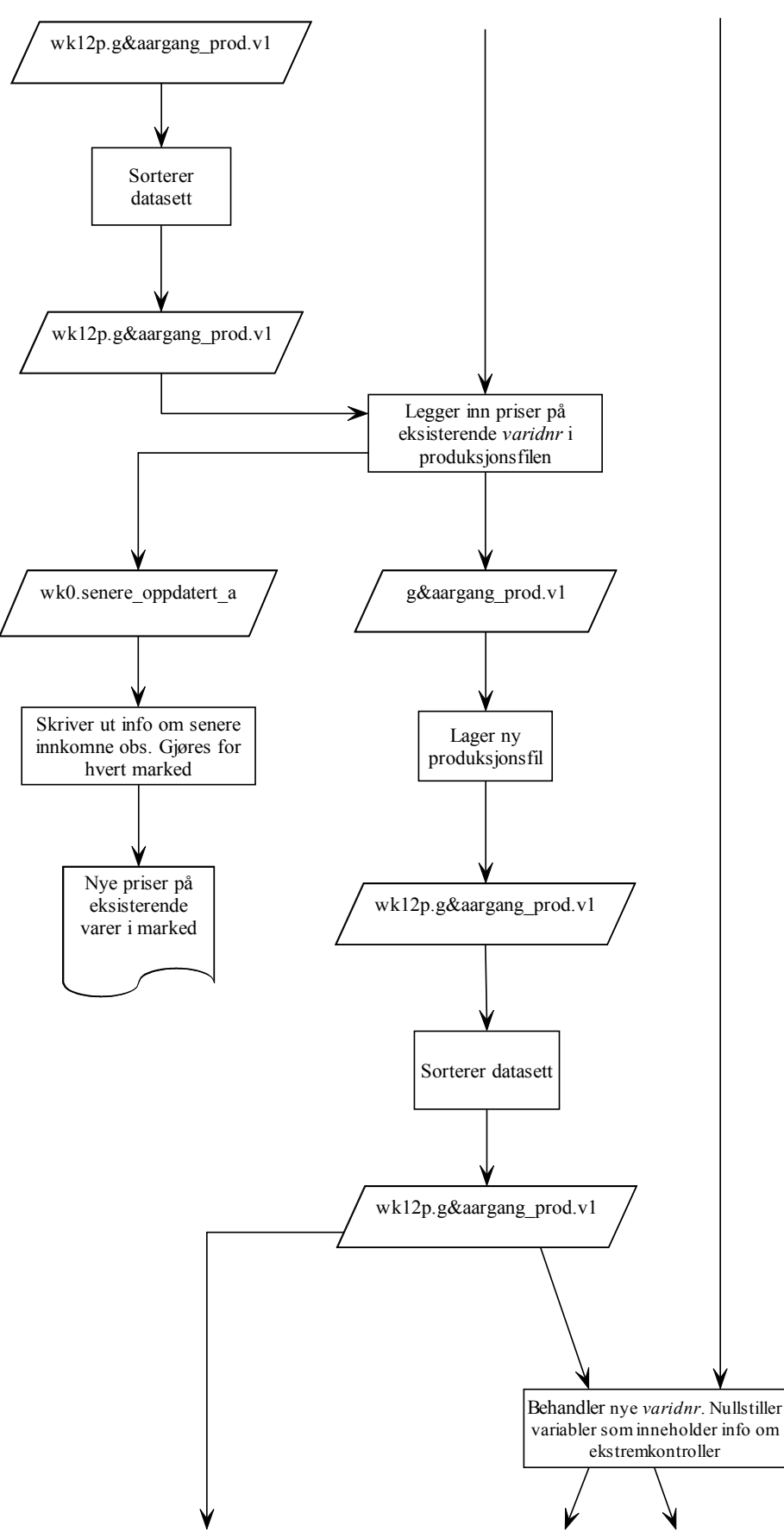

4\_sene\_priser.sas (forts.)

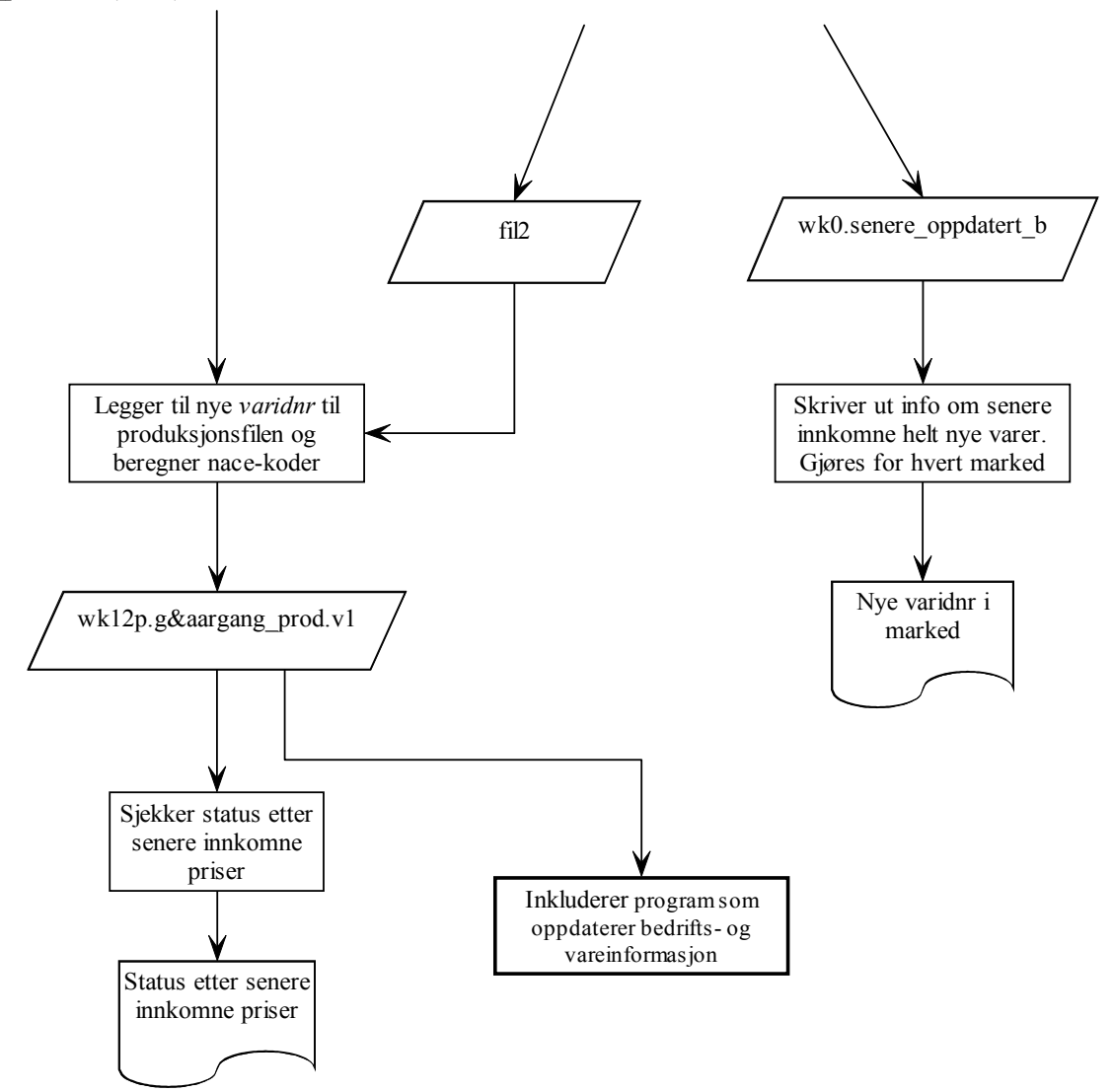

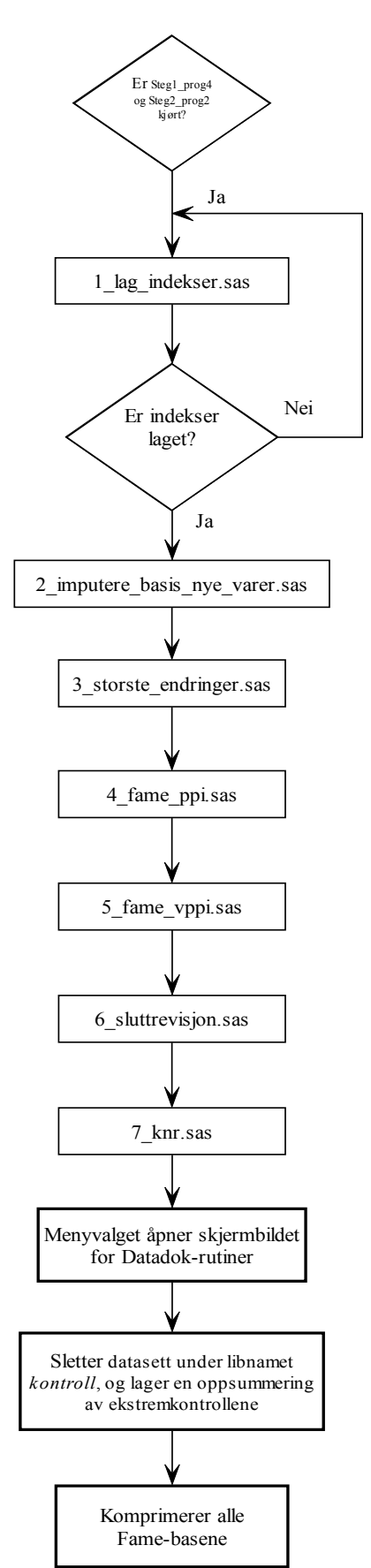

# **Vedlegg 13. Flytdiagram – Overordnet avslutningsrutiner**

**Program 2 - 7 er alle avhengig av at det er laget indekser**

### **Vedlegg 14. Flytdiagram – 1\_lag\_indekser.sas**

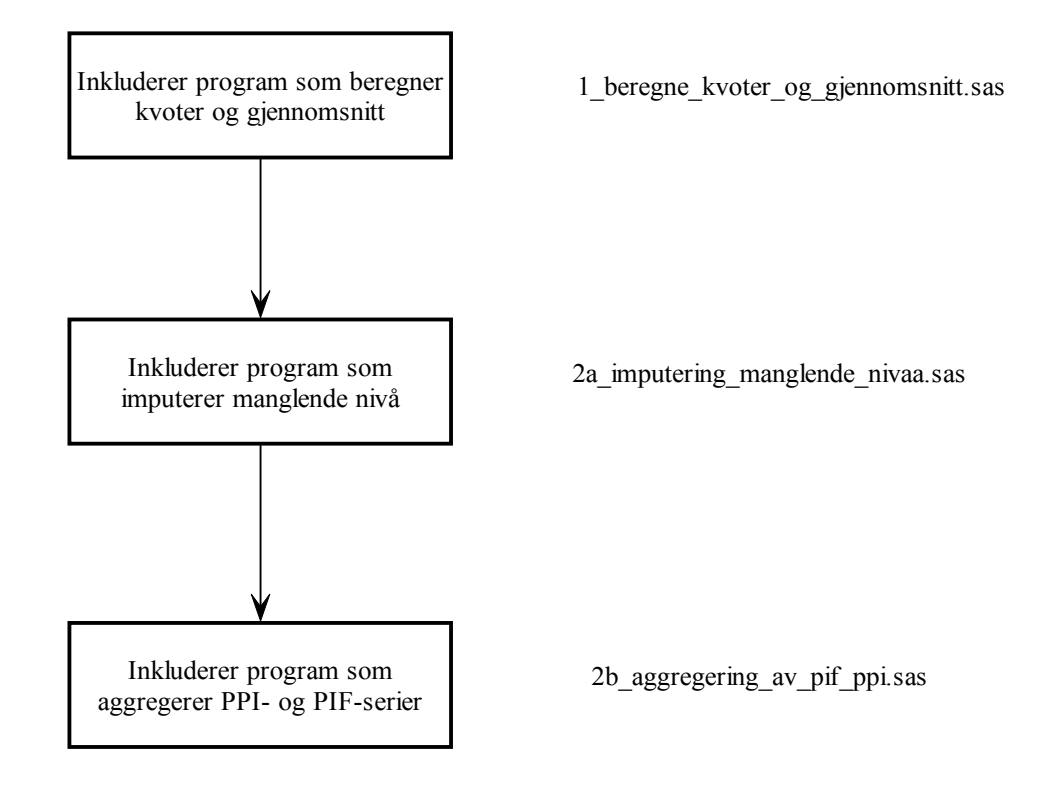

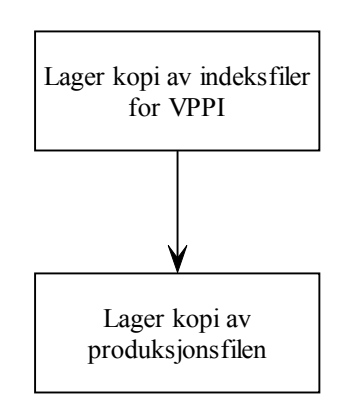

Avhengig av valg i skjermbildet

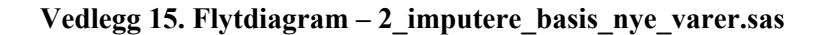

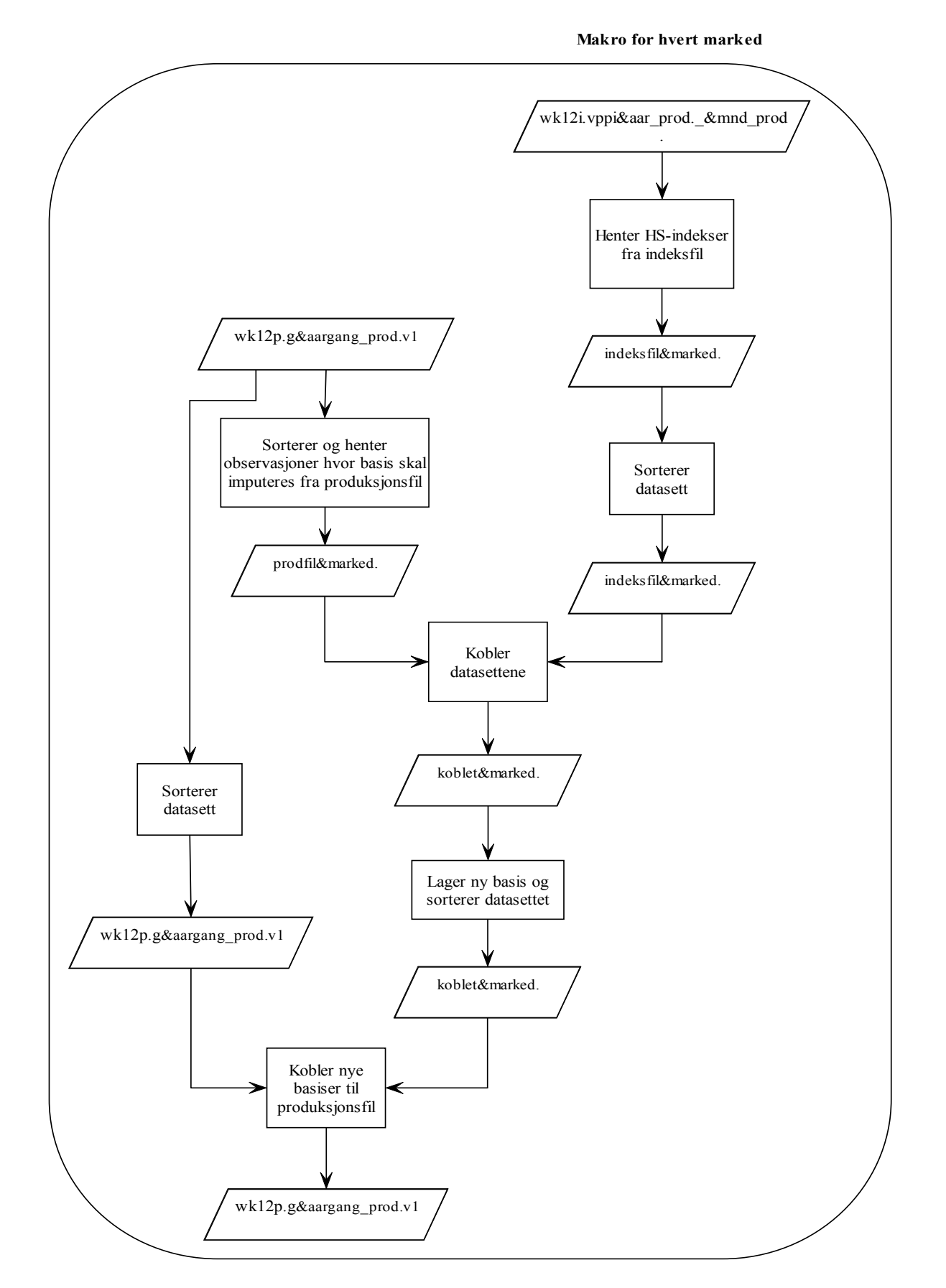

### **Vedlegg 16. Flytdiagram – 3\_storste\_endringer.sas**

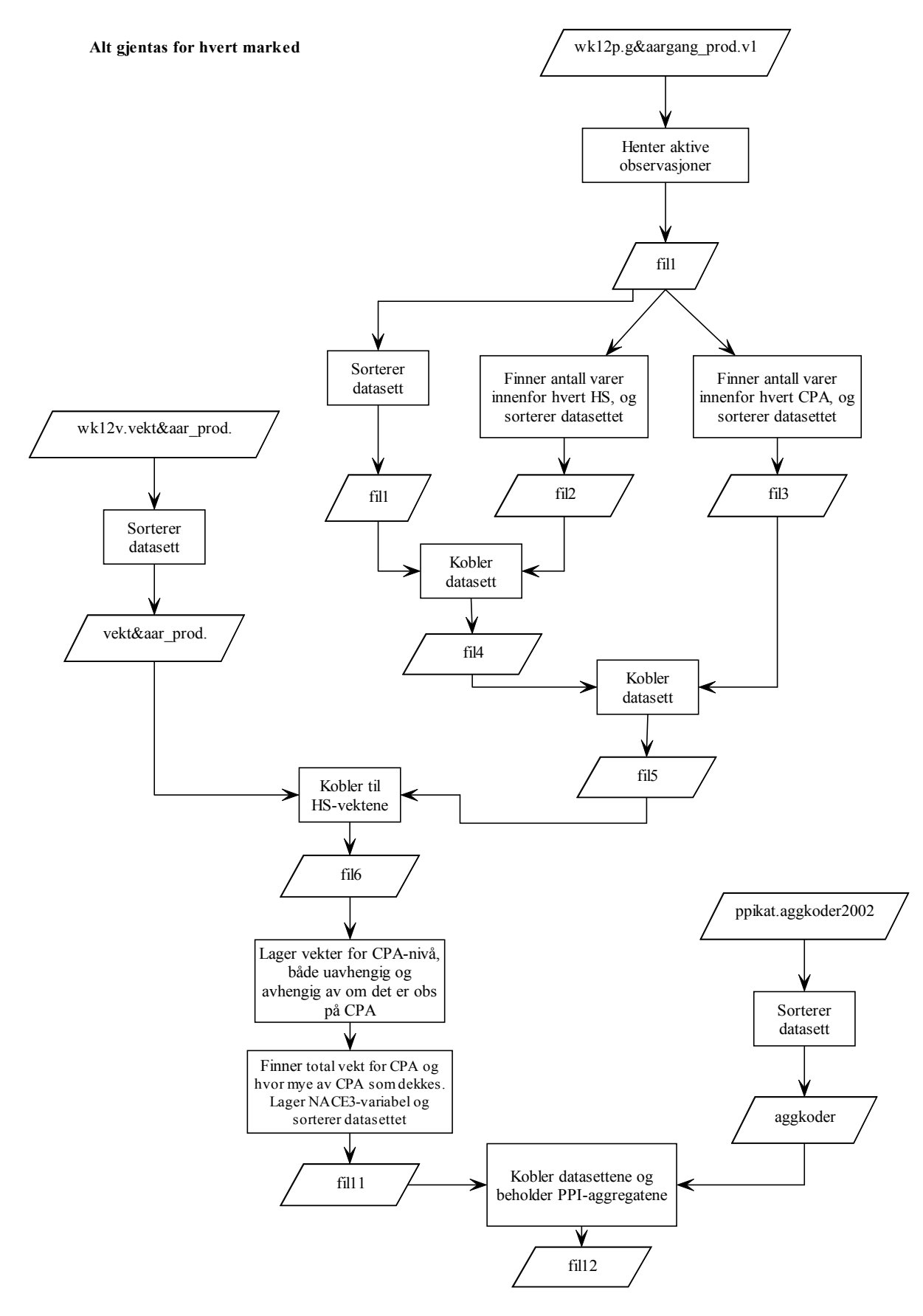

3\_storste\_endringer.sas (forts.)

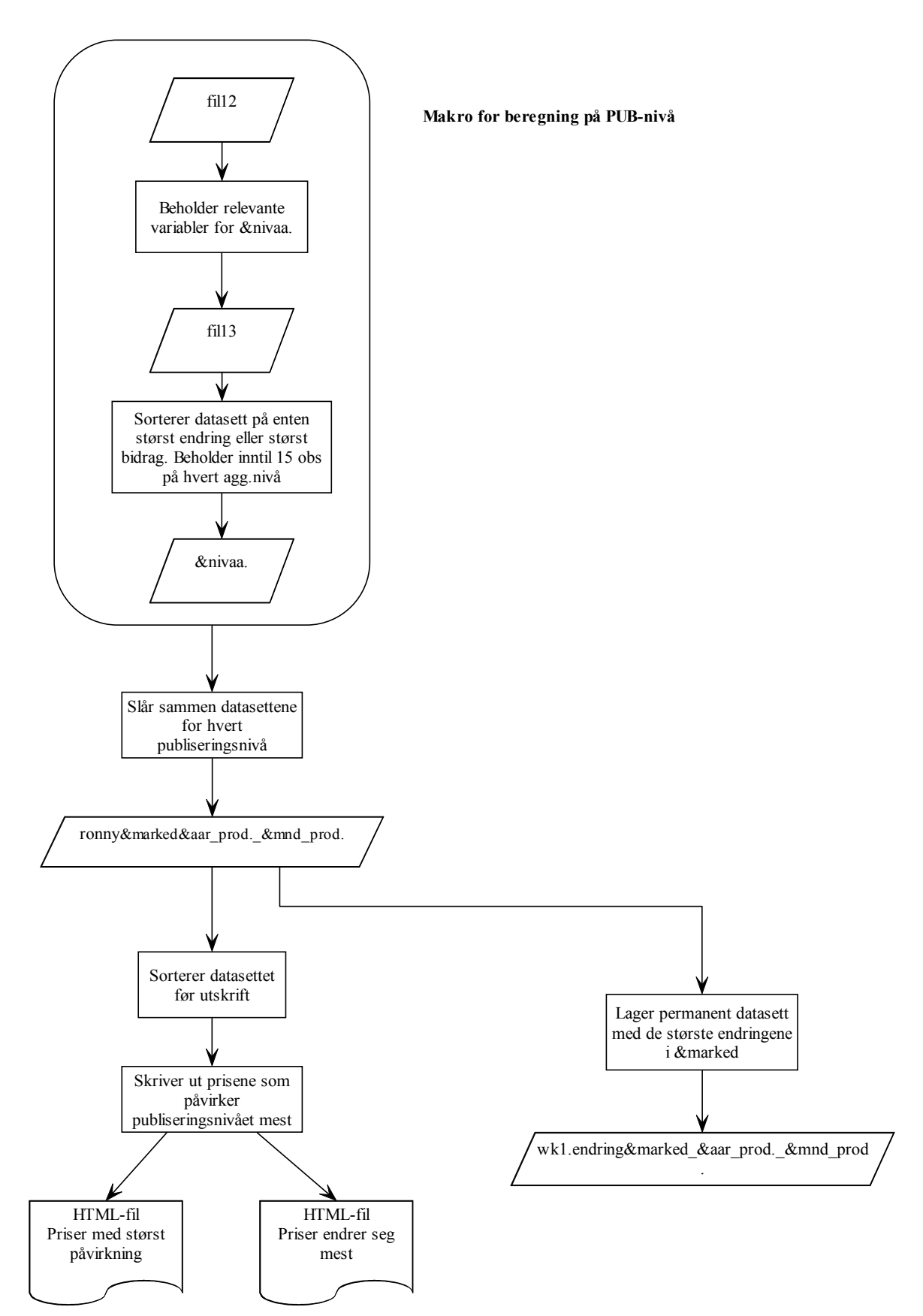

3\_storste\_endringer.sas (forts.)

**Makro for å identifisere størst &res. (=endring eller påvirkning)**

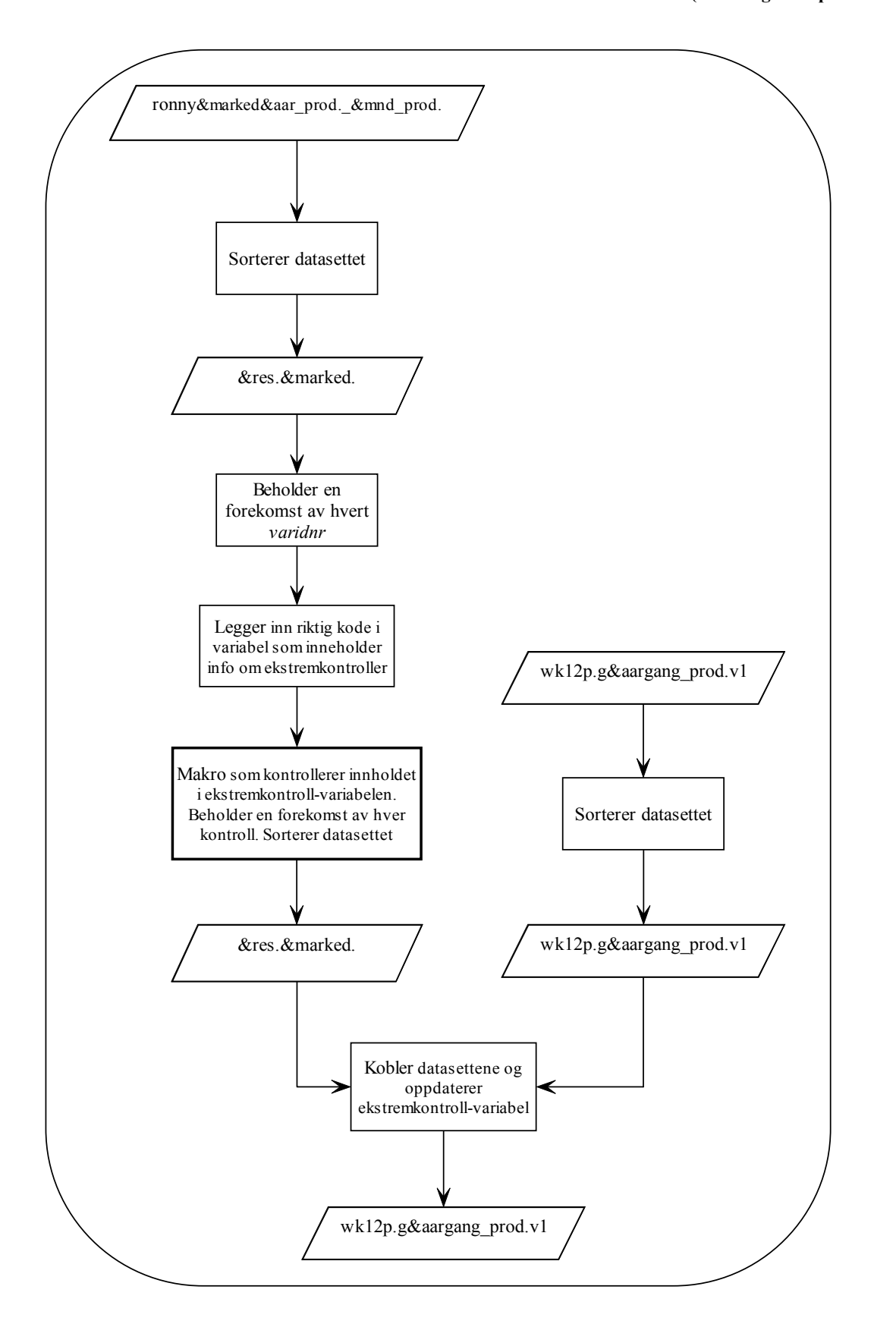

### **Vedlegg 17. Flytdiagram – 4\_fame\_ppi.sas**

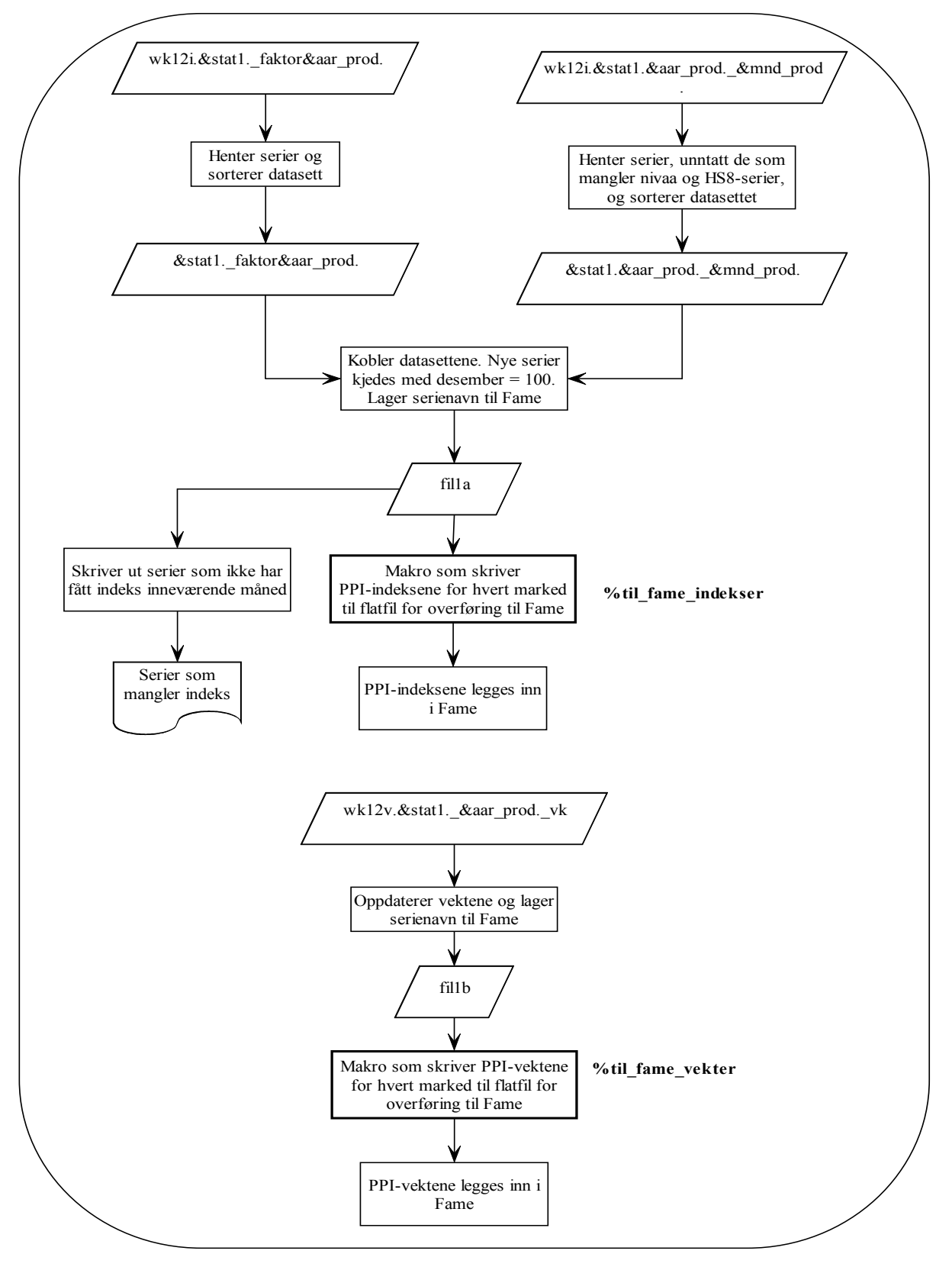

**Del av makro for å overføre PPI-serier til Fame**

**Del av makro for å overføre PIF-serier til Fame** 4\_fame\_ppi.sas (forts.)

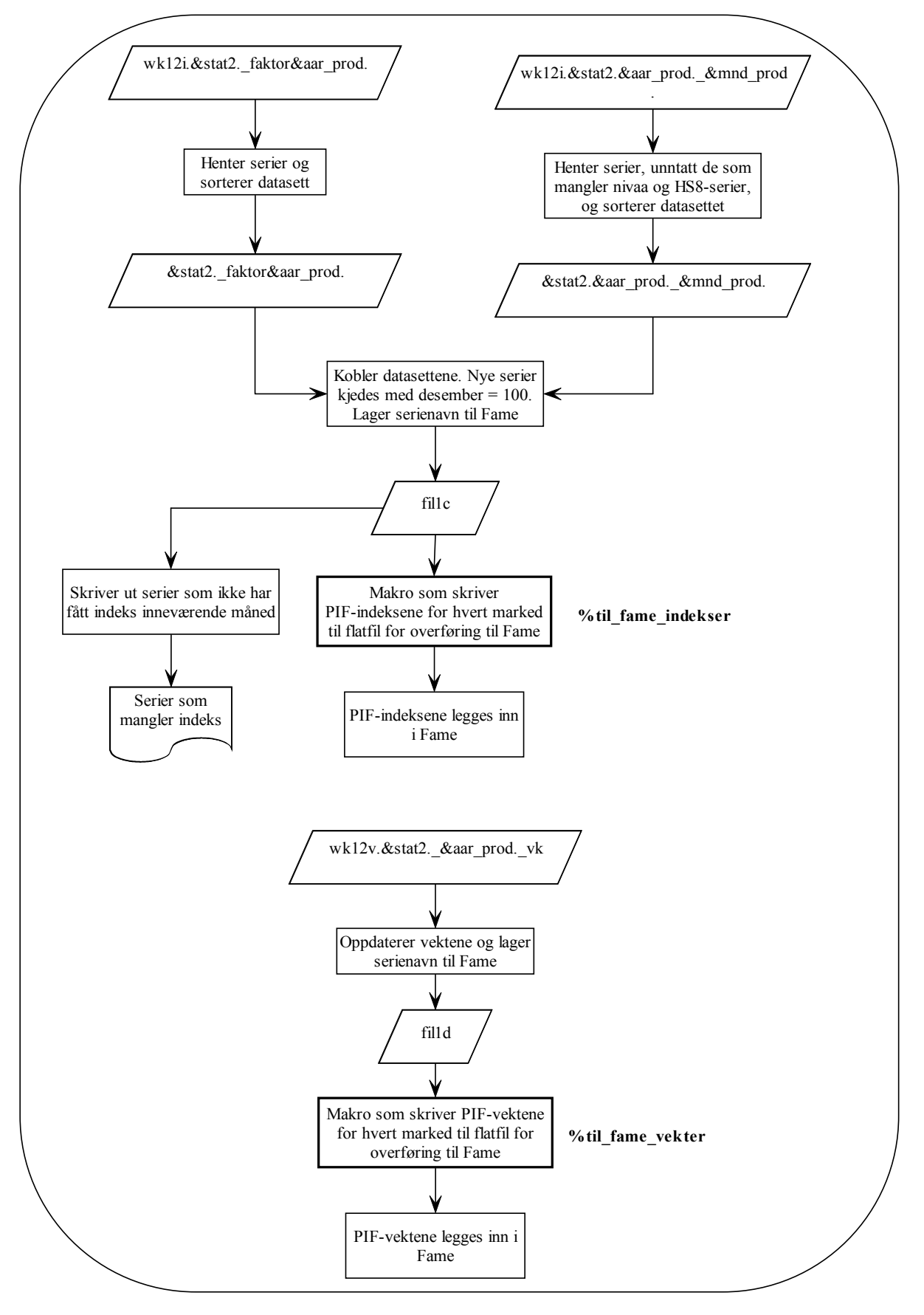

### **Vedlegg 18. Flytdiagram – 5\_fame\_vppi.sas**

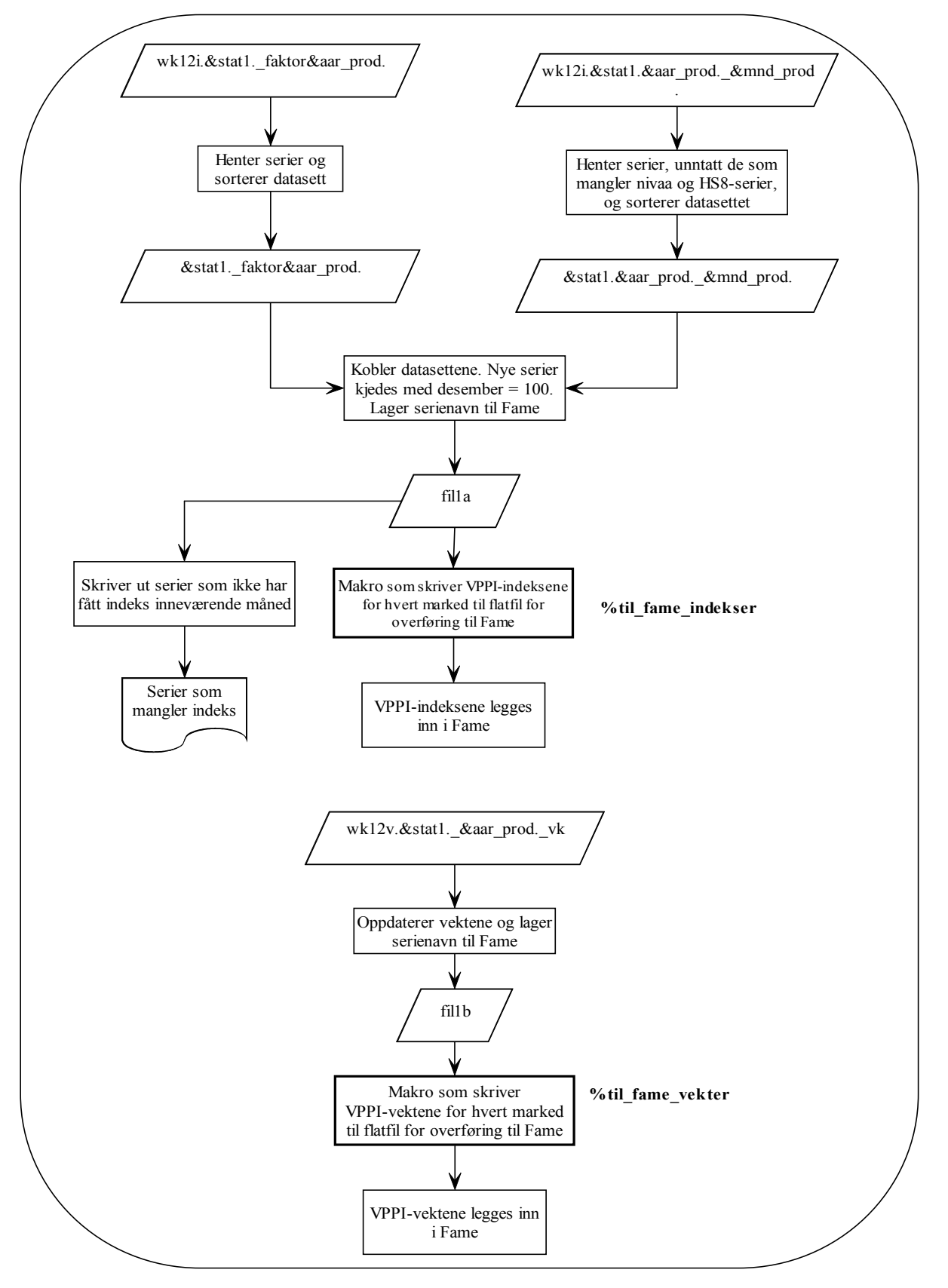

**Del av makro for å overføre VPPI-serier til Fame**

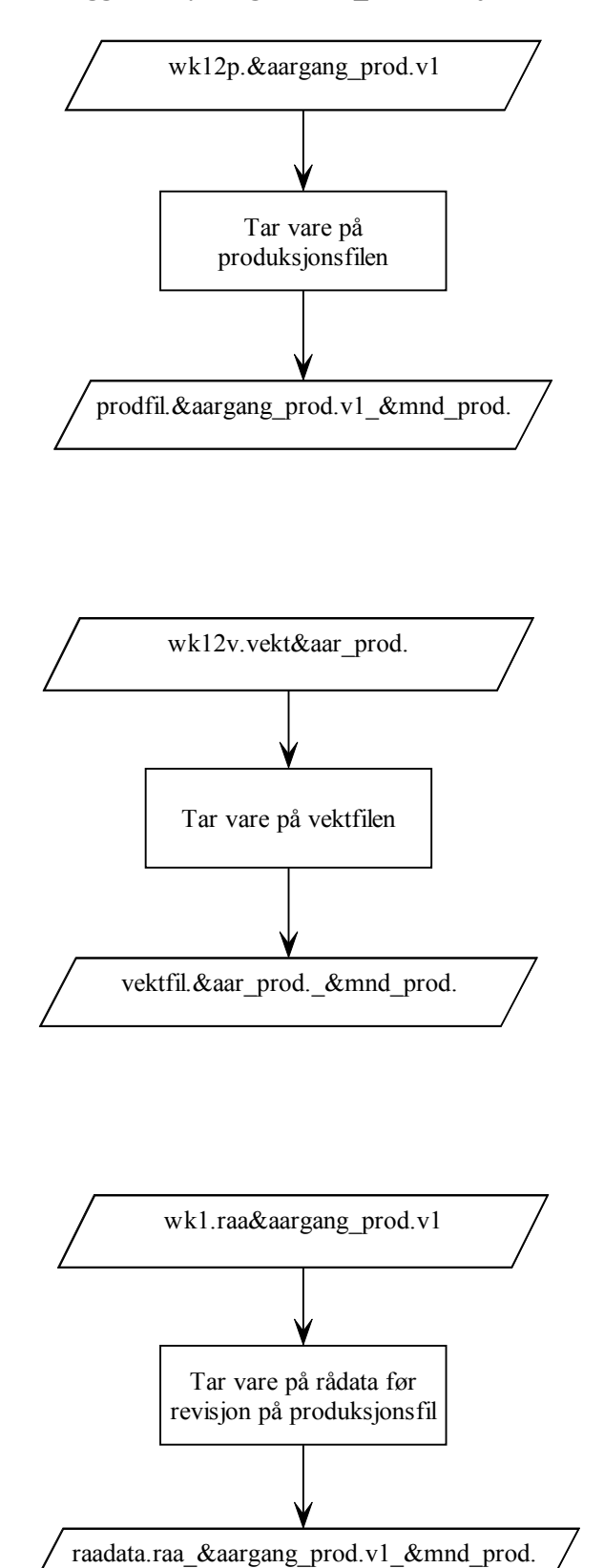

# **Vedlegg 19. Flytdiagram – 6\_sluttrevisjon.sas**

# **Vedlegg 20. Flytdiagram – 7\_knr.sas**

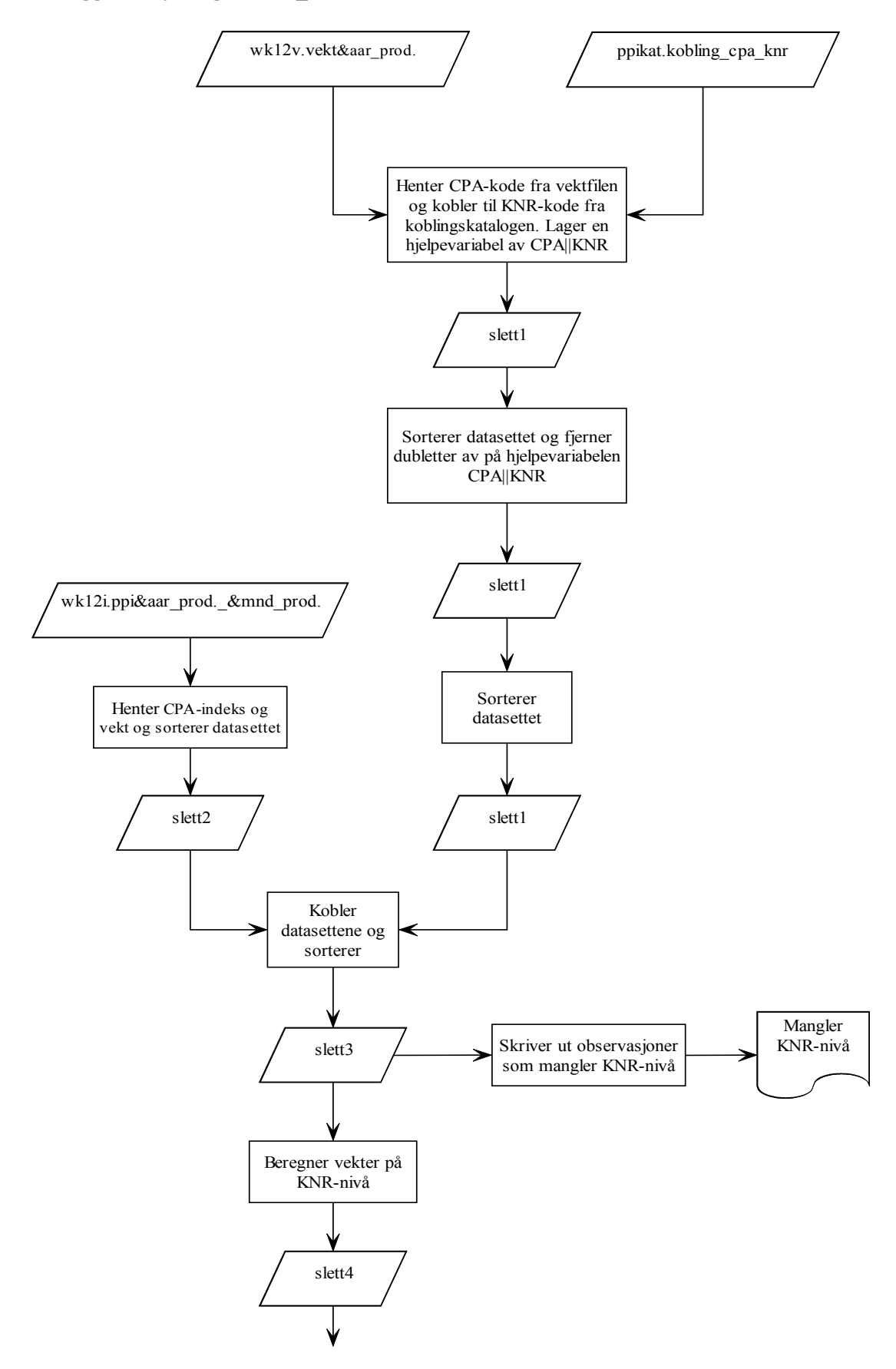

7\_knr.sas (forts.)

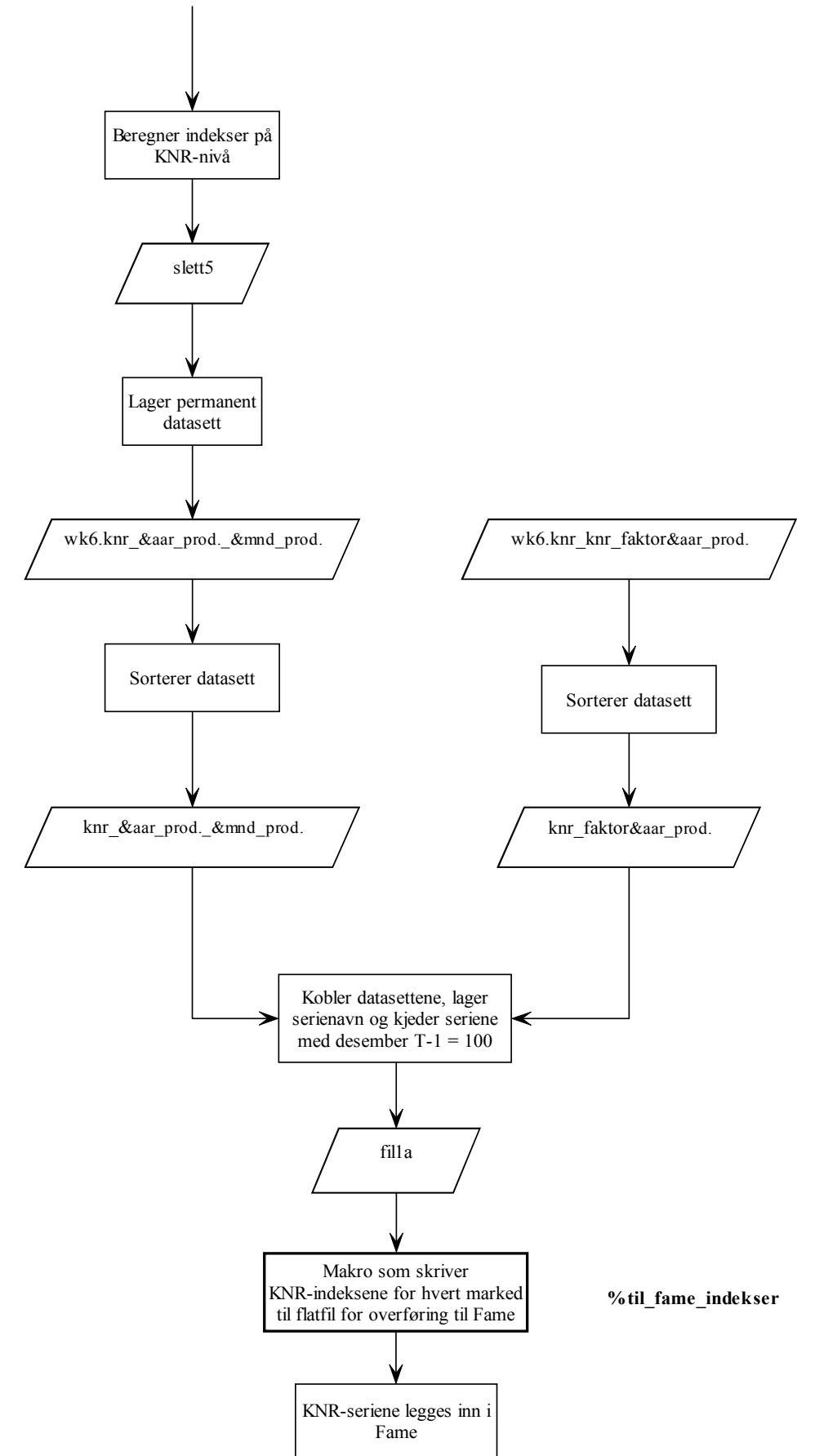

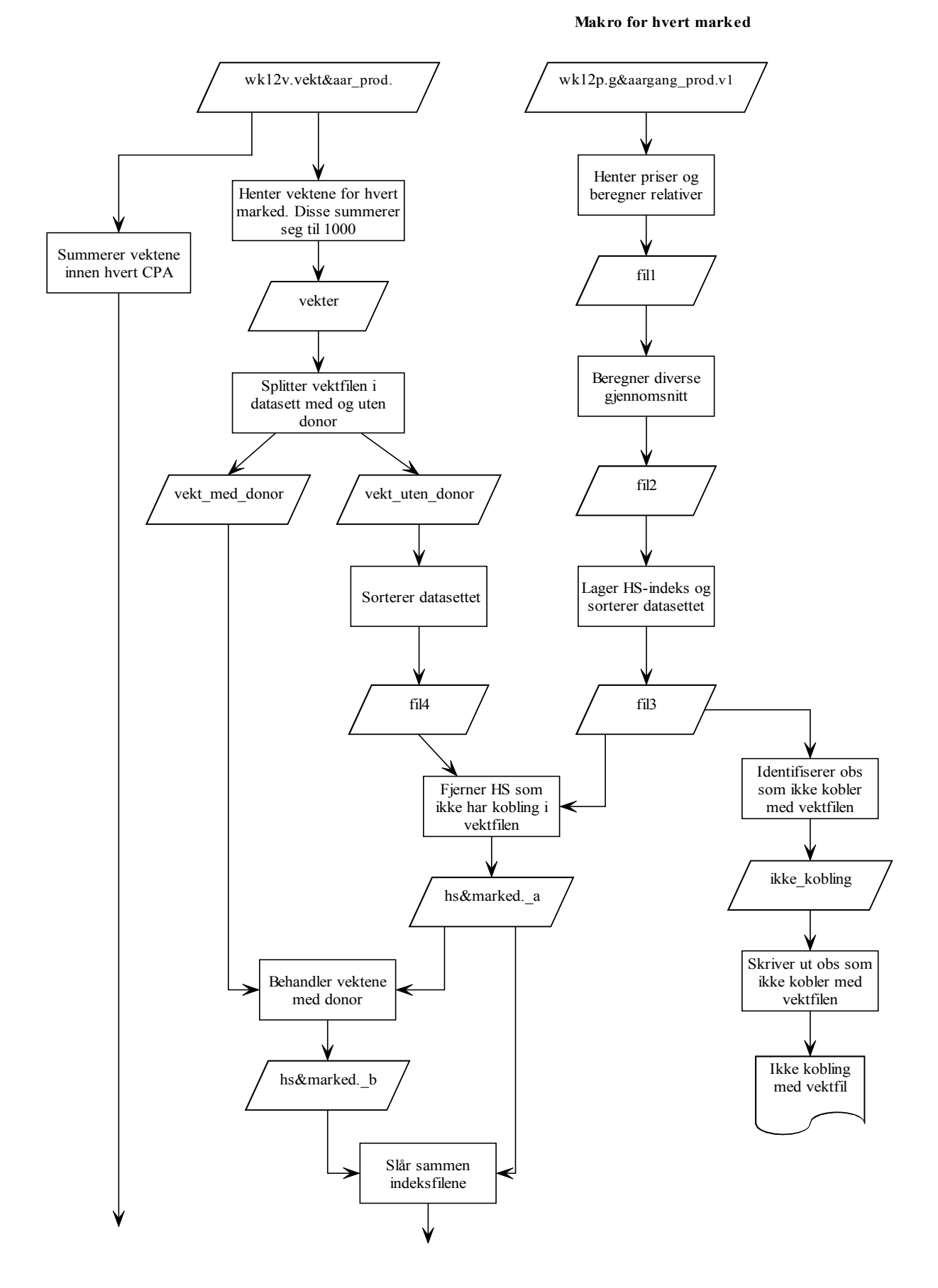

### **Vedlegg 21. Flytdiagram – 1\_beregne\_kvoter\_og\_gjennomsnitt**

139

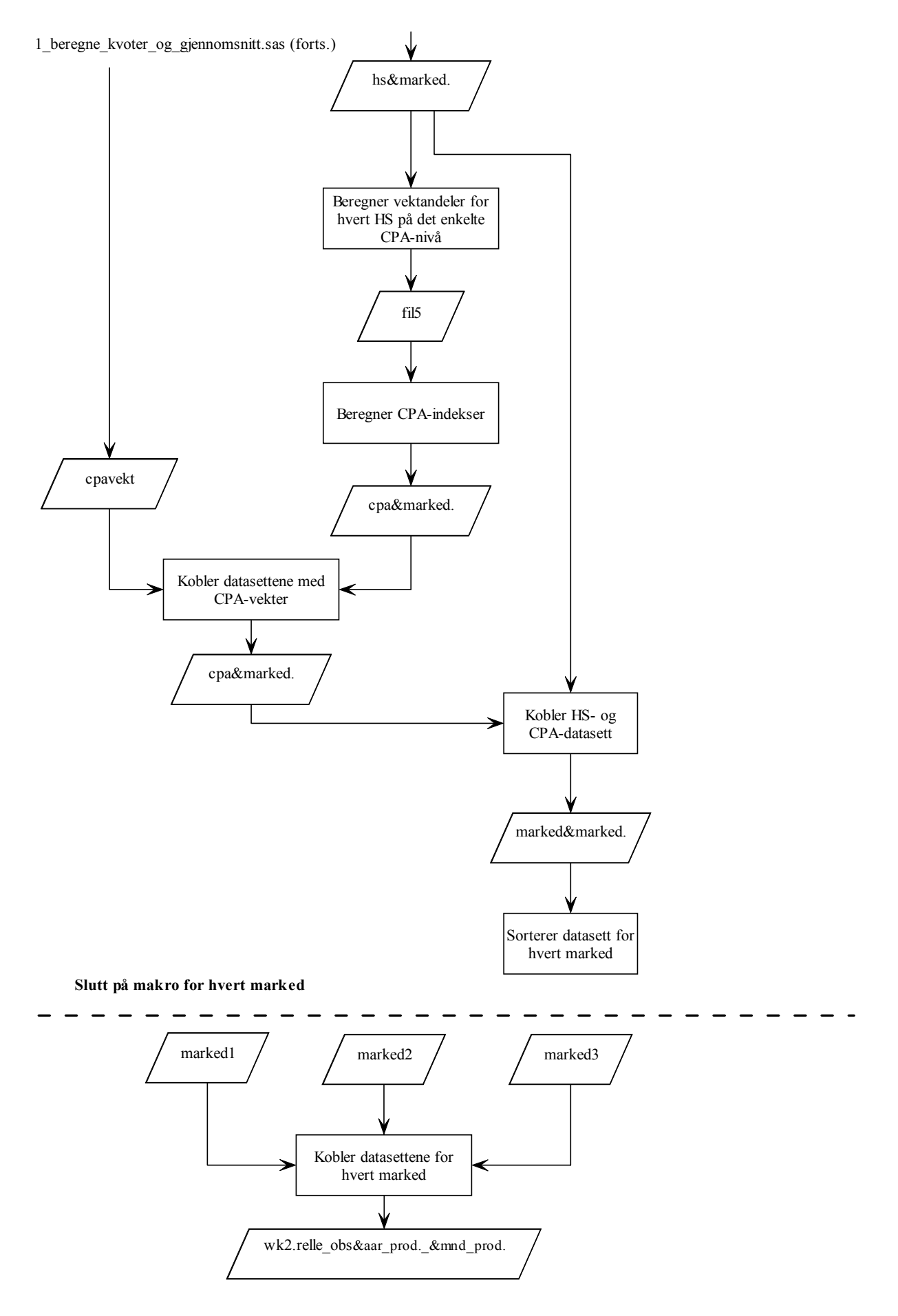

1\_beregne\_kvoter\_og\_gjennomsnitt.sas (forts.)

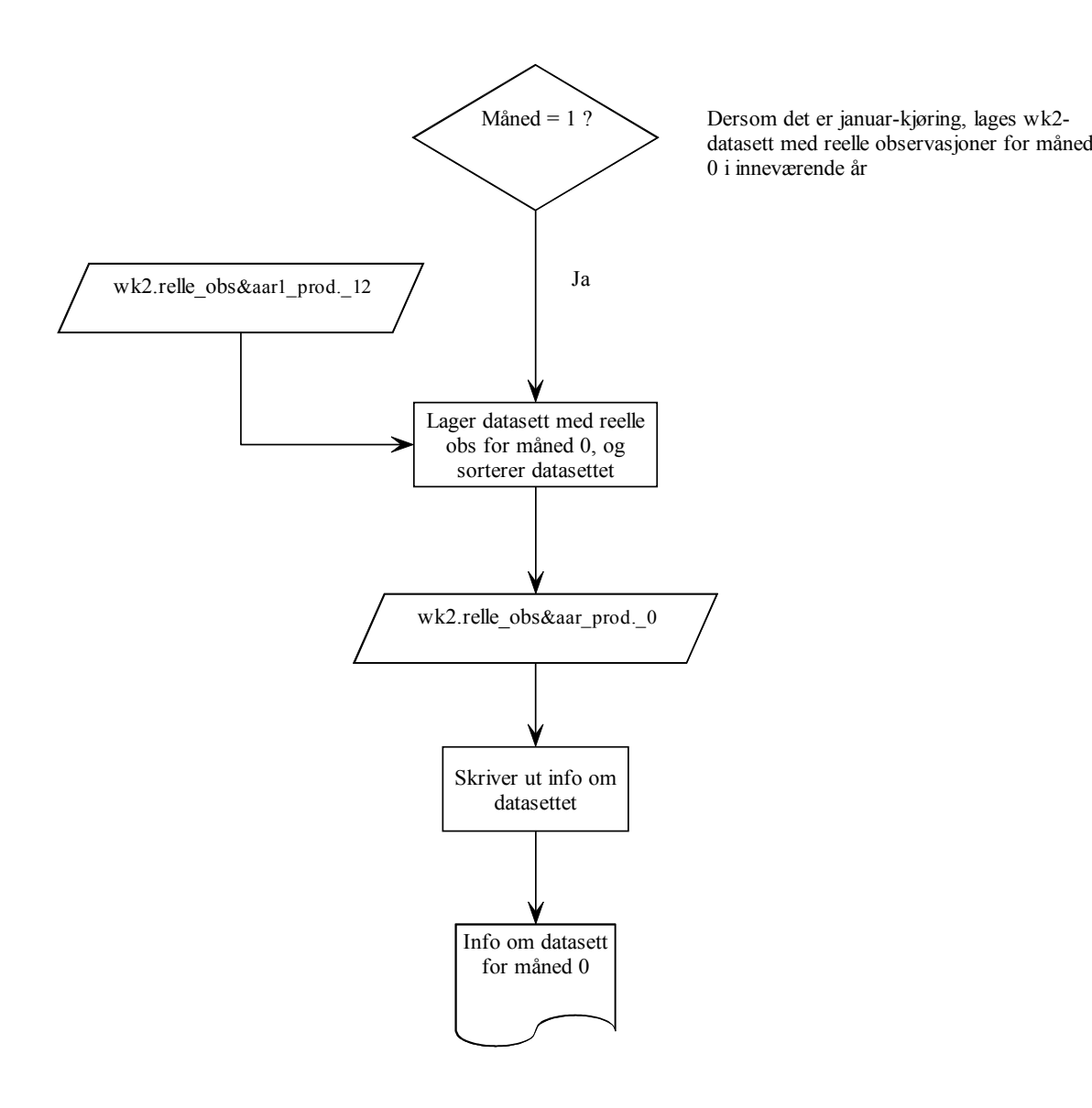

### **Vedlegg 22. Flytdiagram – 2a\_imputering\_manglende\_nivaa.sas**

**Makro for hvert marked**

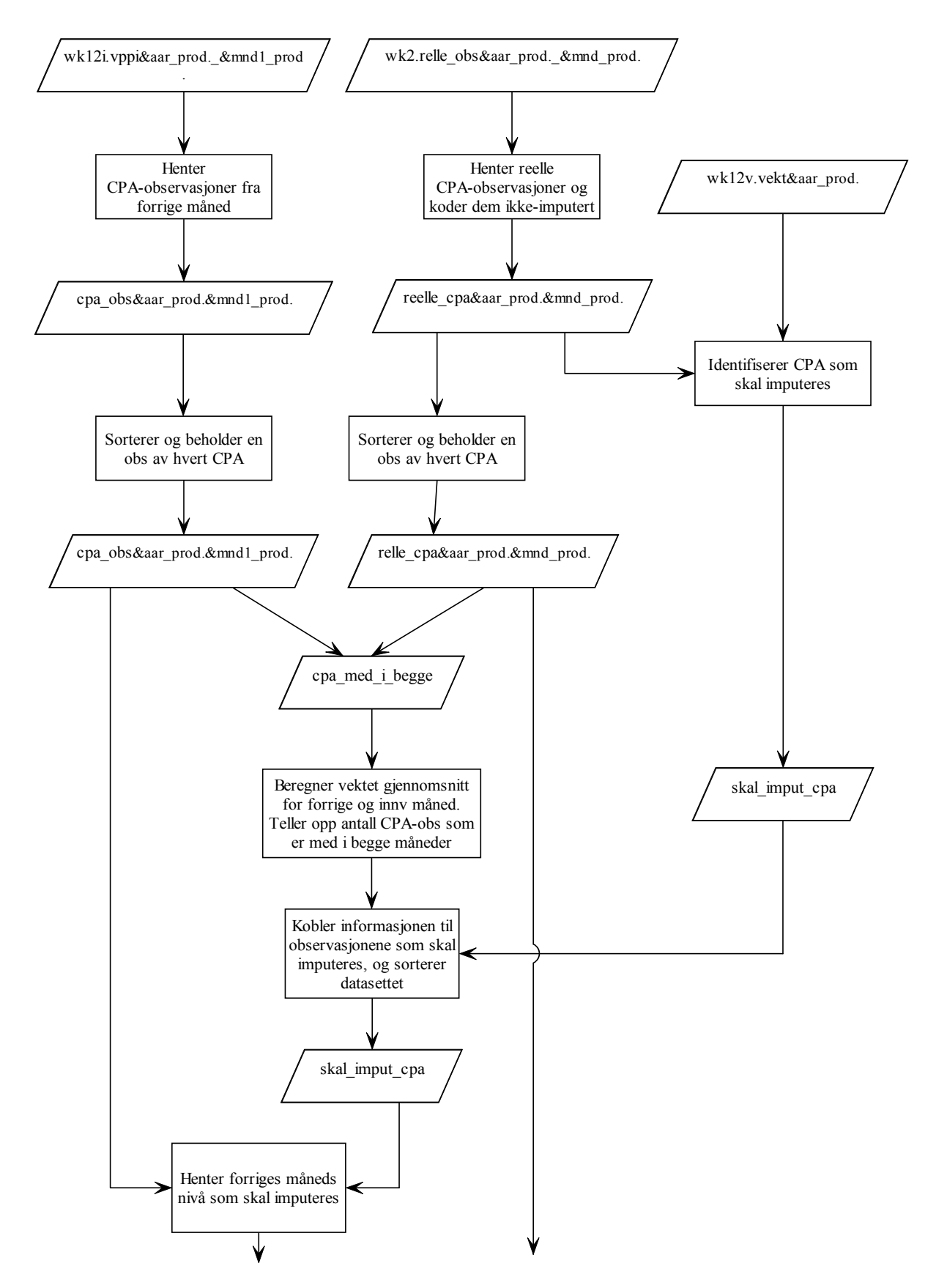
2a\_imputering\_manglende\_nivaa.sas (forts.)

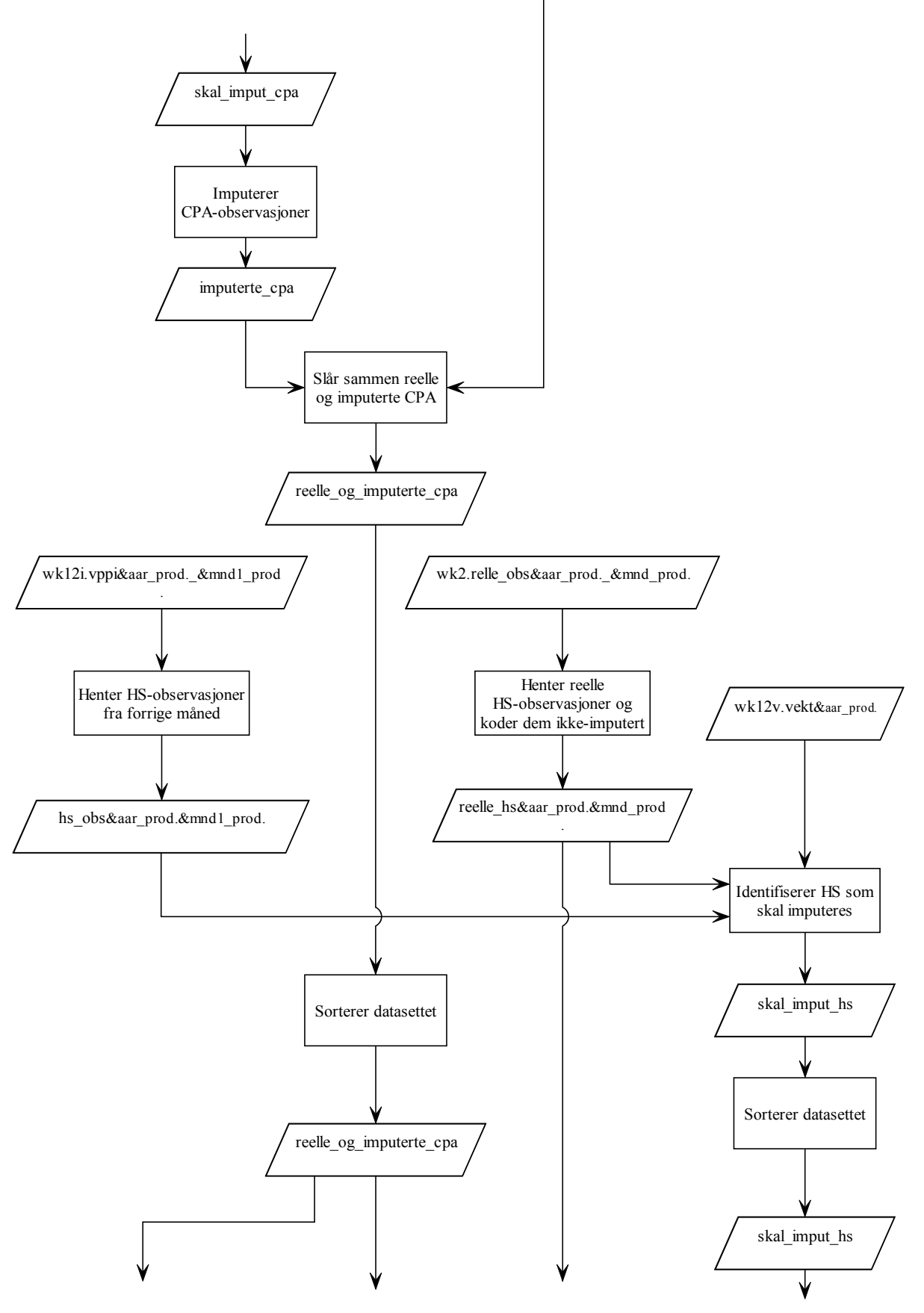

2a\_imputering\_manglende\_nivaa.sas (forts.)

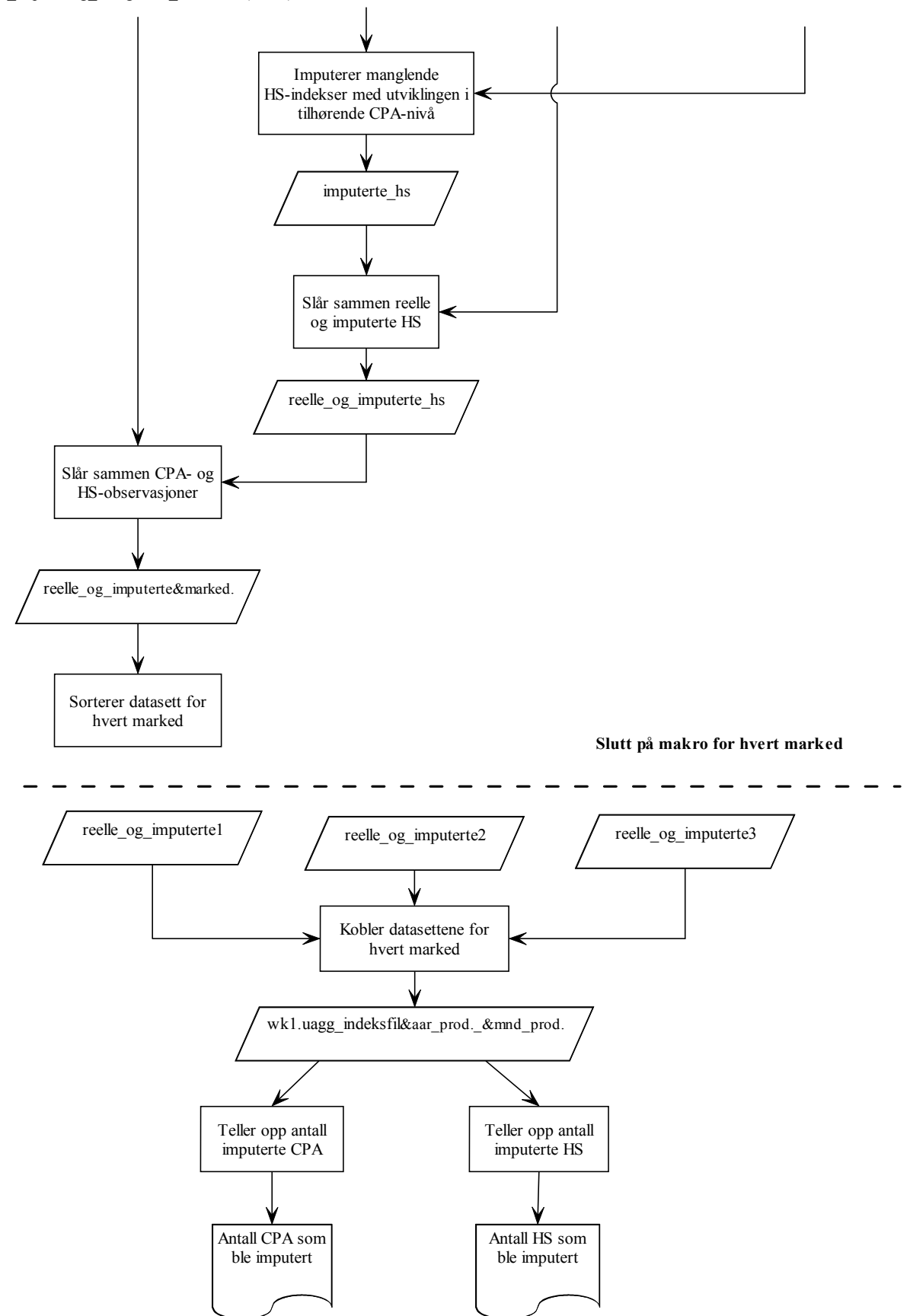

### **Vedlegg 23. Flytdiagram – 2b\_aggregering\_av\_pif\_ppi.sas**

**Makro for beregning av PPI for hvert marked**

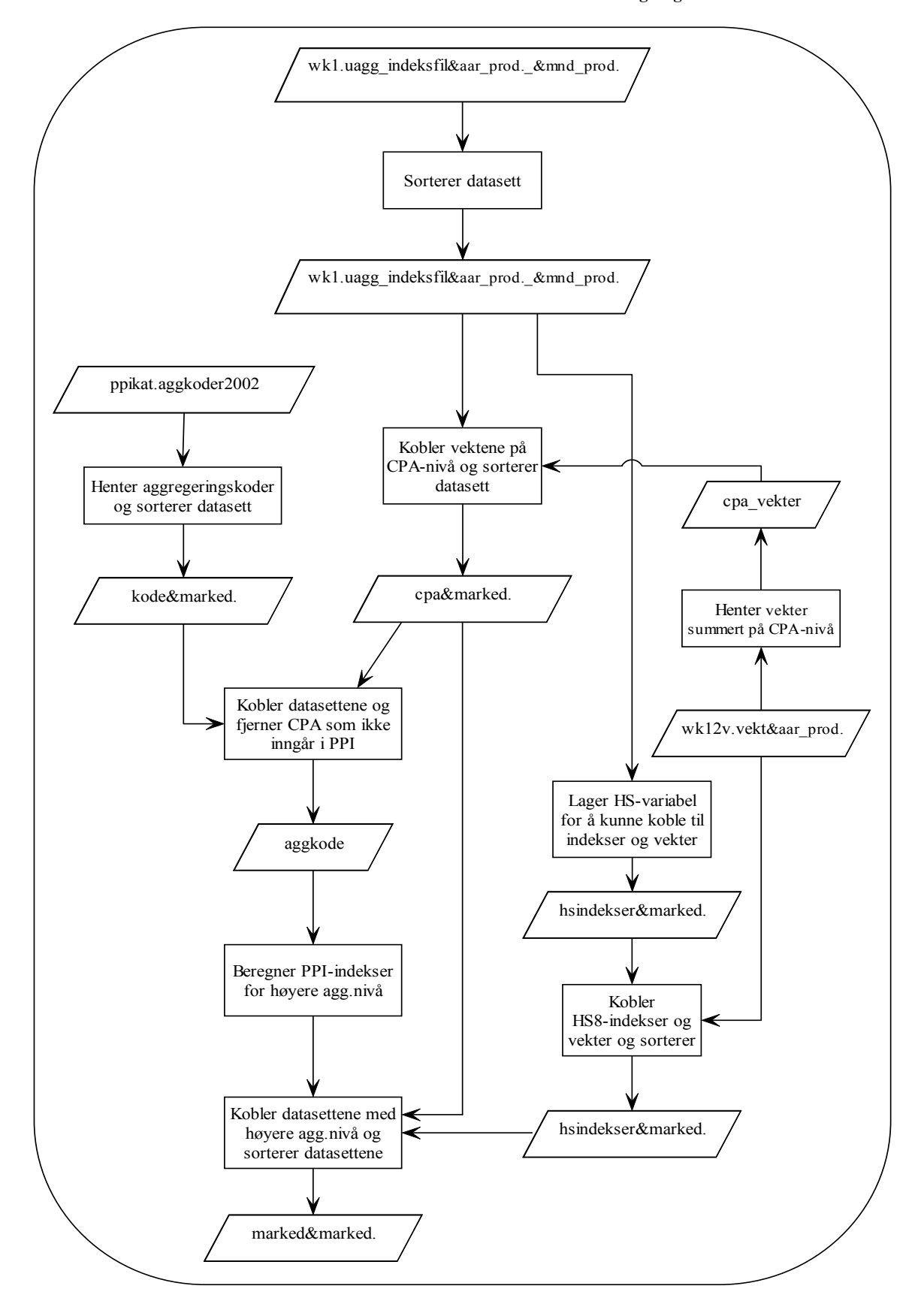

2b\_aggregering\_av\_pif\_ppi.sas (forts.)

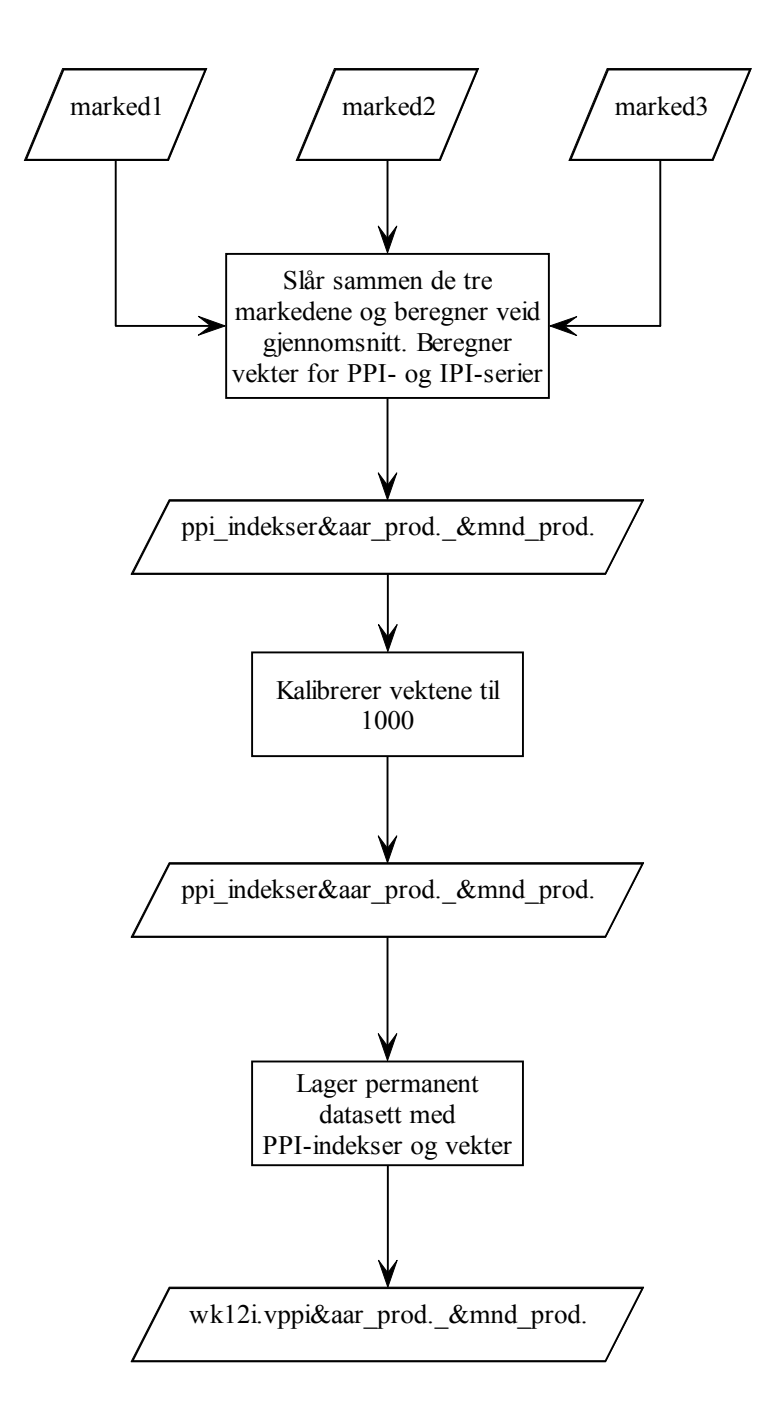

**Makro for beregning av PIF for hvert marked**

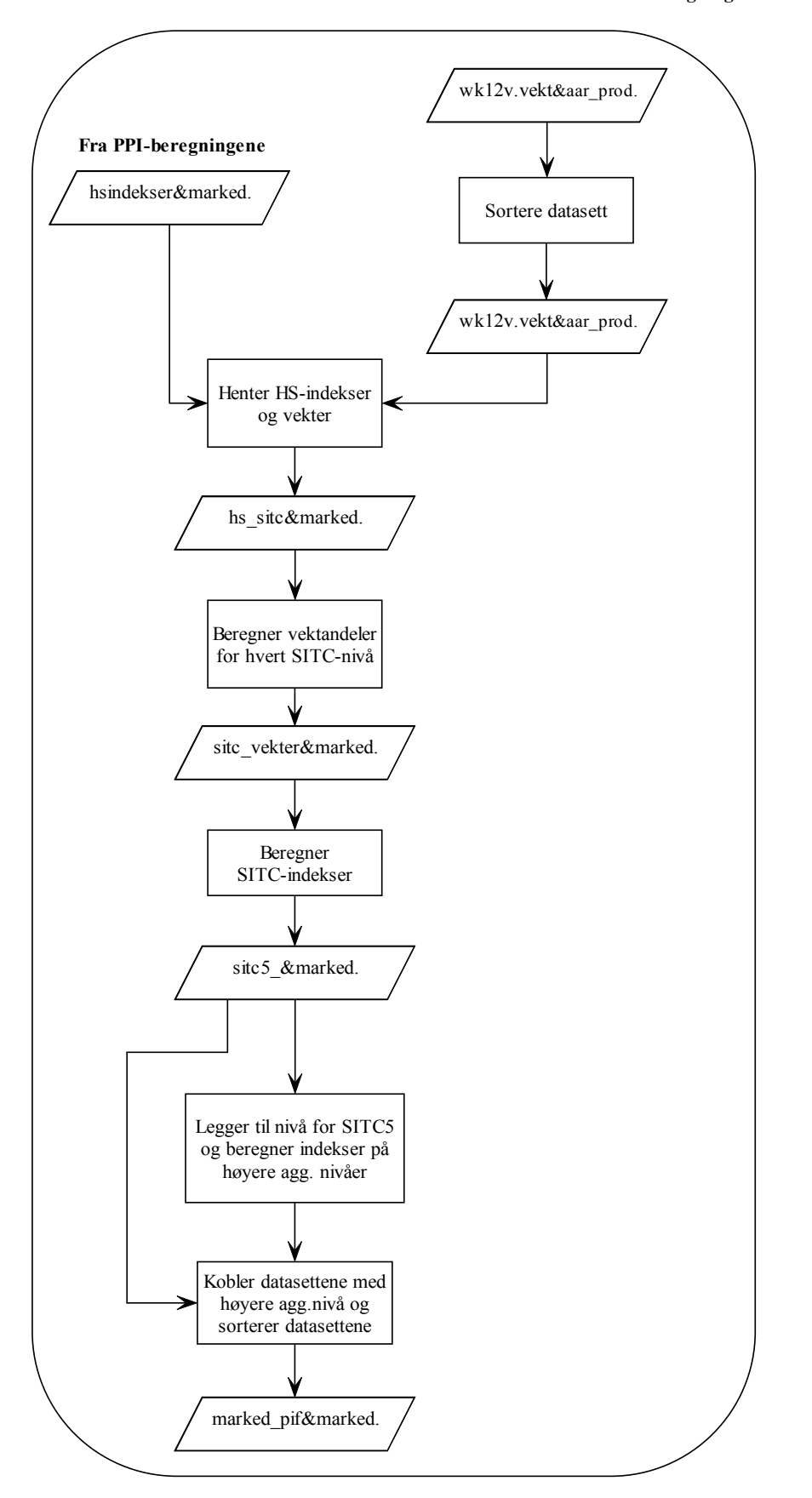

2b\_aggregering\_av\_pif\_ppi.sas (forts.)

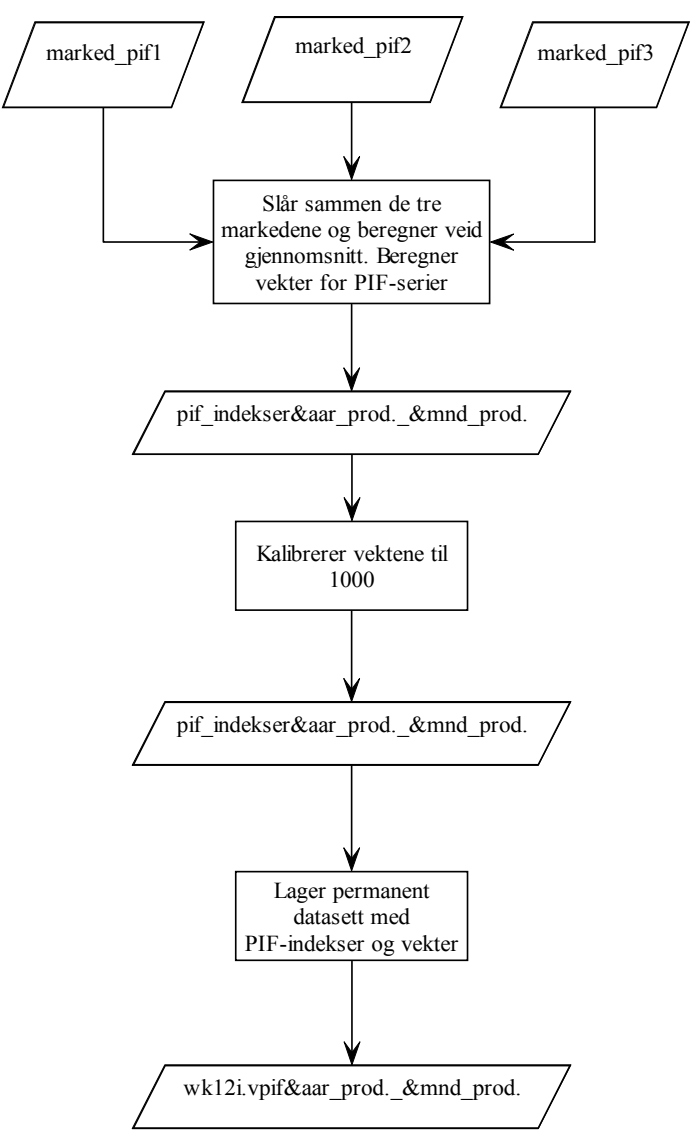

**Kopier lages dersom bruker har valgt dette**

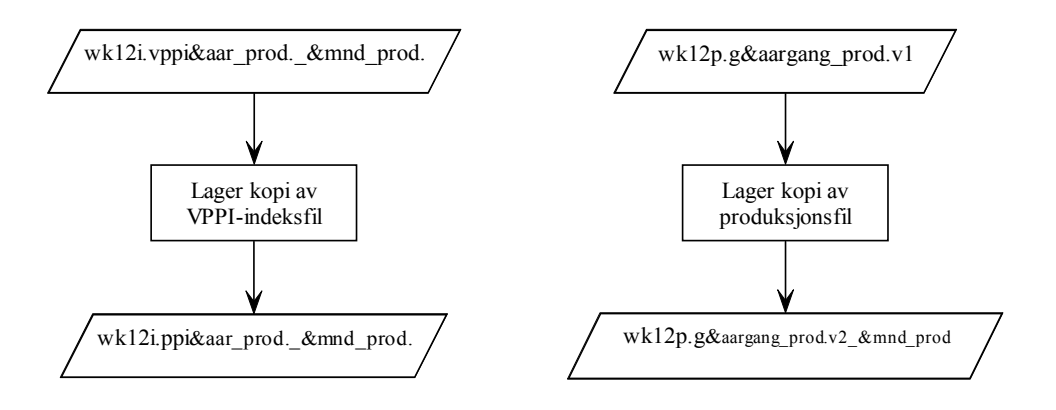

# **Vedlegg 24. Flytdiagram – 8a\_datadok\_vekter.sas**

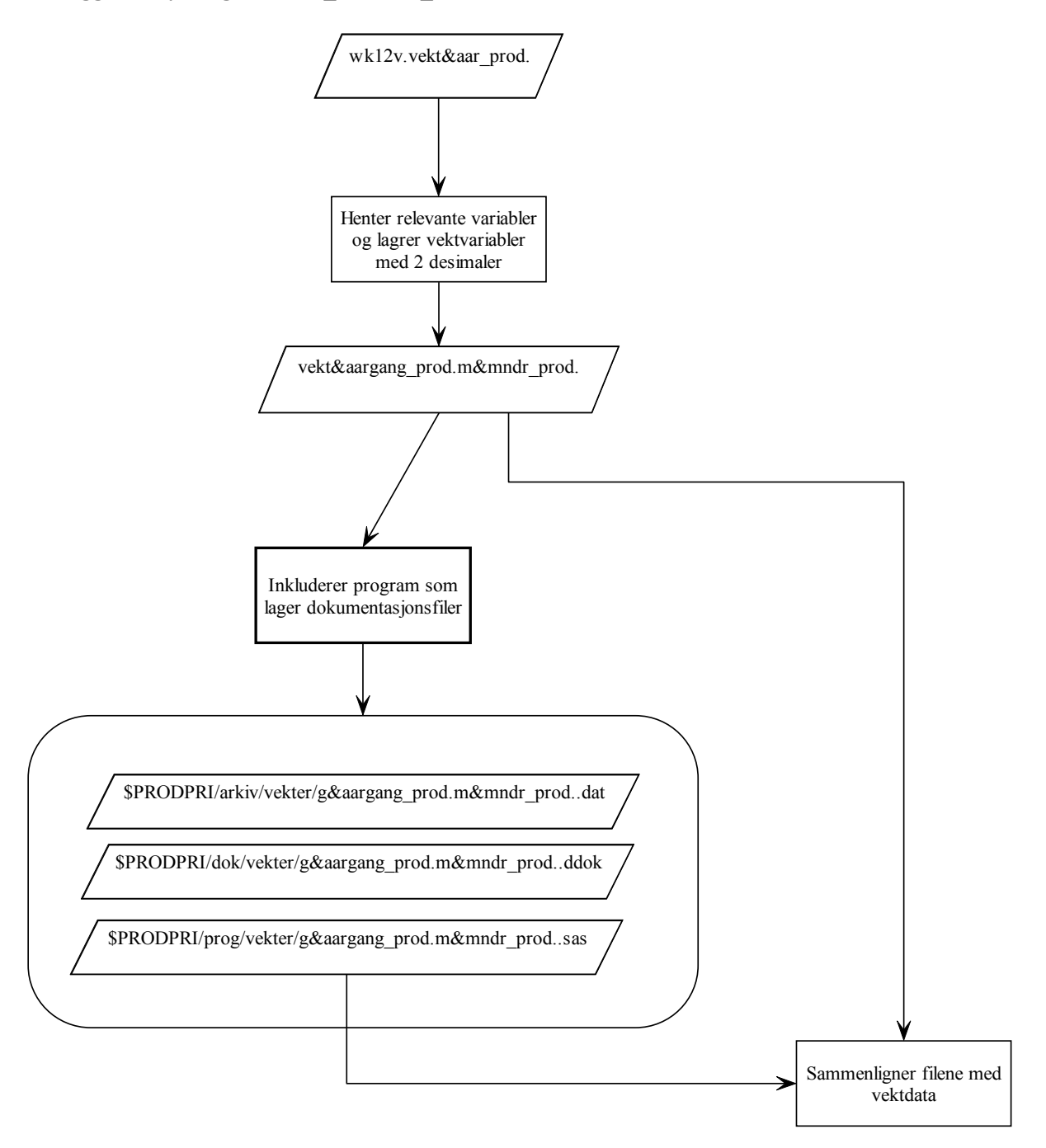

## **Vedlegg 25. Flytdiagram – 8b\_datadok\_ppi\_faktorer.sas**

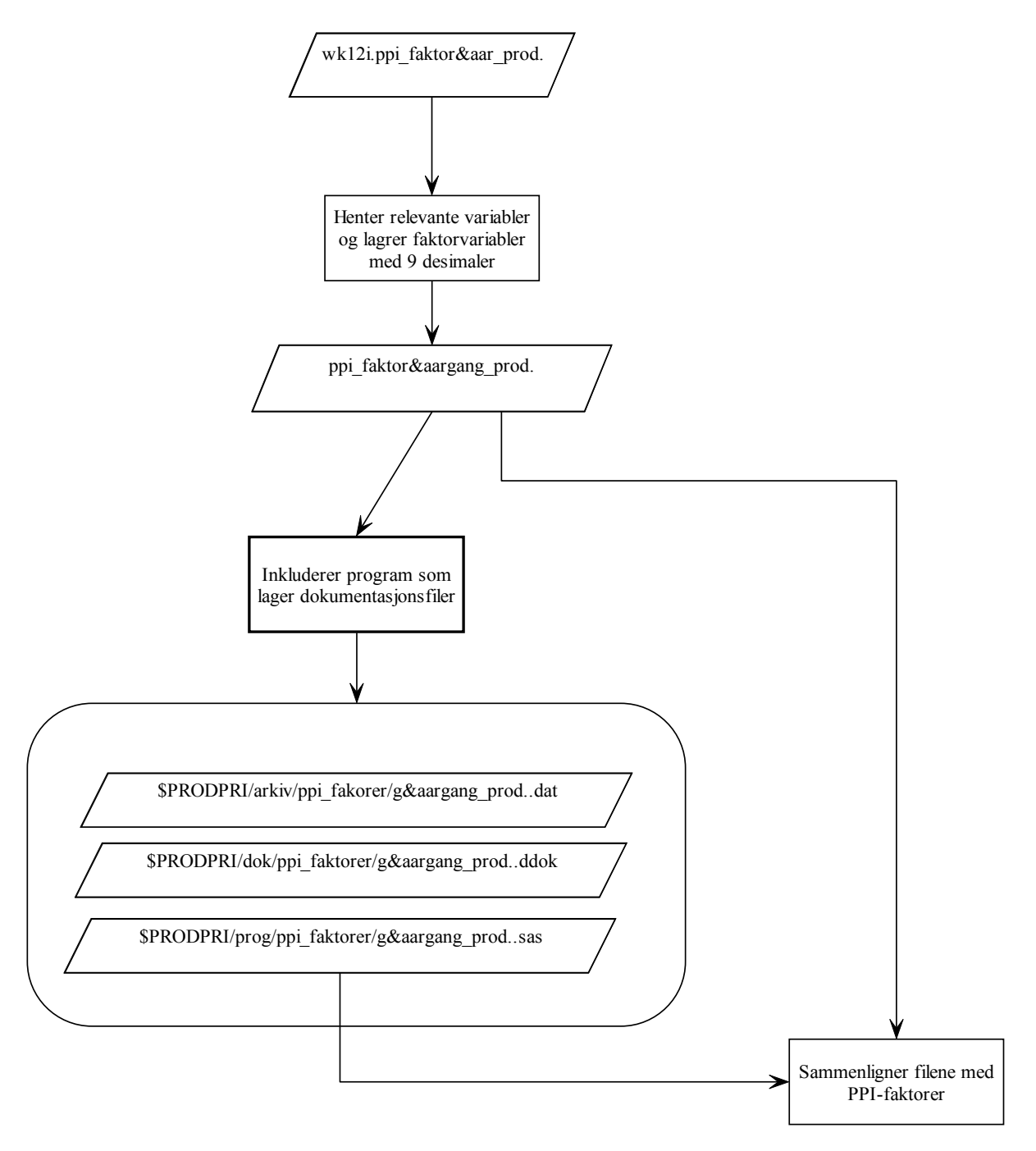

## **Vedlegg 26. Flytdiagram – 8c\_datadok\_pif\_faktorer.sas**

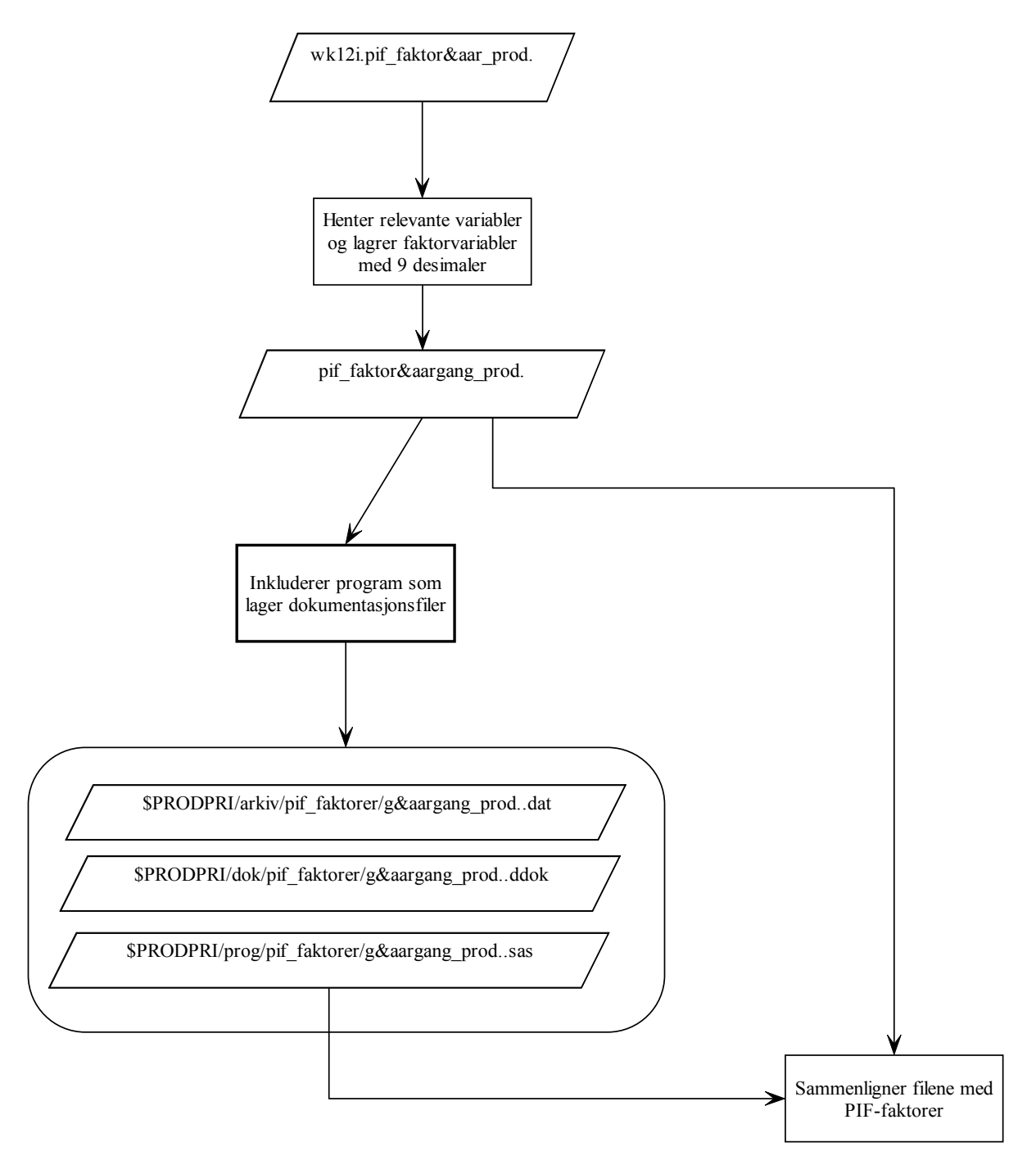

# **Vedlegg 27. Flytdiagram – 8d\_datadok\_ppi\_indekser.sas**

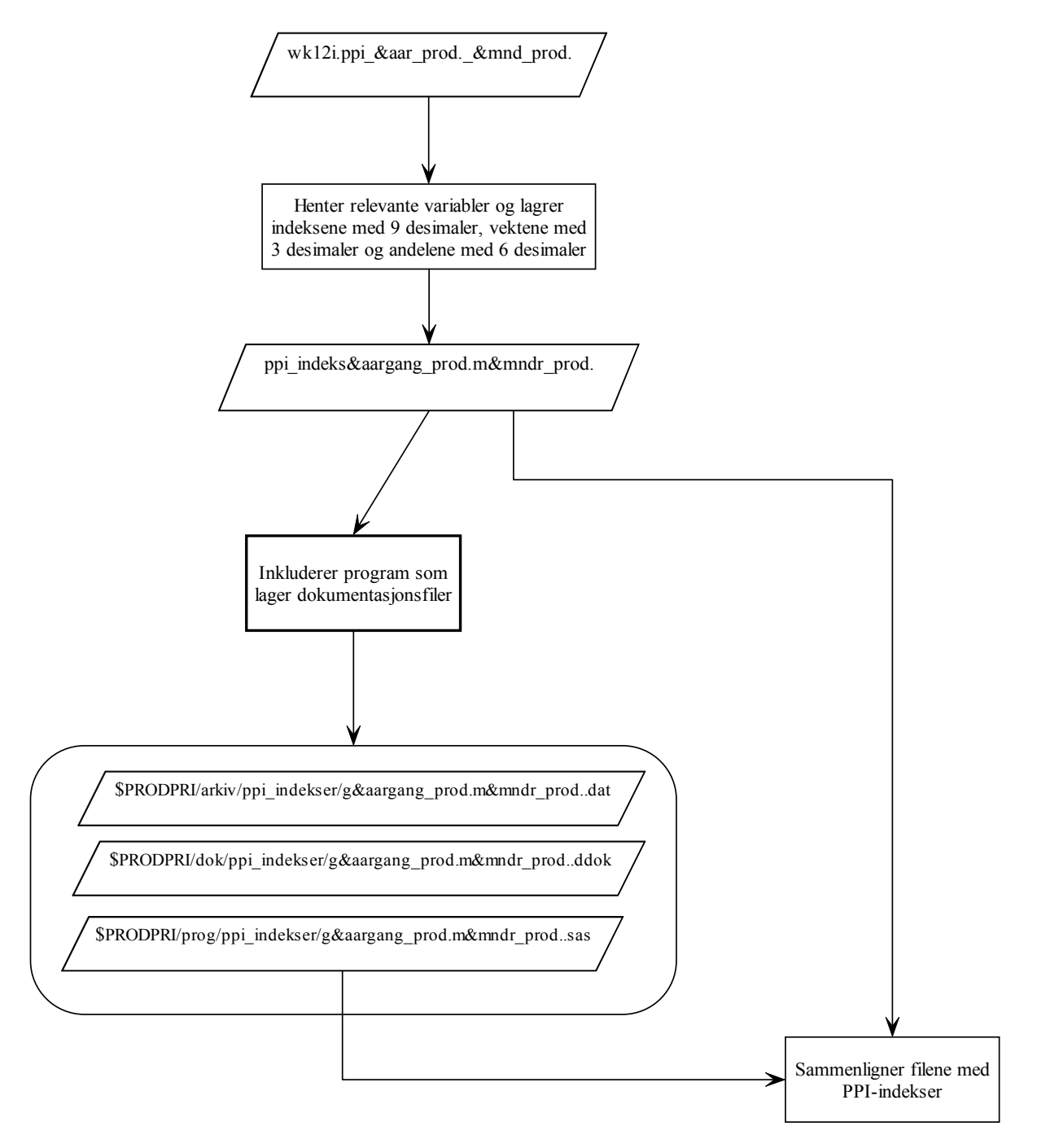

## **Vedlegg 28. Flytdiagram – 8e\_datadok\_pif\_indekser.sas**

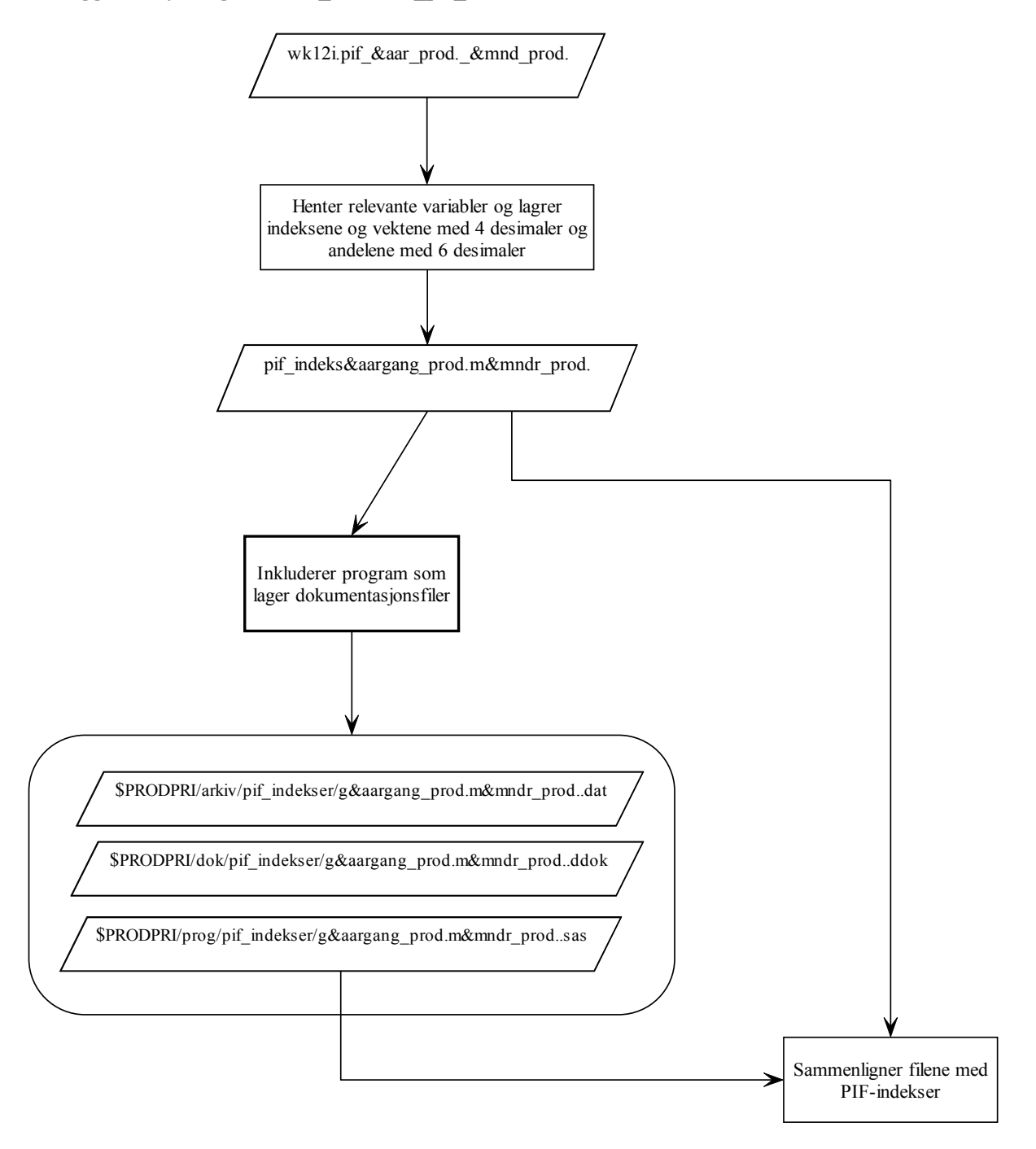

## **Vedlegg 29. Flytdiagram – 8f\_datadok\_produksjonsfil.sas**

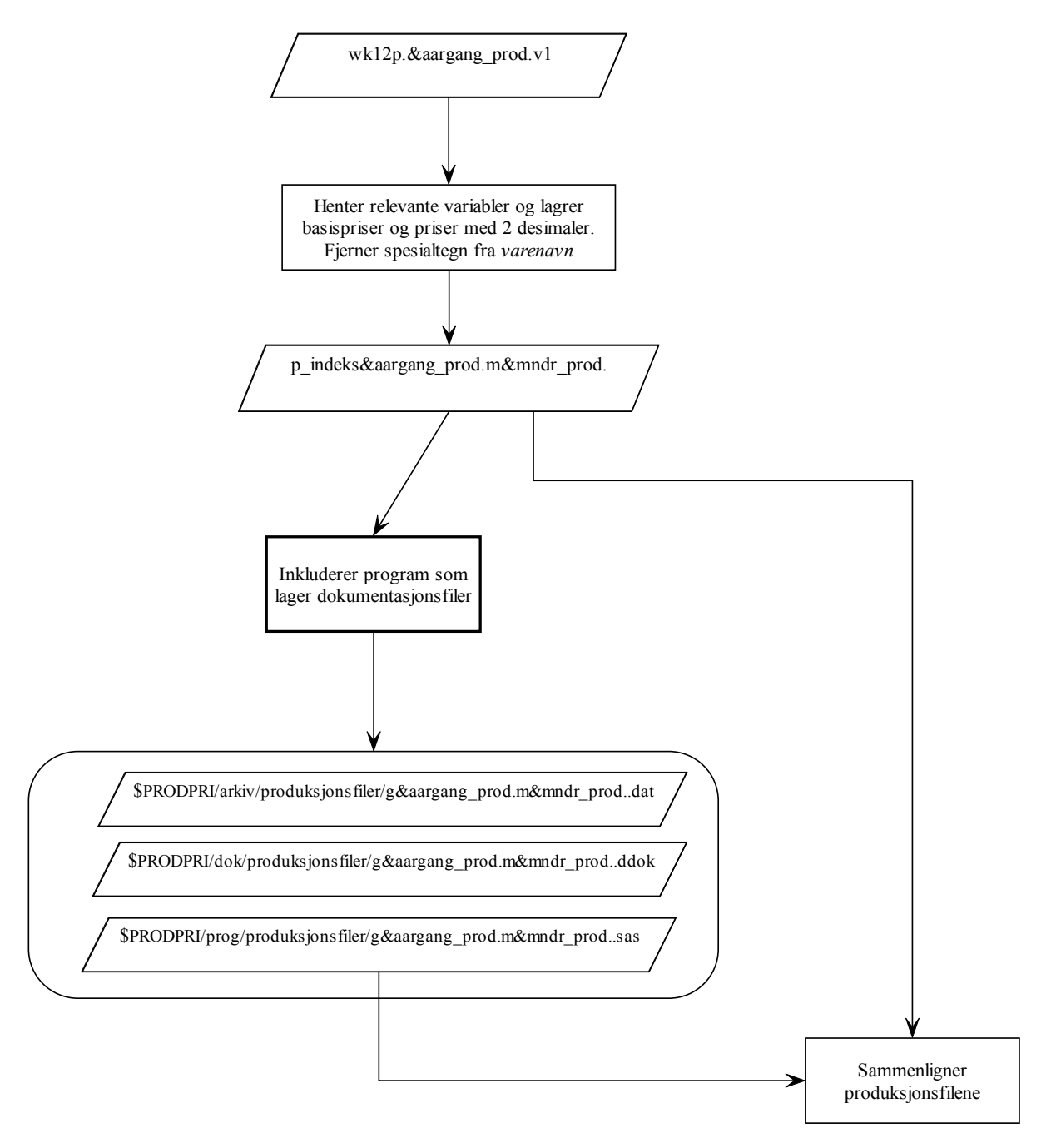

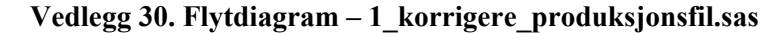

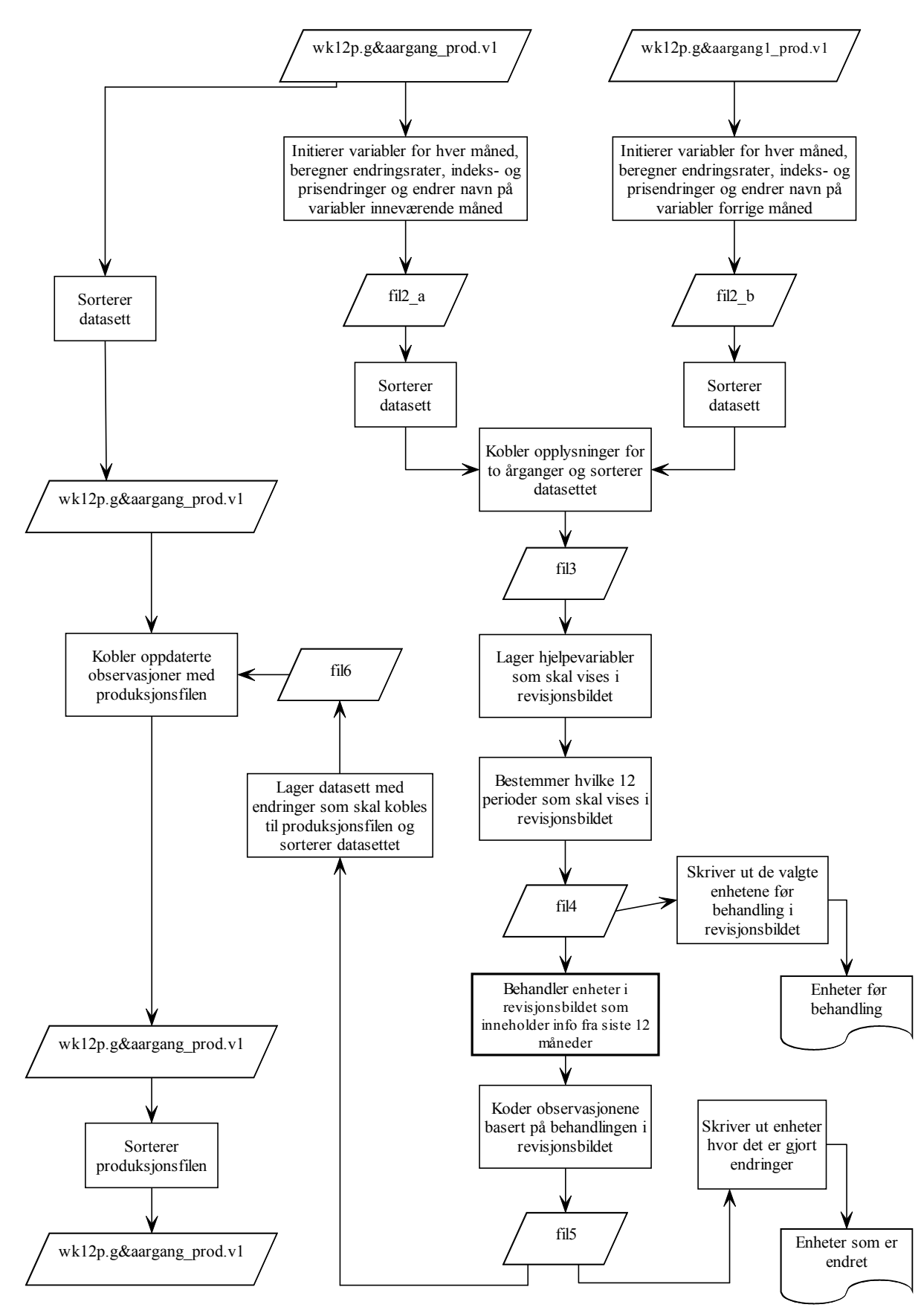

**Vedlegg 31. Flytdiagram – 2\_sok\_nace\_sitc.sas** 

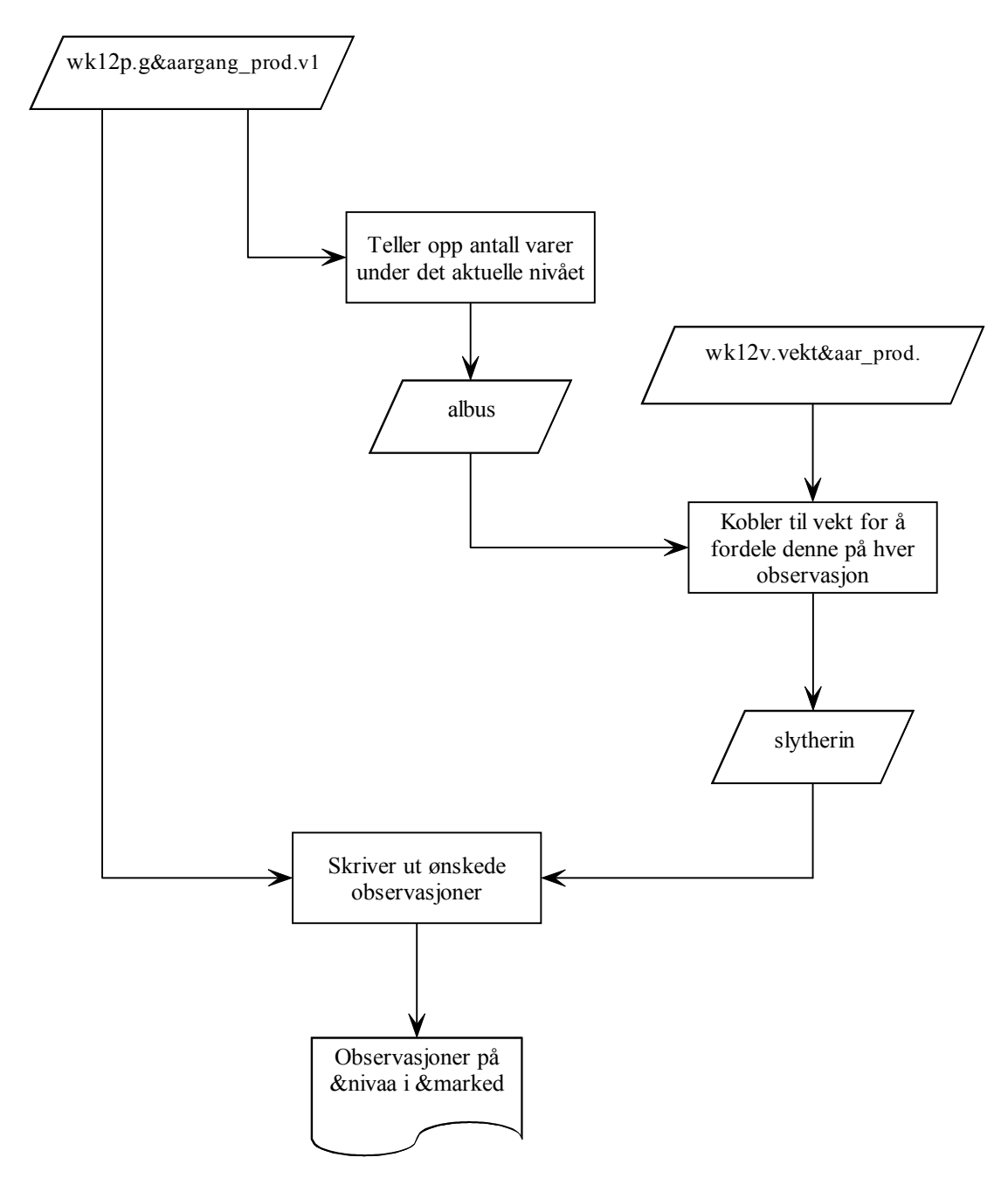

## **Vedlegg 32. Flytdiagram – Overordnet årlige rutiner**

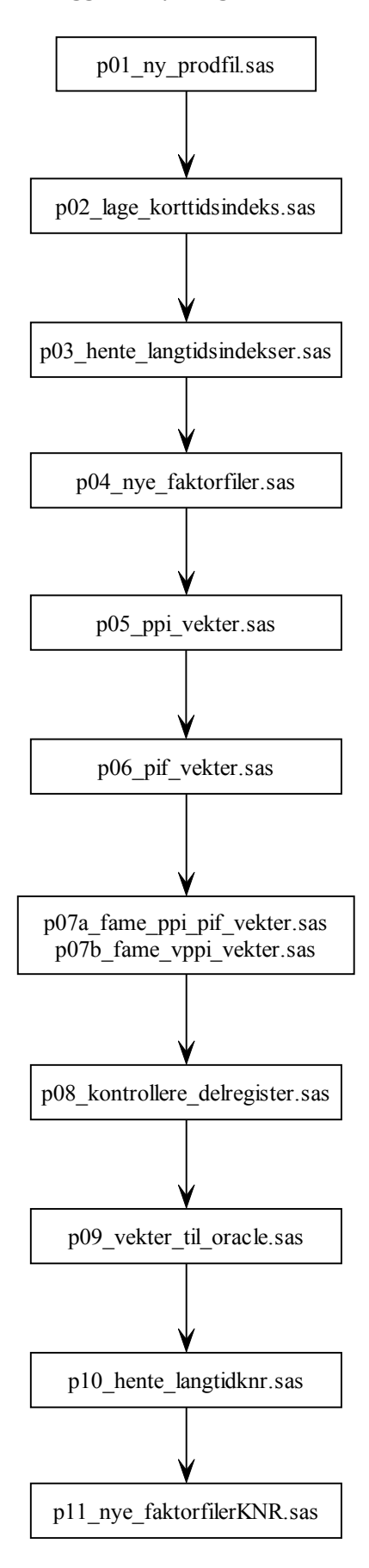

### **Vedlegg 33. Flytdiagram – p01\_ny\_produksjonsfil.sas**

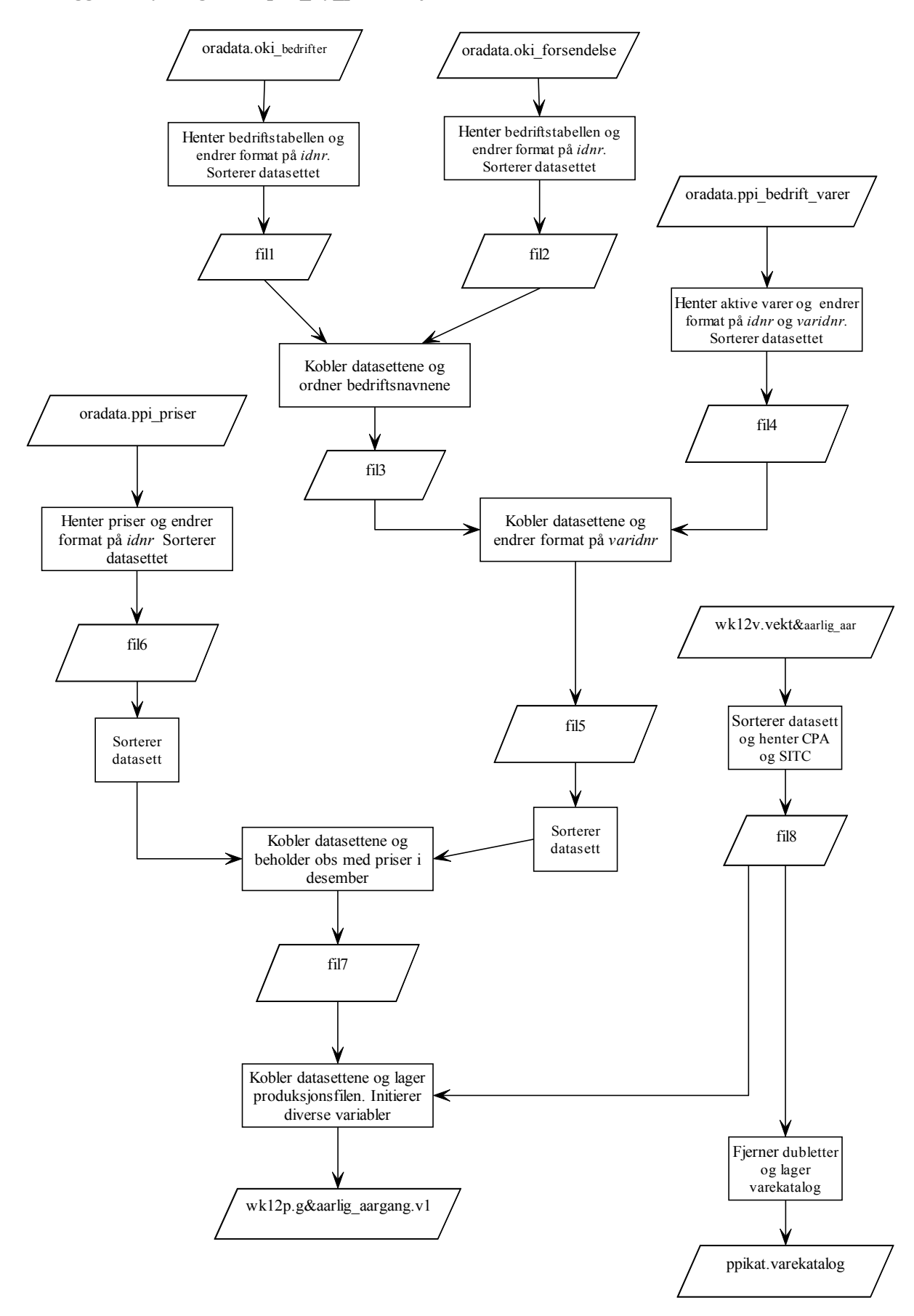

### **Vedlegg 34. Flytdiagram – p02\_lage\_korttidsindeks.sas**

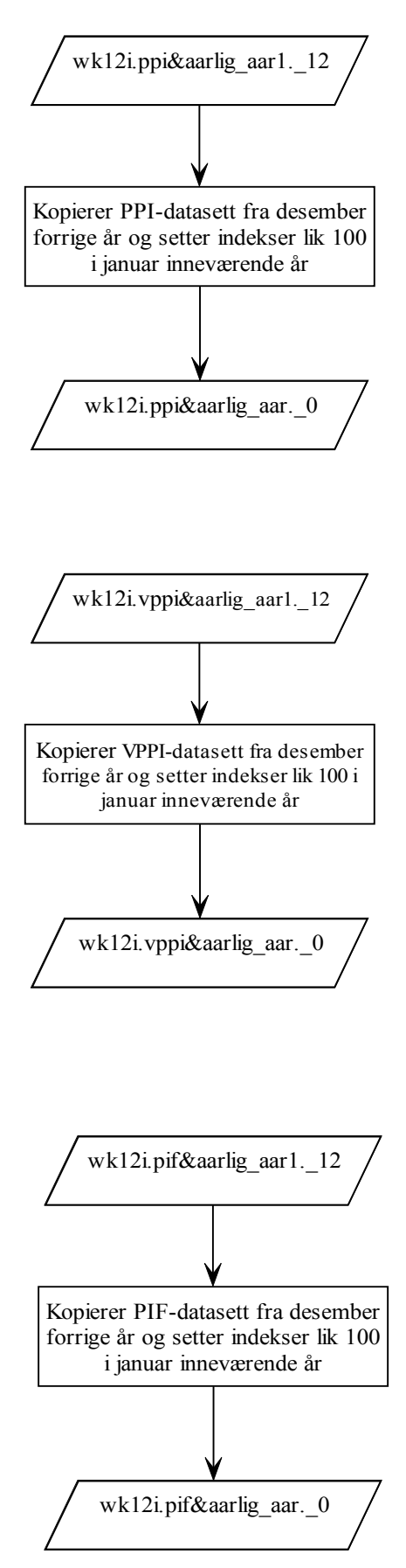

# **Vedlegg 35. Flytdiagram – p03\_hente\_langtidsindekser.sas**

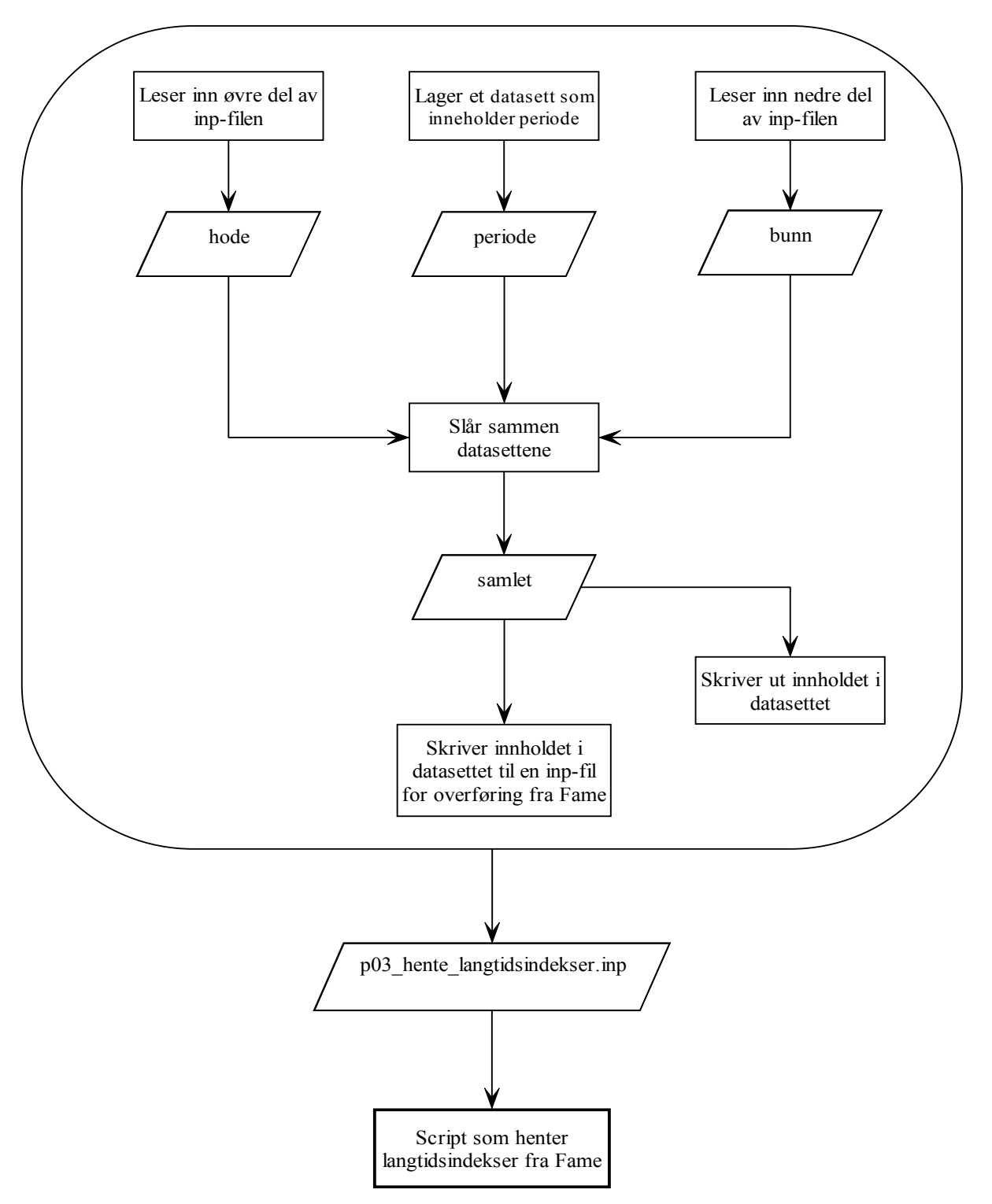

**Makro som leser inn opprinnelig inp-fil, og oppdaterer denne med riktig periode**

### **Vedlegg 36. Flytdiagram – p04\_nye\_faktorfiler.sas**

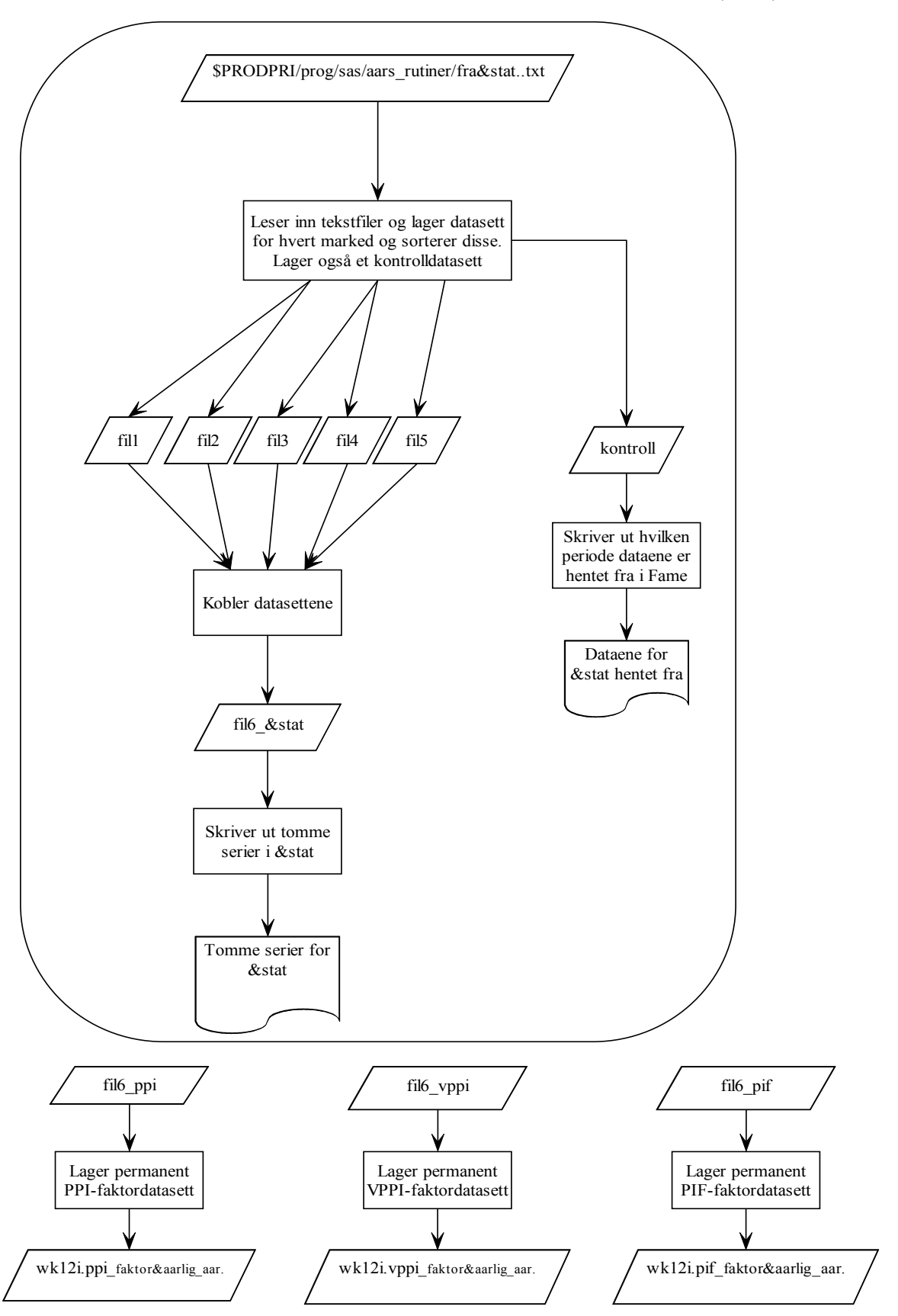

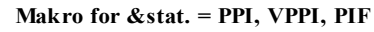

### **Vedlegg 37. Flytdiagram – p05\_ppi\_vekter.sas**

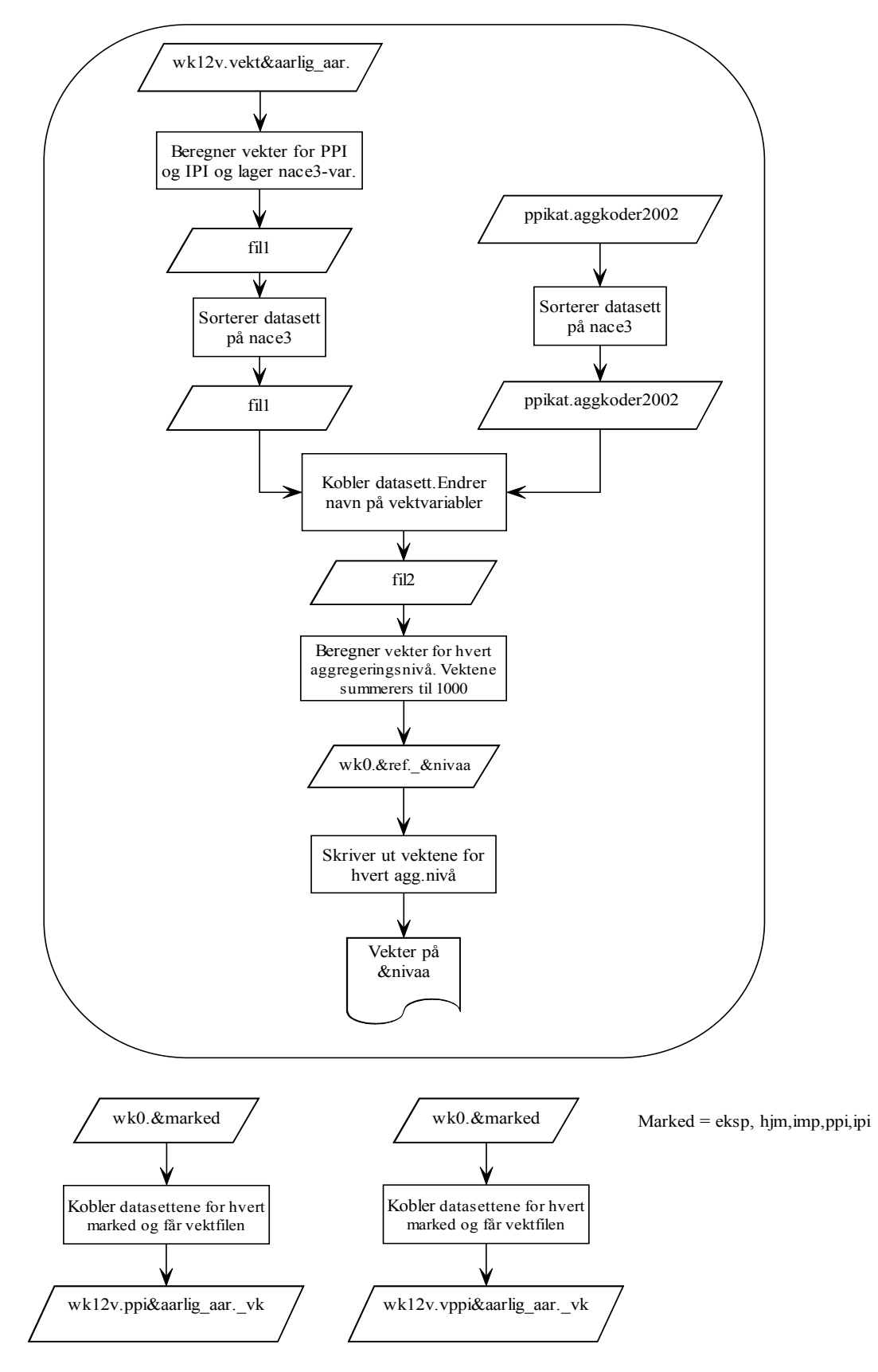

**Makro for hvert aggregeringsnivå på hvert marked**

#### **Vedlegg 38. Flytdiagram – p06\_pif\_vekter.sas**

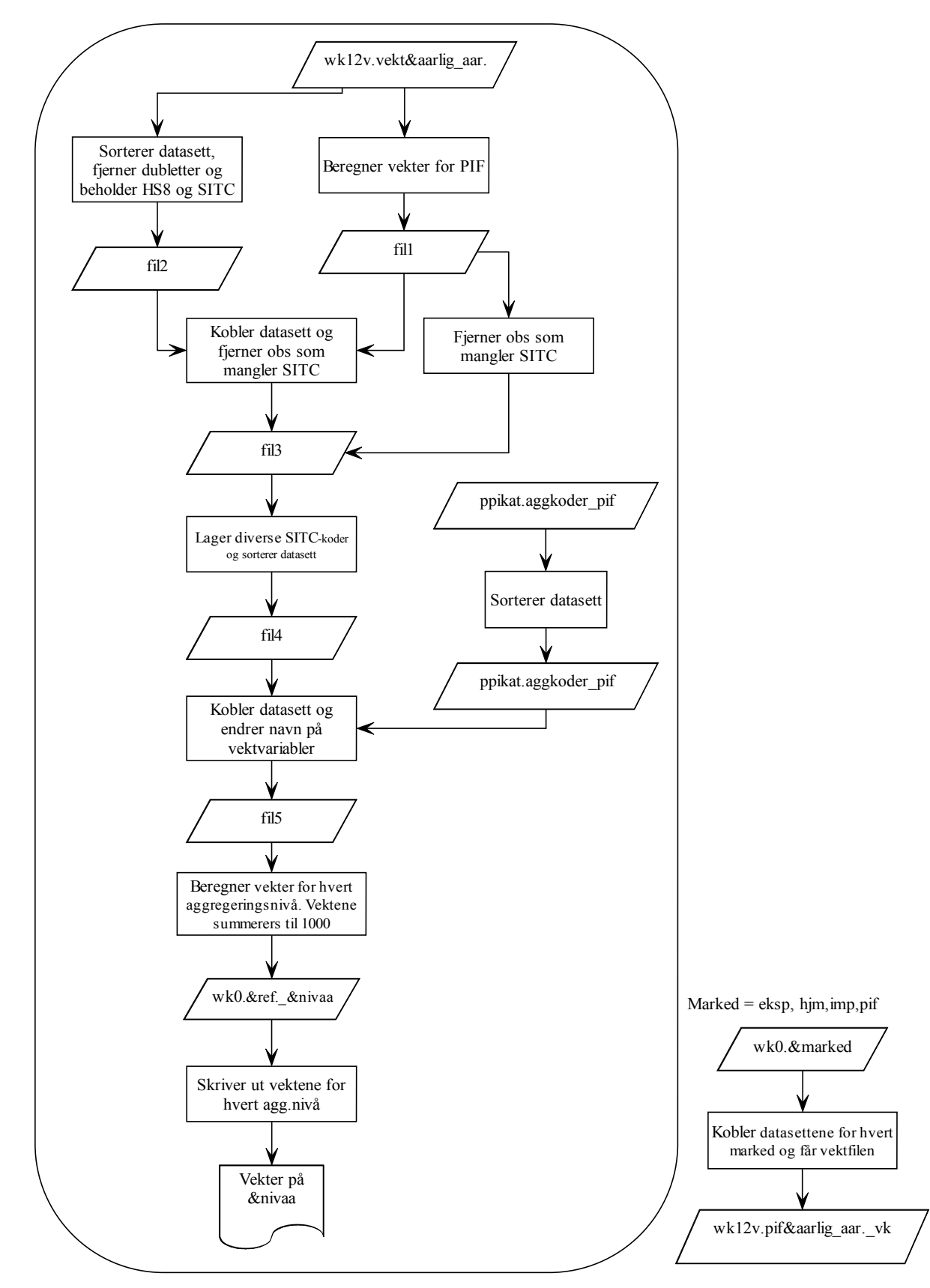

**Makro for hvert aggregeringsnivå på hvert marked**

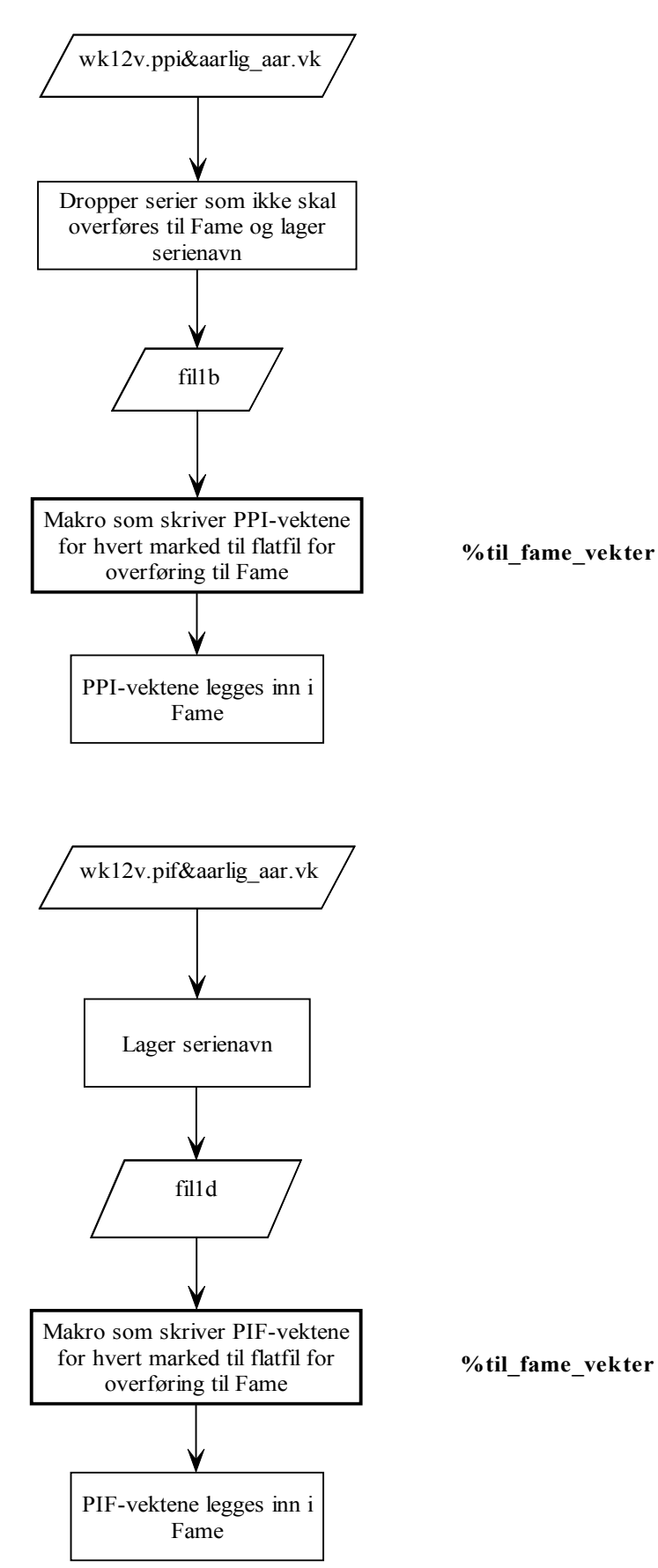

## **Vedlegg 39. Flytdiagram – p07a\_fame\_ppi\_pif\_vekter.sas**

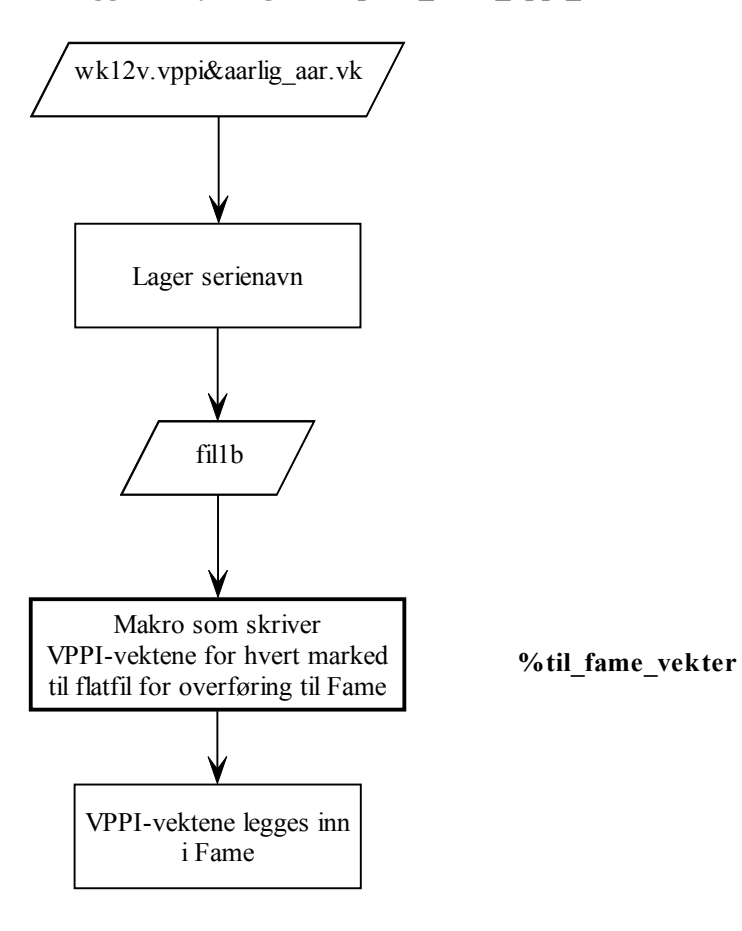

# **Vedlegg 40. Flytdiagram – p07b\_fame\_vppi\_vekter.sas**

## **Vedlegg 41. Flytdiagram – p08\_kontrollere\_delregister.sas**

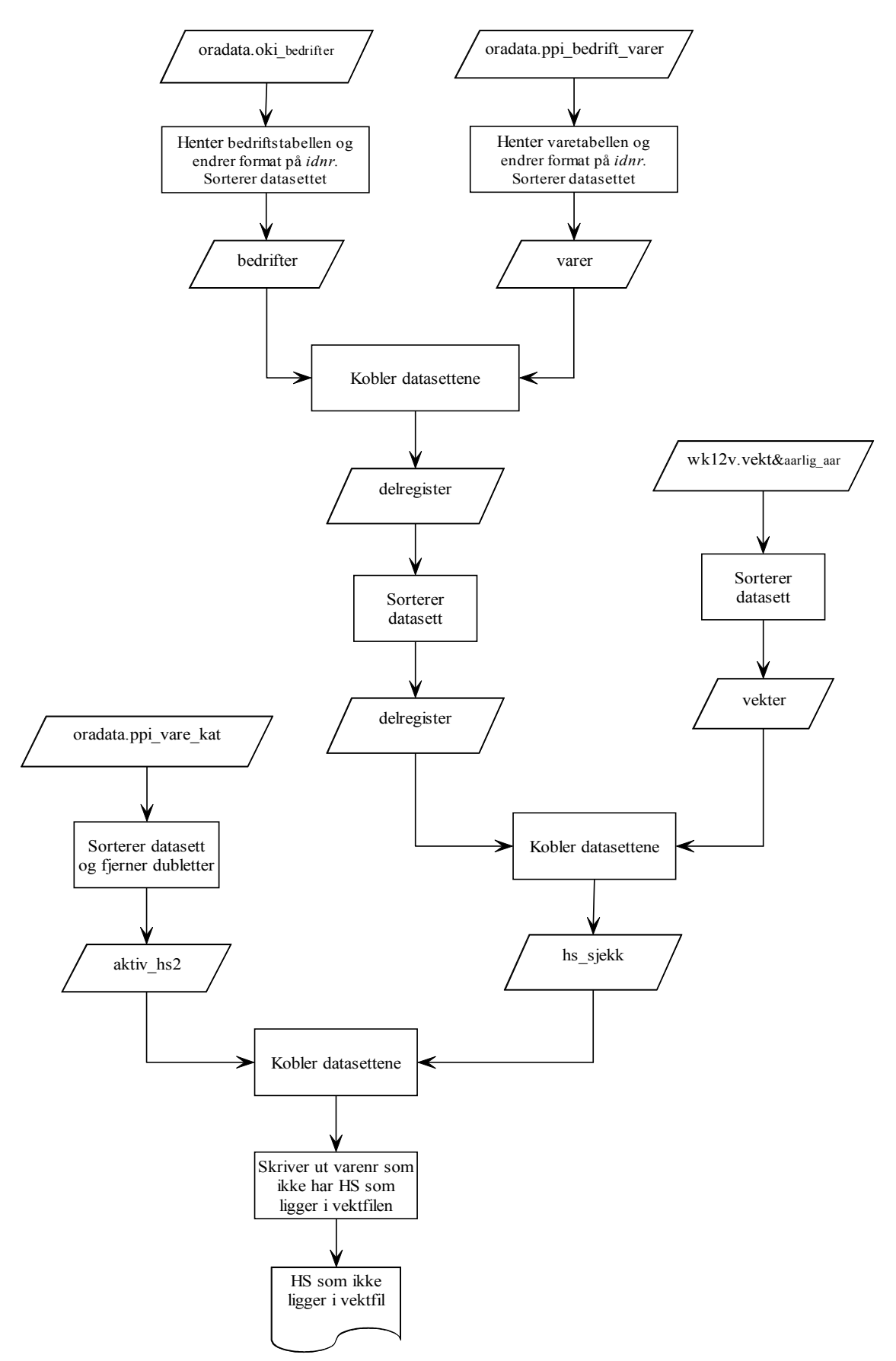

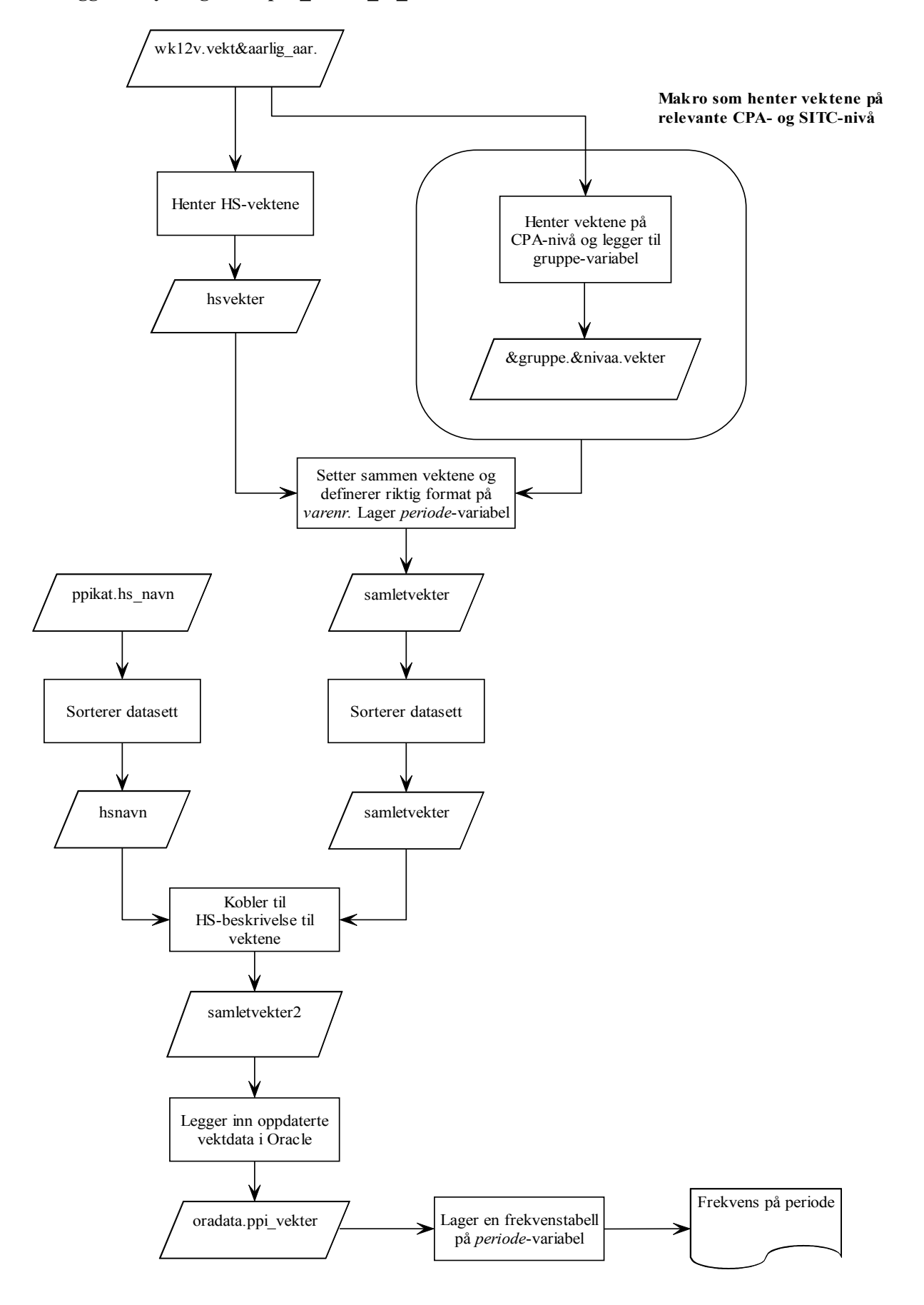

## **Vedlegg 42. Flytdiagram – p09\_vekter\_til\_oracle.sas**

## **Vedlegg 43. Flytdiagram – p10\_hente\_langtidknr.sas**

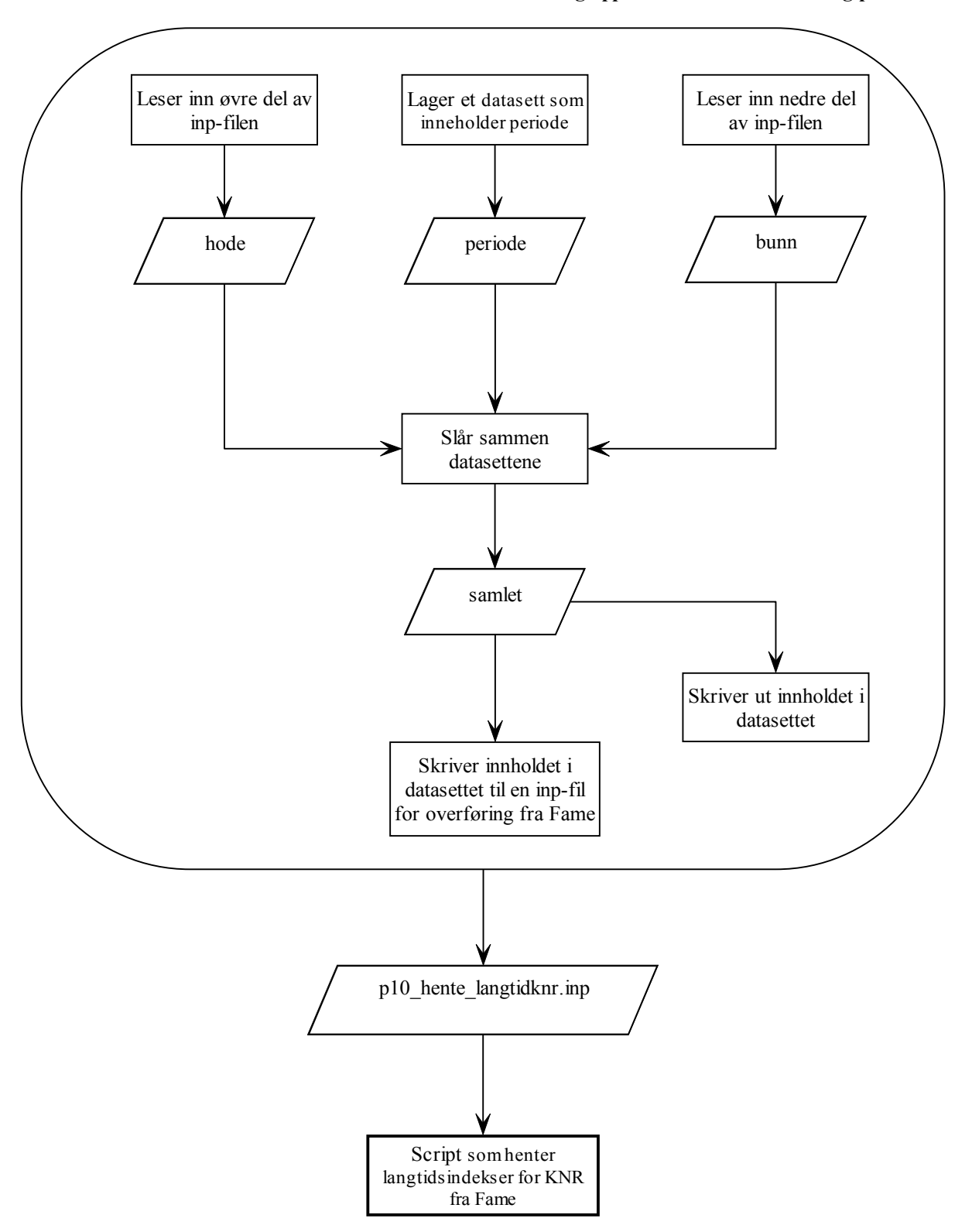

**Makro som leser inn opprinnelig inp-fil, og oppdaterer denne med riktig periode**

## **Vedlegg 44. Flytdiagram – p11\_nye\_faktorfilerKNR.sas**

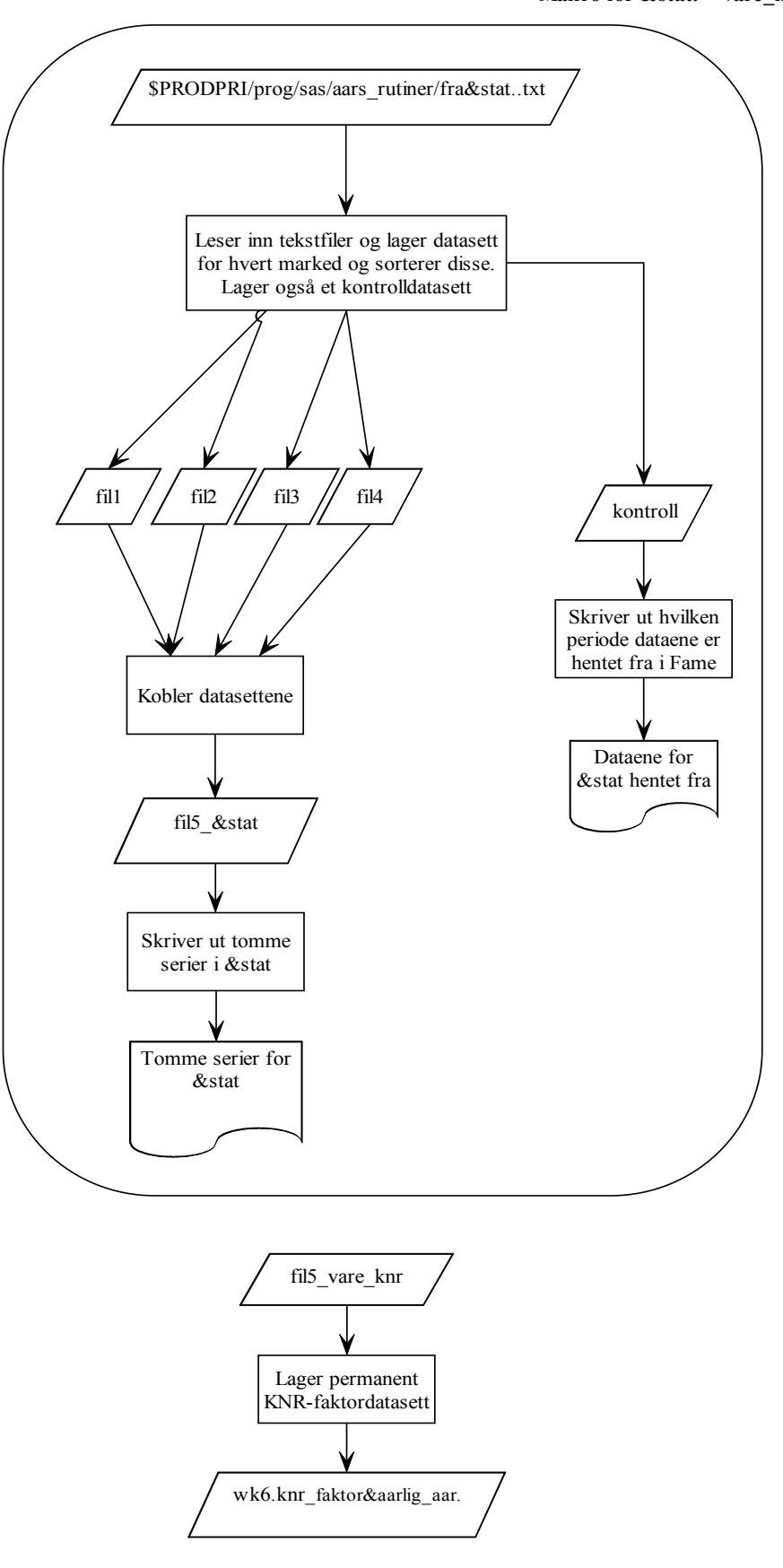

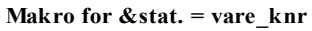